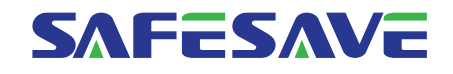

# SN200G Series Frequency converter Operation Manual

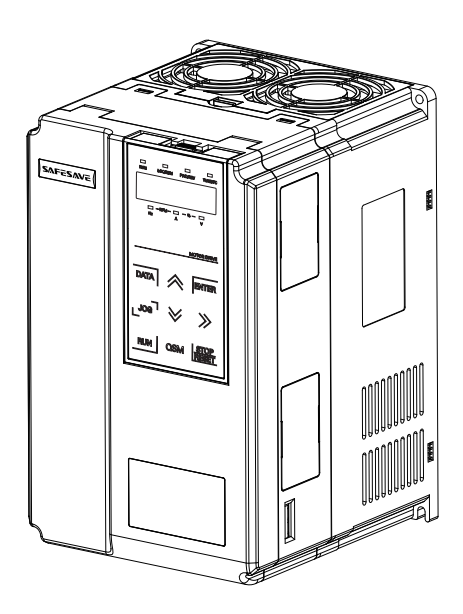

Saikong, control and protect your motor Zhejiang Saikong Electrical Technology Co., Ltd.

# **Preface**

- Thanks for purchasing SN200G series frequency convertor!
- Please read the operation manual carefully to give full play to functions of frequency convertor, and ensure safety of users. Please hand the specification to final users for proper conservation.
- The figures in the specification are simply for explanations and they may be different from your ordered products.
- To upgrade product or change specifications, to promote convenience and accuracy of the specification, the contents of specification may be changed timely.
- If any questions about using, please contact with customer service center.
- If need to order the specification due to damage or loss, please contact with regional agents or customer service center directly.

Introduction<br>General functions and descriptions of SN200G series frequency convertor:

1) Abundant voltage classes: support three voltage classes, namely single-phase 220V, three-phase

220Vand three-phase 380V.

2) Abundant control mode: apart from vector control of velocity sensor, sensorless vector control and V/F control, support V/F separation control.

3) Abundant field bus: support Modbus-RTU and CANlink field bus.

4)Abundant encoder types: support difference encoder,open collector encoder and rotary

transformer, etc.

5) Brand-new sensorless vector control algorithm

Brand-new SVC creates better low-velocity stability, stronger low-frequency load capacity, and supports torque control of SVC.

6)Powerful background software: uploading, downloading parameters, real-time oscilloscope can be realized on background software.

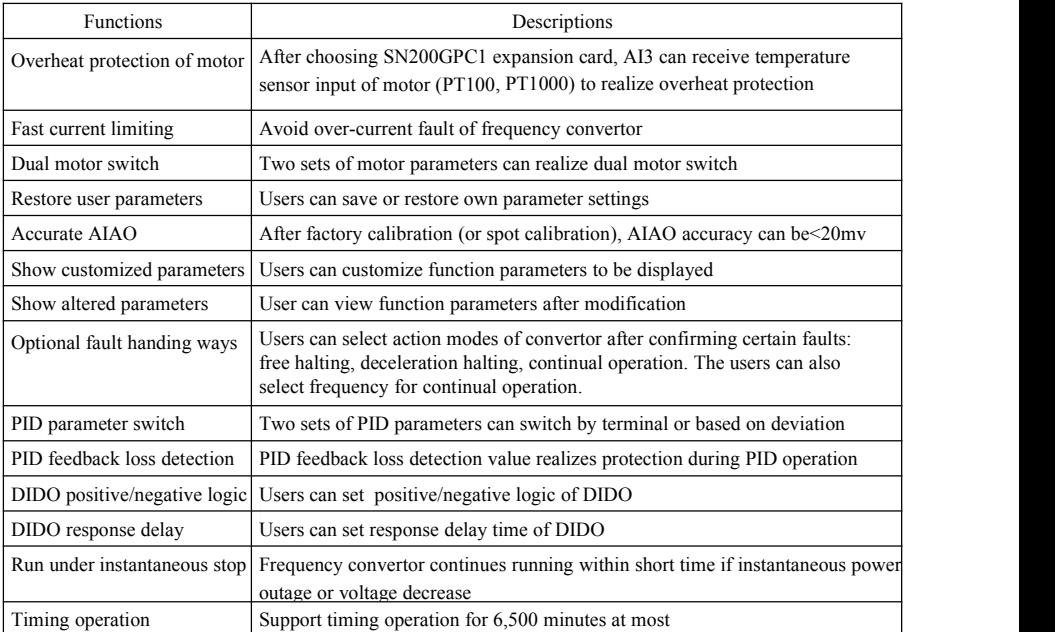

Opening for inspection:

When opening the box, please carefully confirm if the nameplate model and rated value of frequency convertor are consistent with order. The package contains ordered machine, qualification certificate, operation manual and warranty bill.

If any damage during transportation or certain omission, please contact with our company or supplier.

### **Contents**

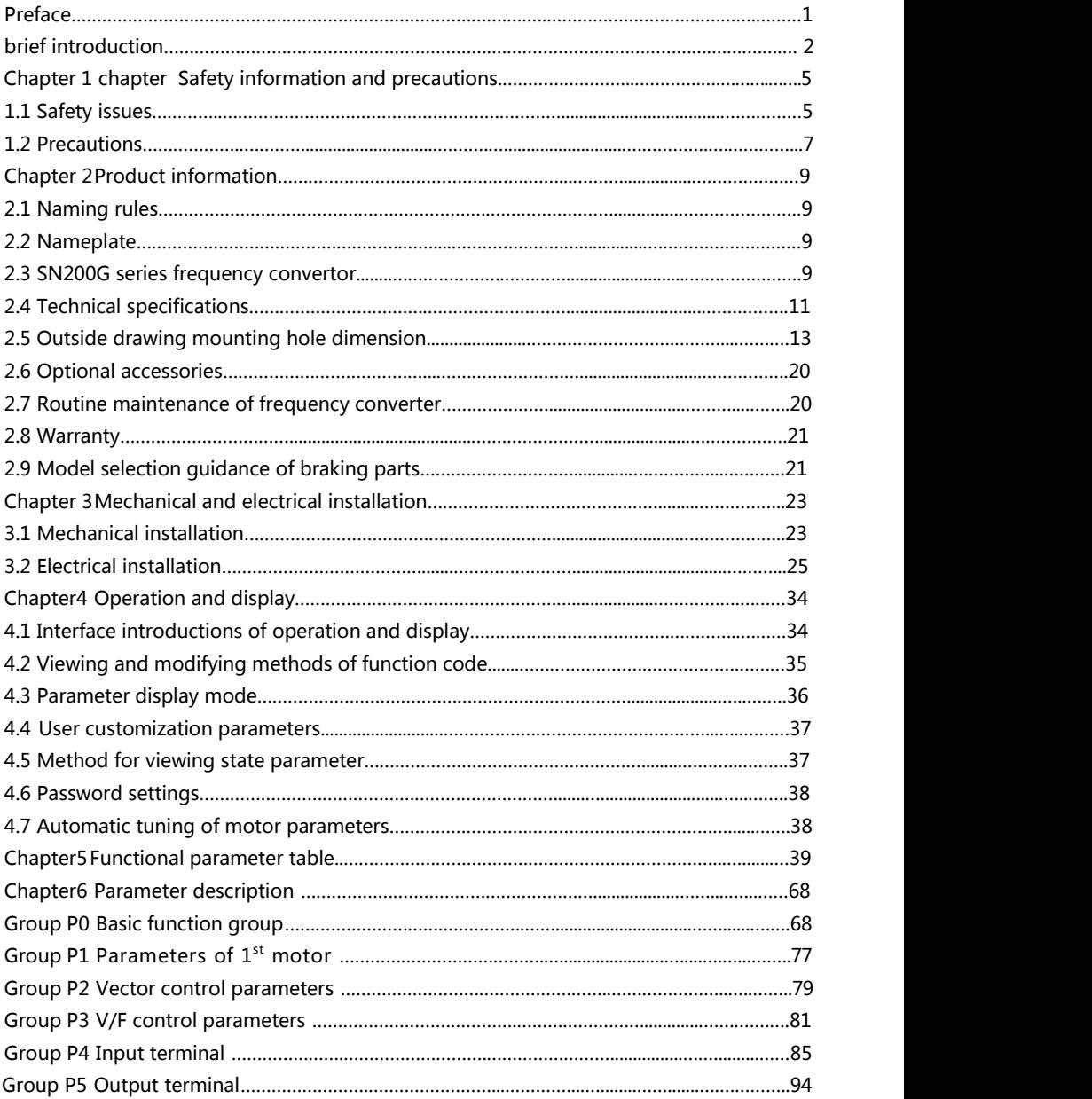

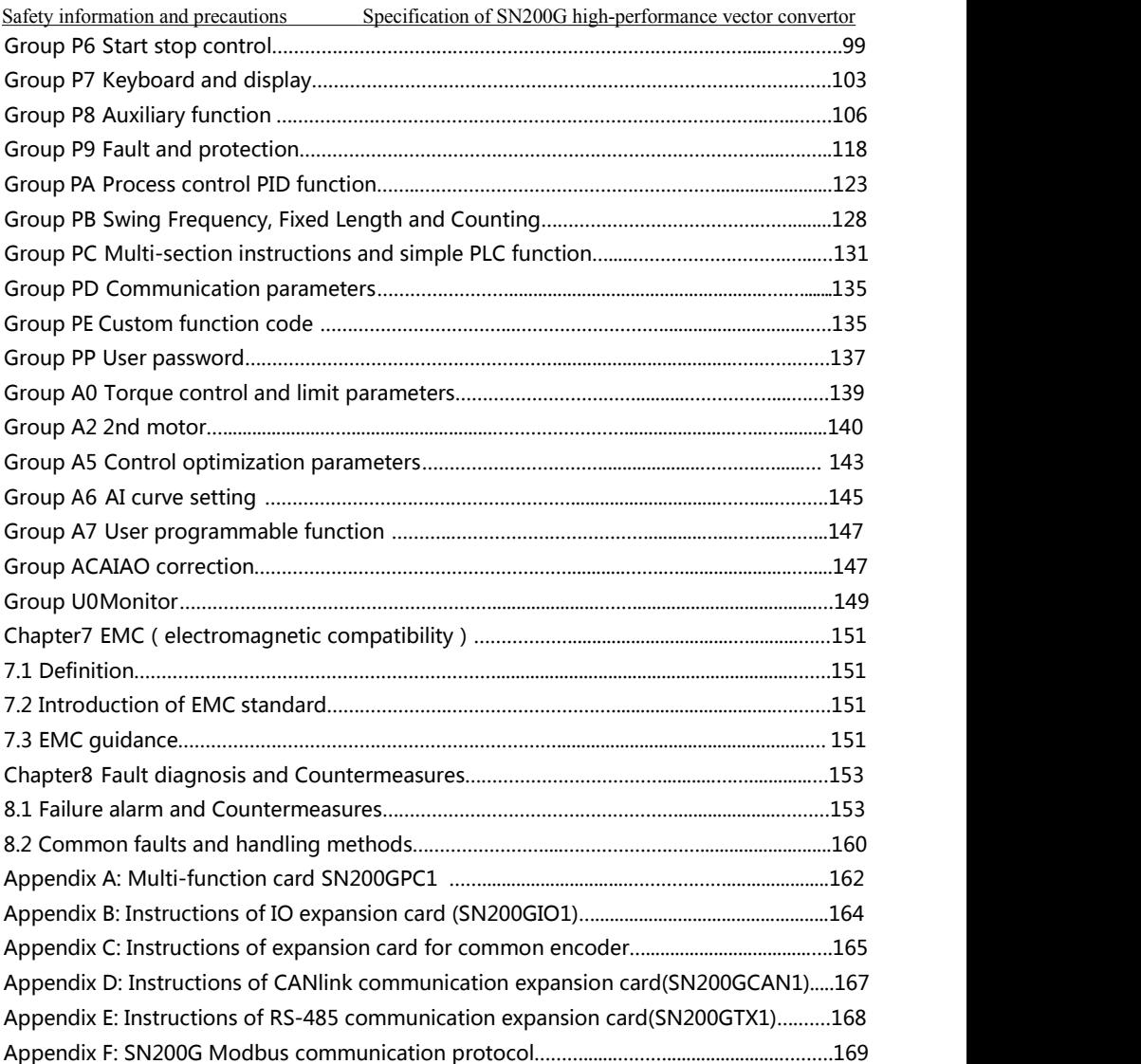

### Chapter 1 Safety information and precautions

Safety definition: safety precautions are divided into two categories in the manual:

Danger: serious injury and death may occur due to operation against requirements;

Caution: moderate or minor injury, equipment damage may occur due to operation against requirements;

Please read this chapter carefully when installing, debugging and maintaining the system, and operate as per safety precautions. The company will not be liable for any injury and loss caused by operation against requirements.

### 1.1 Safety issues

1.1.1 Before installation:

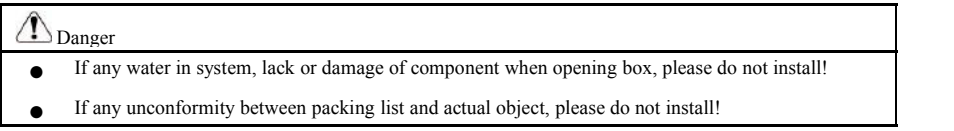

#### Ţ Danger

- Please move the equipment gently, otherwise it may be damaged!
- If any damaged driver or frequency convertor missing parts, please do not use! There's risk of injury!
- Do not touch components of control system with hands, otherwise there's danger of static electricity!

### 1.1.2 During installation:

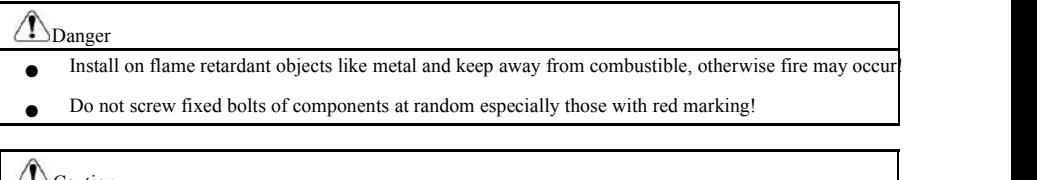

### (Caution

- Do not put wire head or bolt in driver, otherwise the driver may be damaged!
- **Please install the driver in place with little vibration and keep out of the sun.**

When above two frequency convertors are put in the same cabinet, please pay attention to installation position to ensure heat dissipation effect.

### 1.1.3 During wiring:

T Danger

> **•** Please observe the manual guidance and construct by professional electric engineering staff, otherwise danger may occur!

- Breaker should separate frequency convertor and power, otherwise fire may occur!
- Please ensure that power is at zero-energy state before wiring, otherwise electric shock may occur!
- Please keep correct earthing of convertor as per standards, otherwise electric shock may occur!

## $\bigotimes_{\text{Danger}}$

- Do not connect input power to output terminal (U, V, W) on frequency convertor. Pay attention to
- marking on wiring terminal and do not wire wrongly, otherwise driver may be damaged!
- Ensure that all wirings conform to EMC requirements and regional safety standard. All wire diameters
- refer to suggestions in manual, otherwise accident may occur!
- Do not connect brake resistor directly between DC bus  $(+)$  (-) terminals, otherwise fire may occur!
- Encoder shall use shielded wire single and ensure reliable earthing for terminal of shielding layer!

### 1.1.4 Before electrifying:

 $\triangle$ Caution

- Please confirm the consistence between voltage class of input power and rated voltage class of frequency convertor; correctness of wiring positions of power input terminal (R, S, T) and output terminals (U, V, W). Check if any short circuit of peripheral circuit connecting to driver and if wiring circuit is tightened, otherwise driver may be damaged!
- Neither part of frequency convertor needs withstand voltage test as the product has been tested!

# Danger

- Electrify frequency convertor after covering cover plate, otherwise electric shock may occur!
- Wiring of all periphery accessories shall comply with manual guidance and keep correct wiring as per circuit connection method in manual, otherwise accident may occur!

### 1.1.5 After electrifying:

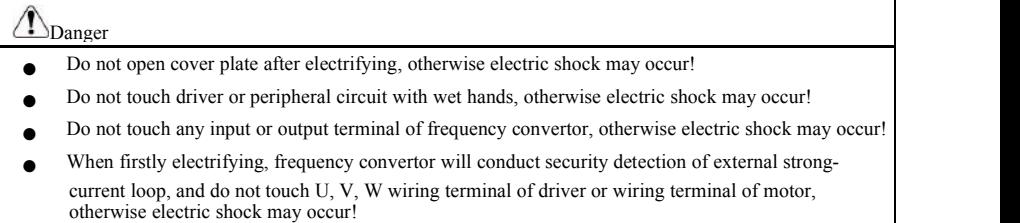

#### Specification of SN200G high-performance vector convertor Safety information and precautions

1.1.6 During operation:

### Danger

- Do not touch cooling fan or discharge resistance to feel temperature, otherwise burn may occur!
- Non-professional artisan shall not detect signal, otherwise personal injury or device damage may occur

### **N** Caution

- Avoid things falling in device during operation of frequency convertor, otherwise damage may occur!
- Do not control driver by turning on or off contactor, otherwise damage may occur!

### 1.1.7 During maintenance:

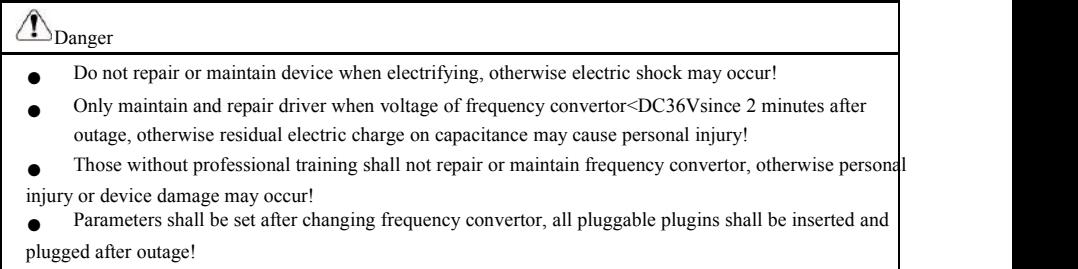

### 1.2 Precautions

### 1.2.1 Insulation inspection of motor

When firstly using motor, using motor again after putting for a long time and regularly checking motor, insulation inspection of motor is essential to prevent damaging frequency convertor due to invalid insulation of motor winding. During insulation inspection, separate motor wire from frequency convertor. 500V voltage-type tramegger is suggested and ensure measured insulation resistance≥5MΩ.

### 1.2.2 Thermal protection of motor

If selected motor does not match with rated capacity of frequency convertor, especially if rated power is larger than that of frequency convertor, please adjust related parameter values of motor protection or install thermal relay in front of motor for protection.

### 1.2.3 Operation above power frequency

The frequency convertor offers output frequency at  $0Hz \sim 3200Hz$ . If users need to operate at above 50Hz, please consider the tolerance of mechanical device.

### 1.2.4 Vibration of mechanical device

Mechanical resonance point of load device may exist at certain output frequency of frequency convertor, and hopping frequency parameter can be set to avoid.

### 1.2.5 About heating and noise of motor

Output voltage of frequency convertor is PWM wave containing certain harmonic, so temperature rise, noise and vibration of motor will slightly increase when comparing with power frequency operation.

### 1.2.6 Voltage-sensitive parts orcapacitance of improving power factor exist on output side

Output of frequency convertor is PMB wave. If capacitance of improving power factor or voltage dependent resistor for thunder prevention is installed on output side, instantaneous over current and even damage of frequency convertor can be caused easily. Please do not use.

### 1.2.7 Switching devices such as contactor for input and output terminals offrequency convertor

If contactor is installed between power and input terminal of frequency convertor, this contactor is not allowed to control the start and stop of frequency convertor. If this contactor is required to control the start and stop of frequency convertor, the interval should be not less than one hour. Frequent charging and discharging will easily reduce the lifespan of capacitor within frequency convertor. If switching devices such as contactor are installed between output terminal and motor, ensure the operation of frequency convertor without output, otherwise module damage may occur easily.

#### 1.2.8 Use beyond rated voltage value

It's not suitable to use SN200G series frequency convertor beyond operating voltage range allowed by the manual, otherwise device damage may be caused. If necessary, please use corresponding voltage boosting or dropping equipment for voltage transformation.

### 1.2.9 Three-phase input changes to be two-phase input

Do not change three-phase frequency convertor to be two-phase, otherwise fault or damage may occur.

#### 1.2.10 Lightening impulse protection

There's lightening stroke over-current protection device in frequency convertor, so it has certain self-protection ability for inductive thunder. If lightening stroke is frequent in the place of client, additional protection in front of frequency convertor is essential.

### 1.2.11 Altitude and derating use

In the region with altitude exceeding 1,000m, the heat dissipation effect of frequency convertor weakens due to thin air, so it's necessary to derate for use. Please contact our copany for consultation.

#### 1.2.12 About adaptive motor

1) Standard adaptive motor is four-pole squirrel-cage asynchronous induction motor. If it's not above motor, please select frequency convertor as per rated current of motor.

2) Cooling fan and rotor spindle of non-variable frequency motor is coaxial connection. If rotation speed reduces, cooling effect of fan will reduce, so the occasion of overheating motor should be installed with strong exhaust fan or changed to be variable frequency motor.

3) Standard parameters of adaptive motor have been built in frequency convertor. It's necessary to identify motor parameters or modify default value based on actual situation to conform to actual value asfar as possible, otherwise operation effect and protection performance may beaffected.

4) Short circuit of cable or within motor can lead to alarm and even explosion of frequency convertor. Please firstly conduct insulation short-circuit test for initially installed motor and cable, and it's also essential for daily maintenance. Please completely separate frequency convertor from tested part when conducting the test.

## Chapter 2 Product information

### 2.1 Naming rule

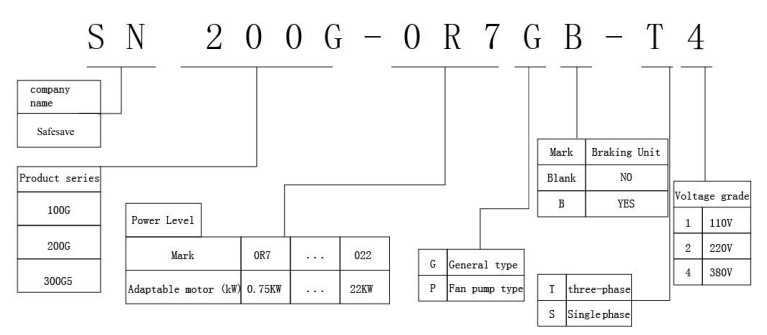

Figure 2-1 Naming specification

### 2.2 Nameplate

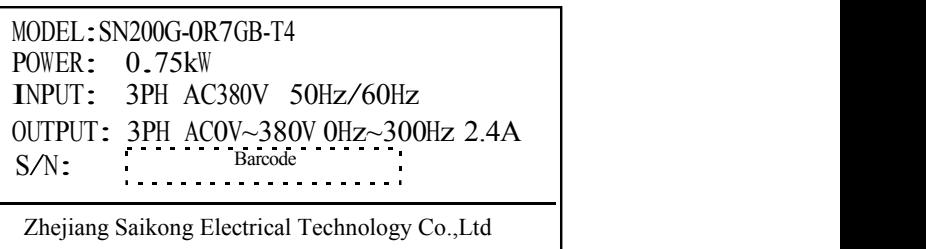

Figure 2-2 Nameplate

### 2.3 SN200G series frequency convertor

Figure 2-1 Model and technical data of SN200G frequencyconvertor

| Model of frequency convertor<br>Input current Output current<br>Power capacity<br>Adaptive motor<br>kVA<br>HP<br>kW<br>Single-phase power: 220V, 50/60Hz<br>SN200G-0R4GB-S2<br>5.4<br>23<br>0.5<br>0.4<br>1.0 |
|----------------------------------------------------------------------------------------------------|
|                                                                                                    |
|                                                                                                    |
|                                                                                                    |
| 8.2<br>SN200G-0R7GB-S2<br>0.75<br>4.0<br>1.5                                                                                                    |
| SN200G-1R5GB-S2<br>14.0<br>3.0<br>7.0<br>1.5                                                                                                    |
| 23.0<br>2.2<br>SN200G-2R2GB-S2<br>9.6<br>4.0                                                                                                    |
| Three-phase power: 220V, 50/60Hz                                                                                                    |
| SN200G-0R4GB-T2<br>3.4<br>0.5<br>2.1<br>0.4<br>. . 5                                                                                                    |

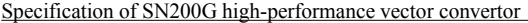

Product information

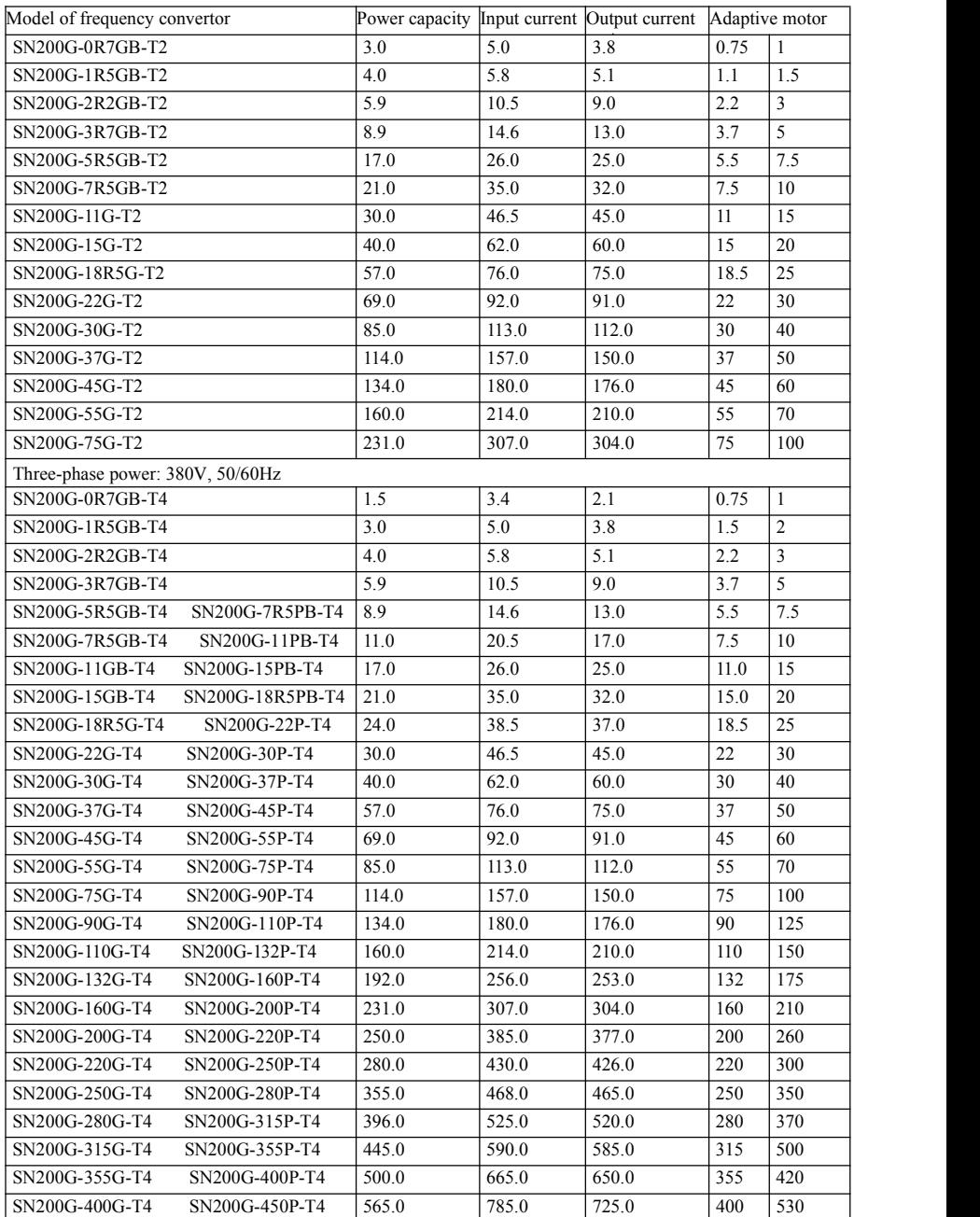

### 2.4 Technical specifications

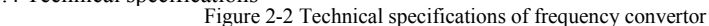

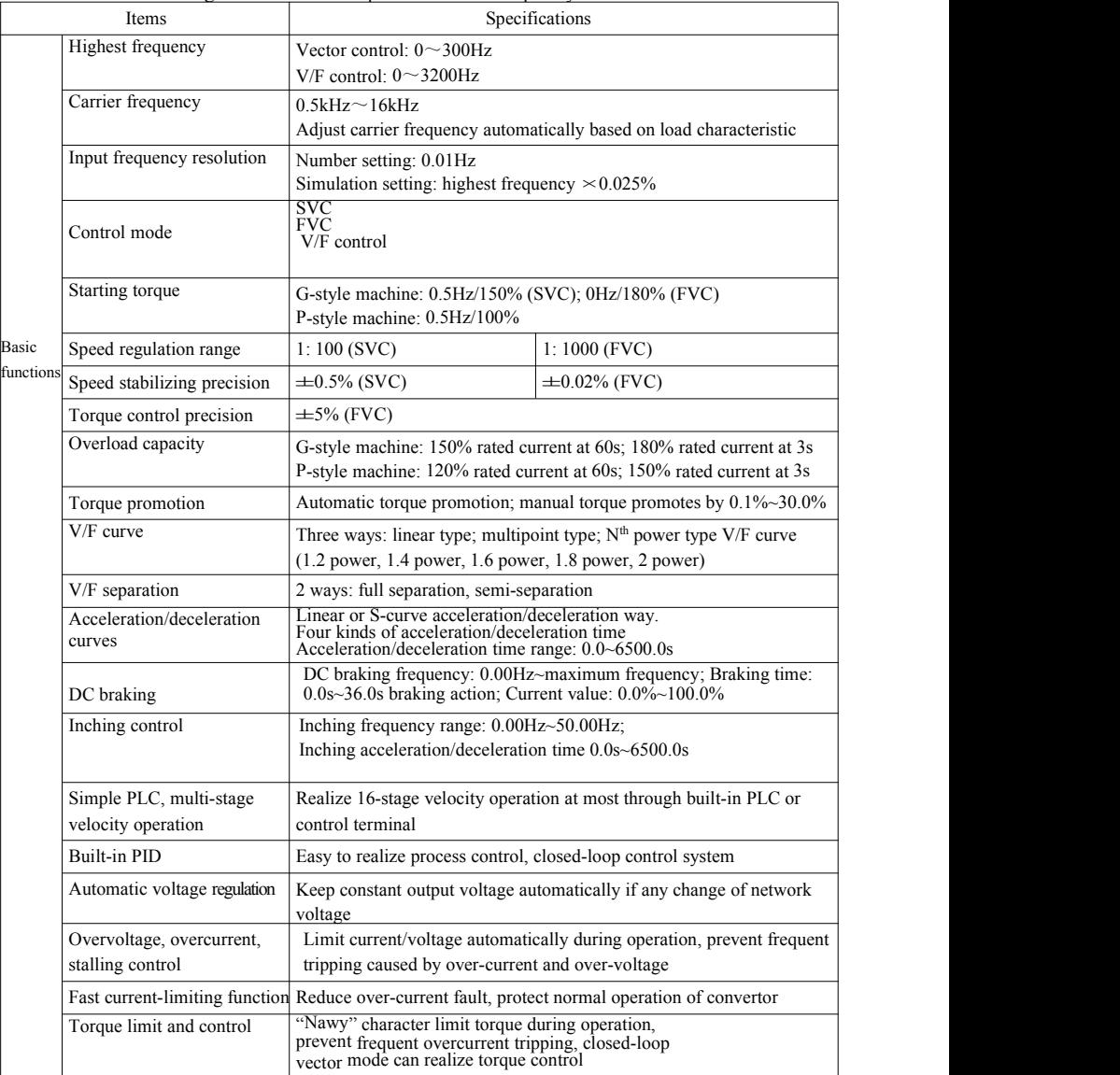

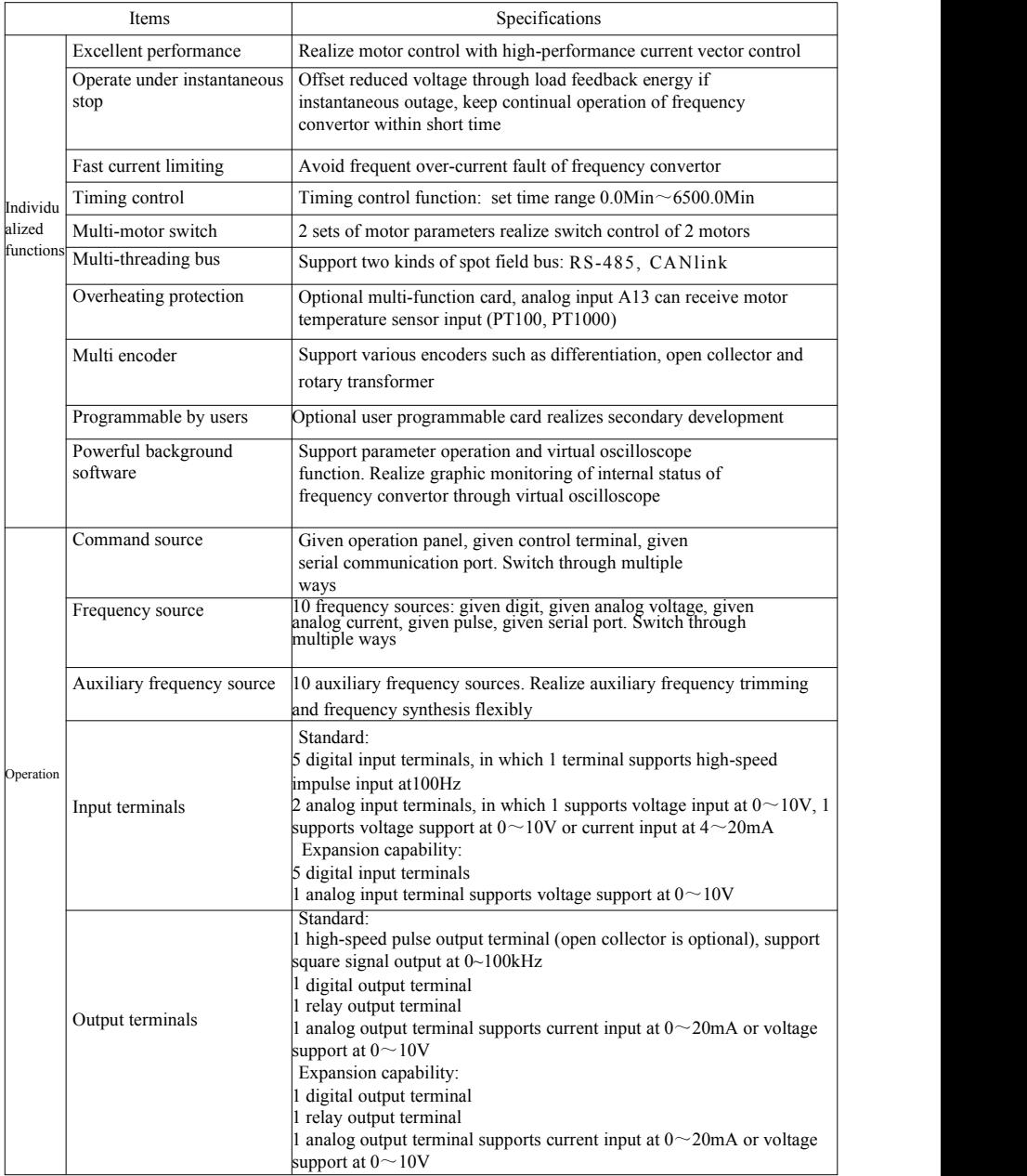

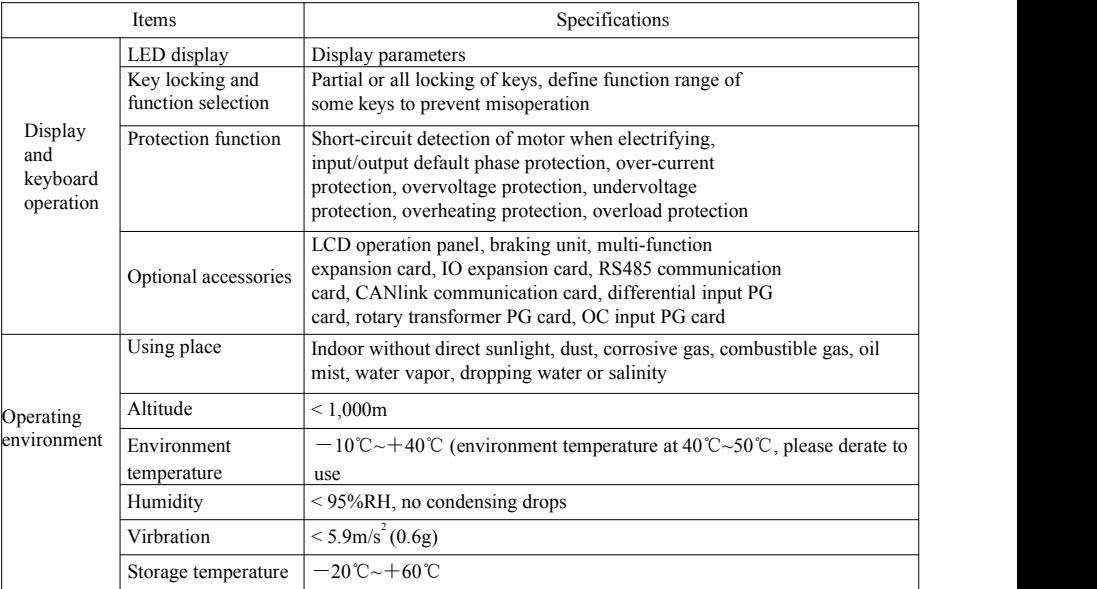

### 2.5 Outside drawing

mounting hole dimension

### 2.5.1 Outside drawing

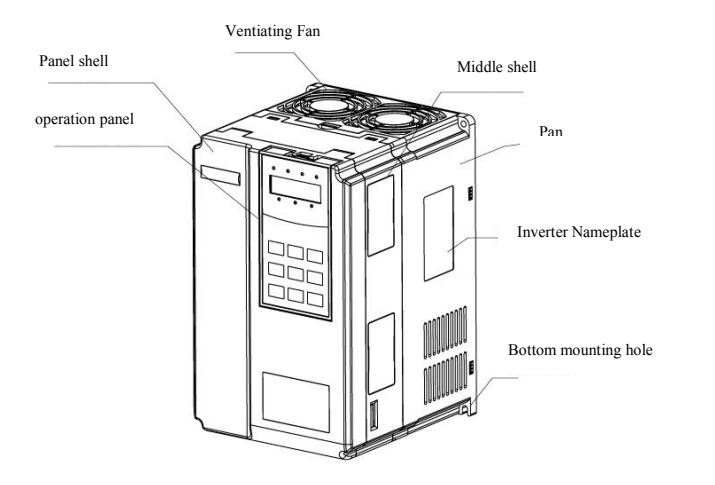

Figure 2-3 Outside drawing of SN200G

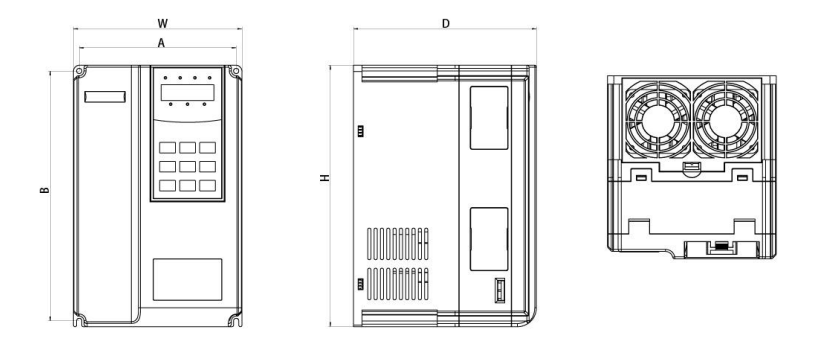

Figure 2-4 Schematic diagram of external dimension and mounting dimension of SN200G plastic structure

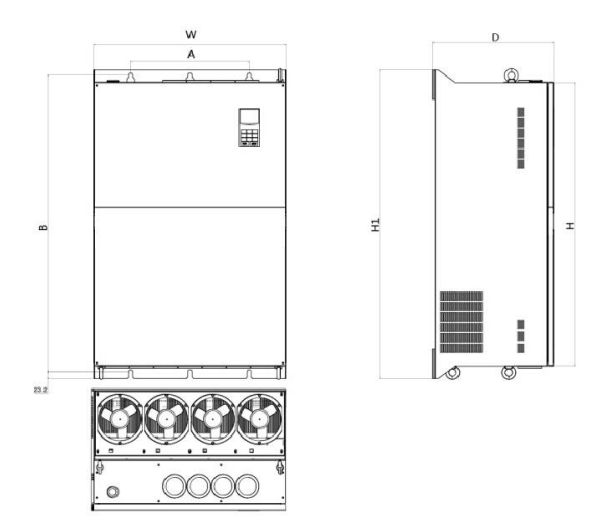

Figure 2-5 Schematic diagram of external dimension and mounting dimension of SN200G metal plate structure

Shell structures of SN200G series models are as follow:

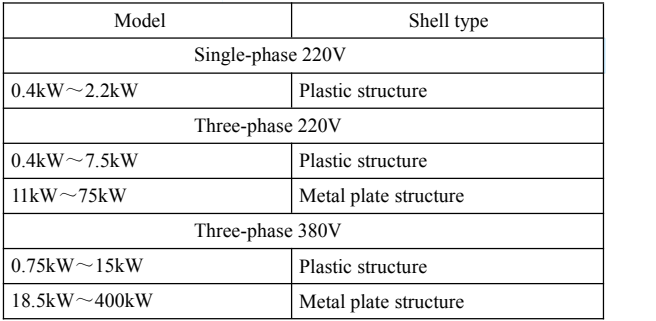

5.5.2 Outside drawing and mounting hole dimension (mm) of SN200G frequencyconvertor

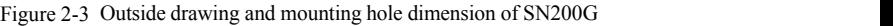

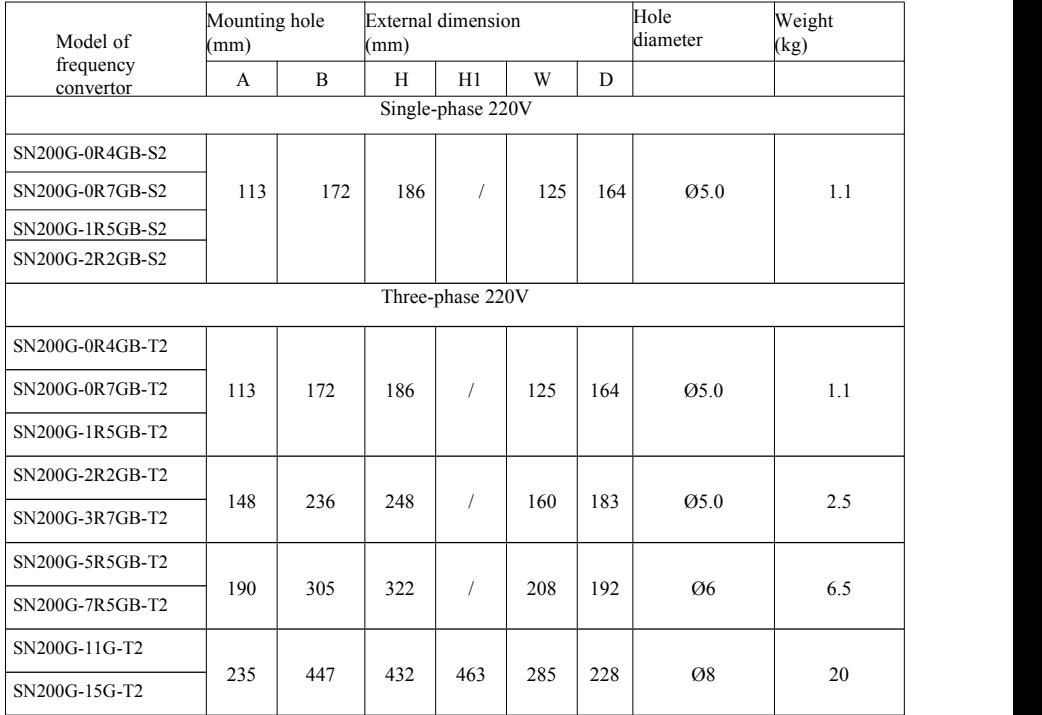

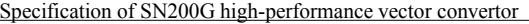

Product information

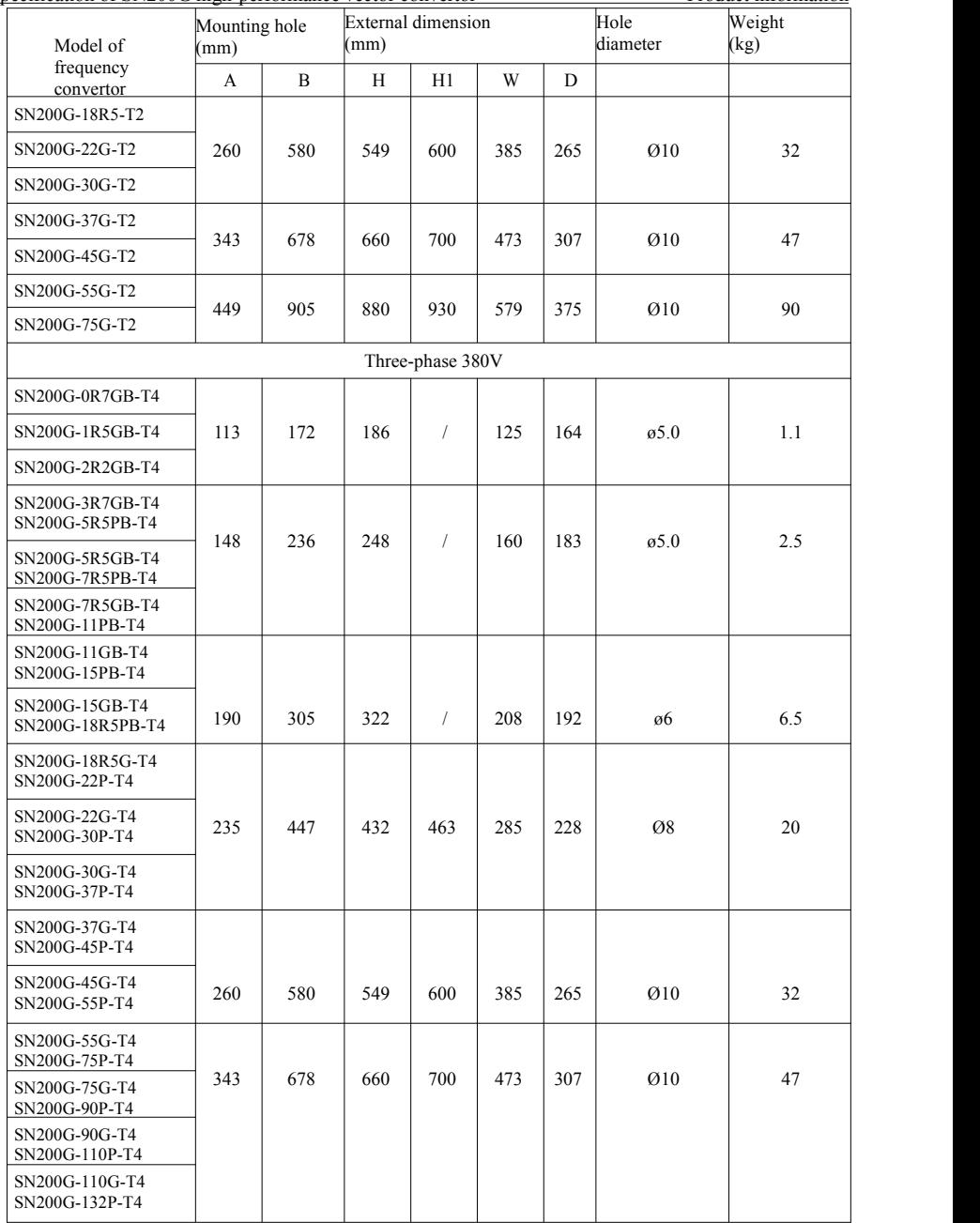

Specification of SN200G high-performance vector convertor Product information

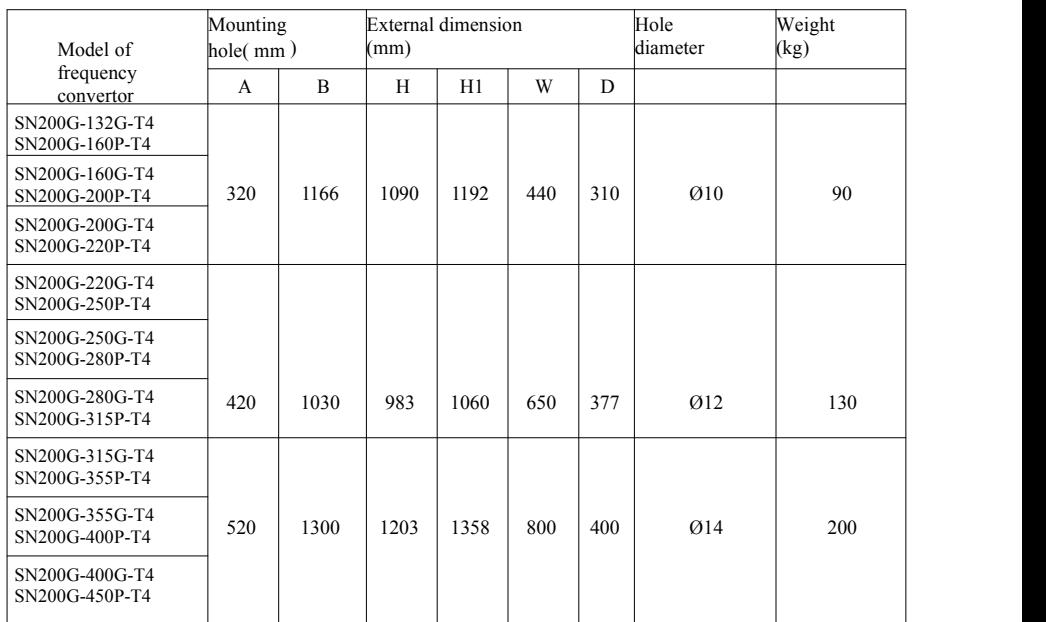

2.5.3 External dimension of display panel

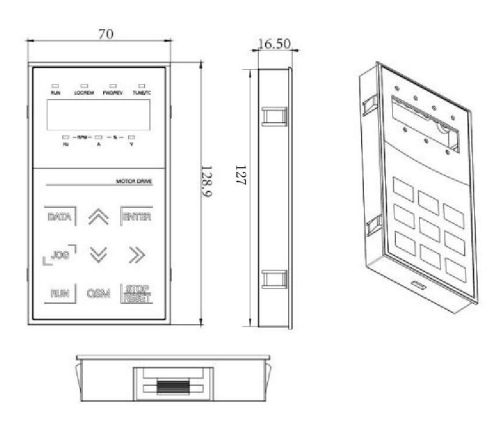

Figure 2-6 External dimension of display panel

### Specification of SN200G high-performance vector convertor Product information

Hole size of display panel:

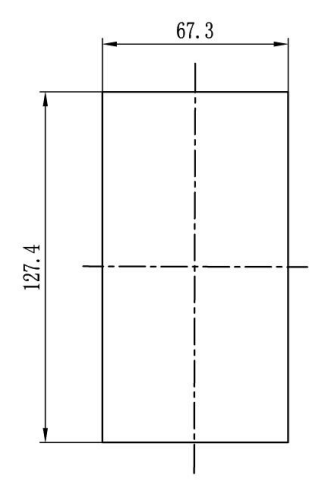

Figure 2-7 Hole size of display panel

2.5.4 Dimensional drawing of external DC reactor

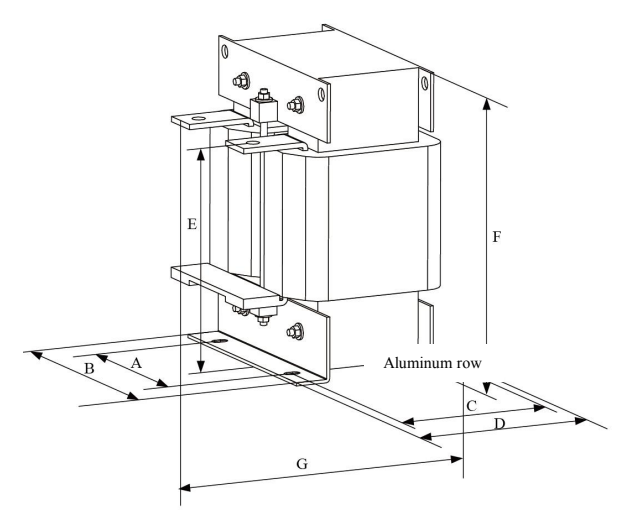

Figure 2-8 Dimensional drawing of external DC reactor

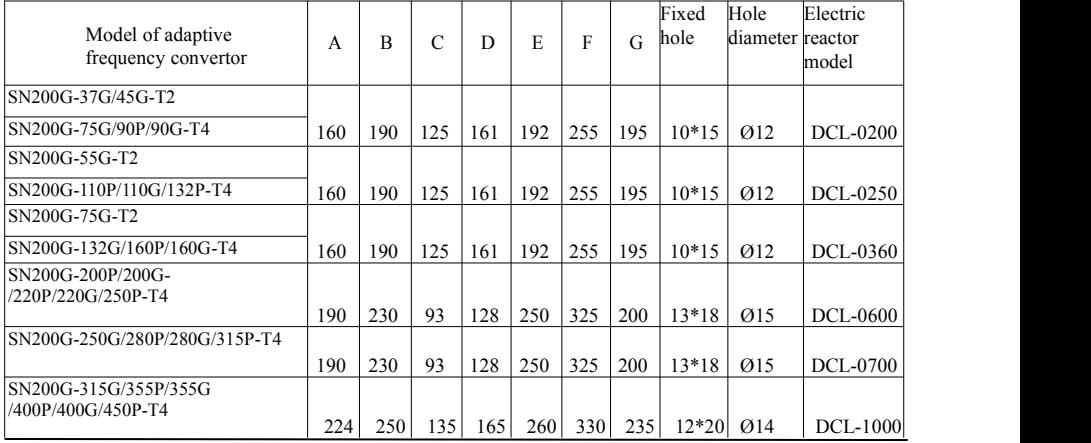

Model of adaptive frequency convertor

Note: non-standard ones can be customized if any special requirements

Installation way of external DC reactor: when installing SN200G series frequency convertor, users need to remove the short-ciruit copper bar between wiring terminal  $P1$  and  $(+)$  of major loop, connect DC reactor between P1 and (+), keep no polarity of wiring between reactor terminal and convetor terminal P1, (+). After installing DC reactor, short-ciruit copper bar between P1 and (+) is not necessary.

### 2.6 Optional accessories

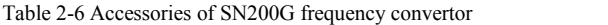

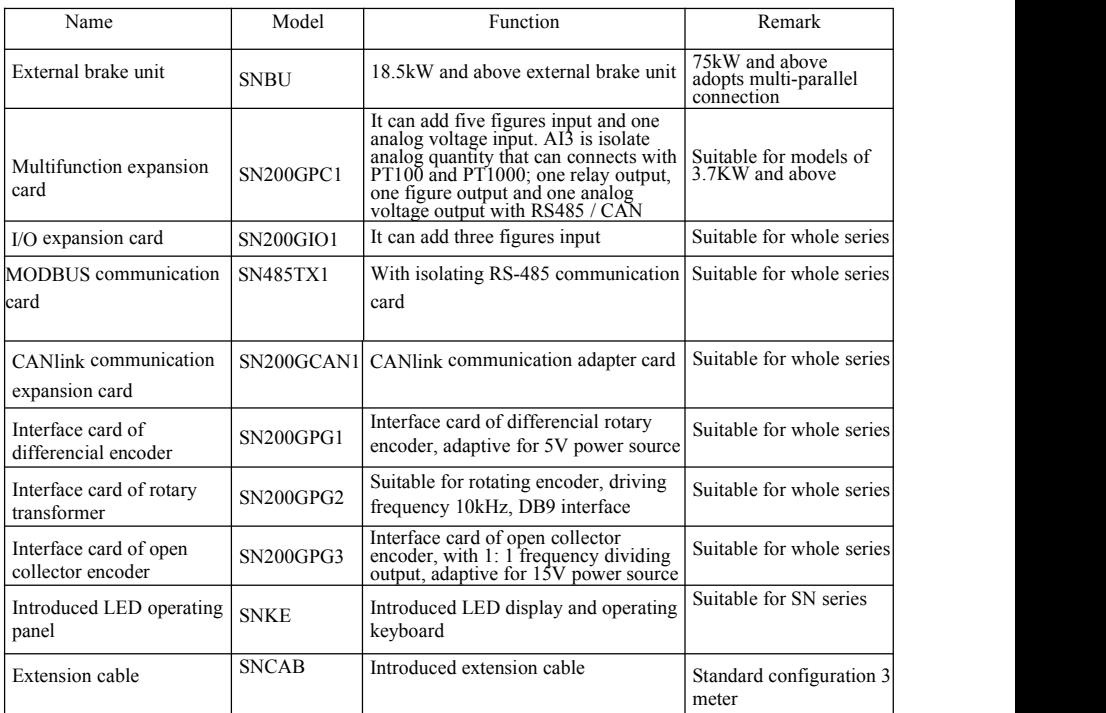

### 2.7 Routine maintenance of frequency convertor

### 2.7.1 Routine maintenance

The influence of environment temperature, humidity, dust and vibration will lead to aging of internal components and potential fault, or reduce lifespan of frequency convertor,so it's necessary to conduct routine and regular maintenance.

Routine inspection items:

- 1) If any abnormal change of sound during motor operation
- 2) If any vibration during motor operation
- 3) If any change of installing environment for frequency convertor
- 4) If normal work of cooling fan for frequency convertor
- 5) If overheating of frequency convertor

### 2.7.2 Regular inspection

Regular inspection items:

- 1) Inspect air channel and clean regularly
- 2) Inspect if any loosening of screw
- 3) Inspect if any arc trace of wiring terminal

### 2.7.3 Storage of frequency convertor

After purchasing frequency convertor, users should pay attention to temporary and long-term storage:

1. Put in packaging box of our company as per original package for storage.

2.Long-term storage will lead to deterioration of electrolytic capacitor. Ensure electrifying once for at

least 5 hours within 2 years, and voltage regulator should be used to gradually increase input voltage to rated value.

### 2.8 Warranty

Free maintenance only suit to frequency convertor. If any fault or damage under normal use, our company is liable for maintenance for 18 months (since the date of leaving factory and barcode on machine prevails). If beyond 18 months, rational maintenance fee will be charged. Under below conditions, certain maintenance fee will be charged within 18 months: device damage caused by violating stipulationsin manual; damage caused by fire, flood and abnormal voltage, etc; damage caused by using frequency convertor for abnormal functions. Related service fee will be calculated as per unified standard of manufacturer. If any contract, the contract will prevail.

### 2.9 Model selection guidance of braking parts

Figure 2-7 is guidance data. Users can select different resistance value and power based on actual situation (but resistance value should not be lower than recommended value in figure, the power can be large). The selection of braking resistance depends on motor power in actual application system, and it's related to system inertia, deceleration time, potential energy load, so uses can select based on actual situation. The larger the system inertia, the shorter the deceleration time and thre frequency the braking will be, so braking resistance should select large power and little resistance value.

2.9.1 Selection of resistance value

During braking, regenerated energy of motor is almost fully consumed on braking resistance. Formula is below: U\*U/R=Pb

U----braking voltage of stable braking (vary with different systems, generally 700V for 380VAC) Pb----braking power

### 2.9.2 Power selection of braking resistance

In theory, power of braking resistance conforms with braking power.

Derating to 70% can be used.

Formula: 0.7\*Pr=Pb\*D

Pr----power of resistance; D----braking frequency (proportion in whole process during regeneration) Elevator-----20% ~30%

Uncoil/Coil ----20 ~30%

Centrifuge------50%~60%

Casual braking load----5%

10% in general

### Figure 2-7 Model selection of braking parts of SN200G

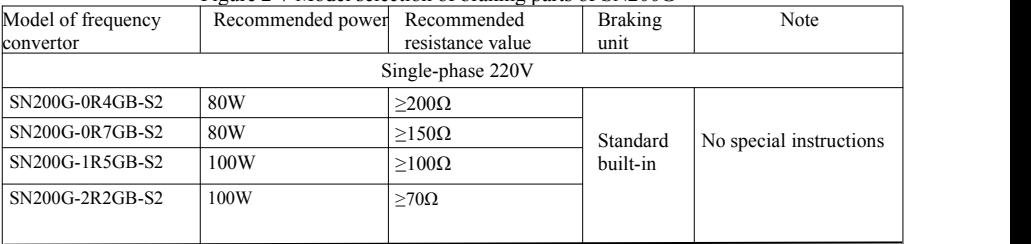

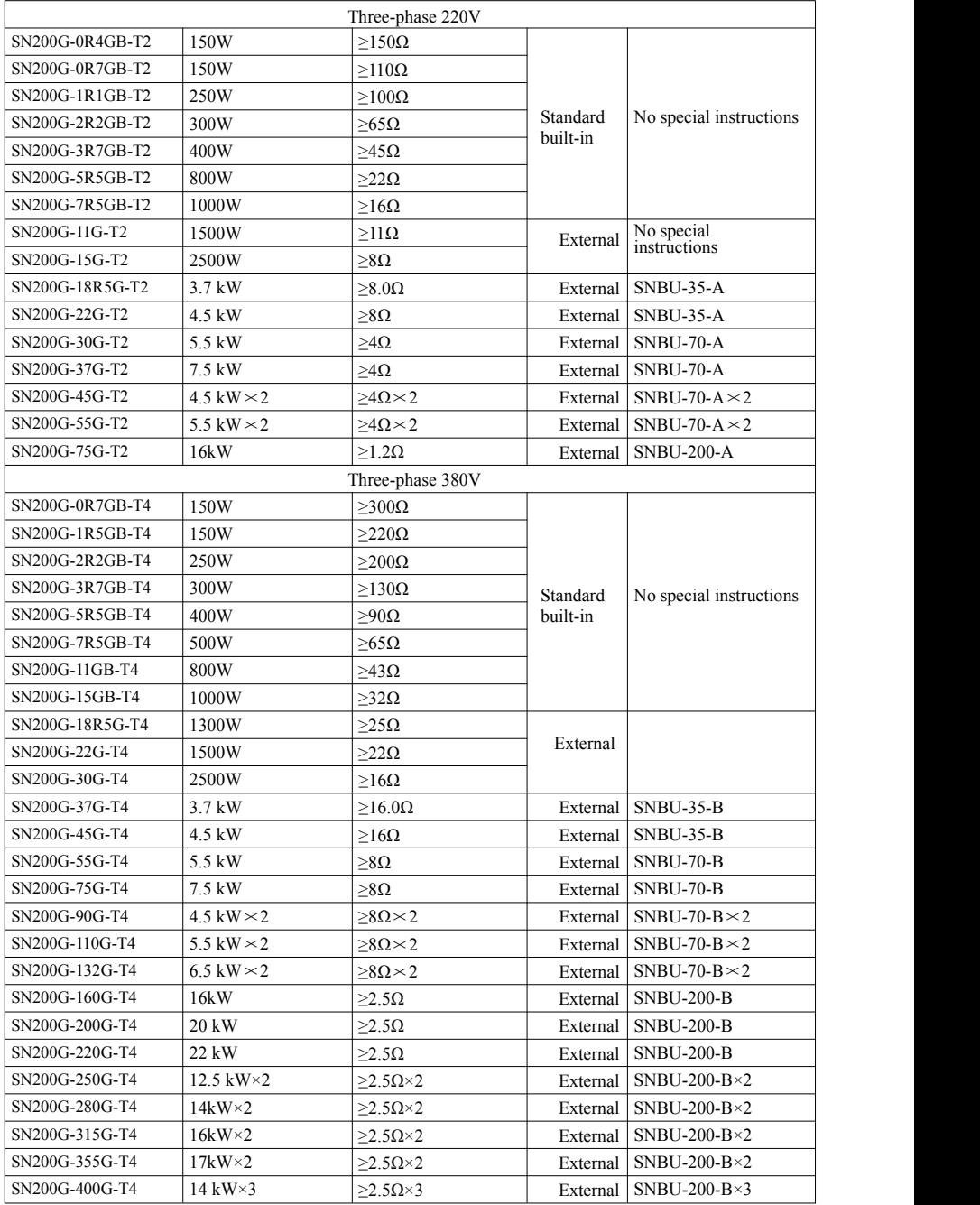

### Chapter 3 Mechanical and electrical installation

### 3.1 Mechanical installation

3.1.1 Installation environment:

- 1) Environment temperature: ambient environment temperature has great influence on lifespan of frequency convertor, so operating ambient temperature of frequency convertor is not allowed to exceed temperature range ( $-10^{\circ}\text{C} \sim 50^{\circ}\text{C}$ ).
- 2) Put frequency convertor on surface of flame retardant object and leave enough space for heat dissipation around. Large heat produces when the frequency convertor operates. Besides, install vertically on installation support with screw.
- 3) Install in the place with little vibration. Vibration shall be  $< 0.6G$ . Keep away from punch.
- 4) Avoid installing in the place with direct sunlight, humidity and dropping water, etc.
- 5) Avoid installing in the oaccasions with corrosive, inflammable and explosive gas in the air.
- 6) Avoid installing in the place with oil stain, dust and metal dust.

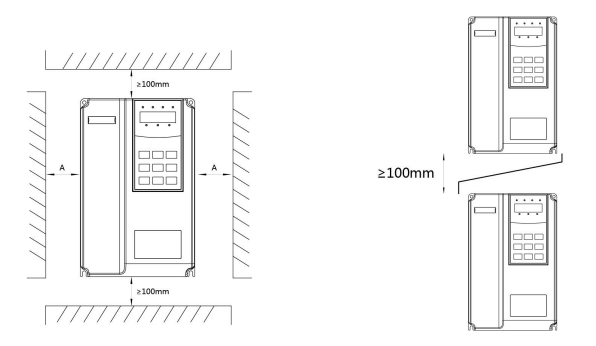

Body installation drawing Top and bottom installation drawing

Figure 3-1Installation diagram of SN200G frequency convertor

Body installation: A dimension can not be considered if power of frequency convertor is ≤22kW. A shall be >50mm if power of frequency convertor is >22kW.

Top and bottom installation: please install thermal insulation guide plate as per drawing.

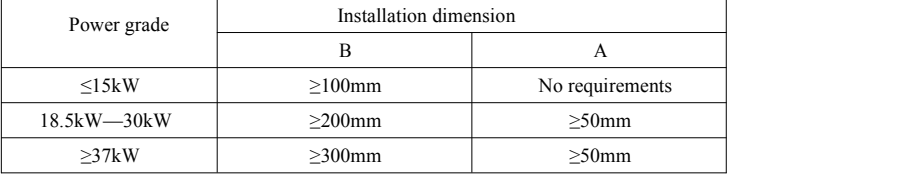

3.1.2 Heat dissipation should be noticed for mechanical installation. Please pay attention to bellows:

1) Install frequency convertor vertically so that heat can dissipate upward, prohibit inverting. If there are multiple frequency convertors in cabinet, abreast installation is suggested. For the occasions requiring top and bottom installation, install thermal insulation guide plate as per drawing 3-1.

2) Installation space follows by drawing 3-1 to ensure heat dissipation space of frequency convertor.Consider heat dissipation situation of other components within cabinet.

3) Installation bracket shall be flame retardant material.

4) For the occasion with metal dust, suggest installing radiator outside cabinet. The space of full sealing cabinet should be as large as possible.

3.1.3 Disassembly and installation of lower cover plate

SN200 series frequency convertor <15kW adopts plastic shell. The disassembly of lower cover plate of plastic shell refers to figure 3-2, 3-3. Push out hook of lower cover plate from inside with tool.

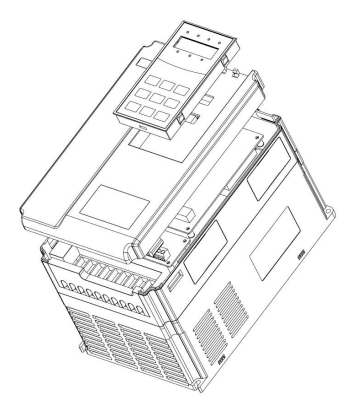

Figure 3-2 Disassembly drawing of lower cover plate of plastic shell

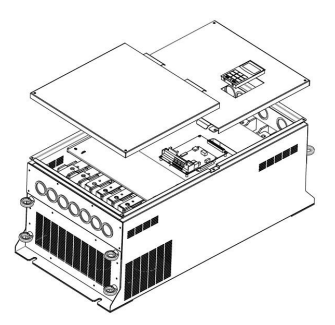

Figure 3-3 Disassembly drawing of lower cover plate of metal plate shell

SN200 series frequency convertor >15kW adopts metal plate shell. The disassembly of lower cover plate of metal plate shell refers to figure 3-3.Unscrew the screw on lower cover plate directly with tool.

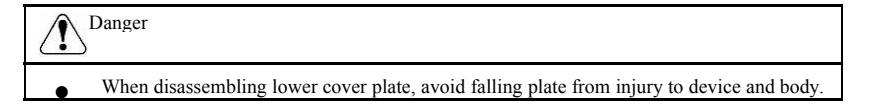

### 3.2 Electrical installation

### 3.2.1 Model selection guidance of periphery electrical components

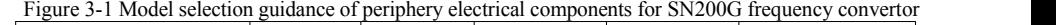

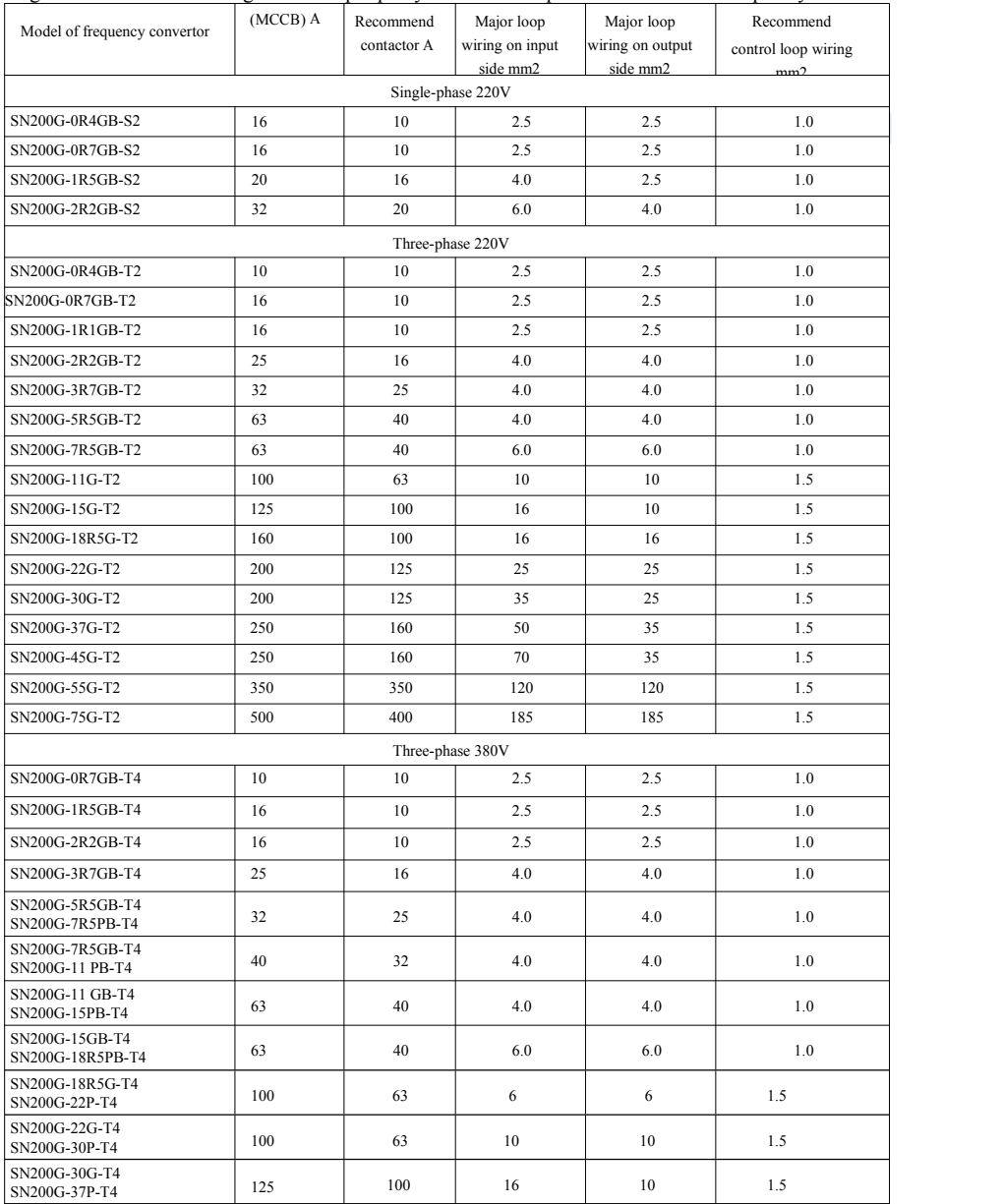

Specification of SN200G high-performance vector convertor Mechanical and electrical installation

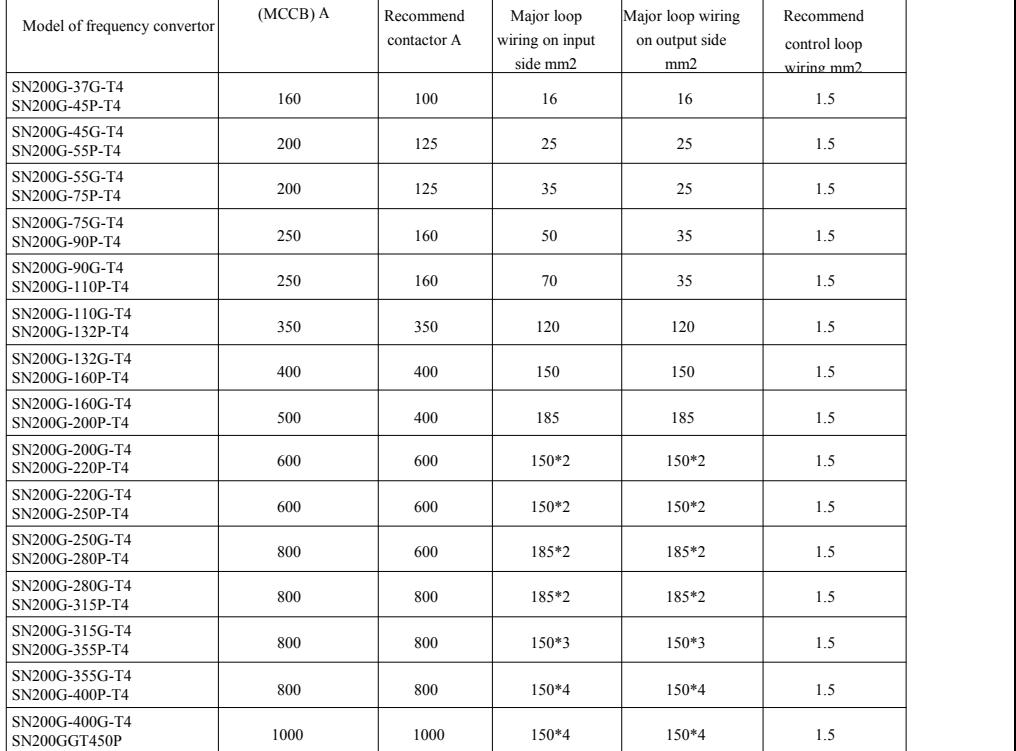

### 3.2.2 Instructions of peripheral electrical components

Figure 3-2 Instructions of peripheral electrical components for SN200G frequency convertor

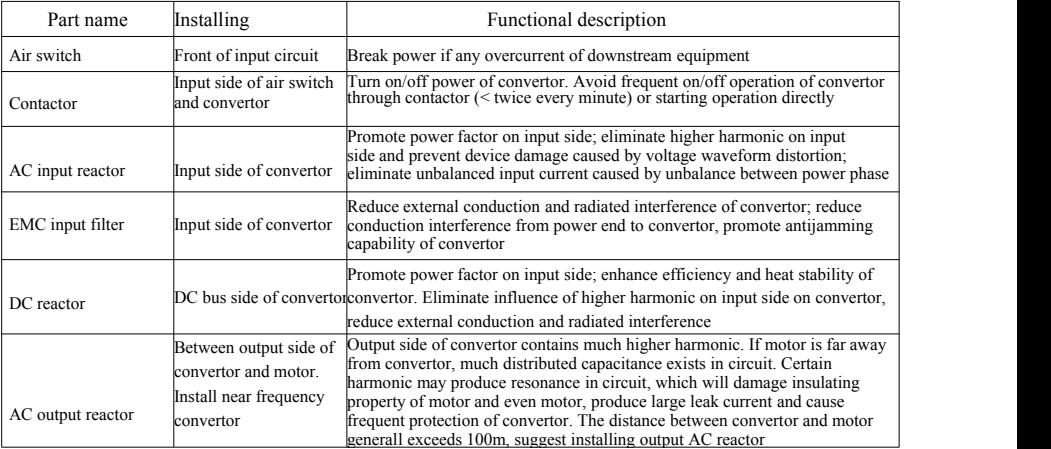

### 3.2.3 Wiring way

Wiring diagram of frequency convertor:

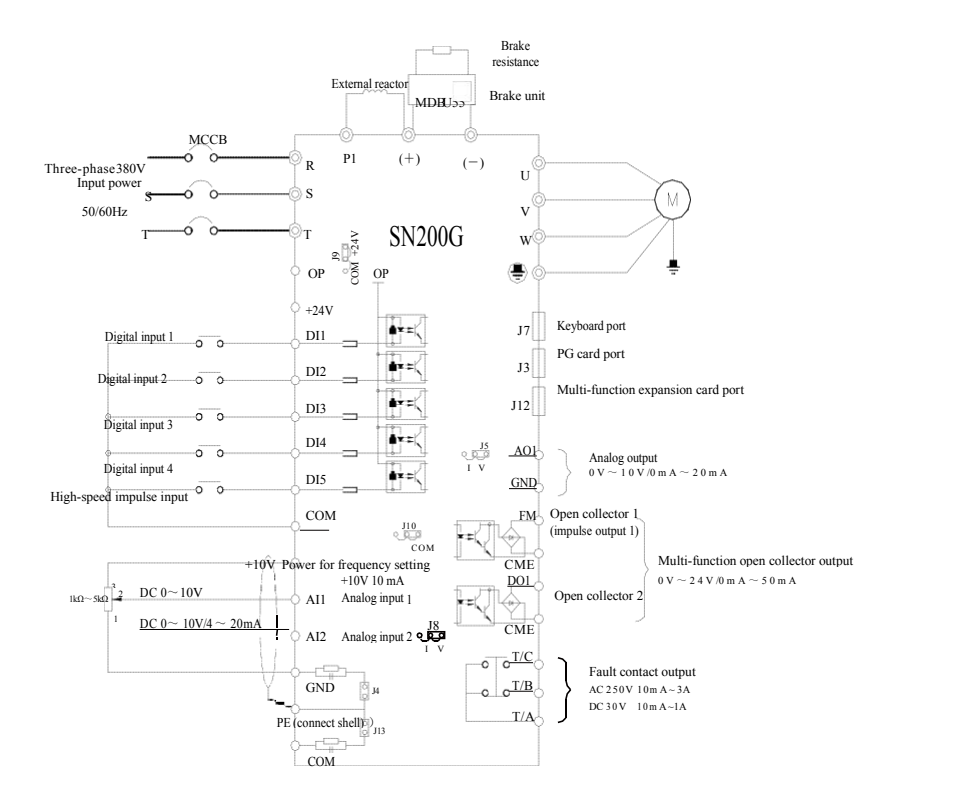

Figure 3-4 Wiring diagram of frequency convertor

Precautions:

1)  $\circledcirc$  refers to terminal of major loop,  $\circ$  refers to terminal of control loop.

2) Brake resistance needs to beselected based on userdemands, see more details in model selection guidance of brake resistance.

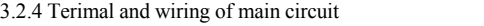

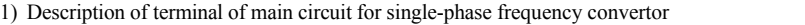

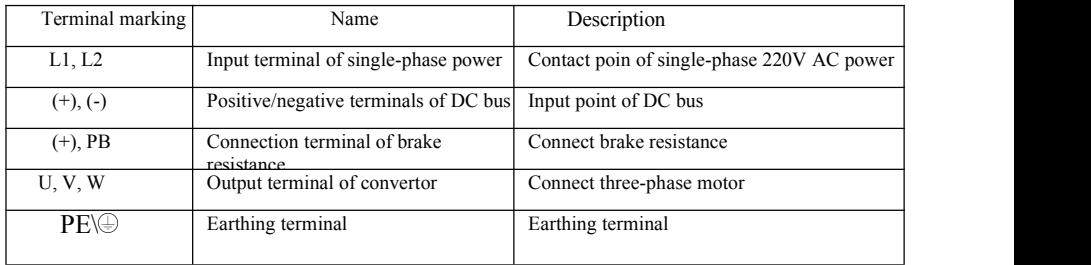

### 2) Description of terminal of main circuit for single-phase frequency convertor

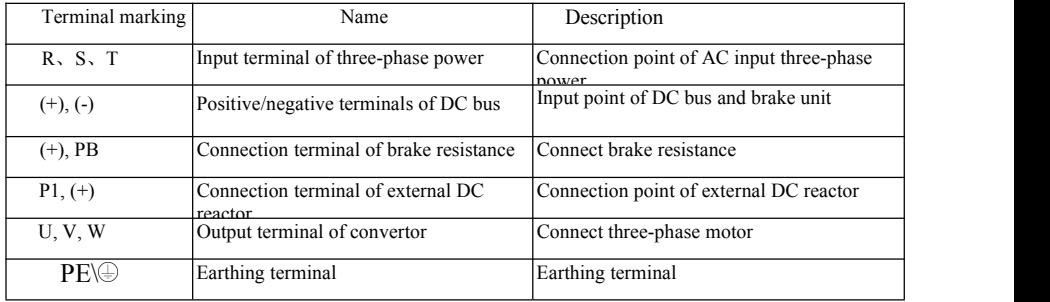

Wiring precautions:

- a) Input power L1, L2 or R, S, T:
- b) Wiring on input side of convertor has no requirement on phase sequence. Wiring precautions:

1:  $(+)$  (-) terminals of DC bus: there's residual voltage for DC bus  $(+)$  (-) immediately after outage. Contact after CHARGE light extinguishes and confirm it's <36V, otherwise there is risk of electric shock.

2: When selecting external braking component, avoid inverse connection of  $(+)$  (-) polarity, otherwise it will lead to damage of frequency convertor and even fire.

3: Wiring length of brake unit should not exceed 10m. Twisted pair or tight double-line should be used for parallel wiring. Do not connect brake resistance directly to DC bus, otherwise it will lead to damage of frequency convertor and even fire.

c) Connection terminal (+), PB of brake resistance:

Confirm the model of built-in brake unit, and connection terminal of brake resistance is valid.<br>Model selection of brake resistance refers to recommended value and wiring distance should be <5m, otherwise frequency convertor may be damaged.

d) Connection terminal P1, (+) of external DC reactor

For the frequency convertor atabove 220V37KW and 380V75kW, connection strap between P1 and (+) terminals needs to be removed when installing DC reactor externally, and connect DC reactor between two terminals.

- e) U, V, W on output side of frequency convertor: output side of frequency convertor shall not connect capacitor or surge absorber, otherwise it will lead to frequent protection and even damage of convertor. Due to influence of distributed capacitance, if motor cable is too long, electric resonance will produce easily, which will damage motor insulation or produce large leak current and frequent protection of convertor. If motor cable is >100m, AC input reactor should be installed.
- f) Earthing terminal  $PE(\bigcirc$

For different models, the marking of earthing terminal may be different, but the meaning is same. In above descriptions, PE $\left(\frac{1}{n}\right)$  means that earthing marking is PE or  $\left(\frac{1}{n}\right)$ .

 $K$ eep reliable earthing of earthing terminal and resistance value of ground wire should be <0.1 $\Omega$ , otherwise it will lead to abnormal operation and even damage of device. Do not use earthing terminal

PE or  $\bigcirc$  and N terminal on null line of power in common.

3.2.5 Control terminal and wiring

1) Layout diagram of terminals on control circuit is as below:

(Note: there's no short-circuit strap between CME and COM, OP and +24V of SN200G frequency convertor. Users select wiring way of CME and OP respectively through J10, J9)

|  |  |  |  |  |  |  |  |  |  |  | $+10V$ AI1 AI2 DI1 DI2 DI3 DI4 DI5 COM            |  |  |  |  |                   |  |
|--|--|--|--|--|--|--|--|--|--|--|---------------------------------------------------|--|--|--|--|-------------------|--|
|  |  |  |  |  |  |  |  |  |  |  | $GND   GND   A01   CME   COM   D01   FM   +24V  $ |  |  |  |  | $T/A$ $T/B$ $T/C$ |  |

Figure 3-5 Layout diagram of terminals on control circuit

2) Functional descriptions of control terminals Figure 3-3 Functional descriptions of control terminals of SN200G frequencyc convertor

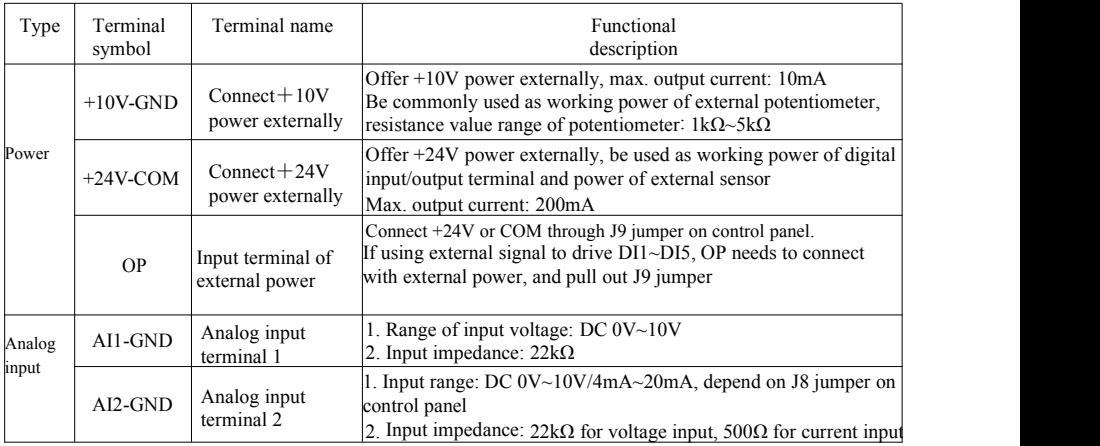

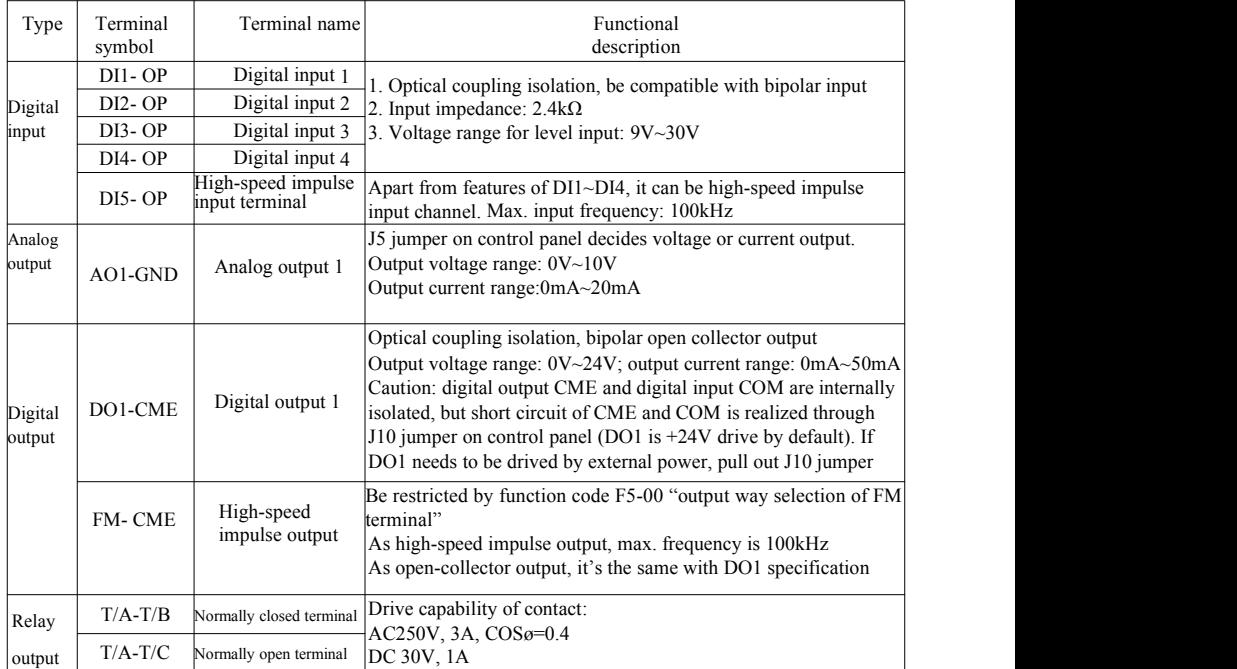

3) Functional description of jumper and auxiliary terminals

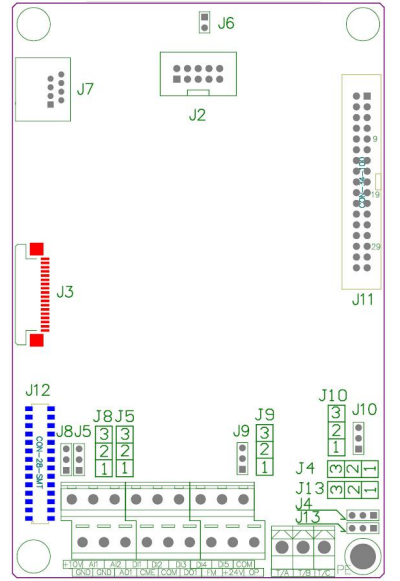

Figure 3-6 Location diagram of jumper and auxiliary terminals

Specification of SN200G high-performance vector convertor Mechanical and electrical installation

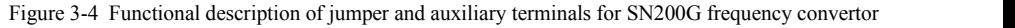

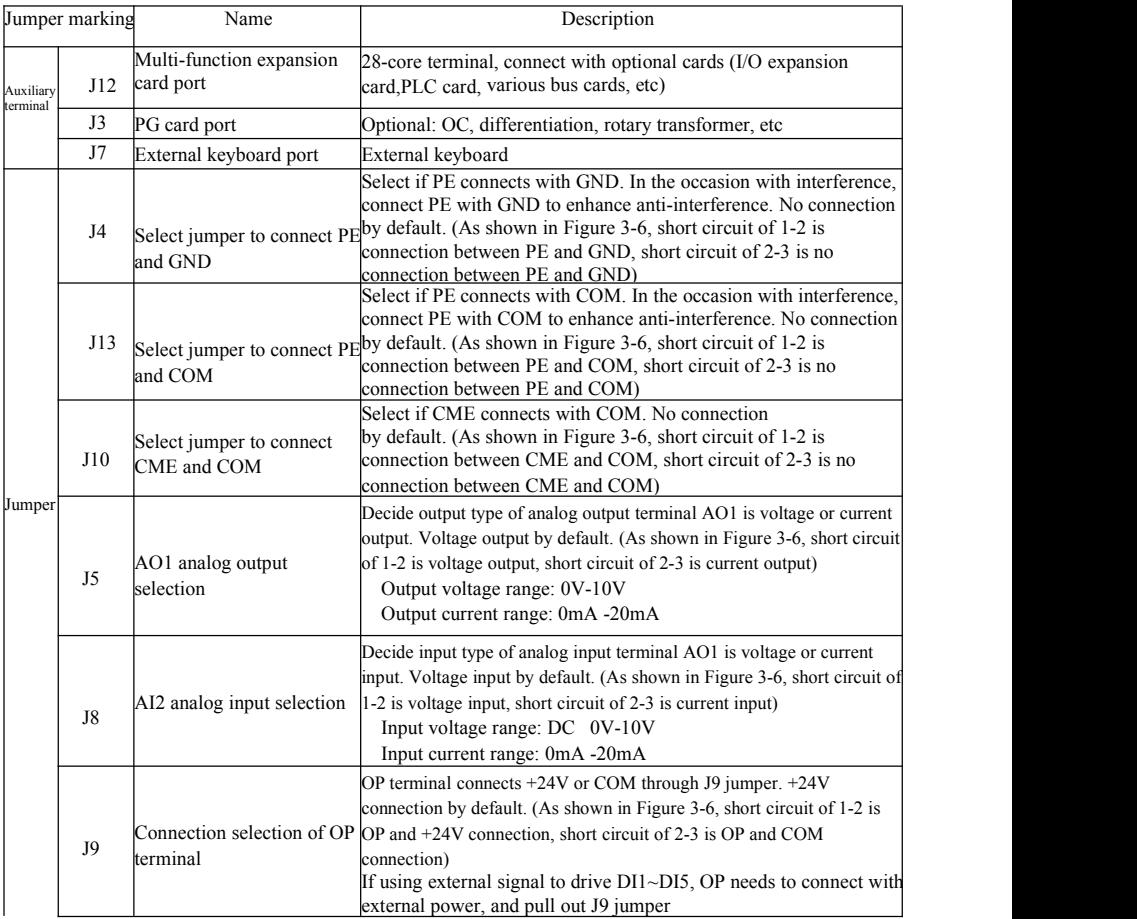

### 4) Wiring description of control terminals

a) Analog input terminal:

Due to weak analog voltage signal, it's easily influenced by external interference, shield cable is commonly used and wiring distance is as short as possible, which should not exceed 20m as shown in Figure 3-7. In the occasion where certain analog signal is seriously interfered, the side of analog signal source should be installed with filter capacitor or ferrite core as shown in Figure 3-7.

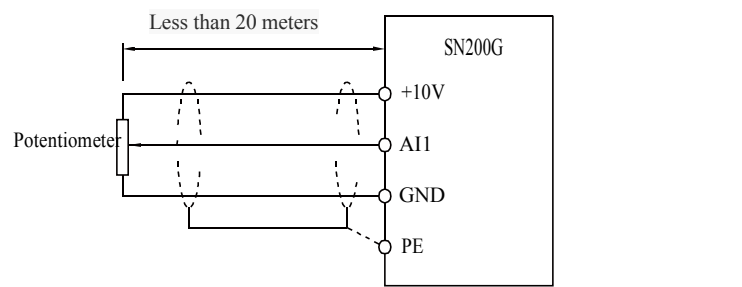

Figure 3-7 Wiring diagram of analog input terminal

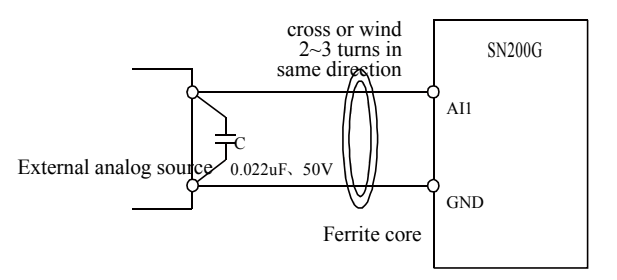

Figure 3-8 Treatment wiring diagram of analog input terminal

b) Digital input terminal: wiring method of DI terminal

Shield cable is commonly used and wiring distance is as short as possible, which should not exceed 20m. If using active way to drive, necessary smoothing measures should be adopted for crosstalk of power. It's suggested to use contactor control way.

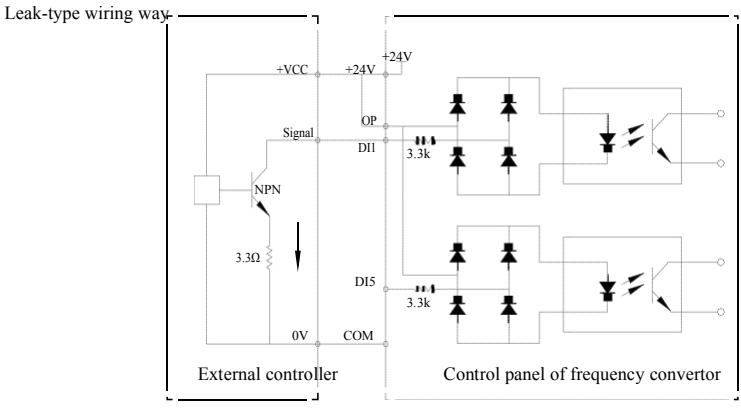

Figure 3-9 Leak-type wiring way

This is the commonest wiring way. If using external power, pull out jumper J9 between  $+24V$  and OP, connect positive pole of external power to OP and negative pole of external power to CME.

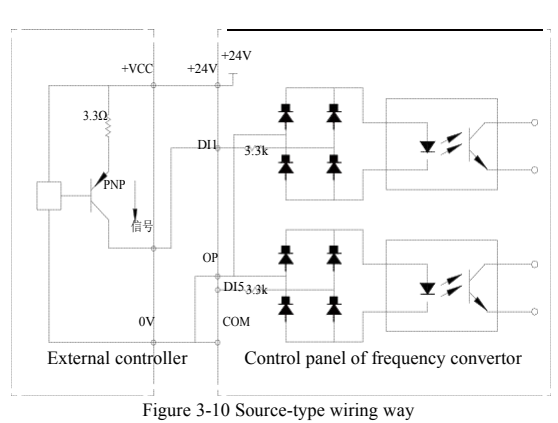

Source-type wiring way

This kind of wiring way needs to jump OP of jumper J9 to COM, connect  $+24V$  to common port of external controller. If using external power, connect negative pole of external power to OP. c ) DO digital output terminal: if digital output terminal needs to drive relay,absorber diode should be installed on two sides of relay coil, otherwise DC 24V power may be damaged.

Caution: install the polarity of absorber diode correctly as shown in Figure 3-11. Otherwise, if any output of digital output terminal, it will damage DC 24V power immediately.

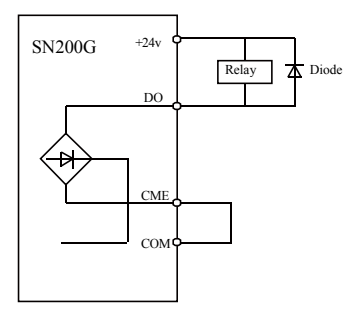

Figure 3-11 Wiring diagram of digital output terminal

### Chapter 4 Operation and Display

### 4.1 Interface introductions of operation and display

The operating panel can modify the function parameters of frequncy converter, monitor the working status of the frequncy converter, control the running of the frequency converter (start, halt), etc. The exterior and function area are shown as below:

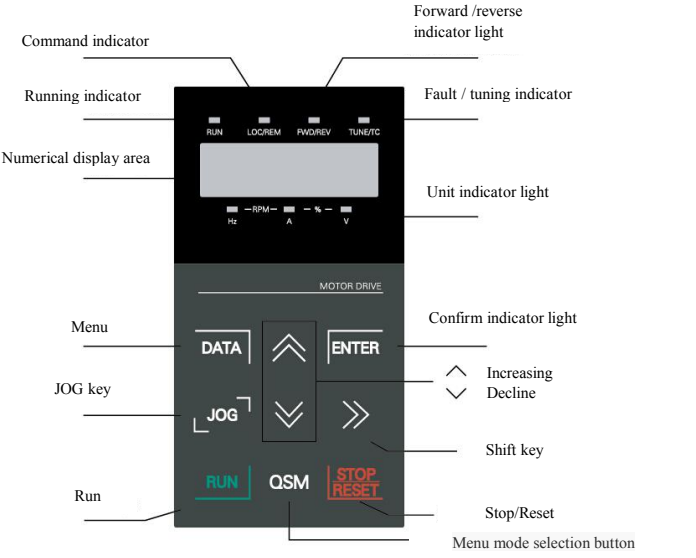

Figure 4-1 Schematic diagram of operation panel

1) Instructions of function indicator light:

RUN: When the light is off, it means the converter is in halt state. When the light is bright, it means the converter is in running state.

LOCAL / REMOT: Keyboard operation, terminal operation and remote operation (communication control) indicating light. When the light is off, it means the keyboard operation control state. If the light is bright, it means terminal operation control state. If the light flickers, it means it is in remote controlstate.

FWD / REV: Reversing light, when the light is bright it means it is in normal running state.

TUNE / TC: Tune / Torque Control / Fault Indicating Lamp, bright light means it is in torque controlmode. Slow flickeringlight means it is in tune state. Fast flickering light means it is in fault state.

2) Unit indicator light:

Hz: frequency unit A: current unit V: voltage unit

RMP (Hz+A) Rotate speed unit  $\%$  (A+V) Percentage

3) Digital display:

5-bit LED display displays setting frequency, output frequency, kinds ofmonitoring data and warning code, etc.

4) Instructions of keyboard button

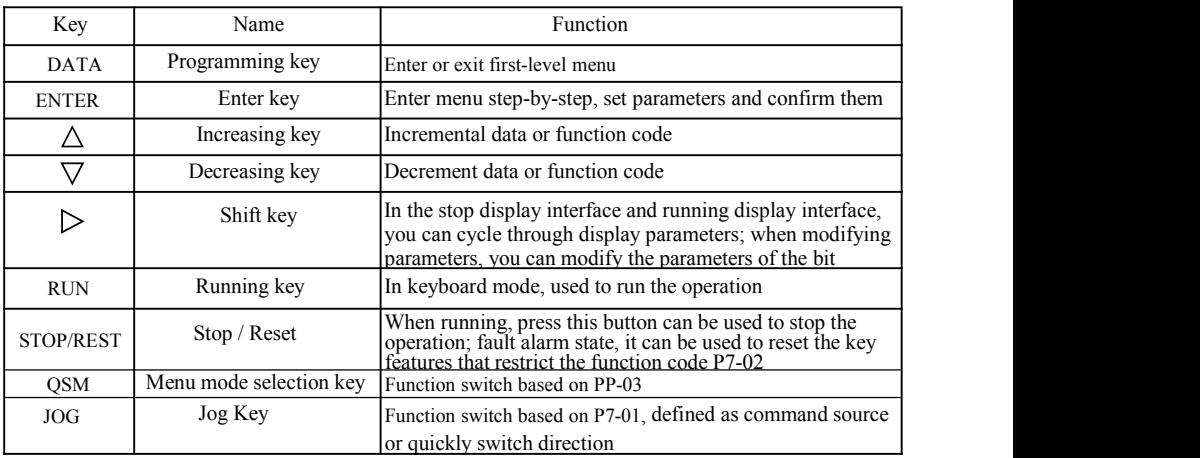

#### Table 4-1 Keyboard function

4.2 Viewing and modifying methods of function code

Operation panel SN200G frequencyconverter adopts three-level menu structure for parameter settings and other operations. Three-level menus are: function parameter group (first level)→function code (second level)→function code setting (second level). Operational flow is shown in Figure 4-2.

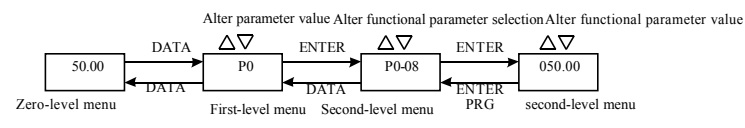

Figure 4-2 Flow chart of three-level menus

Instructions: when operating second-level menu, press the DATA key or ENTER key to return to the second-level menu. The difference is: press ENTER to save the setup parameter and return to the secondlevel menu, and then automatically shift to the next function code; press the SET key will directly return to the second-level menu without saving the parameters, and return to the current function code.

Example: the function code P3-02 is set to change from 10.00Hz 15.00Hz. (Bold text indicates the flashing bit)

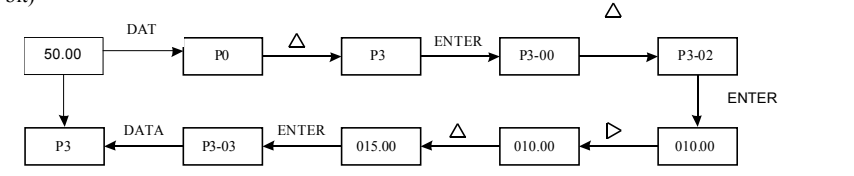

Under status of second-level menu, if there is no flashing bit for parameters, the function code can't be modified, and the possible reasons are below:

1) The function code is parameter that can't be modified, such as actual detection parameter and operation record parameter, etc.

2) The function code can't be modified under running status, and it can only be modified after halting.
# 4.3 Parameter display mode

Parameter display mode is mainly set for users to view functional parameters with different spread patterns based on actual demand, and there are three parameter display modes.

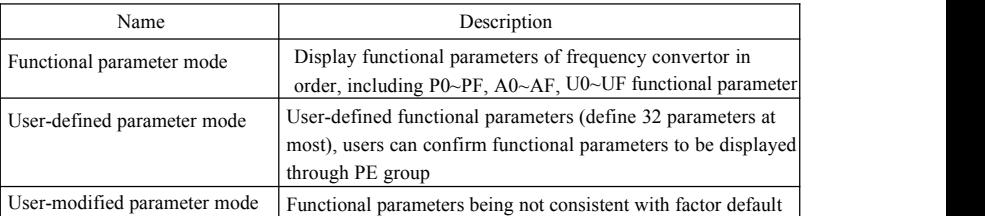

Related functional parameters are PP-02 and PP-03 as below:

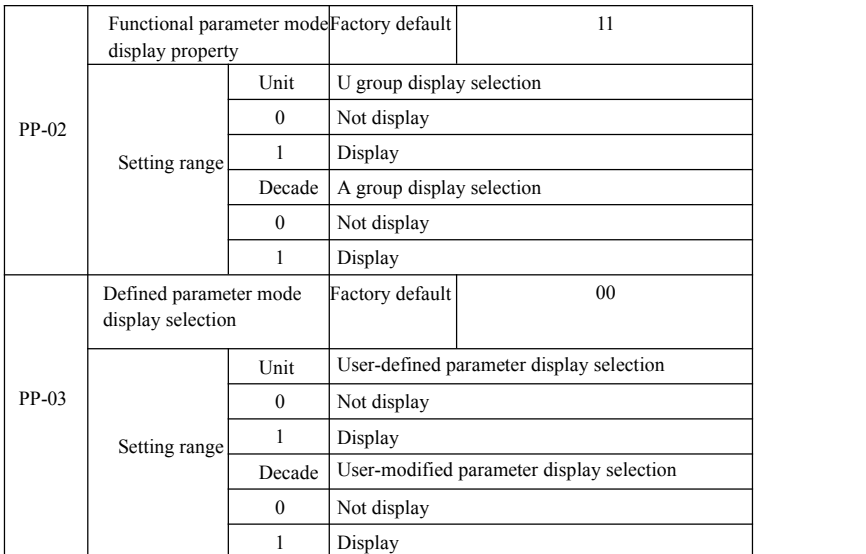

If defined parameter mode display selection (PP-03) exists to be one display, different parameter display modes can be switched through QSM key.

Display code of each parameter display mode is as below:

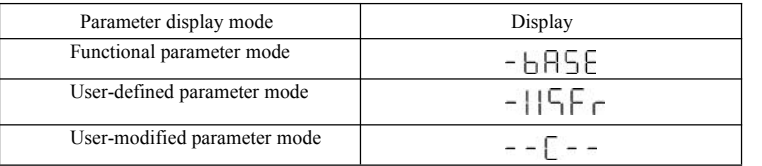

Switching mode is as follows:

The current way for function parameters, switch to a custom parameters

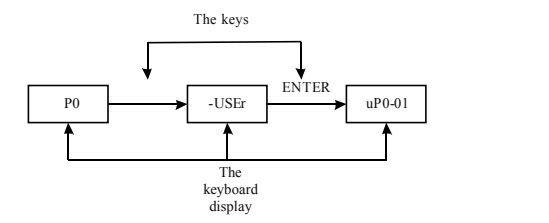

## 4.4 user customization parameters

The establishment of the user's customized menu is mainly to facilitate users to view and modify the commonly used functional parameters. The parameters of customized menu display in the form of "uP3-02". it is said that the function of parameter P3-02 in the custom menu to modify the parameters and modify the parameters of the effect of the corresponding programming in general condition is the same.

User customized menu function parameters from the PE group, by the PE group to select the functional parameters, set to P0-00 is not selected Choose, can be set to 30; if the menu when the display "NULL", which means that the user to customize

the menu.

When the initial user custom menu has been deposited in the

commonly used 16 parameters to facilitate the user to use:

P0-01: control mode P0-02: command source selection

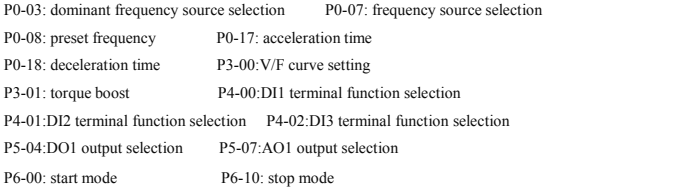

Users can according to their own specific needs to be customized for the user to edit.

#### 4.5 Method for viewing state parameter

Under the outage or running state, Through the shift key"  $\triangleright$  "Can display a variety of state parameter, respectively.By the function code P7-03 (running parameters 1), P7-04 (operation parameters (2), P7-05 (parameters) downtime by binary bit choose whether to display the parameters.

In stop state, with a total of 16 parameters can choose whether show stop condition respectively: set frequency, bus electric pressure, DI input state, the DO output state, voltage analog input AI1, AI2 analog input voltage, the analog input voltage AI3, actual count value, the actual length value, PLC operation step, load speed display, PID setting, PULSE input PULSE frequency and three reserve parameters, switch input sequences show that the selected parameters.

In running state, the running state of the five parameters: Operating frequency, set frequency, busbar voltage, output voltage, output current for the default display, other display parameters: Output power, output torque, DI input state, the DO output state, voltage analog input AI1, AI2 analog input voltage, the analog input voltage AI3, actual count value, the actual length value, linear velocity, PID, PID feedback is displayed by the function code P7-03, P7-04 bitwise (converted to binary) selection, switch input sequences show that the selected parameters.

Inverter power again to electricity, the display parameter is the default for inverter power lost before the choice of parameters.

4.6 Password settings

Frequency converter provides the user password protection function, when the PP - 00 is set to zero, is the user's password, exit function code editor state password protection is effective, once again, press the DATA, will show "-- -- -- -- ", input user password must be correct, can enter ordinary menu, otherwise unable to enter.

If you want to cancel the password protection function, it is only through the password to enter, and PP - 00 to 0.

4.7 Automatic tuning of motor parameters

Choose the vector control operation mode, in front of the frequency converter operation, must be accurate input motor nameplate parameters, SN200G frequency converter on the basis of standard motor nameplate parameters matching parameters: Vector control method of motor parameters dependence is very strong, to get good control performance, must be charged with the accurate parameters of the machine.

Motor parameters automatic tuning steps are as follows:

Will first command source (P0-02) choice for operation panel command channel. Then please click the parameters of the motor under the actual parameter input (according to the current motor choice) :

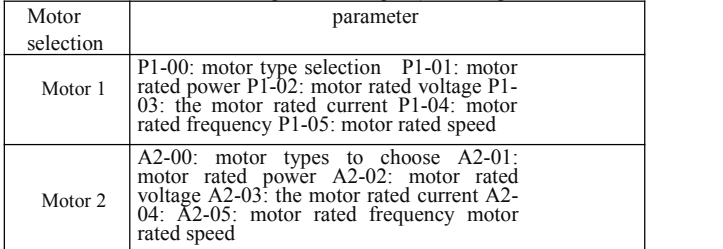

If the motor can be completely off load, and then the P1-37 (motor 2 A2 \ to 37) please select 2 (asynchronous machine complete tuning), and then press the RUN key on the keyboard panel, the inverter will automatically calculate the motor of the following parameters:

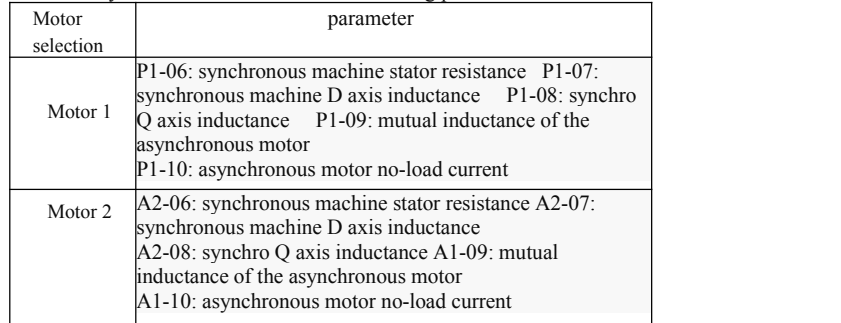

The motor parameters are automatically tuned.

If the motor and the load can not be completely torn off, then  $P1-37$  (motor 2 A2-37) select 1 (asynchronous machine, static tuning) and then press the RUN key on the keyboard panel

# Chapter 5 Functional parameter table

PP-00 is set to be non-zero value, namely setting the parameter protection password. Under mode of functional parameter amd user-modified parameter, the parameter menu can only be accessed after entering correct password. To cancel the password, PP-00 needs to be set as 0.

Parameter menu under mode of user-modified parameter is not protected with password. P group and A group are basic function parameters, U group is monitoring parameter. The symbols in functionaltable are as follows:

 $\forall x$ ": It indicates the set value of the parameter can be changed under halt and running status of frequency convertor;

 $\forall \star$ ": It indicates the set value of the parameter can not be changed under running status of frequency convertor;

"●": It indicates the value of this parameter is the actually measured value and can not be changed;

"\*": It indicates that the parameter is "factory default" and can only be set by the manufacturer, and users are prohibited to operate;

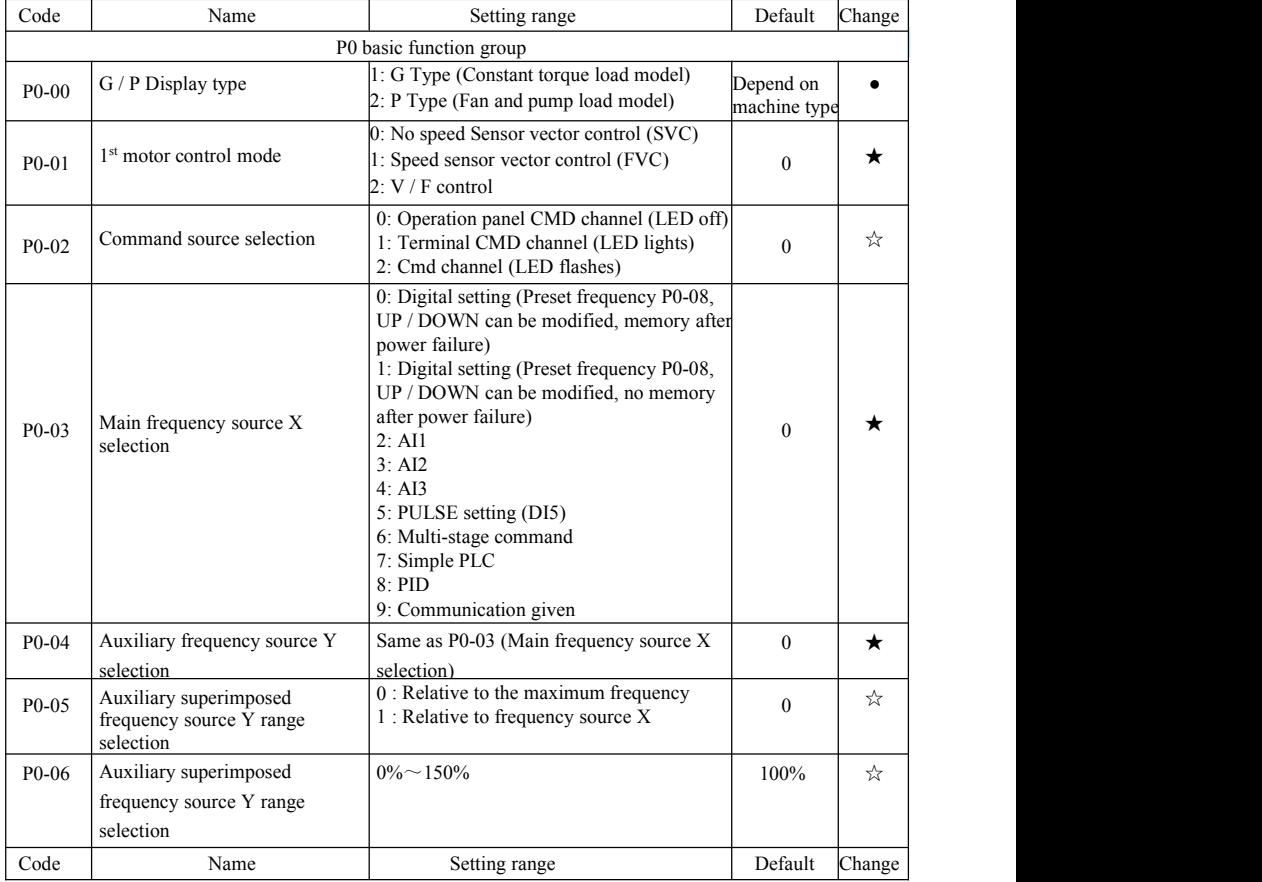

#### Table of basic functional parameters

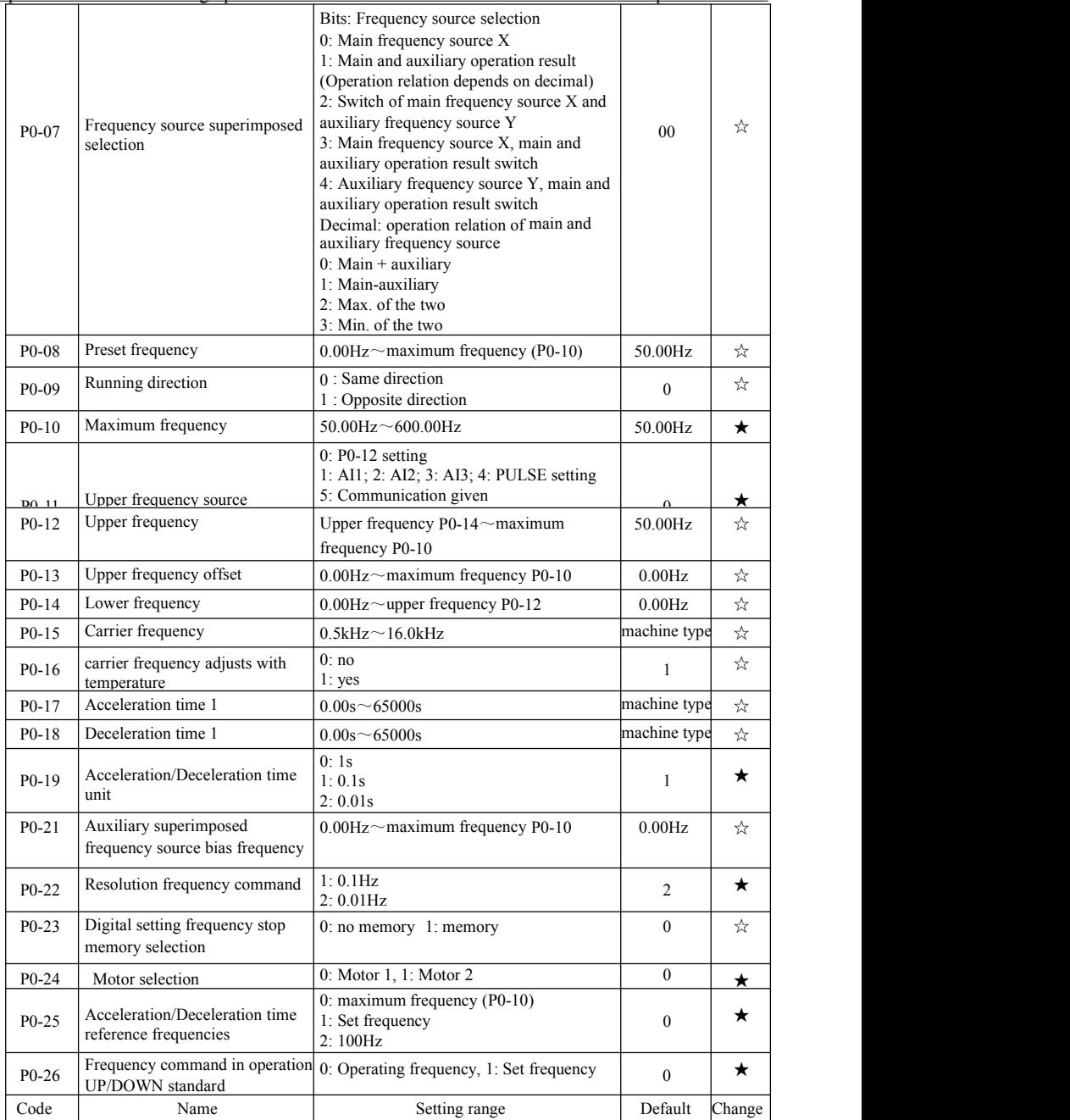

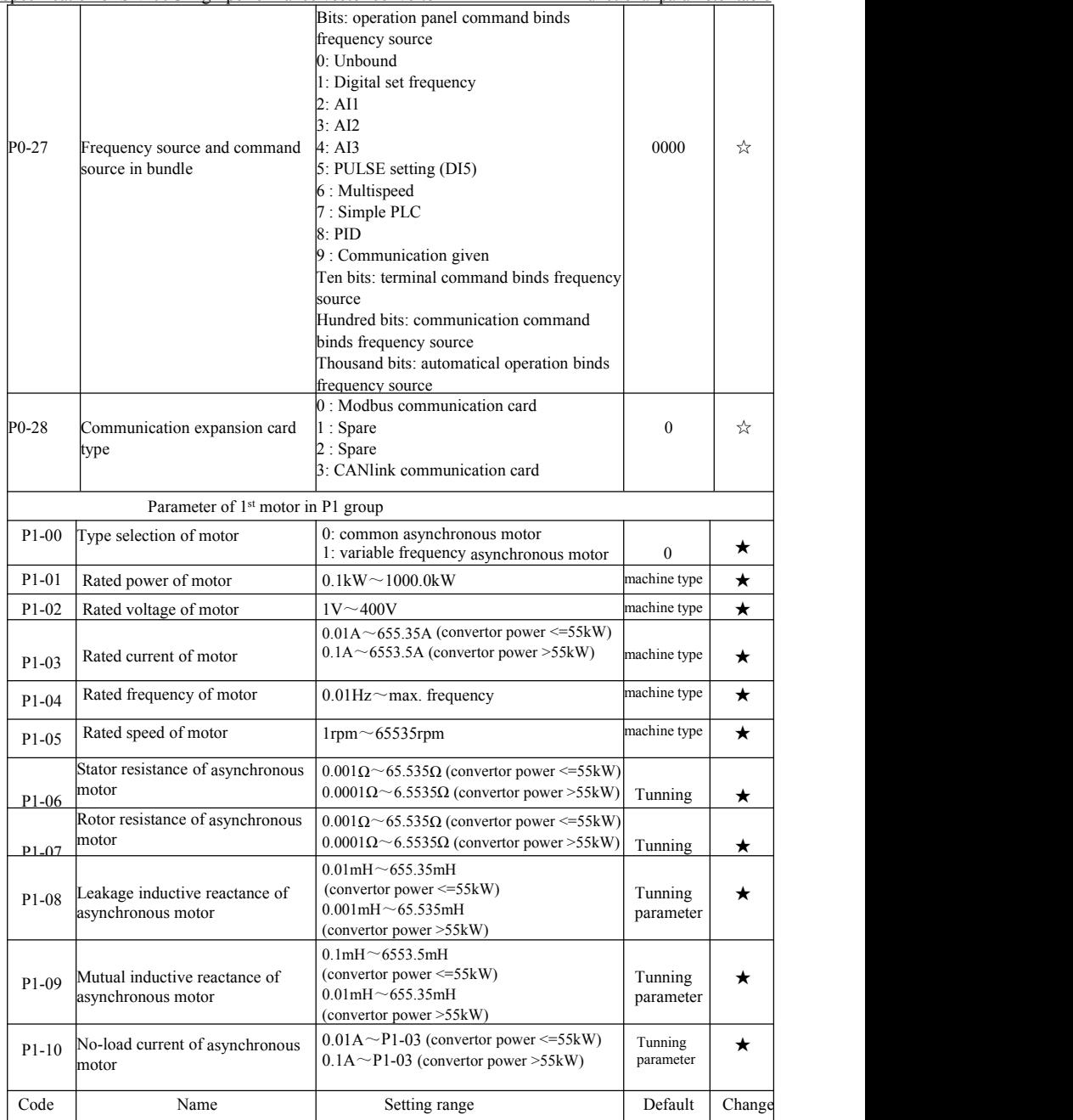

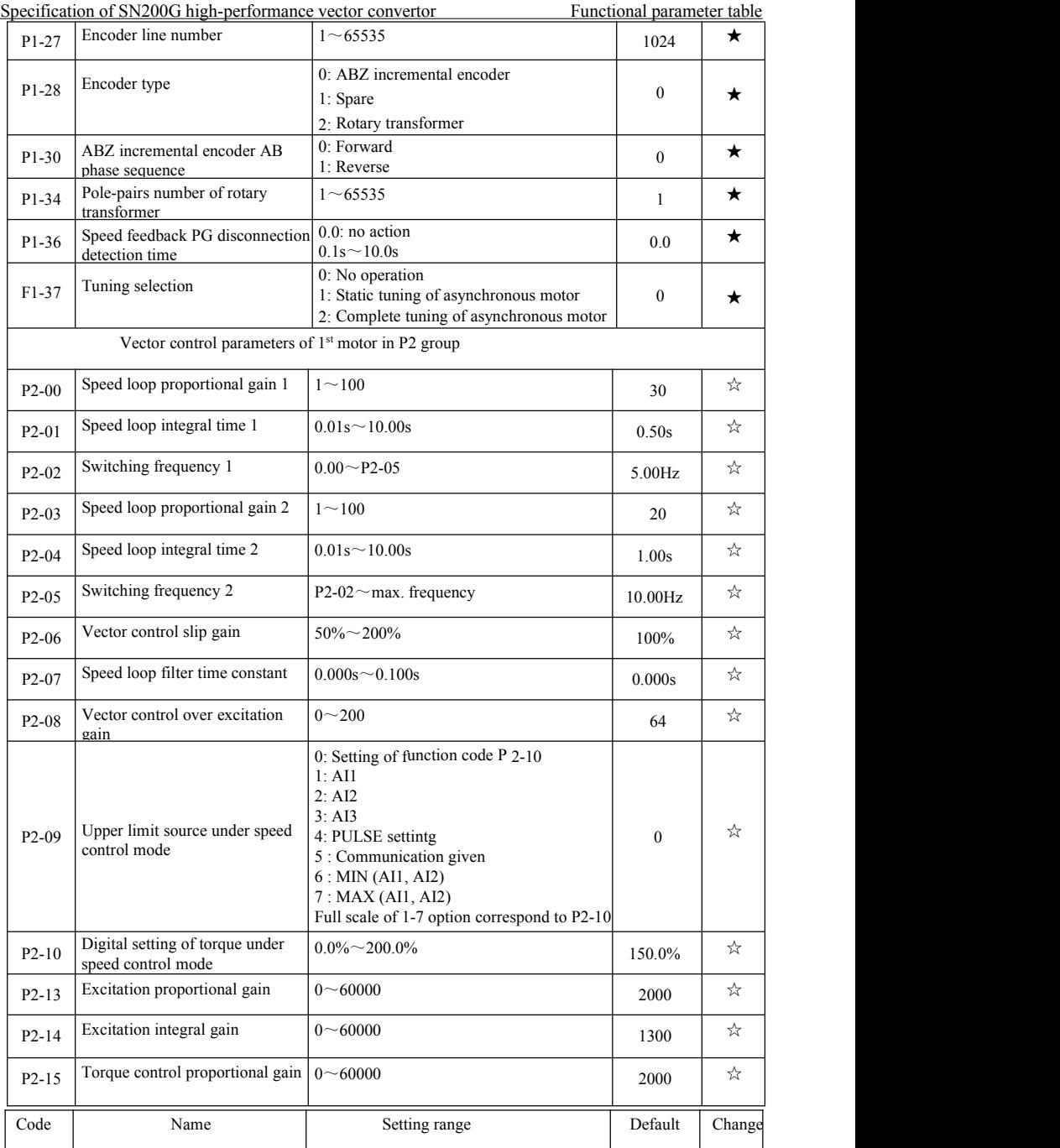

Specification of SN200G high-performance vector convertor Functional parameter table

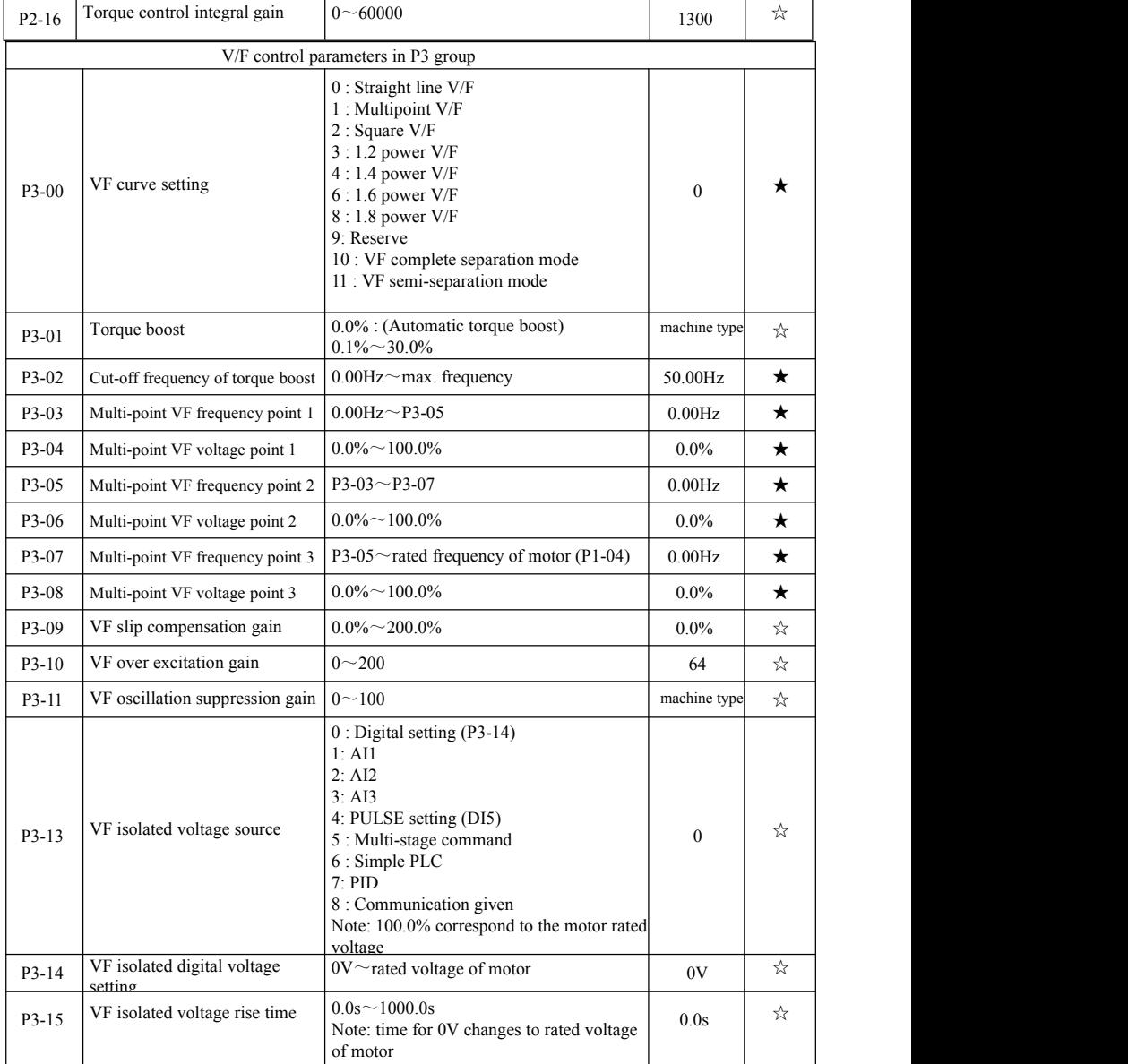

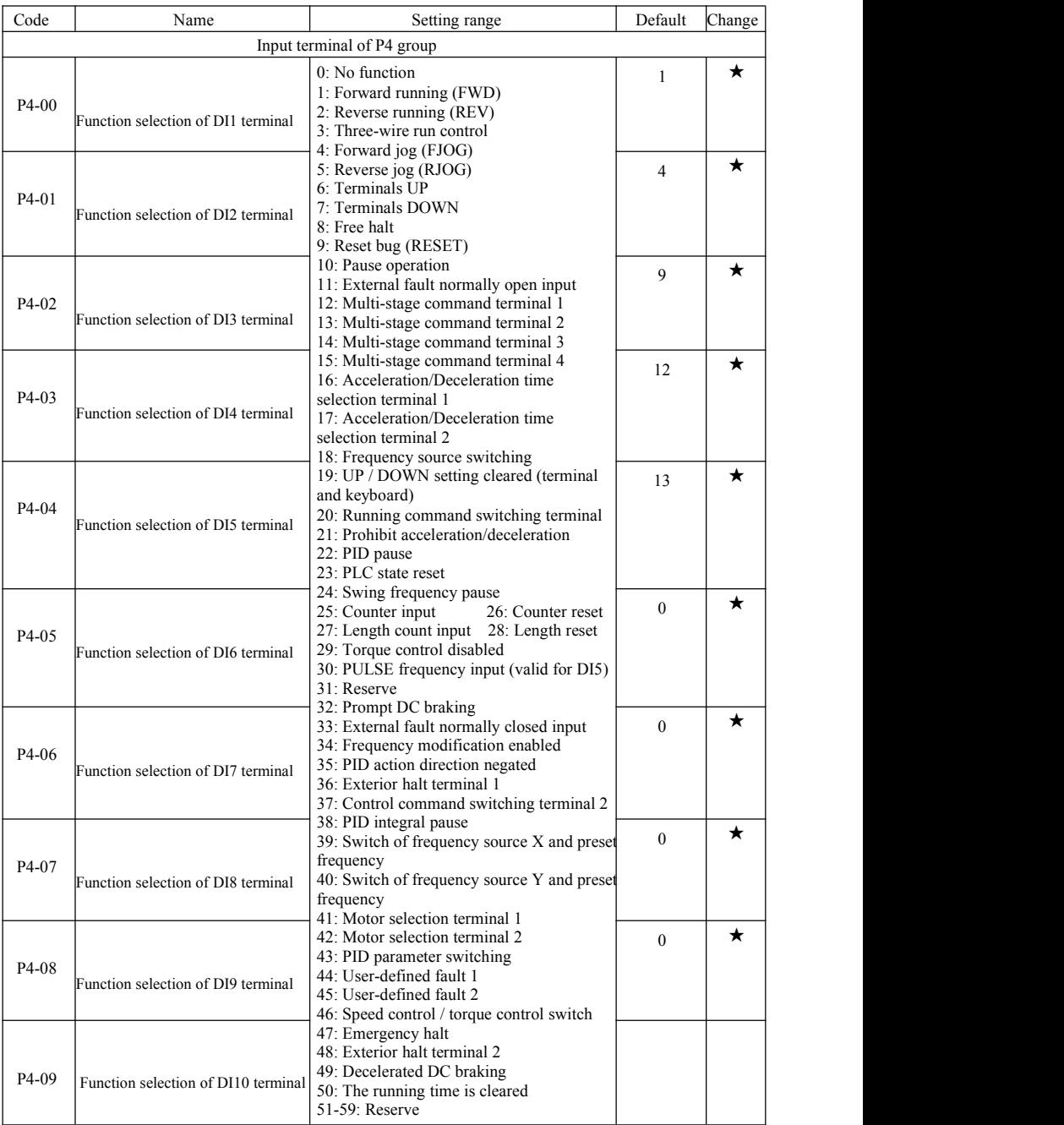

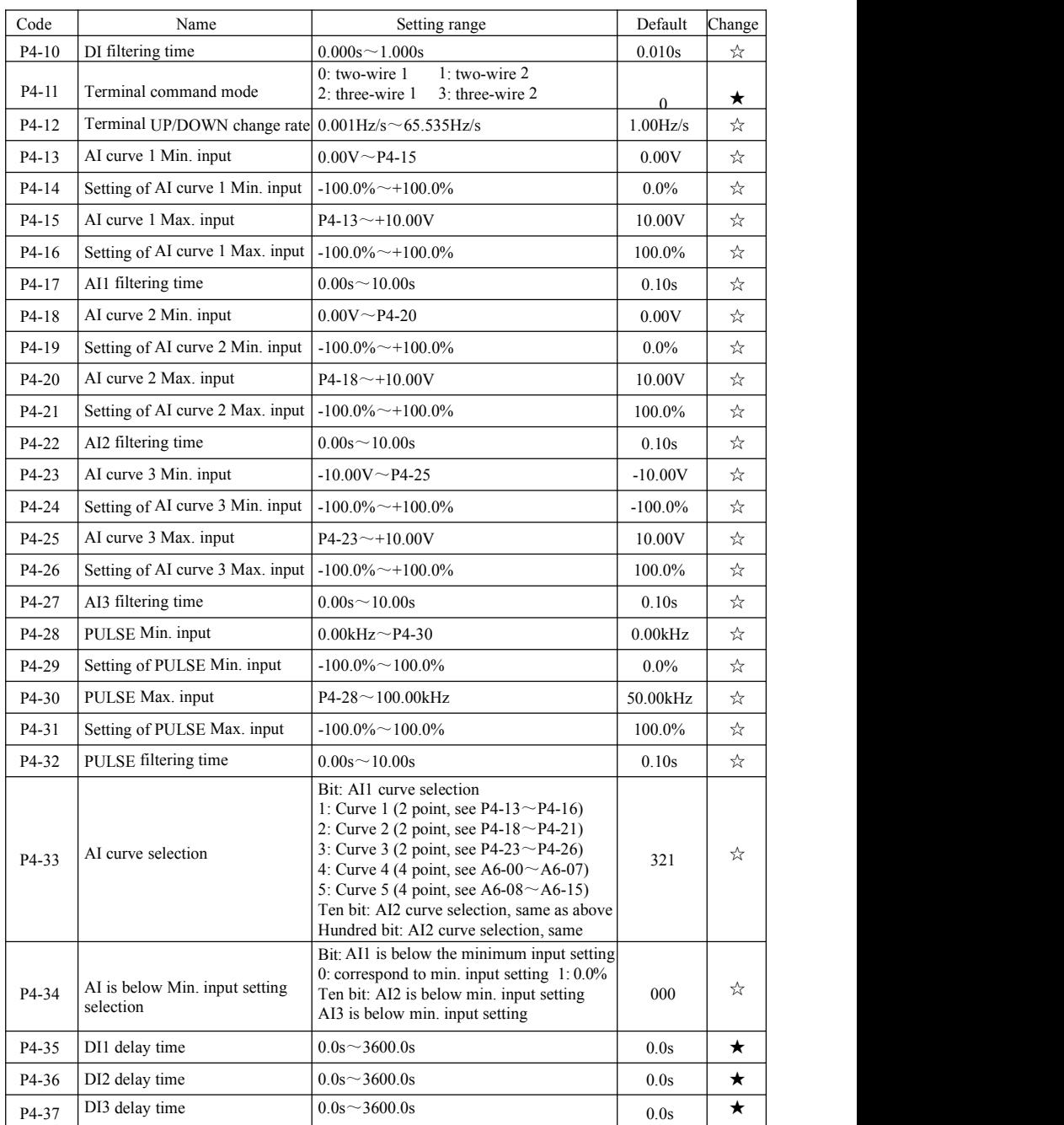

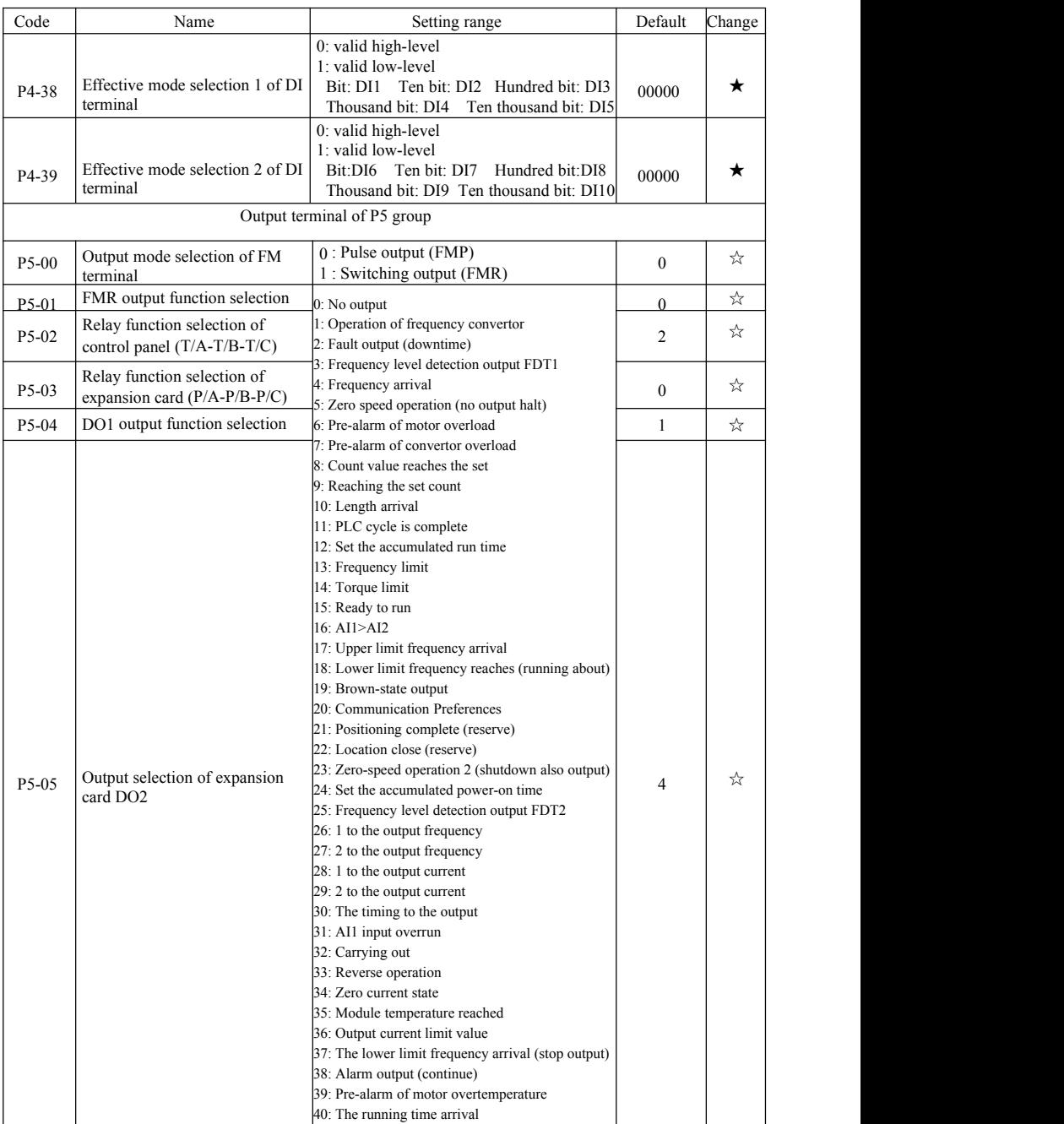

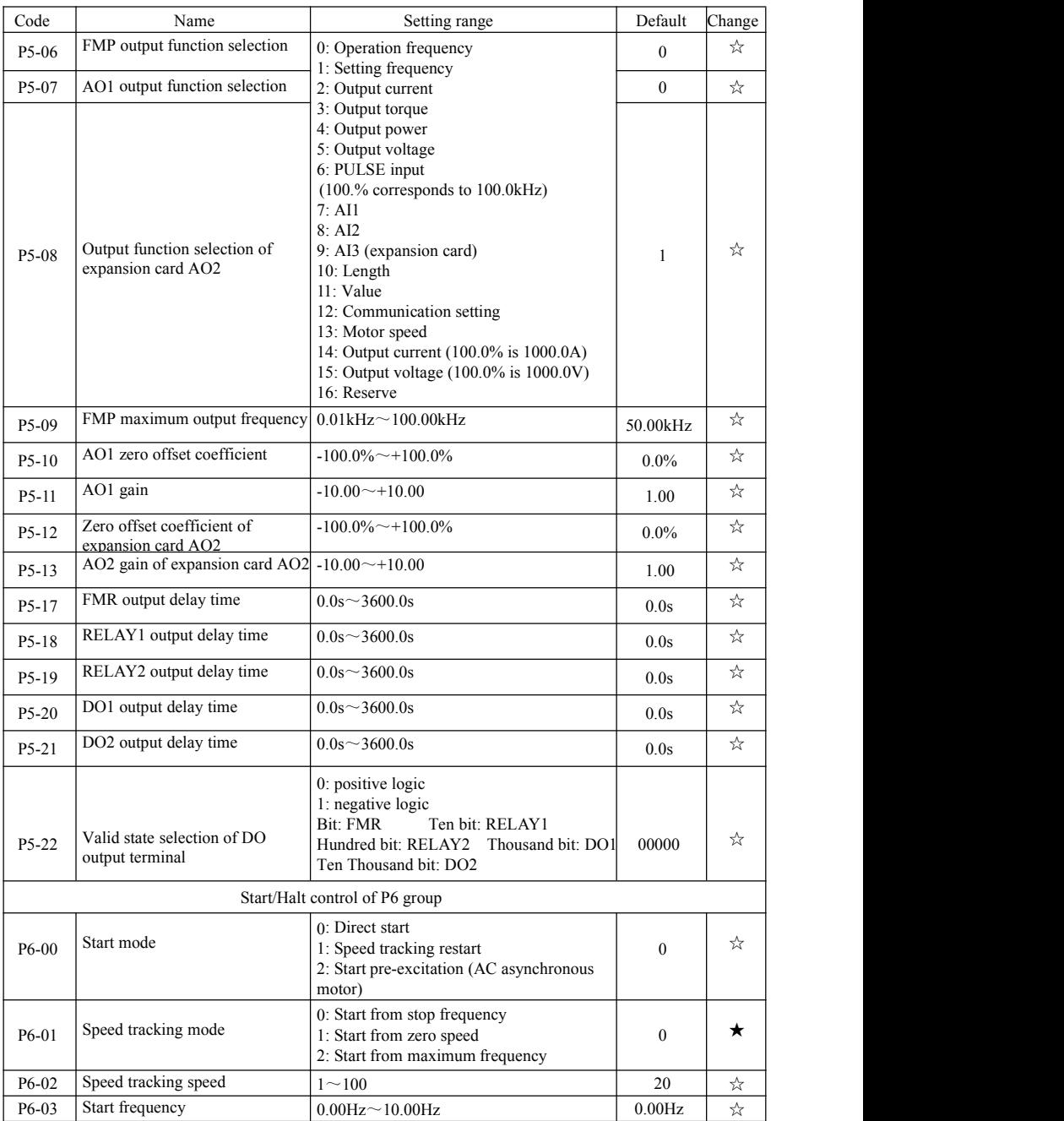

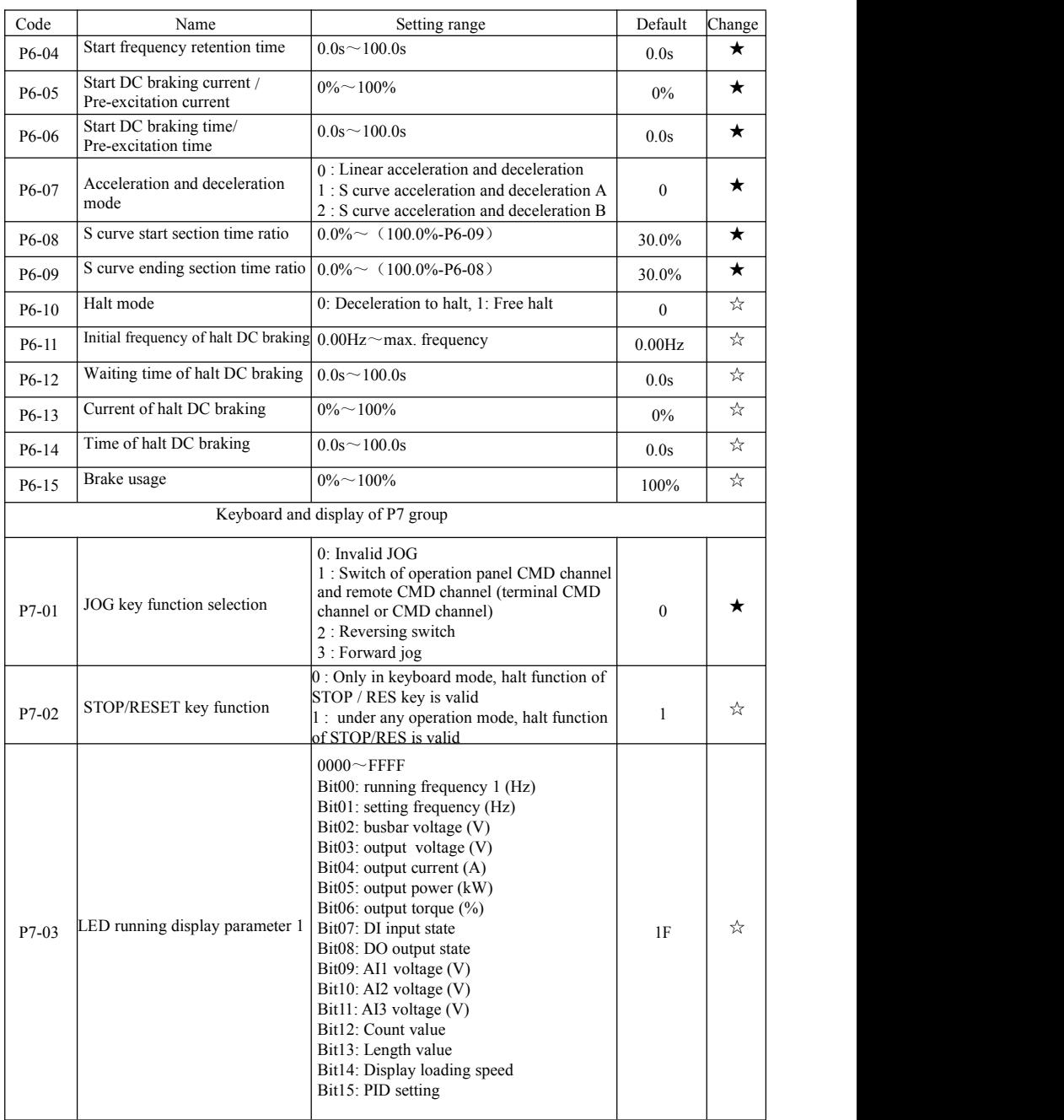

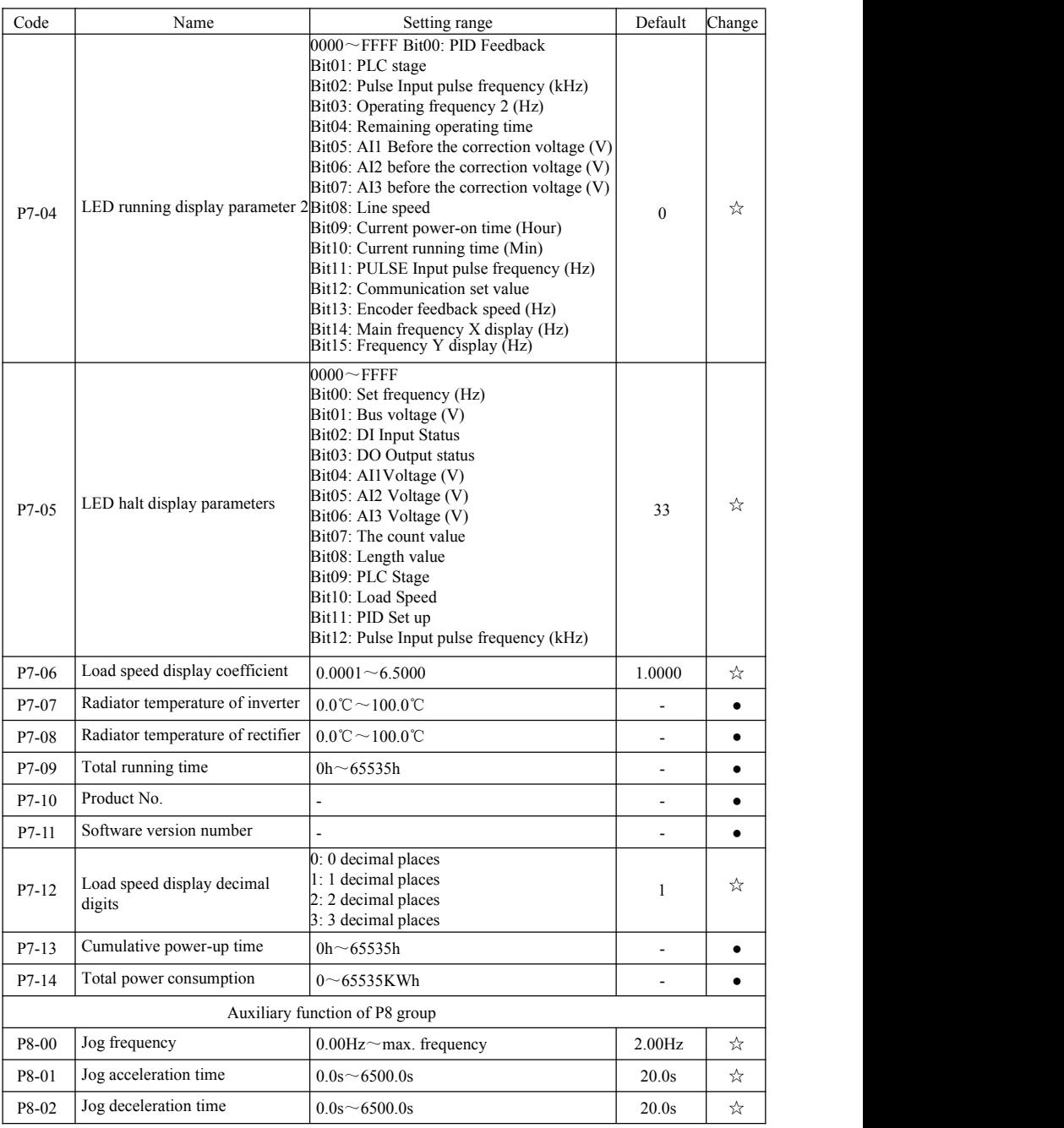

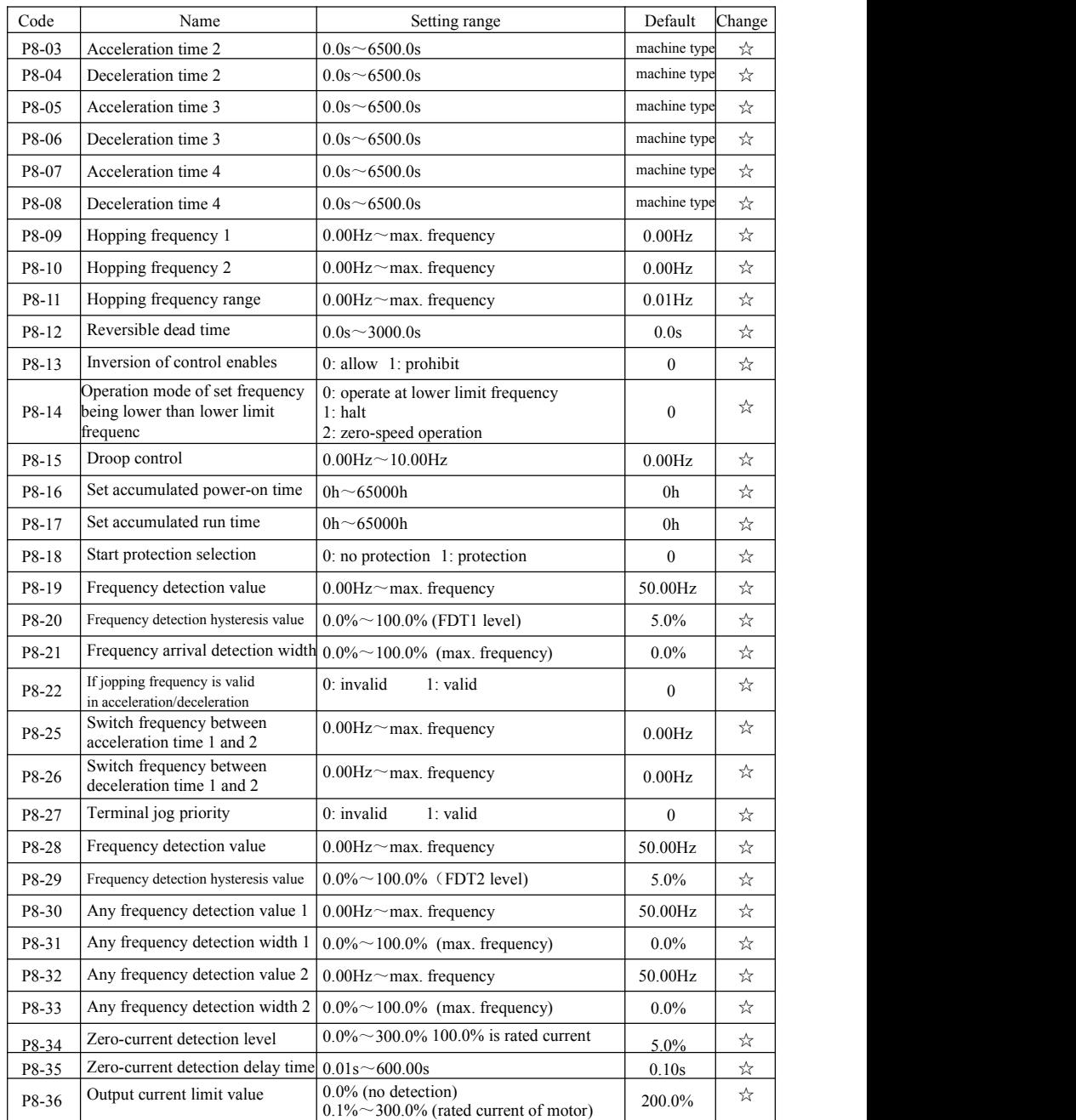

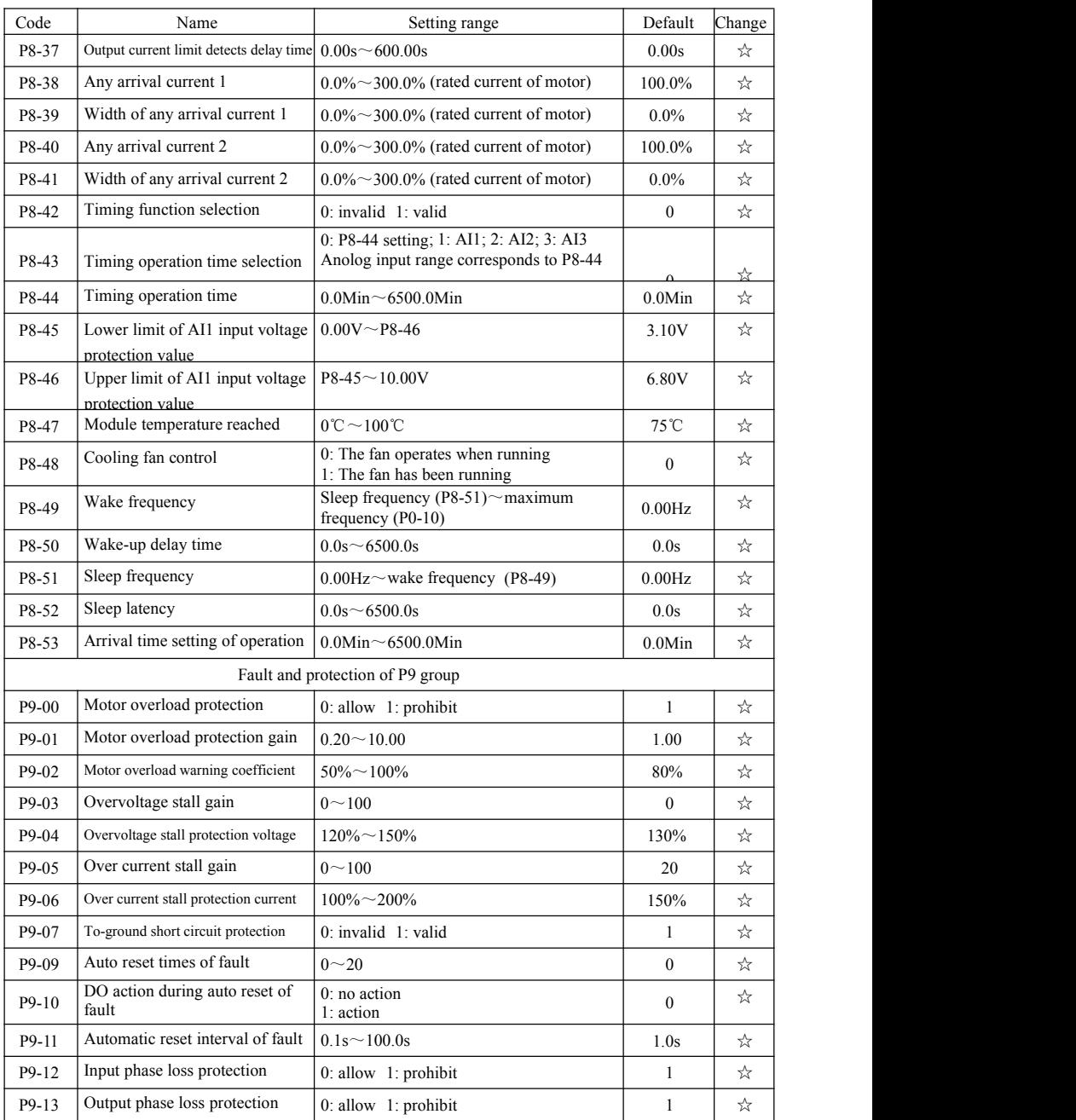

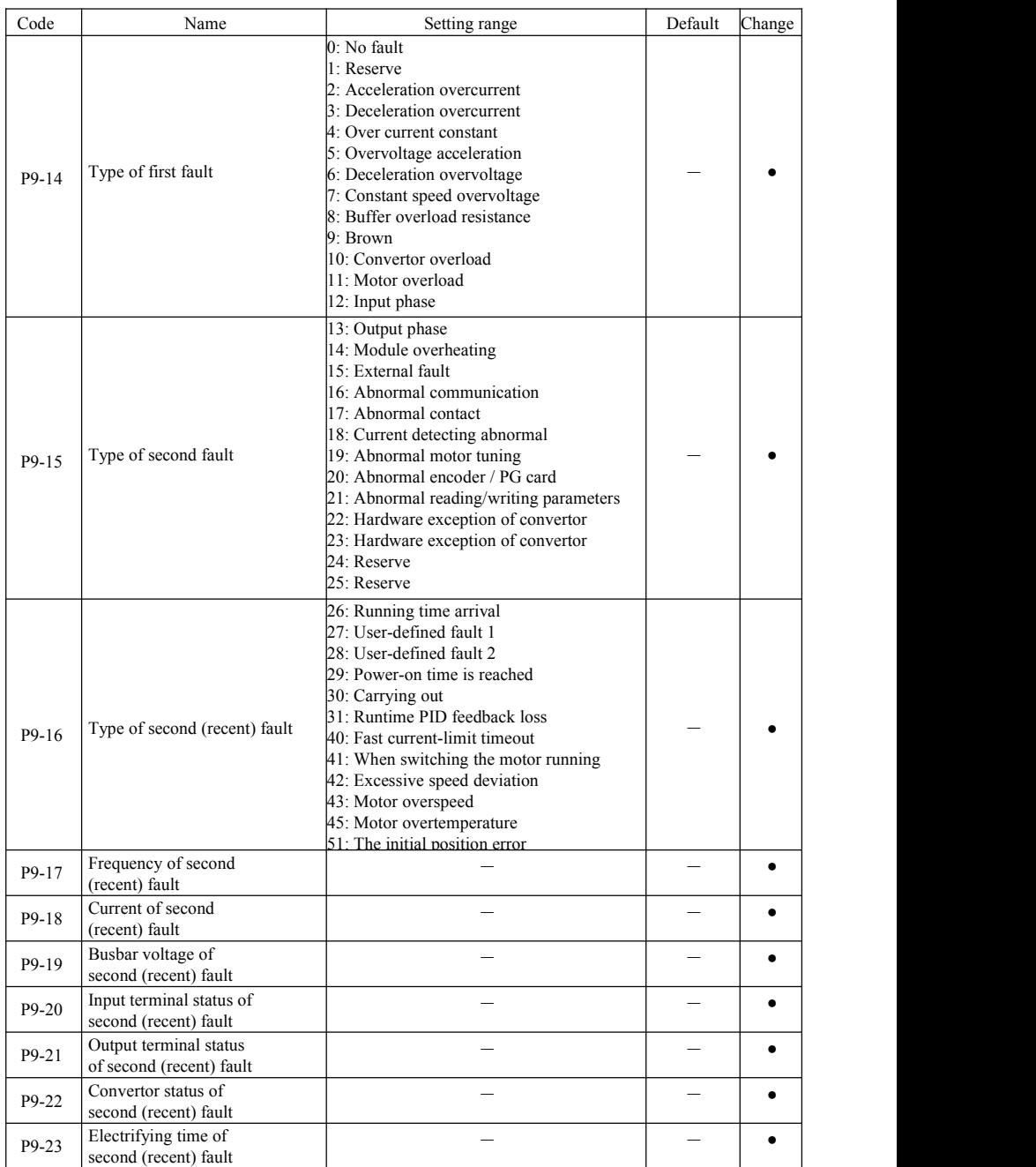

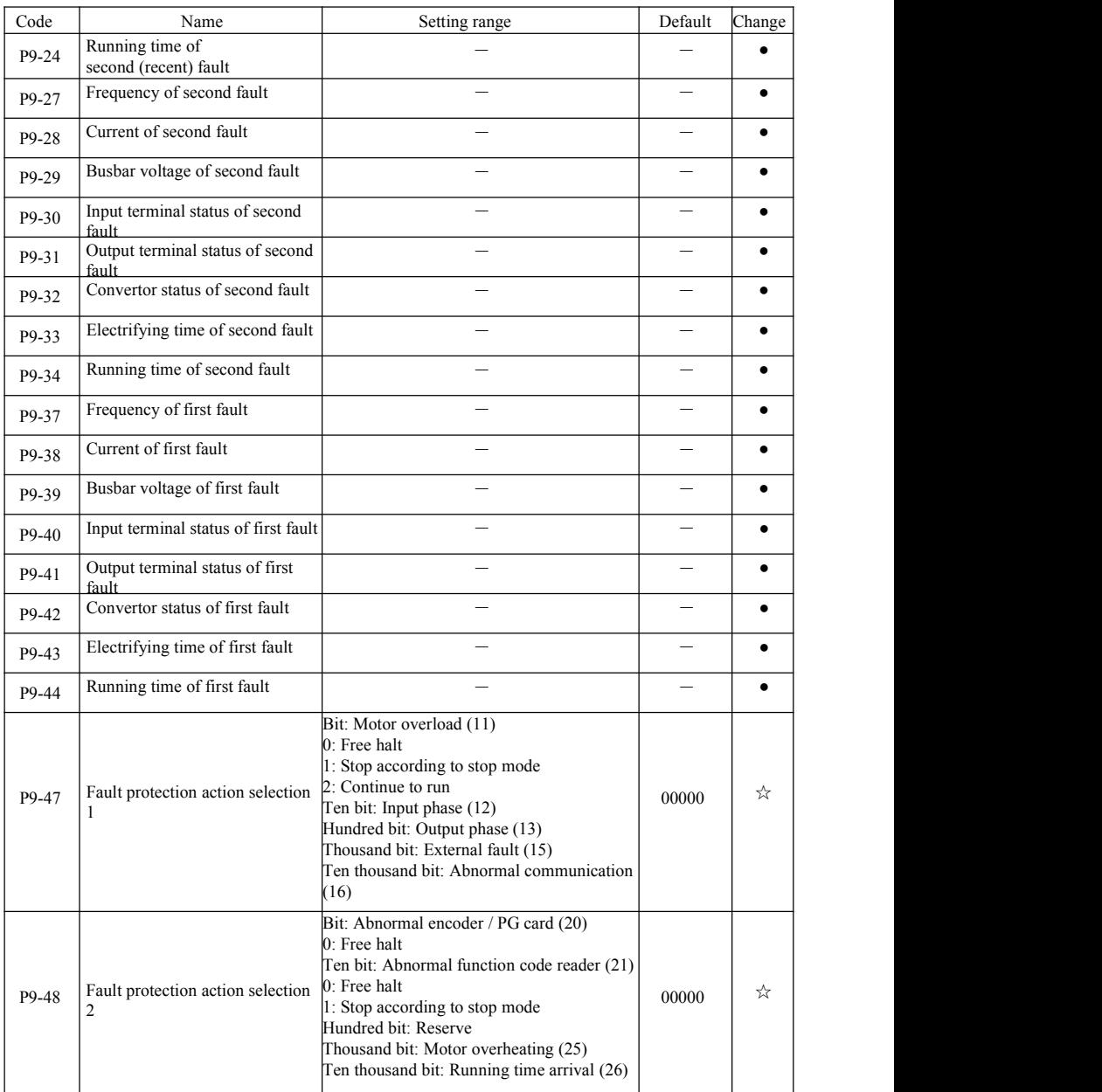

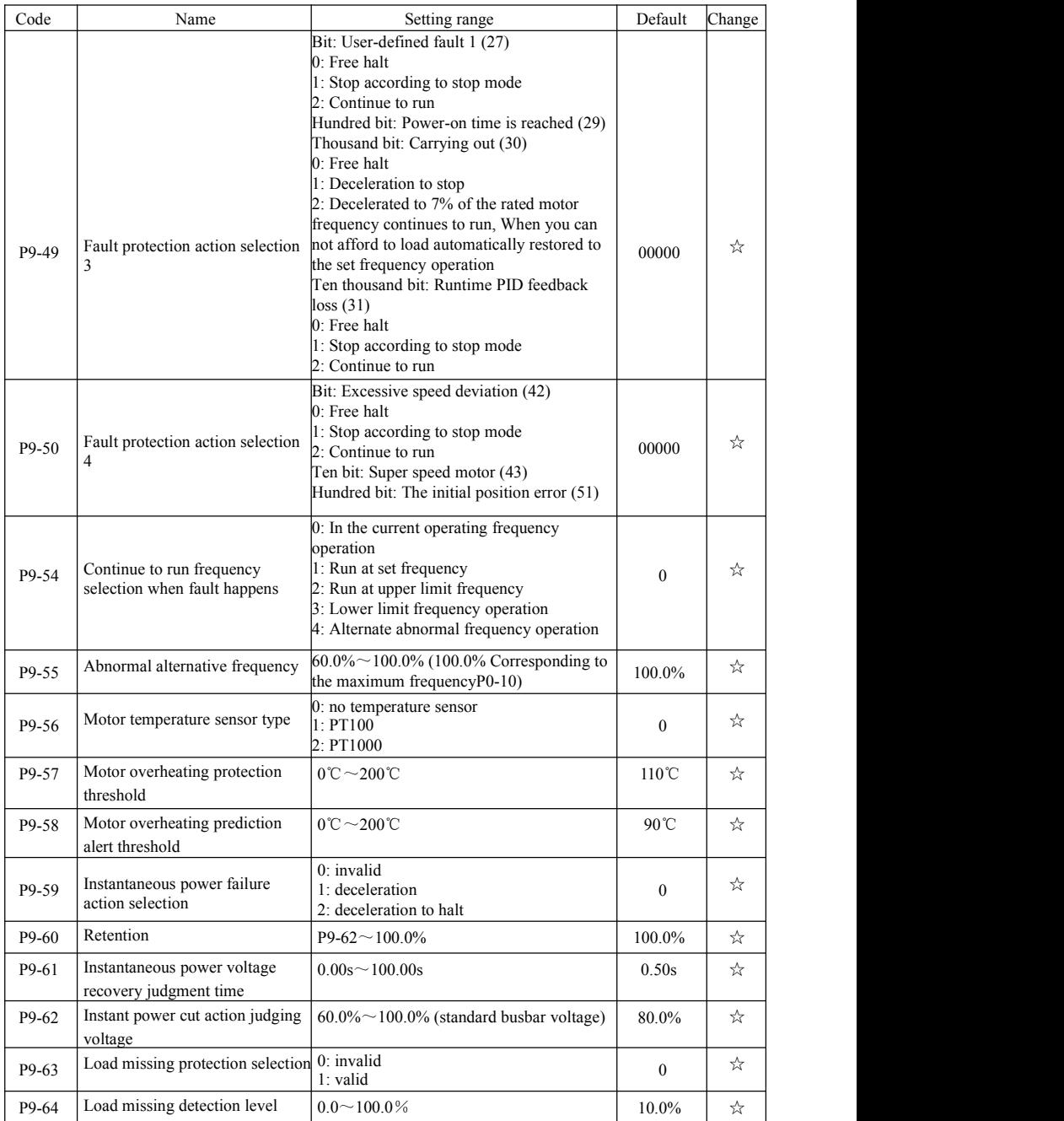

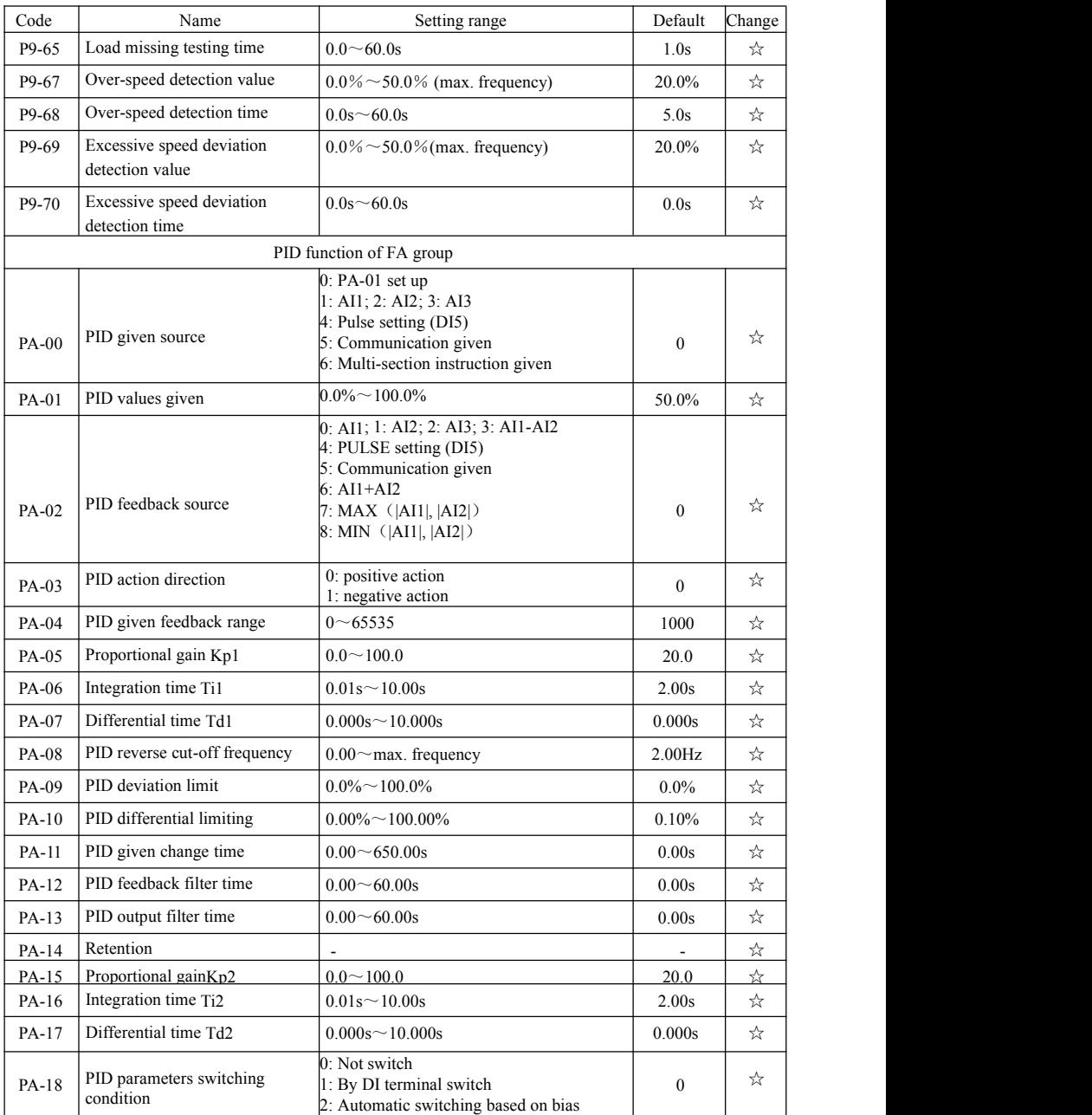

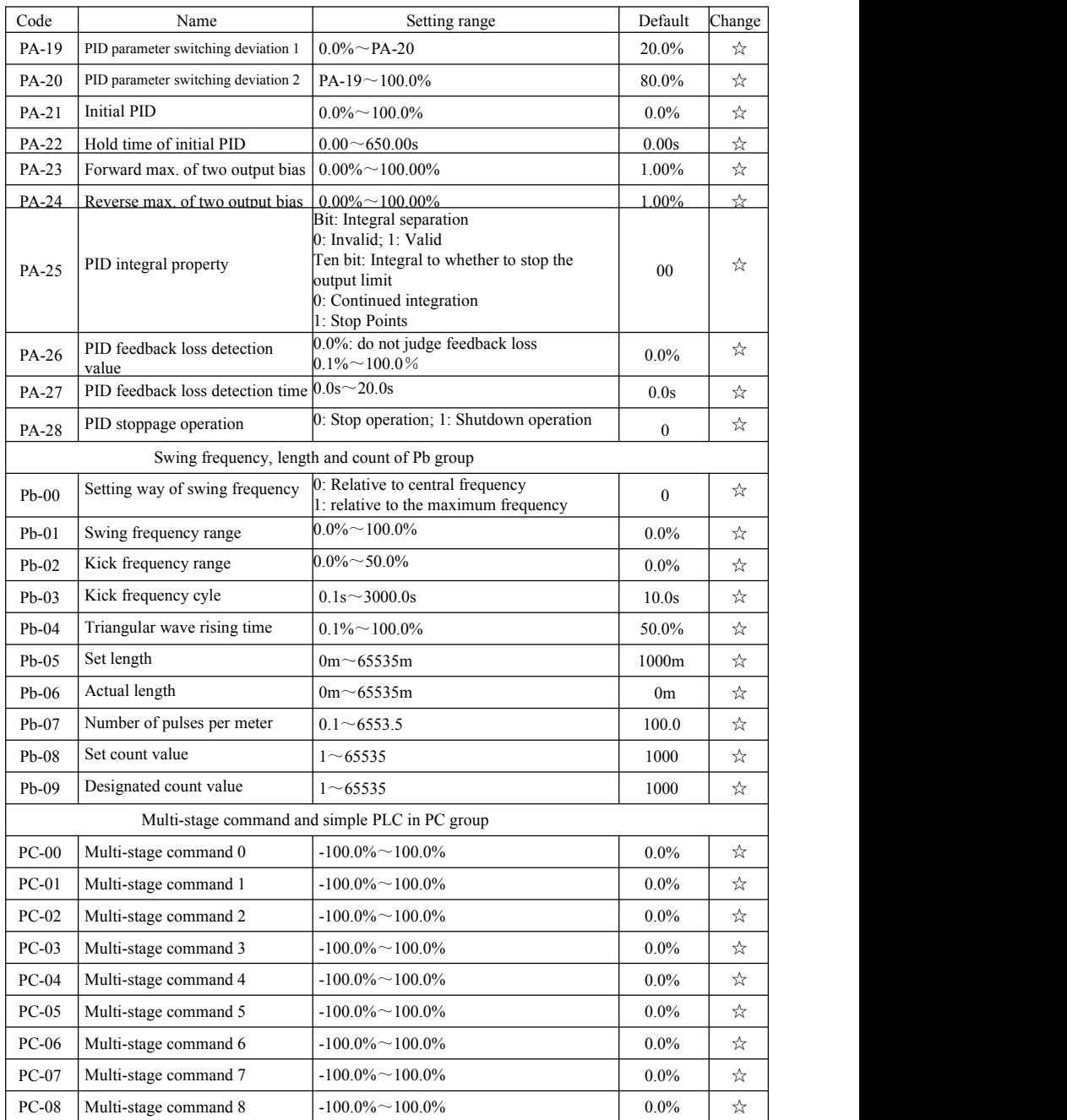

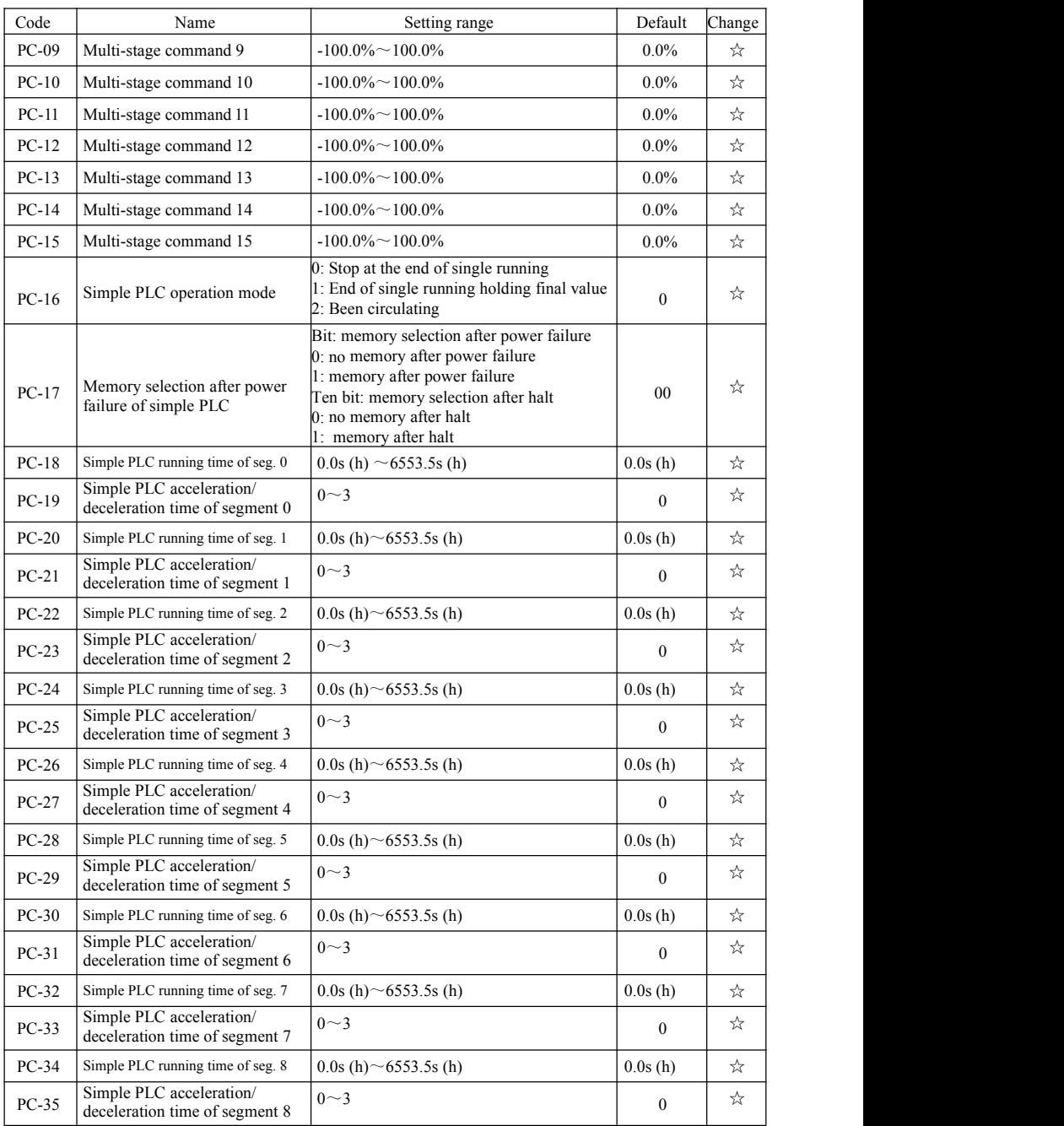

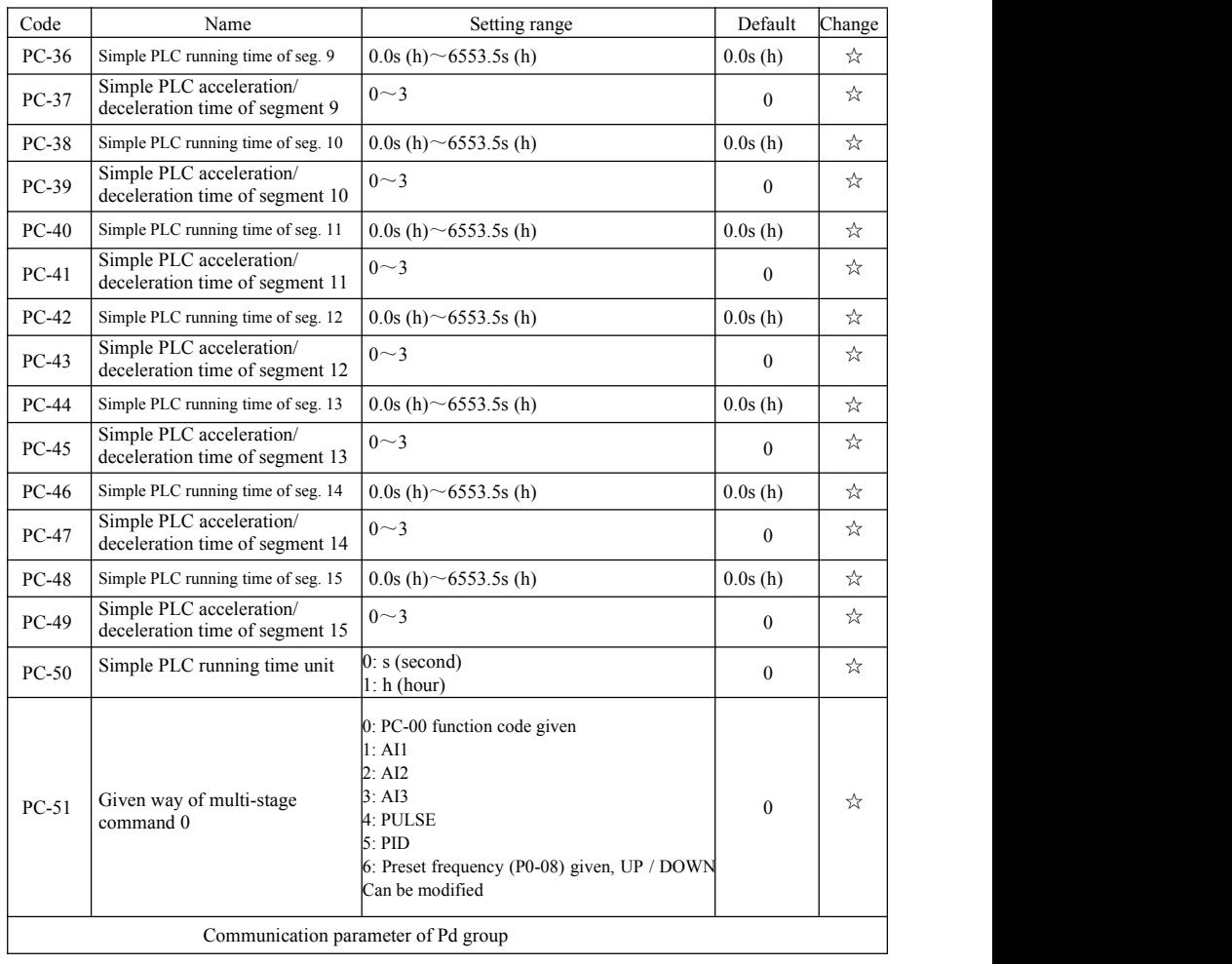

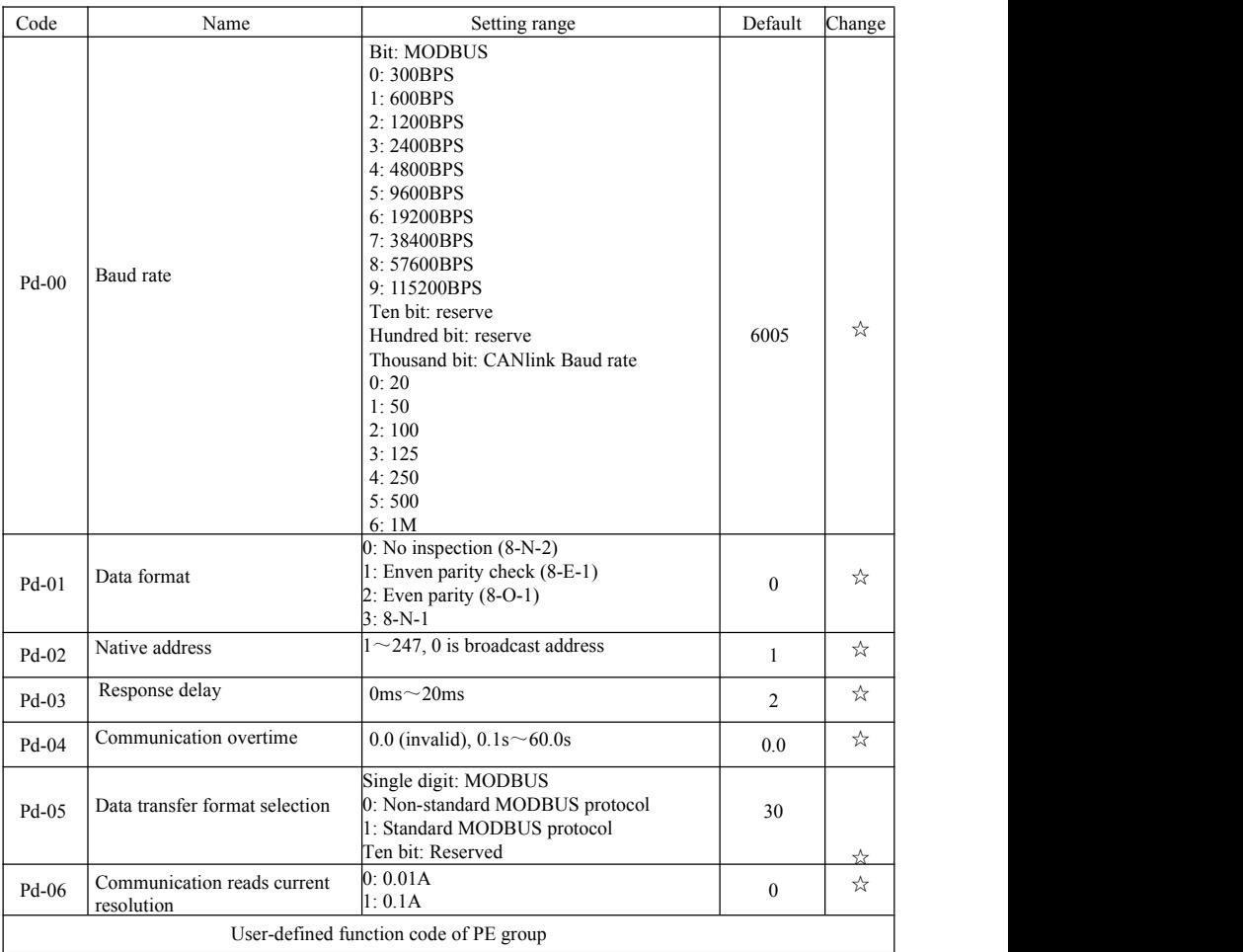

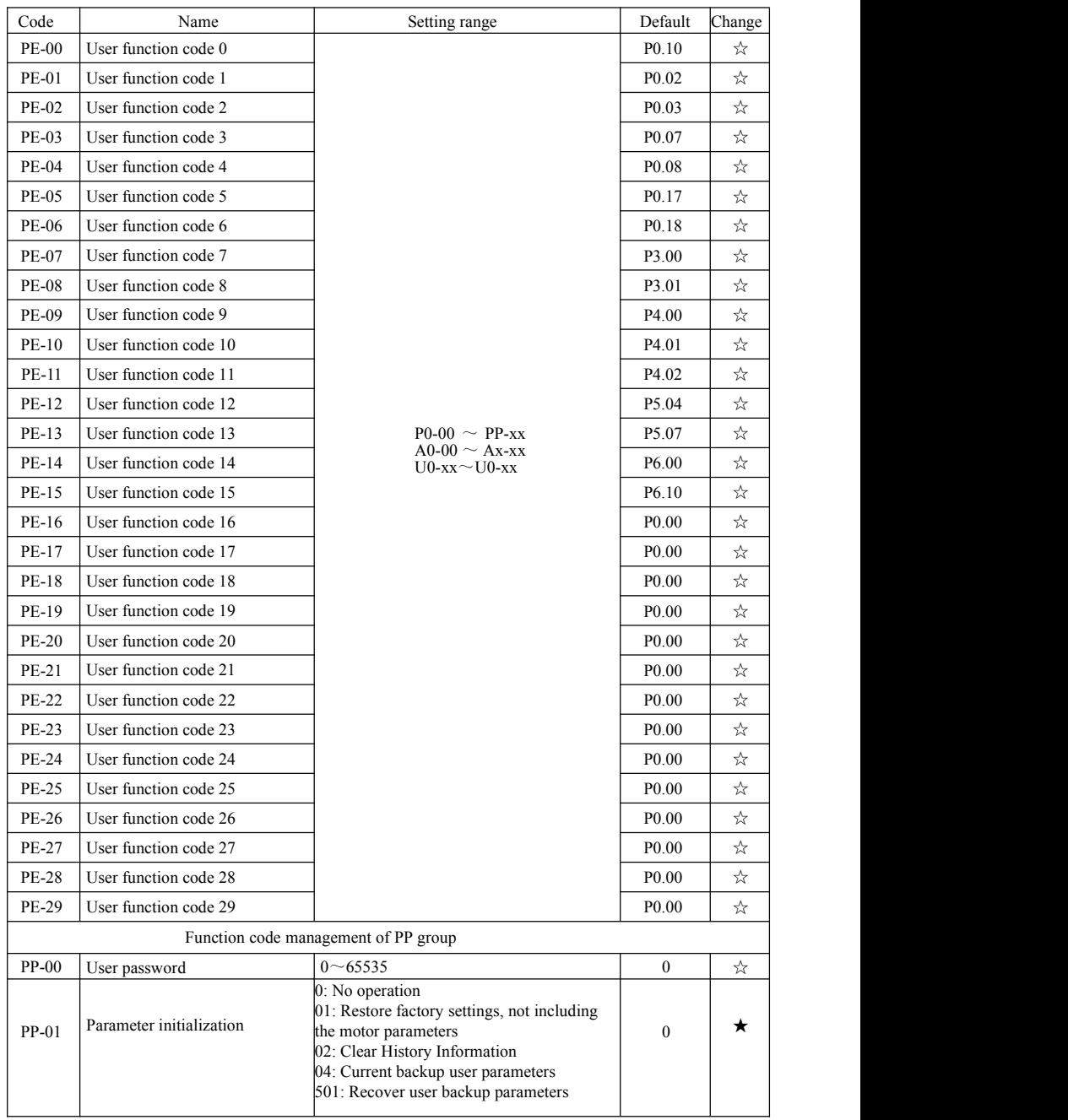

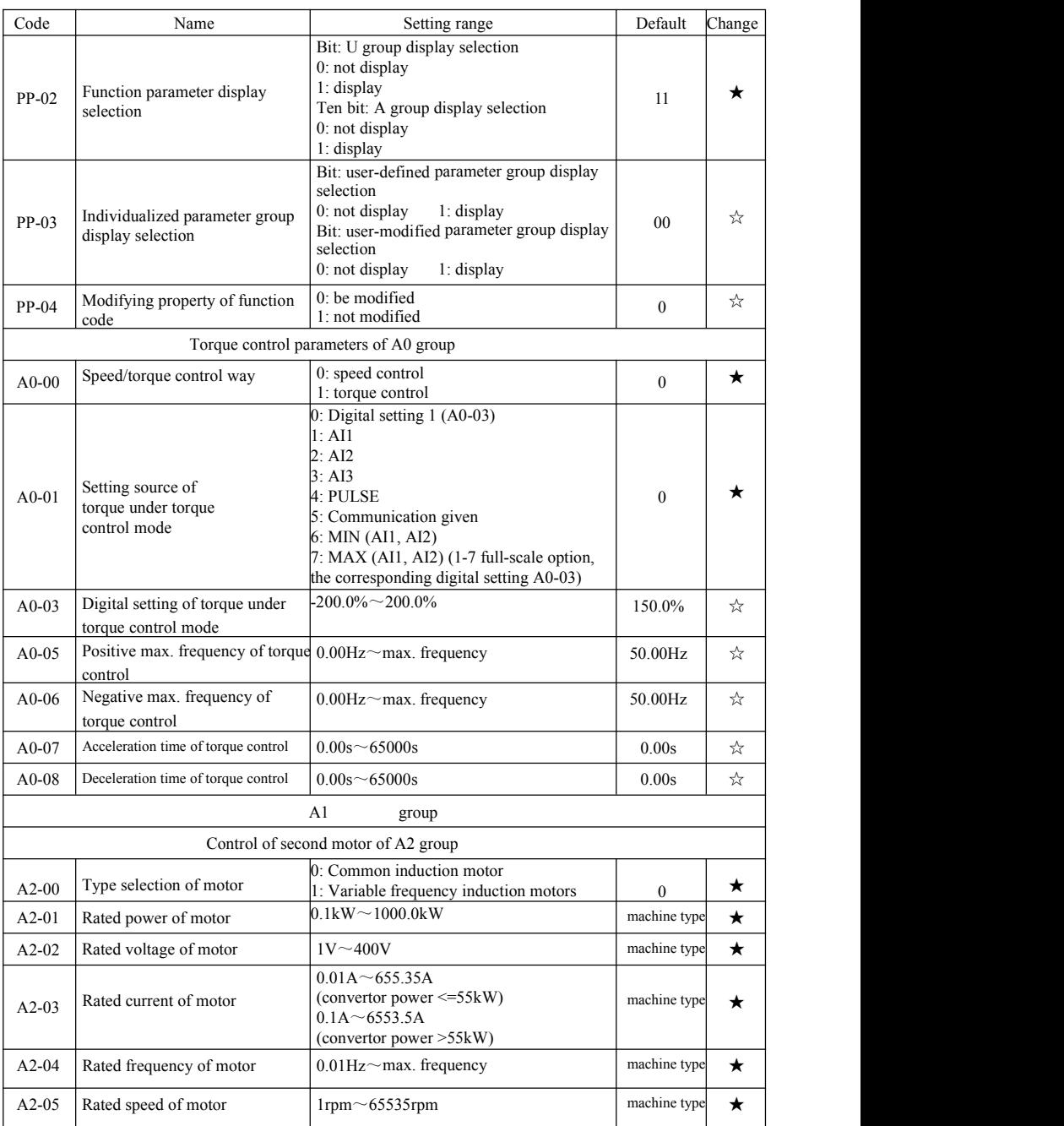

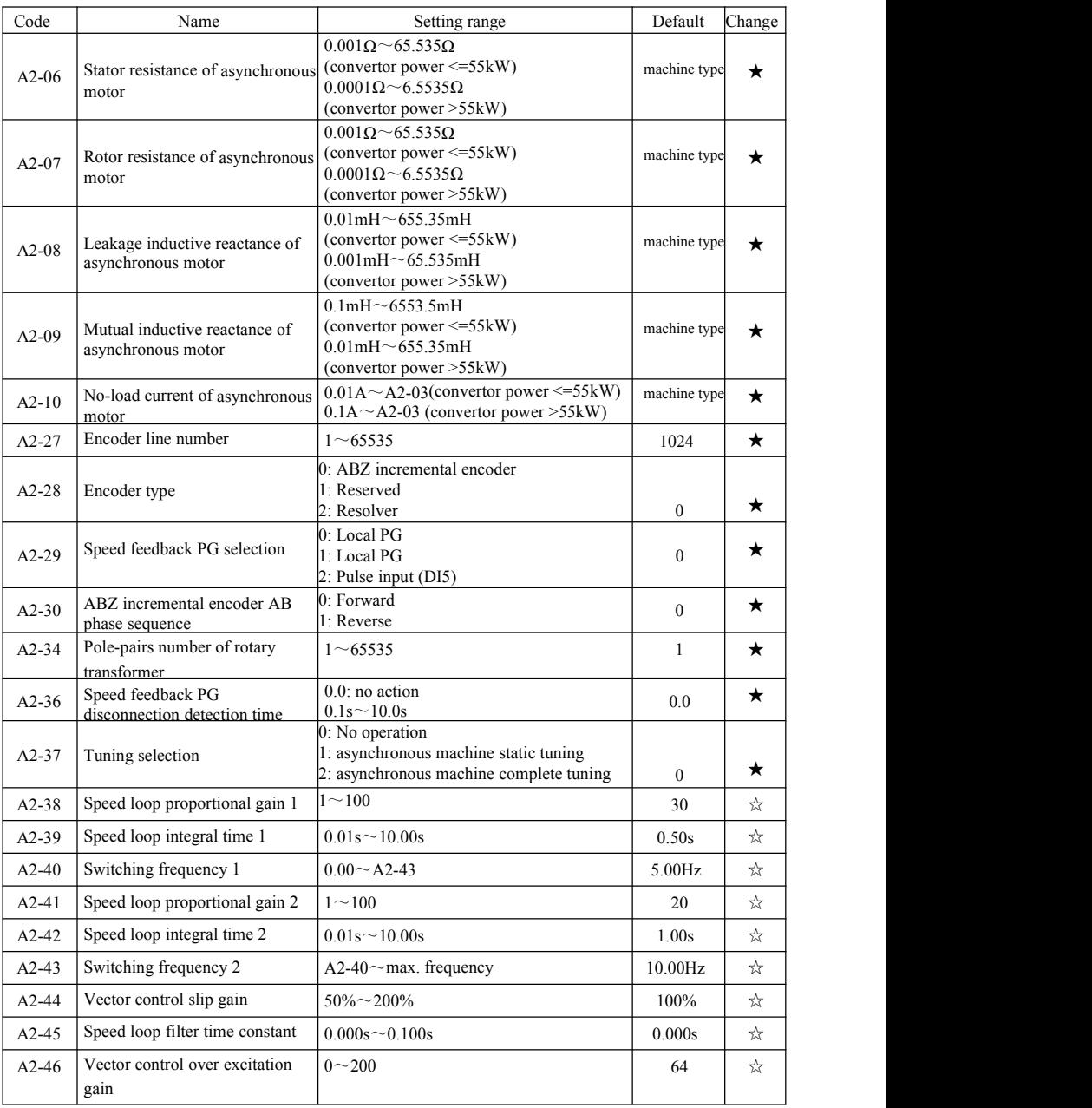

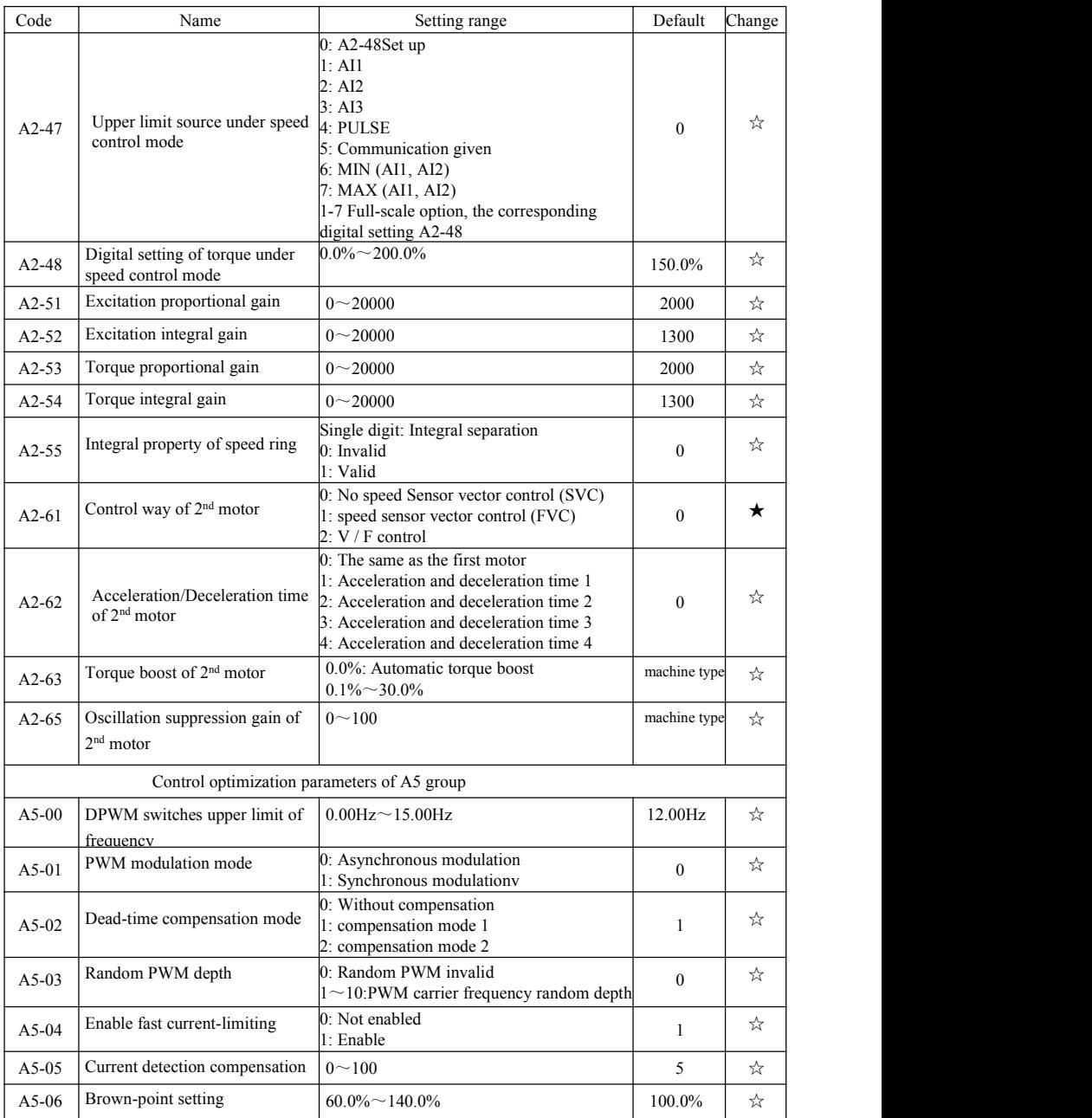

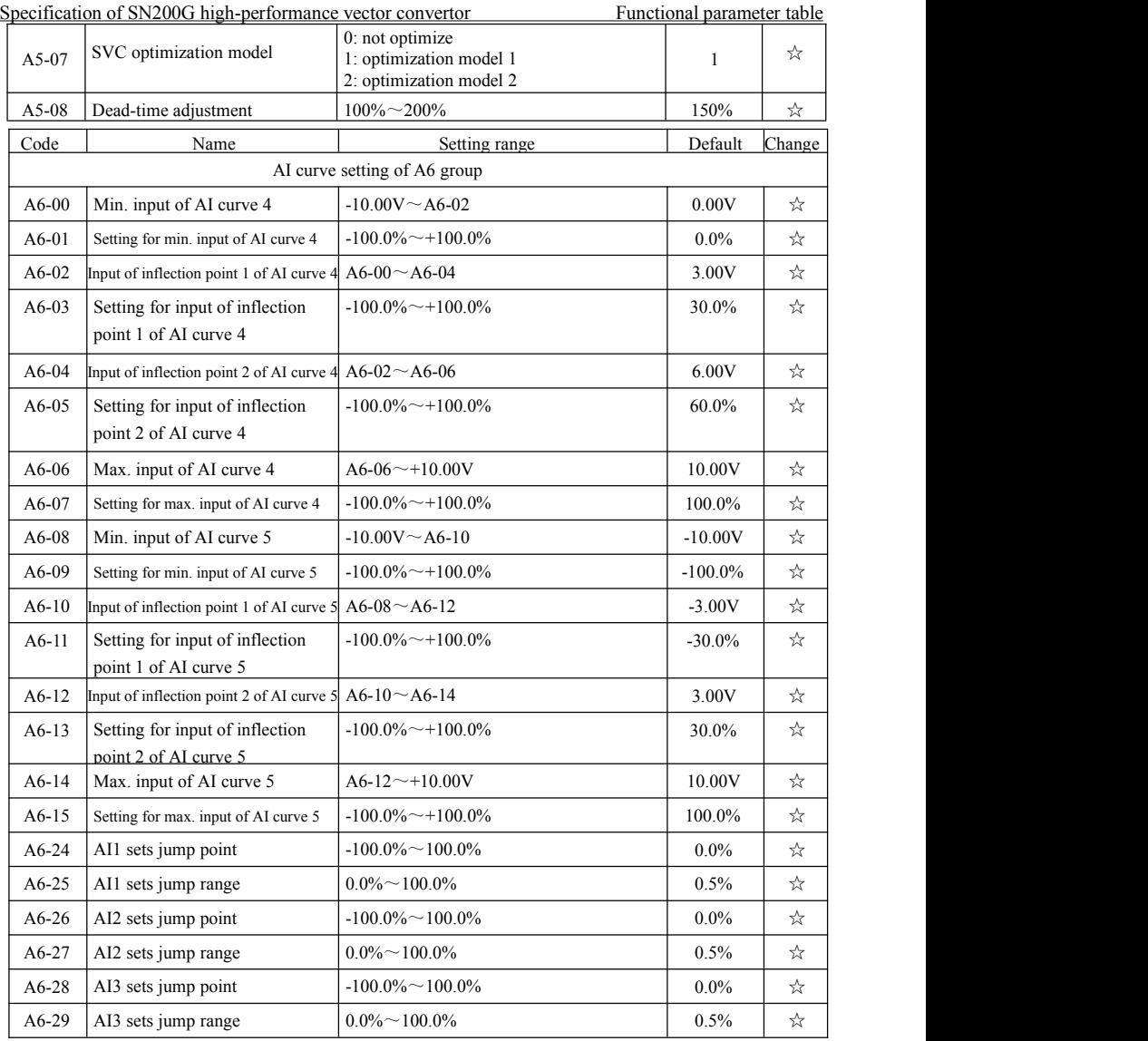

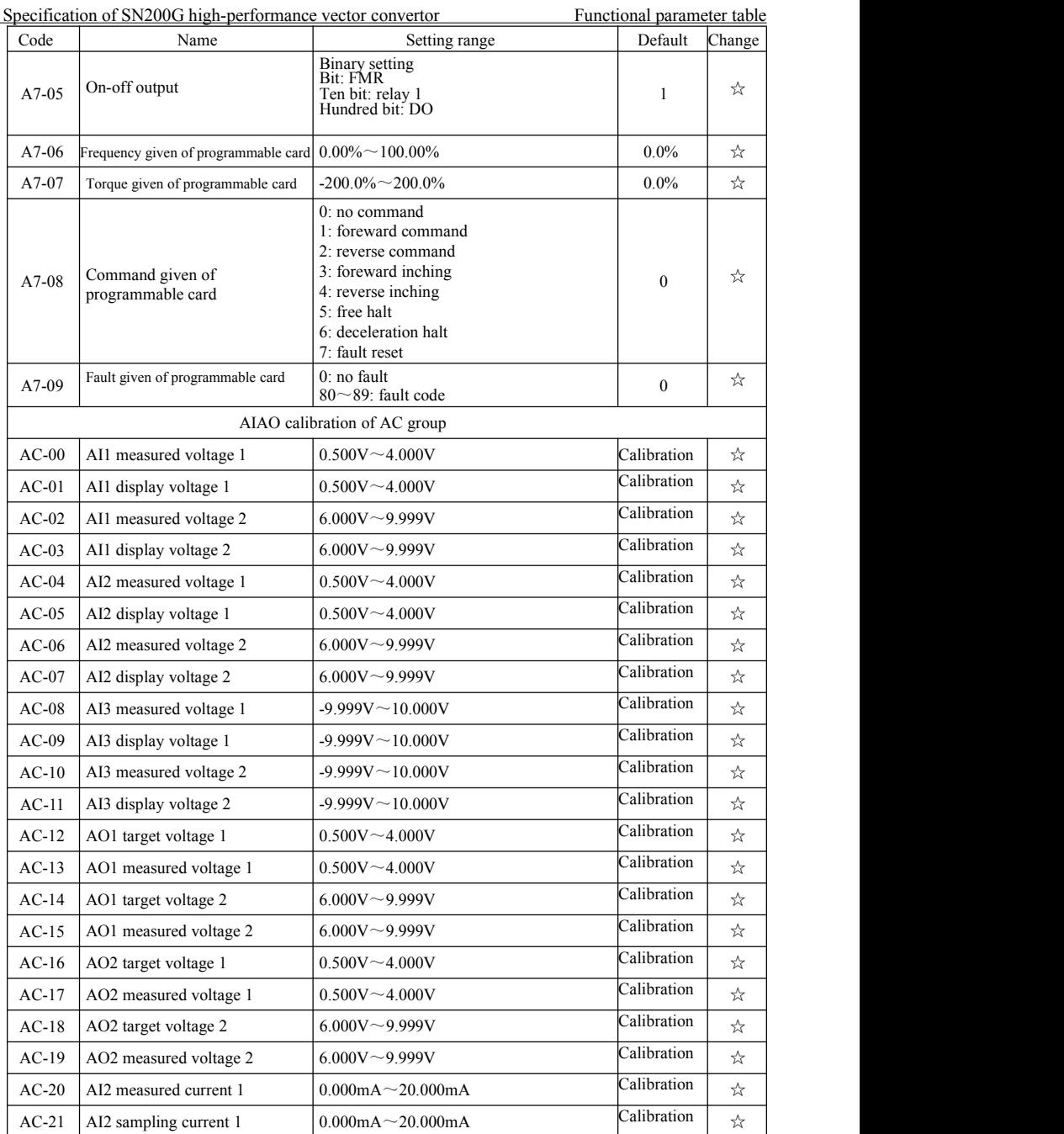

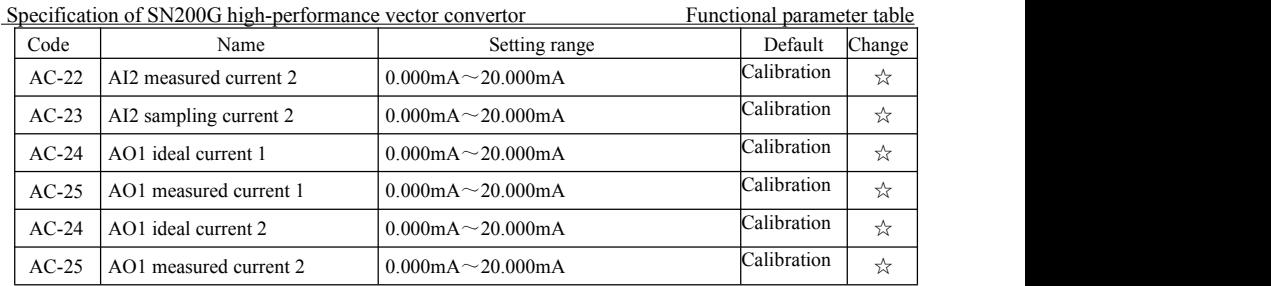

# Table of monitoring parameters

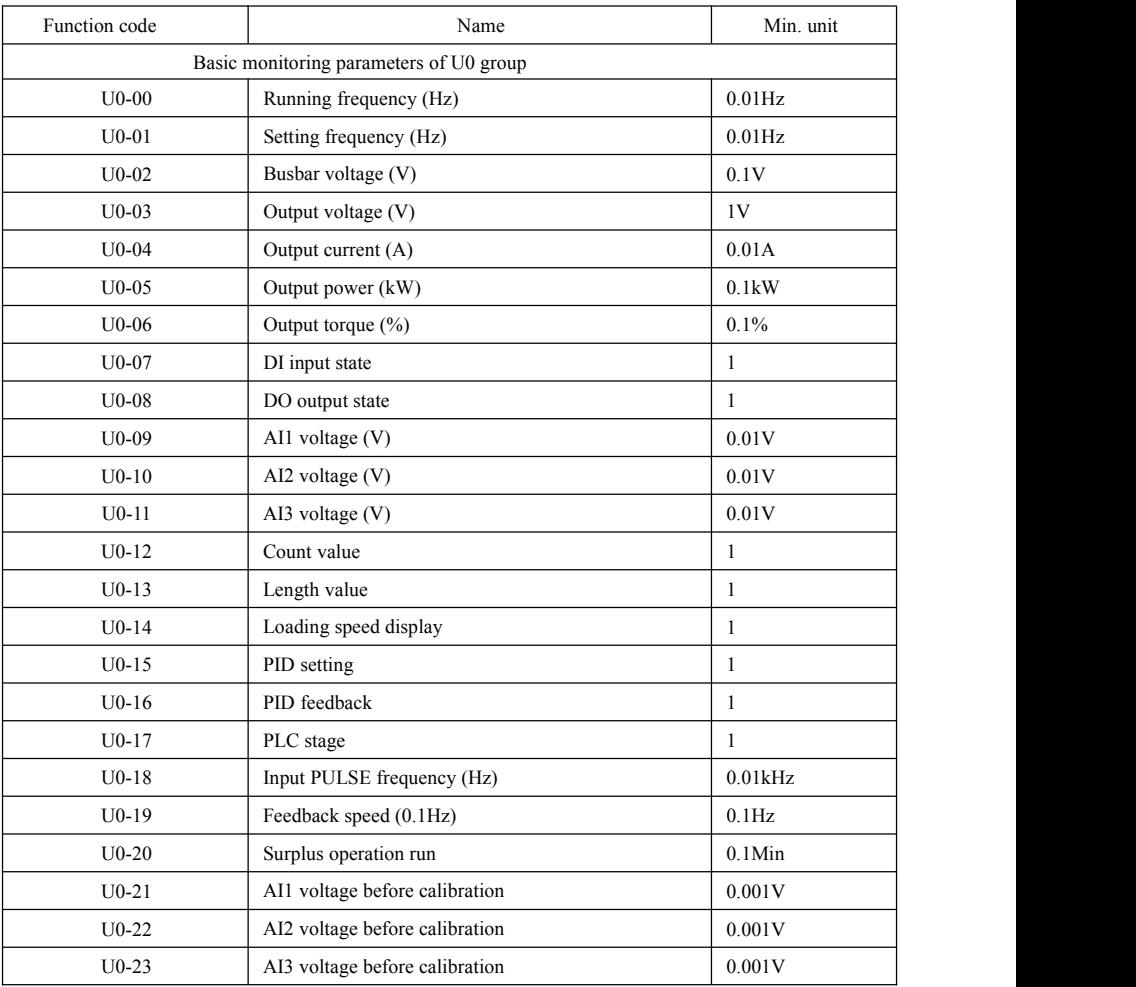

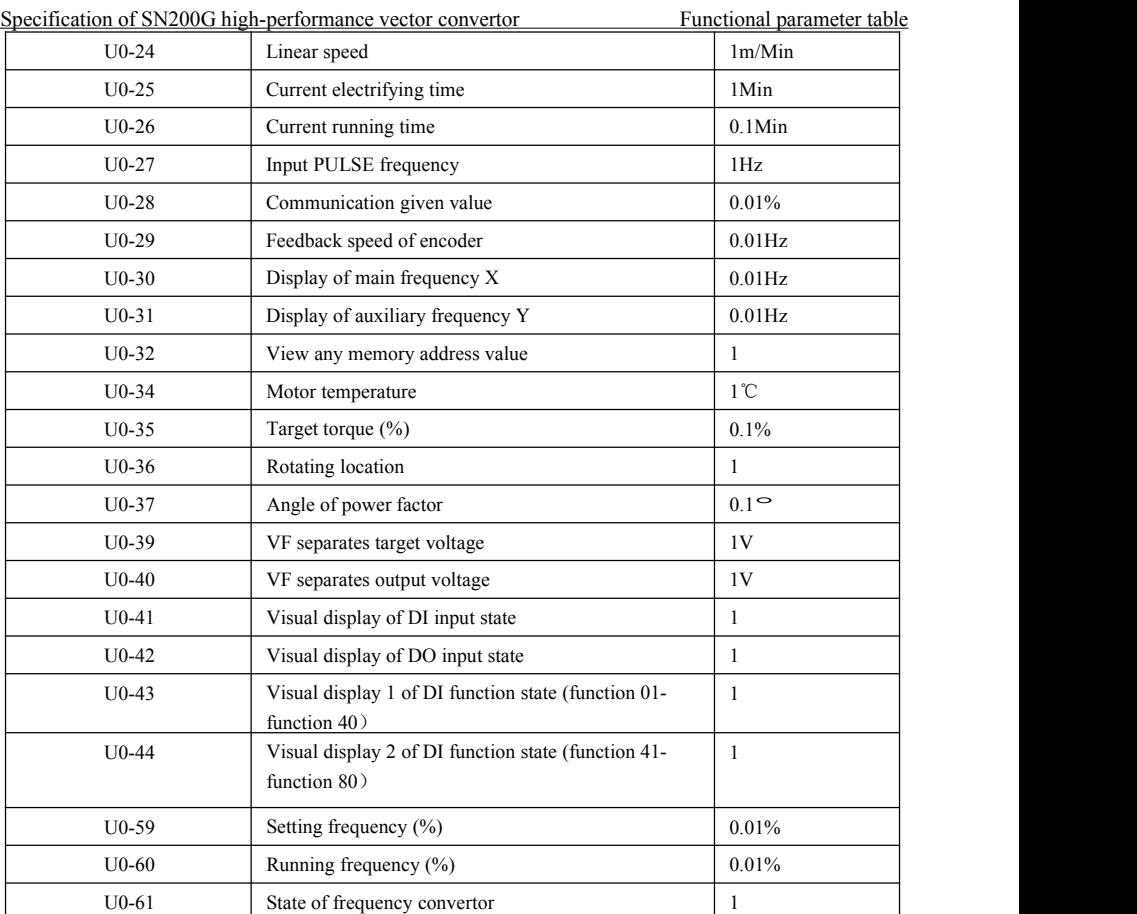

# Chapter 6 Parameter description

# P0 group : Basic function group

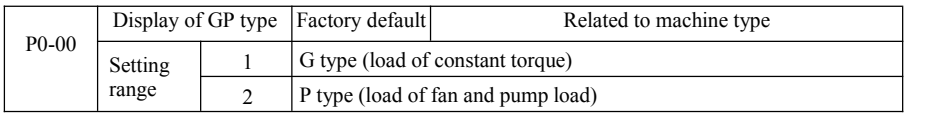

The parameter is just for users to view machine type and can't be changed.

1: be suitable for constant torque load of designated rated parameters

2: be suitable for variable torque load of designated rated parameters (load of fan and pump)

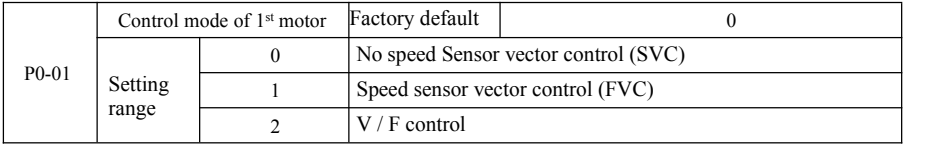

0: No speed Sensor vector control

The open-loop vector control is suitable for general high-performance control applications. One frequency convertor can only drive one motor such as load of machine tools, centrifuges, wire drawing machine, injection molding machine, etc.

1: Speed sensor vector control is a closed loop vector control. Motor-side must be installed with encoder. The frequency convertor must be macthed with the same type of PG card with encoder. It is suitable for high-precision speed control or torque control applications. One inverter can only drive one motor such as load of paper-making machinery, cranes, elevators, etc.

2:  $V / F$  control is suitable for the oaccasion with less demand on load, or one frequency convertor drives multiple motors such as fans and pumps load. It can be used for one frequency convertor to drive multiple motors.

Prompt: motor parameter identification procedure is required when selecting vector control mode. Only accurate motor parameters can take advantage of the vector control mode. By adjusting the parameters of speed regulator in function code in P2 group (2 is second group), better performance can be achieved.

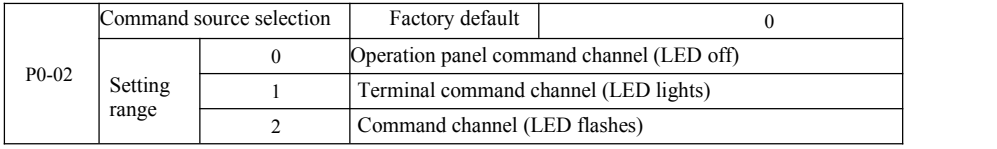

Select input channel of control command of frequency convertor.

Control commands of frequency convertor include: start, stop, forward, reverse, jog and so on.

0: Operation panel command channel ("LOCAL / REMOT" Lights off);

On the control panel, the RUN, STOP / RES keys perform running command control.

1: Terminal command channel ("LOCAL / REMOT" Lights on);

Multifunctional input terminals FWD, REV, JOG, JOG, etc., run command control.

2: Command channel ("LOCAL / REMOT" Blinking) Running command is given by the host computer via the communication mode.

## Specification of SN200G high-performance vector convertor Parameter description

When it is selected, communication card must be optional (Modbus RTU, CANlink card, user programmable control card, etc.).

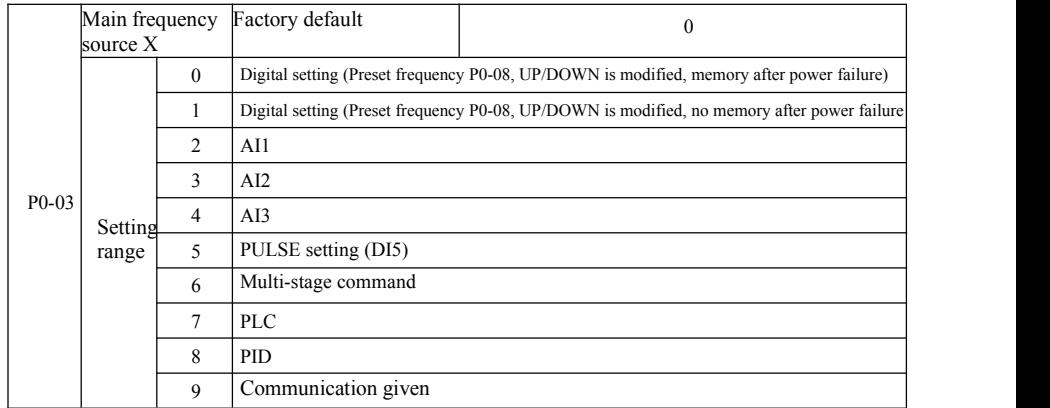

Select input channel of given frequency of convertor. There are 10 main reference frequency channels:

0: Digital setting (no memory after power failure)

Value that its set frequency initial value is P0-08 "preset frequency." Through the ▲ ▼ keys (or multi-function input terminal UP, DOWN) to change the set frequency value.

And when the convertor is power-on after power failure, frequency setting value recovers "digital setup preset frequency" as the value P0-08.

1: Digital setting (memory after power failure)

Value that its set frequency initial value is P0-08 "presets frequency". By keyboard ▲, ▼ buttons (or multi-function input terminal UP, DOWN) to change the set frequency value.

And when the convertor is power-on after power failure, the set frequency is the frequency last power set by keyboard  $\blacktriangle$ ,  $\nabla$  keys or terminals UP, DOWN correction is memorized.

It needs to be reminded that P0-23 is "digital setting frequency down memory selection", P0-23 is used for selecting when the drive is stopped, choose the correction amount or frequency of the memory. P0-23 is related to downtime, and power-down memory is not related. You need to pay attention for application.

2: AI1

3: AI2

4: AI3

It means that the frequency is set by analog input terminal to determine. SN200G control panel provides two analog input terminals (AI1, AI2), Optional I / O expansion card provides an additional analog input terminal (AI3).

Among them, AI1 is  $0V \sim 10V$  voltage input, AI2 can be  $0V \sim 10V$  voltage input. It may also be 4mA ~ 20mA current input. It is selected by J8 jumper on the control panel, AI3 is -10V ~ 10V voltage input.

Correspondence between the input voltage AI1, AI2, AI3, the target frequency, the user can freely choose. SN200G provides 5 group of correspondence between the curves, including 3 Group curve of linear relationship (2 ponit correspondence), 2 group of any 4 points curve correspondence. User groups can be set via P4 and A6 group function code.

P4-33 function code is used to set AI1  $\sim$  AI3 three-way analog input. Select any cuve in the 5 group, and then the detailed correspondence of the 5 group of curves please refer to P4 and A6 Goup Function Code instructions.

5: Pulse given (DI5)

Frequency setting is given by the terminal pulse. Pulse reference signal specification: voltage range  $9V \sim 30V$ , frequency range 0kHz  $\sim 100$ kHz. Pulse reference can only be entered from the input terminal DI5 multifunction.

Relations DI5 terminal input pulse frequency corresponding to the set, and set by  $P4-28 \sim P4-31$ . The correspondence between the two points is a straight line corresponding relationship. Pulse input corresponding set is 100.0%, which means the percentage of relative maximum frequency P0-10.

## 6: Multi-stage instruction

When selecting the multi-instruction execution mode, You need to enter the DI terminals via digital composition different states corresponding to different frequencies of the set value. SN200G can set up more than four segments command terminal, 16 states four terminals, PC function code can be corresponding to any of 16 "multi-directive". Multi-directive" is the relative percentage of the maximum frequency P0-10.

DI digital input terminal as a multi-function terminal block command, you need to set the corresponding group P4. For details, please refer to the relevant function parameter of group P4.

7: Simple PLC

When the frequency source is simple PLC, Running frequency of the inverter can be switched to run between 1 to 16 arbitrary frequency command. Retention time of 1 to 16 frequency command and the respective acceleration and deceleration time can be set by the user. For detailed contents refers to relative instructions of PC group.

8: PID

Selection process PID control output is used as the operating frequency. Generally used for on-site closed-loop control process, Such as closed-loop control of constant pressure, constant tension closed-loop control applications and other conditions.

When applying PID as the frequency source, You need to set the PA group "PID function" parameters.

9: Communication given

Refers to the main frequency source is the host computer via the communication mode.

SN200G supports two kinds of communication: Modbus. CANlink, These two kinds of communication can not be used.

Communication card must be installed when using communication, SN200G two kinds of communication cards are optional, Users need to choose according to their own requirements, And you need to set the correct parameters for P0-28 "communication expansion card type."

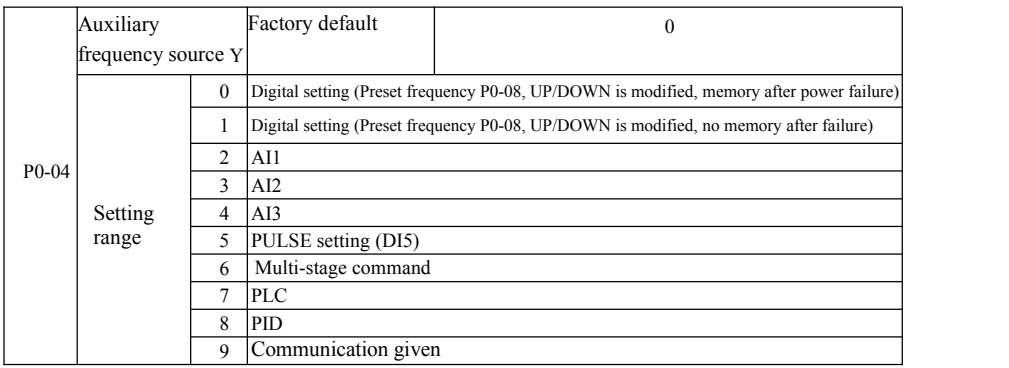

Specification of SN200G high-performance vector convertor Parameter description

When auxiliary frequency source is used as independent frequency reference channel (that is to say frequency source X to Y switching), Its usage issame with main frequency source X. Usage instructions can refer to the P0-03.

When the auxiliary frequency source is used as the superposition given (ie frequency source  $X + Y$ , X to  $X + Y$  switch or Y to  $X + Y$  switch), you need pay attention to:

1) When the auxiliary frequency source isdigital reference, preset frequency (P0-08) does not work. User via keyboard  $\blacktriangle$ ,  $\nabla$  buttons (or multi-function input terminal UP, DOWN) to conduct frequency adjustment. Adjust directly on the basis of the main reference frequency.

2) When the auxiliary frequency source is given by analog input (AI1, AI2, AI3) or pulse input to the timing, 100% corresponds to the input setting auxiliary frequency source range can be set by P0-05 and

3) When frequency source is used as pulse input timing, it is similar with analog given. Prompt: Auxiliary frequency source Y selection and the main frequency source X selection can not be set in one channel, That is to say P0-03 and P0-04 are set to the same value. Or it is easy to lead to confusion.

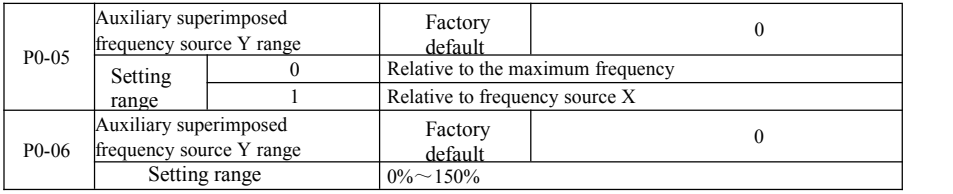

When the frequency source selection is "frequency overlay" (ie P0-07 is set to 1, 3 or 4). These two parameters are used to determine the adjustment range of auxiliary frequency source.

When P0-05 is used to determine object auxiliary frequency range corresponding to the source, selectively with respect to the maximum frequency to be relative to the main frequency source X. If you choose relative to the primary frequency source, the auxiliary frequency source is used as the main frequency range of X changes.

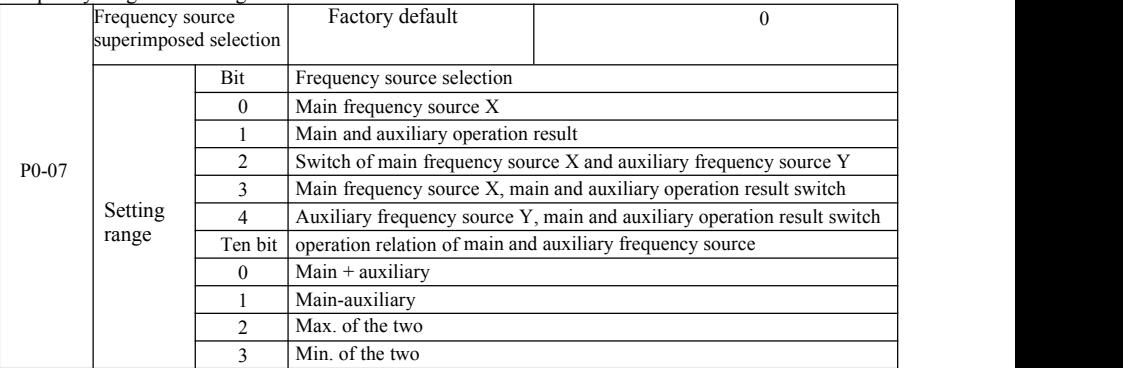

Through this parameter to select the frequency reference channel.Realized by frequency composite primary frequency source X and auxiliary frequency source Y are given.

Single digit: Frequency source selection:

0: Main frequency source X

Main frequency X is used as the target frequency.

1: Main and auxiliary operation result Main and auxiliary operation result as the target frequency. See the main and auxiliary operation relations function code "Ten Bit" instructions.

2: Switch of main frequency source X and auxiliary frequency source Y. When multi-function input terminal  $18$  is (frequency switch) invalid, main frequency source X is target frequency. When multi-
function input terminal 18 is (frequency switch) valid, auxiliary frequency source  $Y$  is target frequency.

3: Switch of main frequency source X and main  $\&$  auxiliary operation result. When multi-function input terminal 18 is (frequency switch) invalid, main frequency source  $X$  is target frequency. When multifunction input terminal 18 is (frequency switch) valid, main  $\&$  auxiliary operation result is target frequency.

4. Switch of auxiliary frequency source Y and main & auxiliary operation result. When multifunction input terminal 18 is (frequency switch) invalid, auxiliary frequency source Y is target frequency. When multi- function input terminal 18 is (frequency switch) valid, main  $\&$  auxiliary operation result is target frequency.

Ten bit: Main and auxiliary frequency source operational relationship:

0: Main frequency source  $X$  + auxiliary frequency source Y

Sum of main frequency X and accessorial frequency Y is used as the target frequency. Achieve frequency superposition given feature.

1: Main frequency source X- auxiliary frequency source Y

The difference between main frequency source  $X$  and auxiliary frequency source  $Y$  is used as target frequency.

2: MAX (Main frequency source X, the auxiliary frequency source Y) Take the maximum absolute value of main frequency X and accessorial frequency Y asthe target frequency.

3: MIN (Main frequency source X, the auxiliary frequency source Y) Take the minimum absolute value of main frequency  $X$  and accessorial frequency  $Y$  as the target frequency. In addition, When the frequency source selection is main and auxiliary operations, offset frequency can be set by P0-21. Offset frequency superimposed on the main and auxiliary operation result to respond flexibly to various needs.

4: MIN (Main frequency source X, the auxiliary frequency source Y) Take the minimum absolute value of main frequency X and accessorial frequency Y asthe target frequency. In addition, When the frequency source selection is main and auxiliary operations, offset frequency can be set by P0-21. Offset frequency superimposed on the main and auxiliary operation result to respond flexibly to various needs.

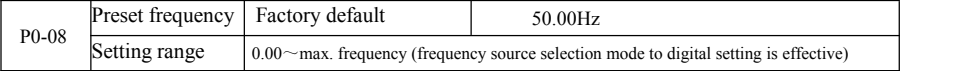

When the frequency source is selected for the "Digital setup" or "terminal UP / DOWN", the digital frequency inverter function code is the initial setting value.

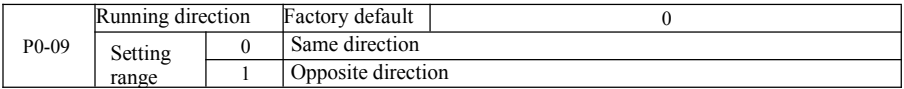

By changing the function code, it can not change the electrical wiring and achieve the purpose of changing the motor rotation. Which acts to adjust the motor  $(U, V, W)$  to convert any two lines of the motor rotation directi

Prompt: After initialization of parameter, motor running direction will restore the original state. Be caution to use it in the condition that after the system is debugged, the motor steering is strictly prohibited to change.

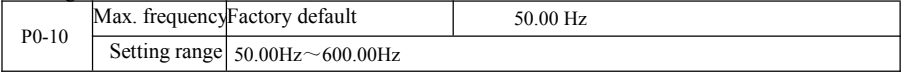

SN200G analog input, pulse input (DI5), multi-step instructions, etc., as the frequency source is 100.0% relative to the respective scaling P0-10.

SN200G maximum output frequency is up to 3200Hz. As to take into account for the frequency resolution and frequency input range for both indicators, it may select frequency instruction decimal places by P0-22.

When P0-22 is selected as 1, the frequency resolution is 0.1Hz. In this case P0-10 is set in the range of  $50.0$ Hz  $\sim$  3200.0Hz;

When P0-22 is selected as 2, the frequency resolution is 0.1Hz. In this case P0-10 is set in the range of 50.0Hz  $\sim$  600.00Hz.

Specification of SN200G high-performance vector convertor Parameter description

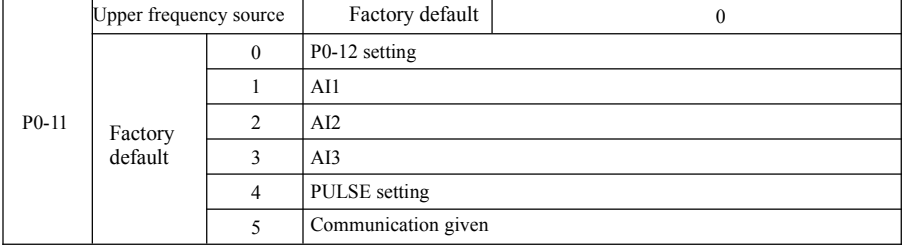

Define the source of the upper frequencies. Upper limit frequency can be set from the digital (P0-12), It can also be derived from the analog input channel. When setting the upper limit frequency analog input, analog input setting's 100% corresponds to P0-12.

For example, when adopting torque control mode in the field of winding control, as to avoid breaking the material and appearing "speed" phenomenon, you can use the analog set frequency caps. When the inverter runs at the frequency upper limit, The inverter remains its running in the upper frequency.

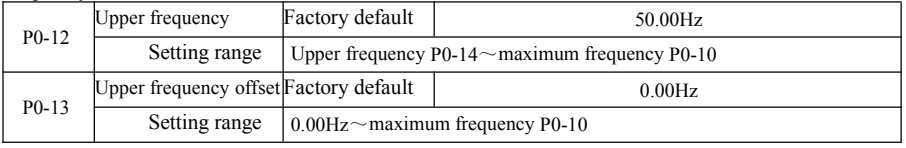

When the upper limit frequency is the analog or pulse setting, P0-13 is used as the set value of the offset. The bias frequency and P0-11 set an upper limit frequency superimposed on the set value as the final upper limit frequency.

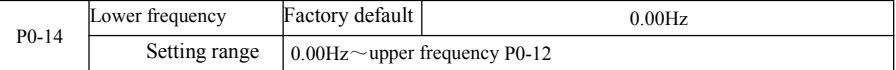

When frequency command below the lower frequency set by P0-14, the inverter can stop or lower limit frequency operation or zero speed running. What kind of operation mode shall be selected can be (setting frequency below the lower frequency operation mode) set by P8-14.

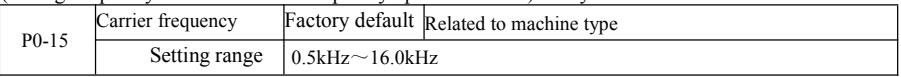

This function adjusts the carrier frequency of the inverter. By adjusting the carrier frequency, it can reduce motor noise, avoid the resonance point of the mechanical system, and reduce interference and lineto-ground leakage current of the inverter.

When the carrier frequency is low, output current higher harmonic component increases, motor loss increases, and motor temperature increases. When the carrier frequency is high, motor loss decreases, motor temperature decreases, But the inverter loss increases, inverter temperature increases and interference increases.

Carrier frequency adjustment will affect the following properties:

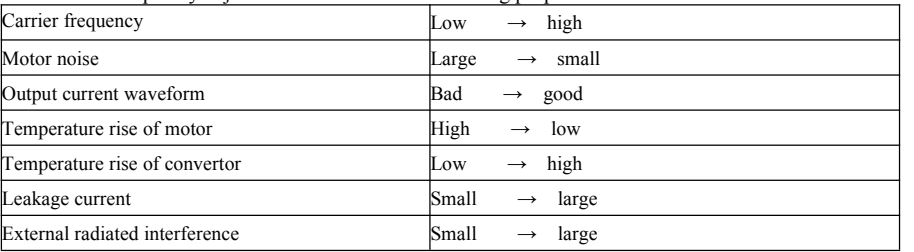

For different power inverters, carrier frequency's factory settings are different. Although users can modify, but note: If the value of the carrier frequency is higher than the factory set, it will cause the

inverter heat sink temperature increase. In this case the user needs to derating for the inverter, or there is the danger of overheating inverter alarm.

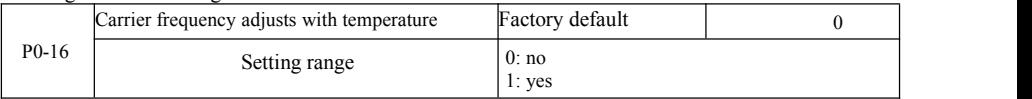

Carrier frequency temperature adjustment means when the inverter detects its own heat sink temperature ishigh, it will automatically reduce the carrier frequency in order to reduce the temperature rise of the inverter. When the heat sink temperature is low, the carrier frequency is gradually restored to the set value. This feature can reduce the chance of inverter overheating alarm.

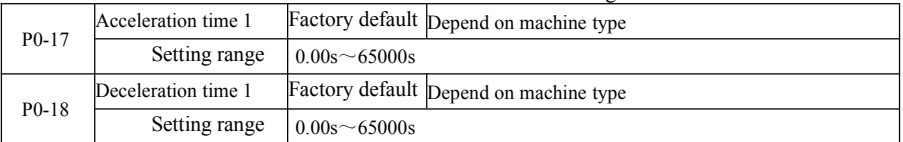

Acceleration time means the needed time for the inverter accelerating from zero frequency to acceleration and deceleration reference frequency (P0-25 determination). See t1 in Figure 6-1. Deceleration time means the needed time for the inverter decelerating from acceleration and deceleration reference frequency (P0-25 determination) to zero frequency. See t2 in Figure 6-1.

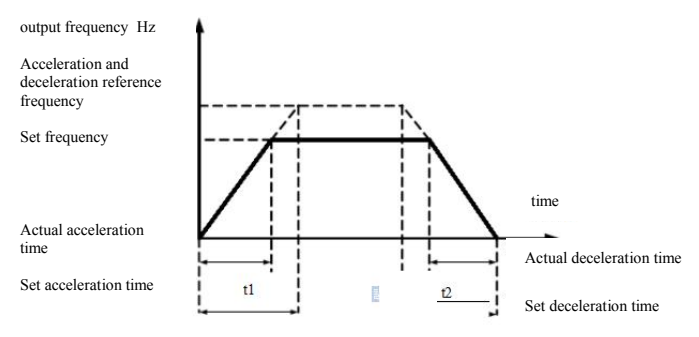

Figure 6-1 Diagram of aceleration and deceleration time

SN200G provide four group of acceleration and deceleration time. Users can take advantage of the digital input terminal DI toggle. Four group of acceleration and deceleration time set by function code are as follows:

First group: P0-17, P0-18 Second group: P8-03, P8-04 second group: P8-05, P8-06 Fourth group: P8-07, P8-08

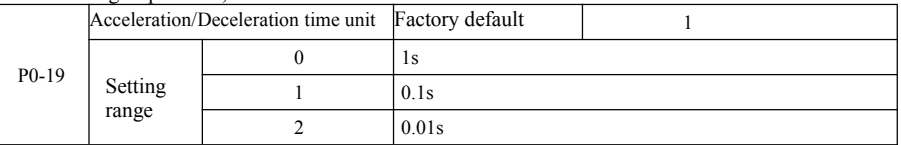

As to meet the needs of all types of site. SN200G provides three kinds of acceleration and deceleration time units, respectively are 1 second, 0.1 seconds and 0.01 seconds.

Note: When modify the function parameters, Group 4 decimal places will change the displayed acceleration and deceleration time, Corresponding to the acceleration and deceleration time changes, pay special attention to the application process.

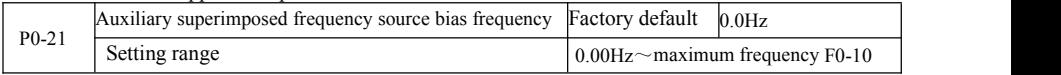

The function code isonly valid when the the frequency source selection is main and auxiliary calculation.

When the frequency source is the main and auxiliary calculation, P0-21, as an offset frequency, And primary and secondary operation are used as the final result of the superposition frequency setpoint to make the frequency setting more flexible.

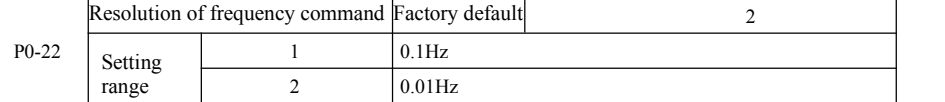

This parameter is used to identify all frequency-dependent function code resolution.

When the frequency resolution is 0.1Hz when, SN200G maximum output frequency can reach 3200Hz. When the frequency resolution is 0.01Hz, the maximum output frequency SN200G is 600.00Hz.

Attention: When you modify the function parameters, all the parameters related decimal places of frequency will change. The corresponding frequency values shall also change, pay special attention when using.

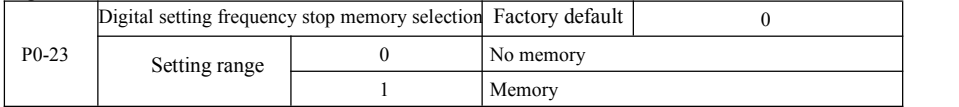

This function is only effective when the frequency source is set as numbers.

"No memory" means after inverter stops, digital set frequency value back to P0-08 (preset frequency) values. Keyboard  $\blacktriangle$ ,  $\nabla$  keys or terminals UP, DOWN frequency correction performed is cleared.

"Memory" means after inverter stops, digital set frequency reserved for the last stop time set frequency. Frequency keyboard ▲, ▼ keys or terminals UP, DOWN conduct correction remains valid.

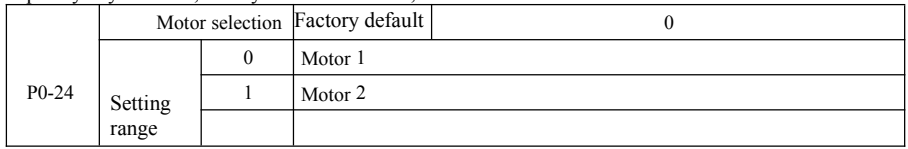

SN200G supports drag-sharing drive 2 motors application. 2 motors can respectively set the motor nameplate, independent tuning parameters, choose a different control mode, independent setting performance related parameters and others.

Corresponding function parameter group of motor 1 is P1 group and P2 group. Corresponding function parameter group of motor 2 is A2 group.

The user to select current motor through P0-24 function code, you can also switch the motor through the input terminal DI digital. When the function code selection and terminal selection have contradiction, the terminal selection shall prevail.

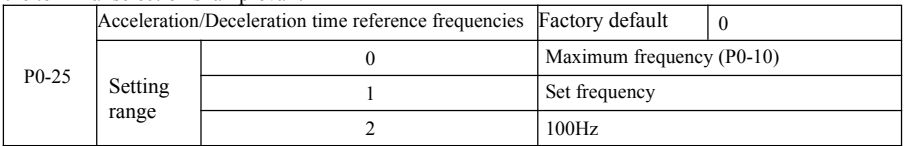

Acceleration and deceleration time means the acceleration and deceeration time from zero frequency to P0-25 setting frequency. Figure 6-1 is the Aceleration and Deceleration Time Schematic.

When P0-25 is selected as 1, deceleration time and frequency related to the set. If setting frequency change frequently, the motor acceleration is changable, so we need to pay attention to the application.

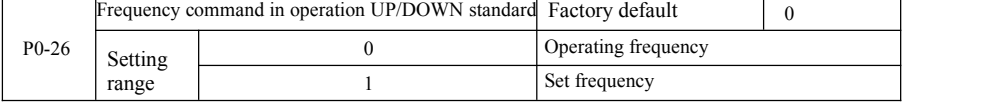

Parameter description<br>This parameter is valid only when the frequency source is digital setting.<br>When keyboard is used to determine the ▲, ▼ buttons or terminal UP7 DOWN action, adopt any<br>manner in which the frequency cor

operating frequency or based on the set frequency.<br>Difference between the two settings performs significantly when the inverter is in the process of<br>acceleration and deceleration. That is, if the operating frequency and th

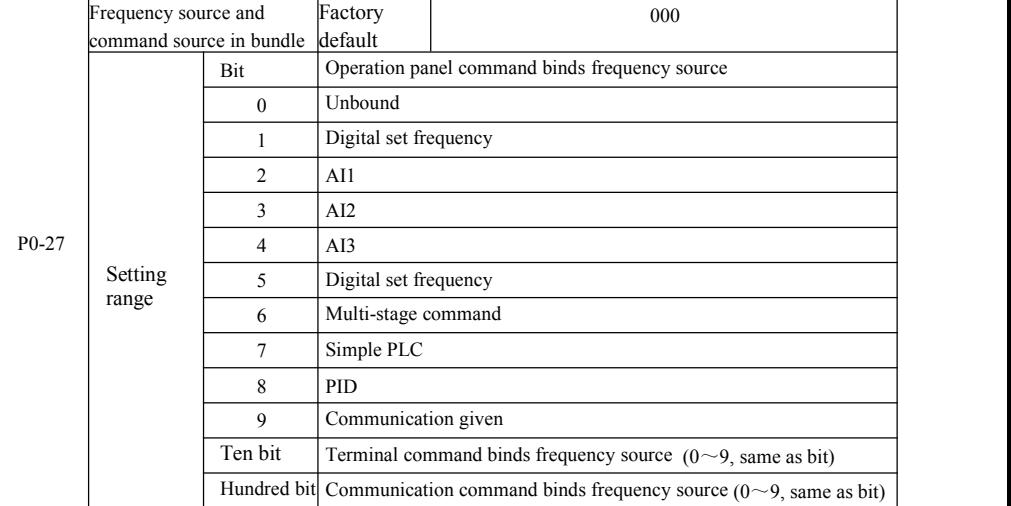

It defines the bundle of three run command channel and nine given frequencies between channels, and it is easy for the realization of synchronous switch.

The above frequencies given channel meaning is same with main frequency source X selection P0-03. See the description of function code P0-03. Different modes can be bundled with the same frequency given channel. When the command frequency source has bundled source, in the effective period of the command source,  $P0-03 \sim P0-07$  set frequency source no longer works.

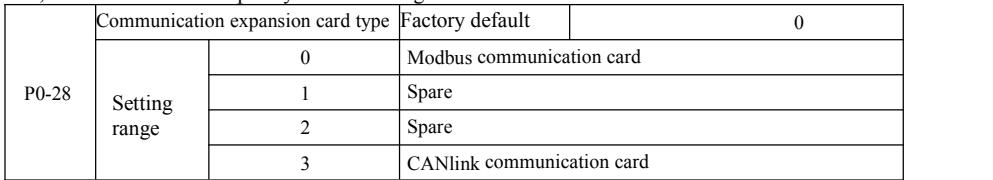

SN200G provides two kinds of communication. This communication requires an optional communication card before use, and two kinds of communication can not be used at same time.

This parameter is used to set the type of the optional communication card. When the user to replace the communications card, you must set the parameters correctly.

P1 group: Parameters of 1<sup>st</sup> motor

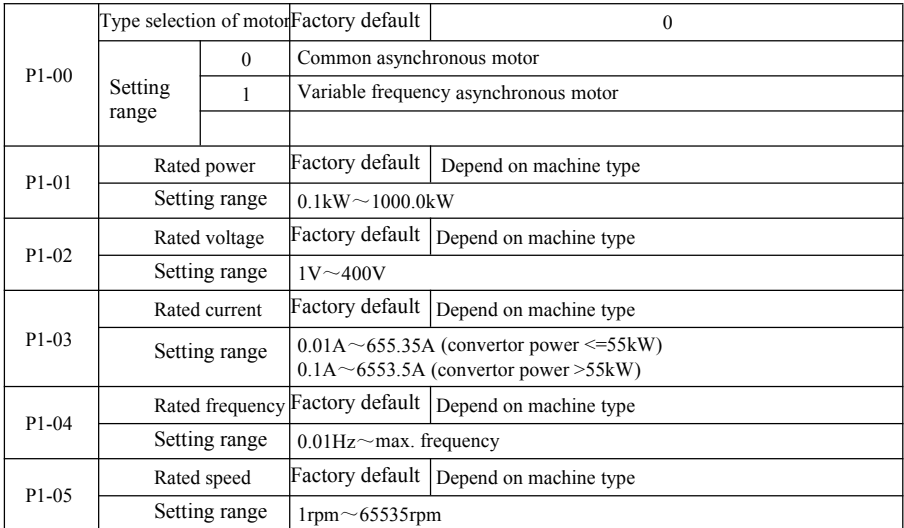

The code for the motor nameplate parameters, both by VF control and vector control, are needed to accurately set the relevant parameters according to the motor nameplate.

In order to obtain better VF or vector control performance, the need for parameter tuning, and the accuracy of adjustment results, and properly set motor nameplate parameters closely.

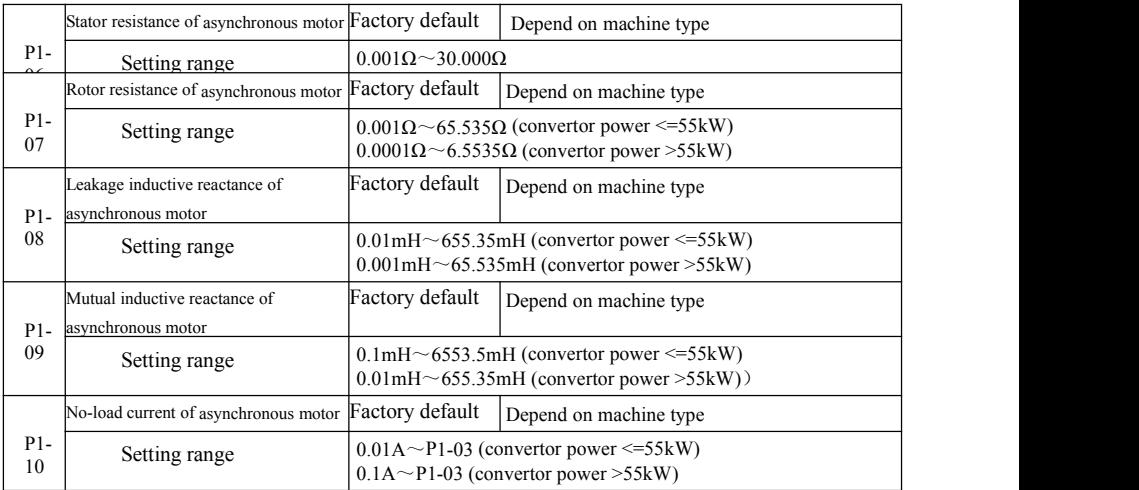

 $P1-06 \sim P1-10$  is asynchronous motor parameters, these parameters generally do not have the motor nameplate, auto-tuning to get through the drive. Among them, "Induction Motor static tuning" can only get three parameters  $\overline{PI}$ -06  $\sim$  P1-08. But the "asynchronous motors complete tuning" can be obtained here except all five parameters, you can also get the encoder phase sequence, current loop PI parameters and others.

When changing motor rated power  $(P1-01)$  or the motor rated voltage  $(P1-02)$ , the inverter will automatically modify the parameter value P1-06  $\sim$  P1-10, and make these five parameters back to the usual standard Y series motor parameters.

If the site induction motor can not be tuned, you may according to the parameters provided by the manufacturer of the motor, input the corresponding function code.

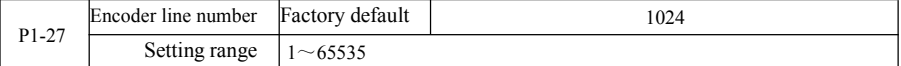

Setting ABZ encoder pulses per revolution.

In the case of speed sensorless vector control mode, you must set the correct number of encoder

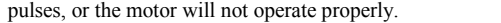

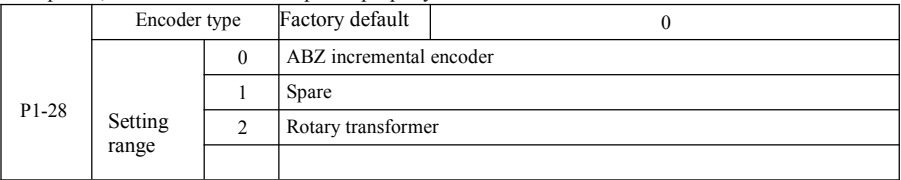

SN200G supports multiple encoder types. Different encoders require matching different PG cards. Please choose the right PG card to use.

After installing the PG card, properly set P1-28 according to the actual situation, or the inverter may not operate properly.

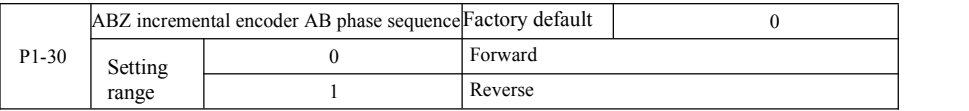

This function code is only valid for the ABZ incremental encoder, which is only valid when  $P1-28 =$ 0. For setting phase sequence ABZ incremental encoder AB signal.

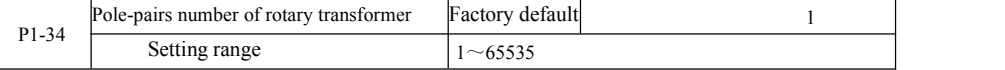

Resolver is the number of pole pairs in the use of such an encoder, you must set the parameters number of pole pairs correctly.

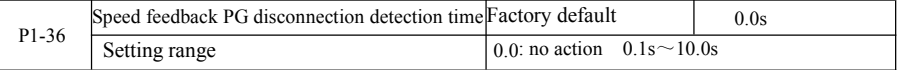

It is used to establish encoder disconnection fault detection time, when set to 0.0s, the inverter will not detect encoder disconnection fault.

When the inverter detects a disconnection fault, and lasts longer than P1-36 set time, the inverter alarm ERR20.

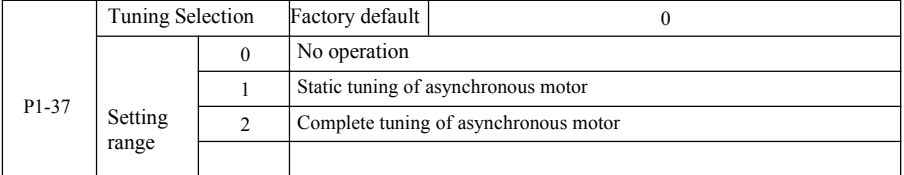

0: No action, which prohibits tuning.

1: Asynchronous machine static tuning for induction motor and the load is not easy to disengage, but not a complete tuning occasion. Before conducting asynchronous static tuning, you must set the correct motor type and motor nameplate  $P1-00 \sim P1-05$ . Asynchronous machine static tuning, the inverter can be obtained P1-06 ~ P1-08 three parameters. Action description: Set the function code is 1, then press the RUN key, the inverter will conduct static tuning.

Specification of SN200G high-performance vector convertor Parameter description 2: Asynchronous machine Complete tuning. As to ensure the dynamic control performance of the inverter, choose full tuning, the motor must be separated from the load to keep the motor for the no-load condition.

Complete tuning process, the inverter will conduct static tuning, and then follow the acceleration time to accelerate P0-17 to 80% ofthe motor rated frequency. After the holding period, P0-18 Deceleration according to the deceleration time and stop the tuning is performed before the asynchronous machine complete tuning, In addition to the need to set the motor type and motor nameplate parameters  $P1-00 \sim P1-$ 05, but also need to set the correct encoder type and encoder pulses P1-27, P1-28. Asynchronous machine complete tuning, the drive can be obtained P1-06  $\sim$  P1-10 five motor parameters and encoder AB phase sequence P1-30, vector control current loop PI parameters P2-13  $\sim$  P2-16.

Action Description: Set the function code is 2, then press the WIN key, the inverter will complete tuning.

P2 group: Vector control parameters

Function code in P2 group is only effective for vector control, not for VF control.

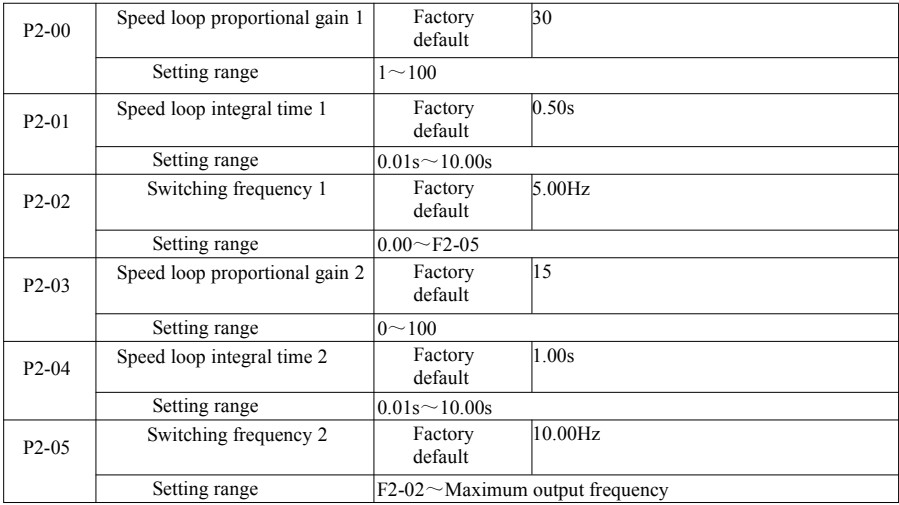

Drive is running at different frequencies, you can select a different speed loop PI parameters. When operating frequency is smaller than the switching frequency 1 (P2-02), the speed loop PIadjustment parameters are P2-00 and P2-01. When the operating frequency is greater than the switching frequency 2, the speed loop PI adjustment parameters are P2-03 and P3-04. Speed loop PI parameters between switching frequency 1 and switching frequency 2 are the two group of PI parameters linear switching. Shown in Figure 6-2:

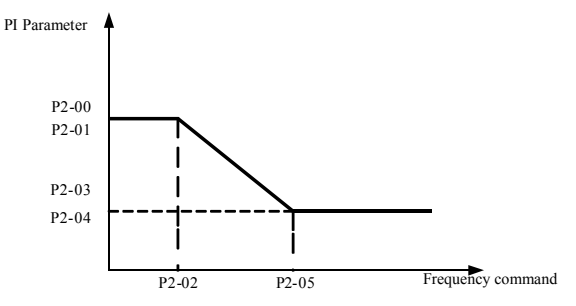

Figure 6-2 Diagram of PI parameters

Through setting the proportional coefficient of speed regulator and integration time, you can adjust vector control speed dynamic response characteristic.

Increasing the proportional gain, reducing the integration time can accelerate the dynamic response of the speed loop. However, the proportional gain is too large or the integral time too small may cause the system to vibrate. Recommend adjustment method:

If the factory parameters can not meet the requirements, then the value of the parameter in the factory on the basis of fine-tuning. Increase the proportional gain first to ensure that the system does not oscillate; then decrease the integration time, the system has quick response characteristics and small overshoot.

Note: As PI parameters are set incorrectly, it may cause large overshoot speed. Even when students fall overshoot overvoltage fault.

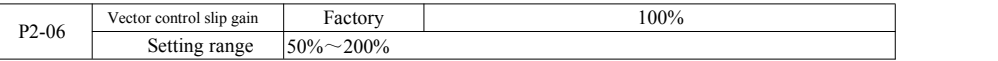

Speed sensorless vector control This parameter is used to adjust the steady speed precision motor: When the motor load is low to increase the speed parameter, vice versa.

For speed sensor vector control, this parameter can also adjust the load of the inverter output current.

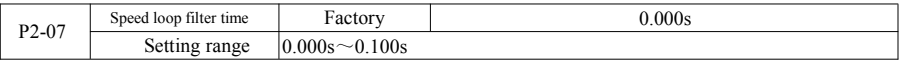

In vector control mode, the speed loop regulator output torque current command, the parameters for the torque command filter. This parameter is generally no need to adjust the speed fluctuations that may be appropriate to increase the filtering time; If the motor oscillation occurs, it should be appropriate to reduce this parameter.

Speed loop filter time constant is small, the output torque of the drive may be volatile, but the response speed is fast.

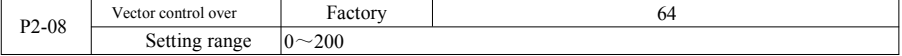

During the deceleration, the over-excitation control bus voltage rise can be suppressed to avoid overvoltage fault. Greater the over excitation gains, stronger the suppression has effect.

For conditions that in the inverter deceleration process, it is easier to be over-pressured and sounds alarm, you need to improve the overexcitation gain. But if excitation gain is too large, easily lead the output current to increase; you need to weigh in the application.

For the case of small inertia, deceleration of the motor voltage rise does not appear, it is recommended that the over excitation gain is 0; For braking resistance of the occasion, it is also suggested that over-excitation gain is set to 0.

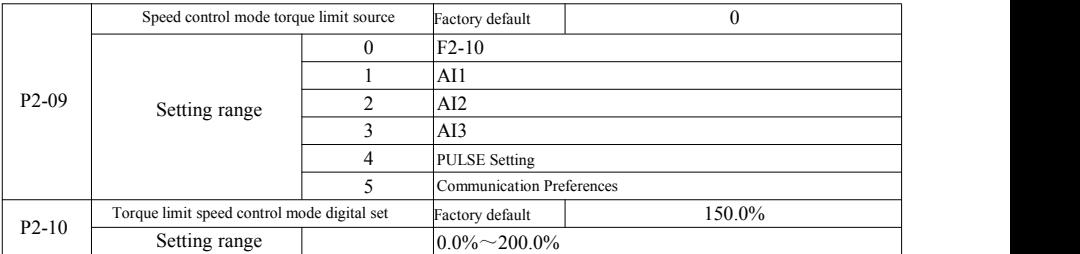

In speed control mode, the maximum value of the inverter output torque is controlled by the torque limit source.

P2-09 is used to select the source to set the speed limit, when the via analog, pulse, communication settings, 100% corresponds to the appropriate setting P2-10, P2-10 and 100% of the inverter rated torque.

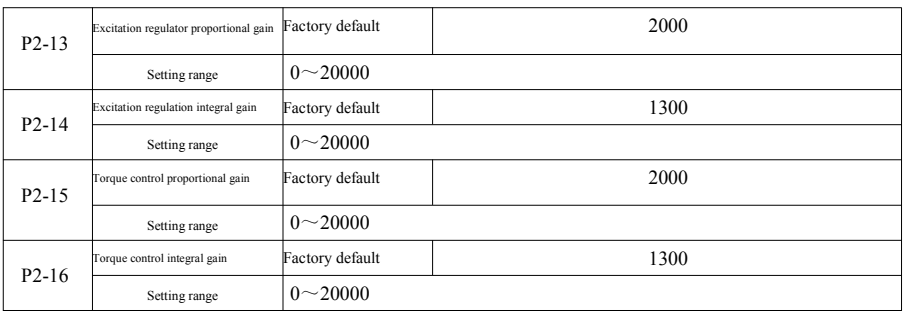

Vector control current loop PI adjustment parameters. The complete tuning parameters in an asynchronous machine or synchronous machine will automatically load after tuning, generally do not need to modify.

What needs to be reminded is that the current loop integral controller, instead of using the integration time as a dimension, but directly set the integral gain. PI current loop gain is set too high, it may cause the entir be reduced manually for PI proportional gain or integral gain here.

### P3 group-V/F control parameters

The function code only for  $V/F$  control is effective. For vector control, it is invalid.  $V/F$  control is suitable for fans, pumps and other general load, or a inverter with multiple motors, or inverter power and motor power quite different applications.

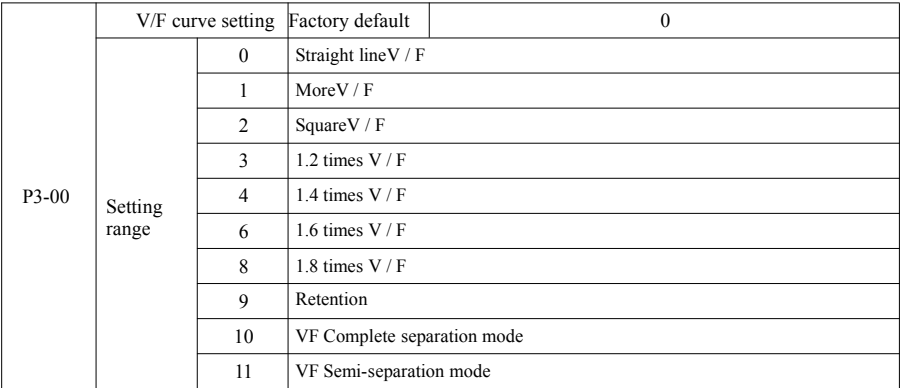

0: Linear V / F. Suitable for ordinary constant torque load.

1: Multi-point V / F. Suitable for dehydration machines, centrifuges and other special loads. At this time by setting  $P3-03 \sim P3-08$  parameters, it can be obtained at any of VF curve.

2: Multi-point V / F. Suitable for fans, pumps and other centrifugal load.

3~8: VF curve between the straight line between the PF and VF square.

10: VF completely separate mode. Then the output frequency of the inverter output voltage independent of each other, the output frequency is determined by the frequency source. But output voltage is determined by P3-13 (VF isolated voltage source).

VF complete separation mode, Generally used in induction heating, power inverter, torque motor control and other applications.

11: VF semi-separation mode.

In this case V and F are proportional, but proportional to the voltage source by setting P3-13, and the relationship between V and F are also group P1 rated motor voltage related to the rated frequency.

Suppose the input voltage source is  $X$  (X is 0 to 100% of the value), the output voltage V F of the relationship between the inverter and the frequency is:

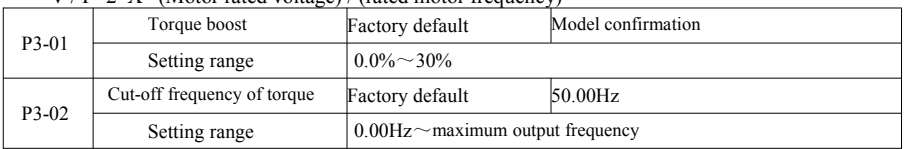

 $V/F=2*X*$  (Motor rated voltage) / (rated motor frequency)

As to compensate for  $V/F$  control low frequency torque characteristics, make increase

compensation for the low-frequency inverter output voltage. However, the torque boost is set too large, the motor overheating, inverter over-current.

When the load is heavy and the motor starting torque is not enough, it is recommended to increase this parameter. Light can be reduced when the load torque boost. When the torque boost is set to 0.0, the inverter is automatic torque boost, torque boost at this time according to the drive motor stator resistance parameters calculated automatically required.

Torque boost Torque cut-off frequency: Under this frequency, torque boost torque is effective.<br>More than this set frequency, torque boost will failure. See details in Figure 6-3.

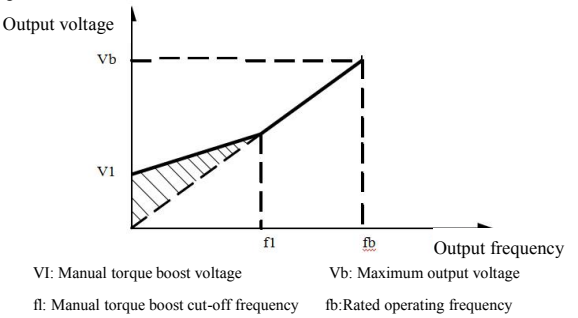

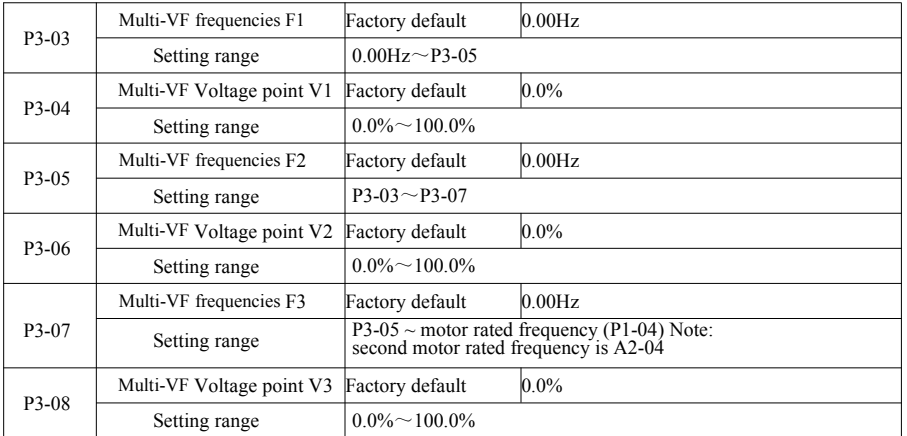

Figure 6-3 Diagram of manual torque boost

 $P3-03 \sim P3-08$  six parameters to define multi-segment V / F curve.

Multi-point curve  $\dot{V}$  / F should be set according to the load characteristics of the motor. What need to be aware of is that, Relationship between the voltage and frequency three points points must be met: V1  $\leq$  V2

Voltage is set too high may cause motor overheating and even burned at low frequencies, the drive<br>may be too stall or over-current protection.

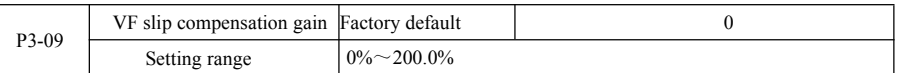

VF Slip compensation. It can be compensated induction motor generated when the load increases the motor speed deviation when the load changes the motor speed can be stable.<br>VF Slip compensation gain is set to 100.0%, indic

compensation to the motor rated slip. But the motor rated slip, the drive motor rated frequency group by

P1 and rated speed to get own calculations.<br>
Adjust VF rpm slip compensation gain, generally when the rated load, the motor rated requester is substantially the same as the principle.<br>
Seed is substantially the same as the

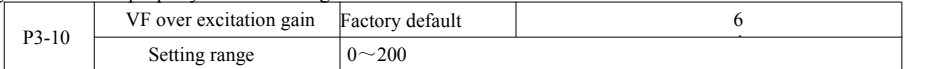

During the deceleration, the over-excitation control bus voltage rise can be suppressed to avoid overvoltage fault. Greater the over excitation gains, stronger the suppression has effect.

For conditions that in the inverter deceleration process, it is easier to be over-pressured and sounds alarm, you need to improve the overexcitation gain. But if excitation gain is too large, easily lead the output current to increase; you need to weigh in the application.

For the case of small inertia, deceleration of the motor voltage rise does not appear, it is recommended that the over excitation gain is 0; For braking resistance occasion, it is also suggested that over-excitation gain is set to 0.

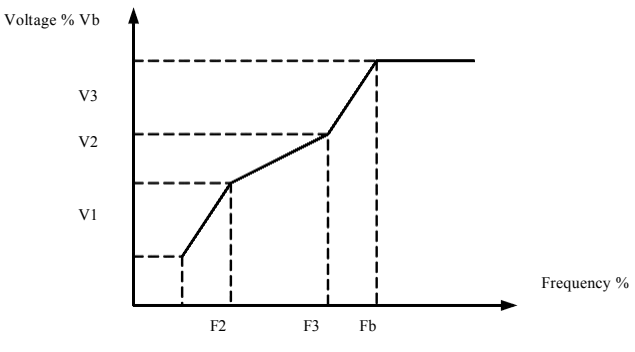

V1-V3: Multi-speed V / F voltage percentage of segment 1-3

F1-F3: Multi-speed V / F frequency percentage of segment 1-3

Vb: Motor rated voltage Fb: motor rated operating frequency

Figure 6-4 Diagram of multi-point V / F curve setting

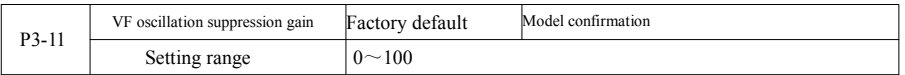

The gain selection method is effective in suppressing oscillation, try to take small, so as not to adversely affect the VF operation. When the motor has no oscillation, select this gain as 0. Only when the motor has obvious oscillation only be appropriate to increase the gain, the greater the gain, the oscillation suppression result.

When using the oscillation suppression function requires the motor rated current and no-load current parameters to be accurate, or VF oscillation suppressing effect is not good.

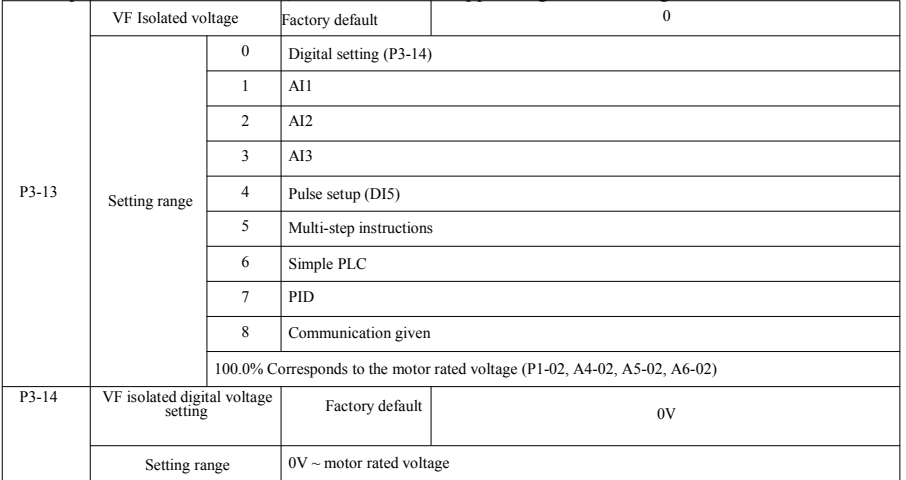

VF separation generally used in induction heating, power inverter and torque motor control applications. When choosing VF separation control, the output voltage can be set by function code P3-14, but also from analog, multi-instruction, PLC, PID or communication given. When set to a non-digital, each set corresponding to 100% of rated voltage of the motor, when the percentage of the absolute value of the analog output setting, etc. is negative. So places is set as an active setpoint.

0: Digital setting (P3-14) voltage is directly set by P3-14.

 $1: A11 \t 2: A12 \t 3: A13$ 

Voltage from the analog input terminal to determine.

4. Pulse setup (DI5) given via the terminal voltage pulse given. Pulse reference signal specification: voltage range  $9V \sim 30V$ , frequency range 0kHz  $\sim 100$ kHz.

5. When multi-source voltage instruction multistage instruction, set the group P4 PC and set parameters to determine if a given signal and the reference voltage correspondence.

6. Simple PLC

When the voltage source is simple PLC, need to set the PC set of parameters to determine if a given output voltage.

7. PID

According PID closed loop generates an output voltage. See details PA group PID introduction.

8. Communication refers to the voltage given by the host computer via the communication mode. When the voltage source selection 1-8, 0 corresponds to 100% of the output voltage of  $0V \sim$  motor rated voltage.

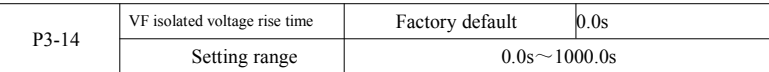

VF separation rise time refers to the output voltage changes from 0V to rated motor voltage required time. Shown in Figure 6-5:

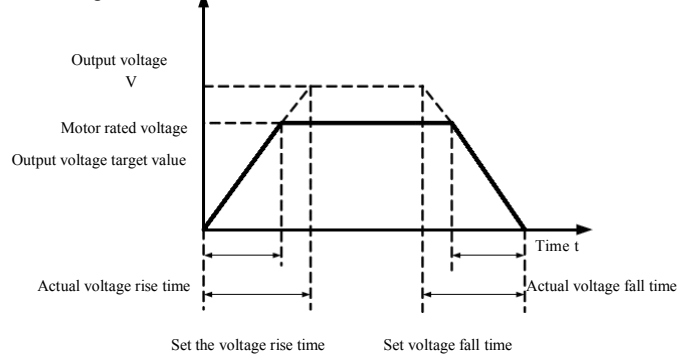

Figure 6-5 Diagram of V/F separation

# P4 group: Input termianl

SN200G series inverter comes standard with five multifunctional digital input terminals (Where DI5 can be used as high-speed pulse input terminal). Two analog input terminals. If the system needs more input and output terminals can be optional multifunctional input and output expansion card.

Multi-function input and output expansion card has five multifunctional digital input terminals  $(DI6 \sim DI10)$ . An analog input terminal (AI3).

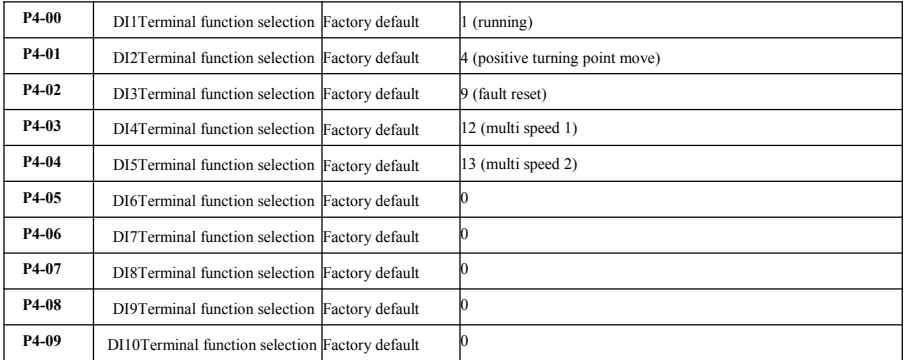

These parameters are used to set the digital multi-function input terminal functions can be selected functions as follows:

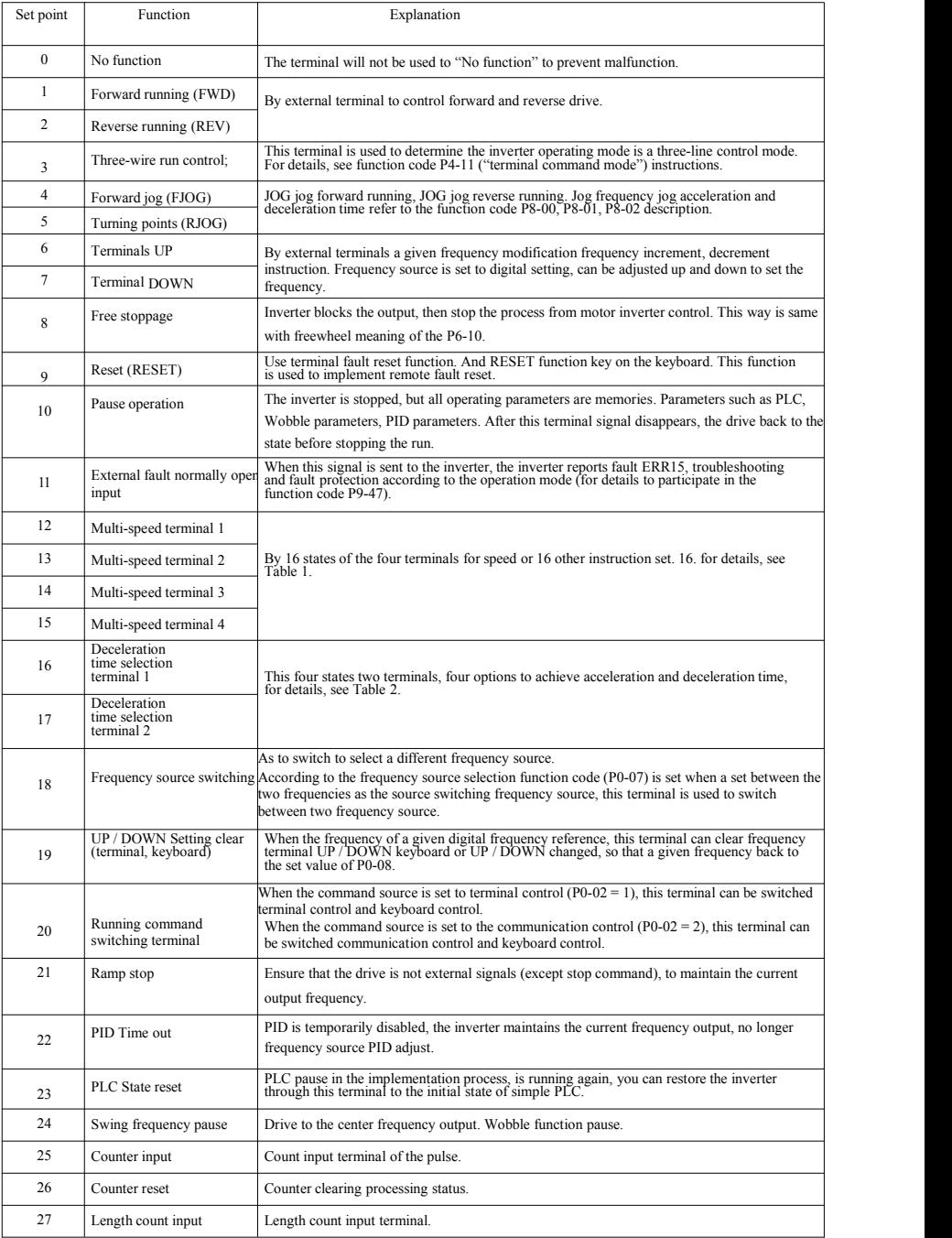

Specification of SN200G high-performance vector convertor Parameter description

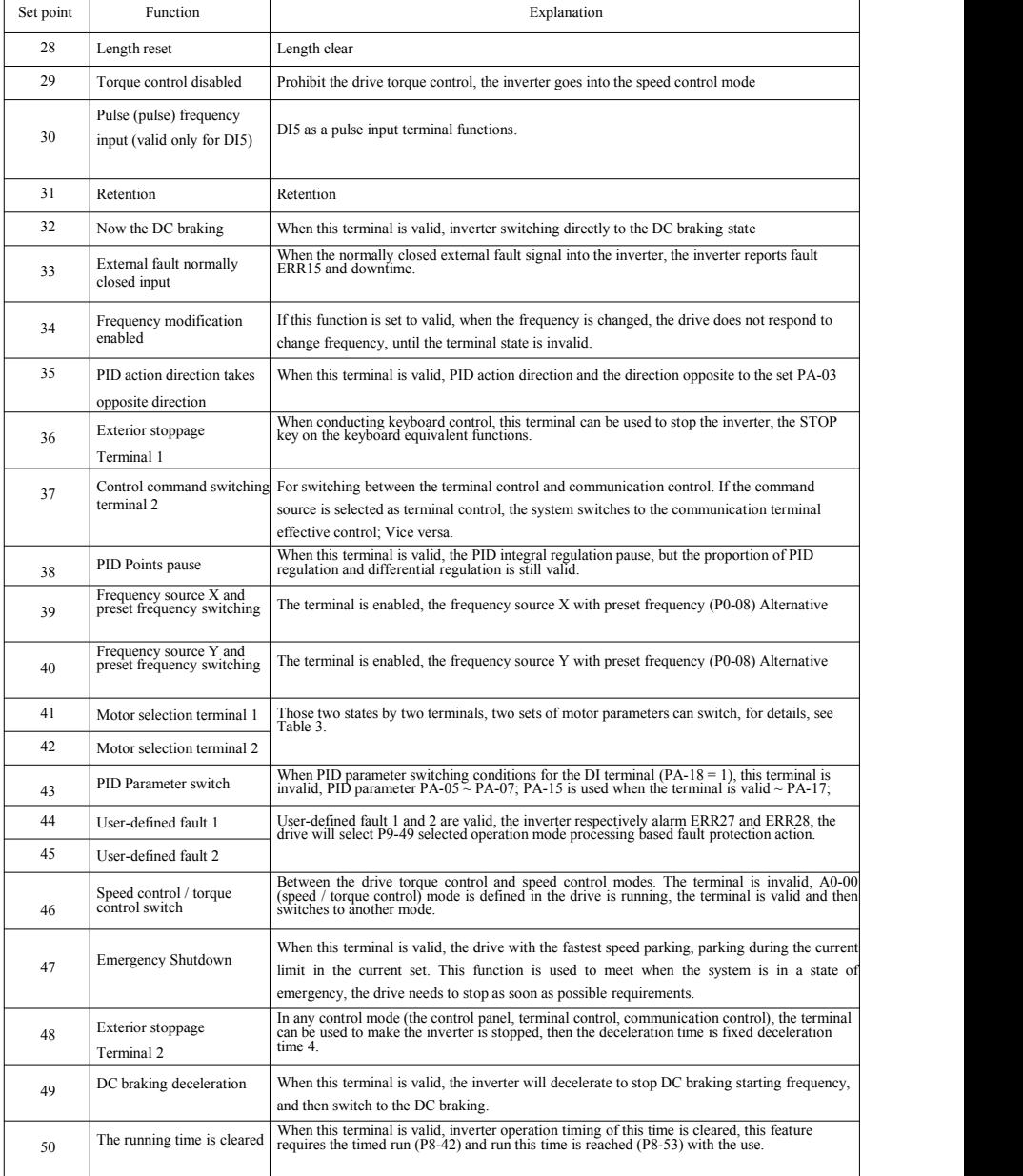

Annexed Table 1 Multi-section Instruction's Function Description

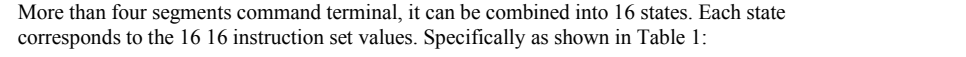

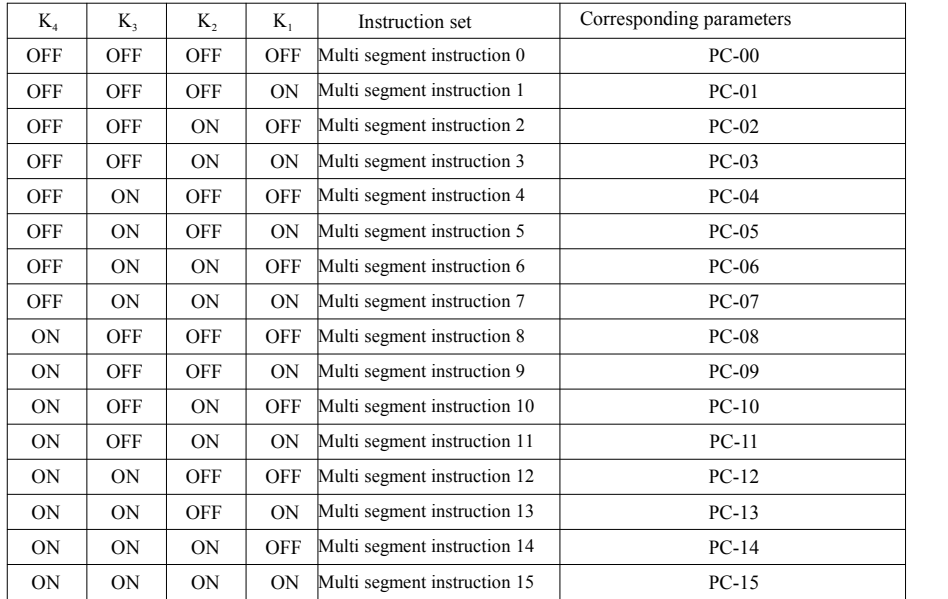

When the frequency source selection for the multispeed function code  $PC-00 \sim PC-15$  of 100.0%, corresponding to the maximum frequency P0-10. Multi-step instructions except as a multi-speed function, but also can be used as PID given source, or as a voltage source VF separation control, etc., to meet the needs of different between a given value in switching.

Annexed Table 2 Acceleration and deceleration time selection terminal functions

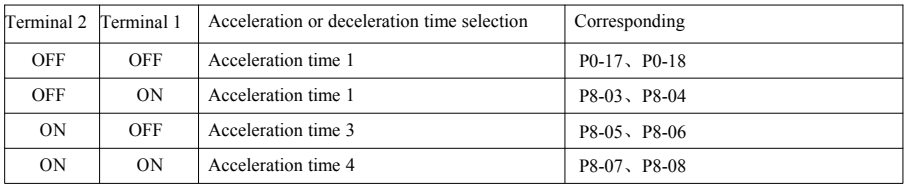

Annexed Table 3 Motor selection Terminal functions

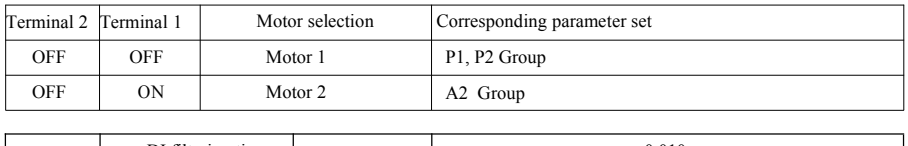

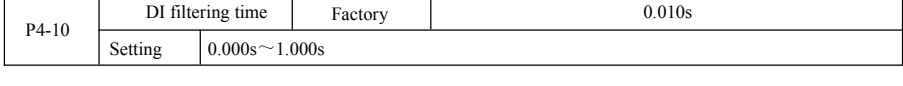

Setting DI status of the terminal software filter time. If you are using the occasion input terminal susceptible to interference caused by malfunction of this parameter can be increased in order to enhance the anti-jamming capability. While this increases filter time can cause slow response DI terminal.

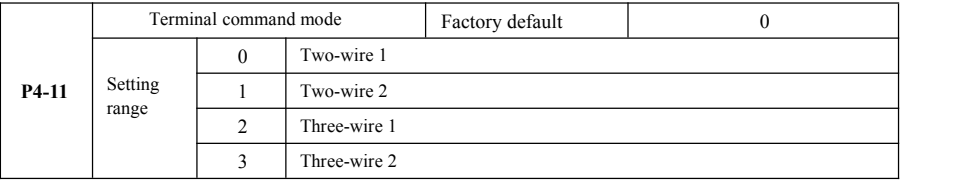

This parameter defines the external terminal through the inverter to control the operation of four different ways.

0: Two-wire mode 1: This mode is the most commonly used two-line mode. By the terminal DI1, DI2 to determine the motor forward and reverse operation.

Terminal function set as follows:

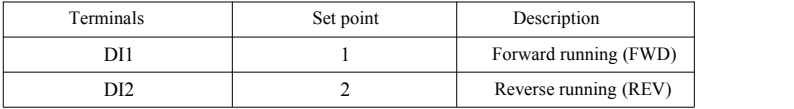

Wherein, DI1, DI2 are multi-function input terminal of DI1  $\sim$  DI10, the level is effective.

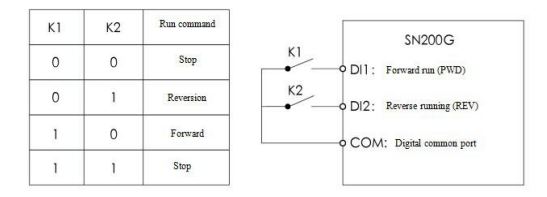

Figure 6-6 Two-line mode 1

1: Two-wire mode 2: Use this mode when DI1 terminal function operation enable terminal and DI2 terminal function to determine the direction.

Terminal function set as follows:

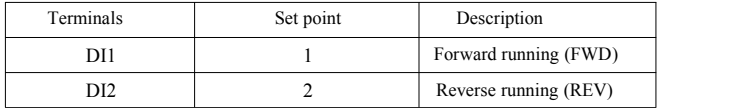

Where in, DI1, DI2 are multi-function input terminal of DI1  $\sim$  DI10, the level is effective.

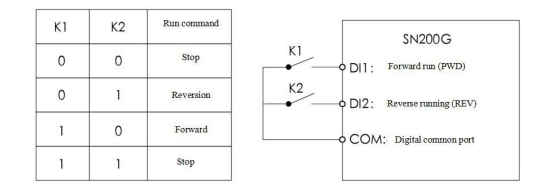

Figure 6-7 Two-line mode 2

2: Three-wire controlmode 1: This mode is enabled terminal DI3, respectively, by direction DI1, DI2 control.

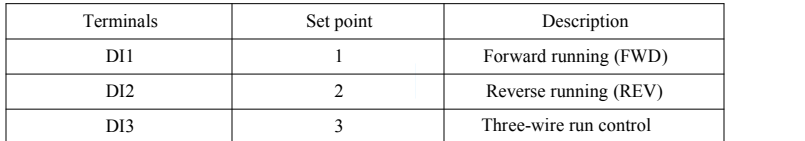

When there is the need to run, the terminal must first DI 3 closed by the rising edges of the DI1 or DI2 to achieve forward or reverse motor control.

When you need to stop, by disconnecting DI3 terminal shall signal to achieve. Wherein, DI1, DI2, DI3 are multifunctional input terminals of  $DI1 \sim DI10$ ,  $DI1$ ,  $DI2$  pulse are effective.  $DI3$  is effective level.

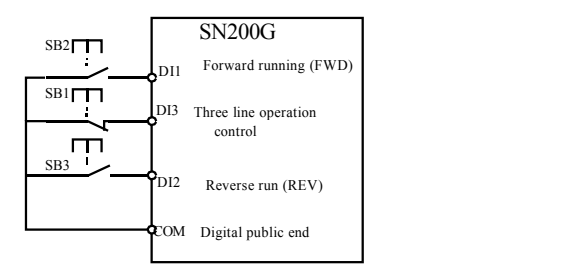

Figure6-8 Three wire control mode 1

Among:

SB1: stop button SB2: Forward button SB3: reverse button

3: Three-line control mode 2: This mode enable terminal to DI 3, run the command given by the DI1, DI2 direction by the state to decide.

Terminal function is set as follows:

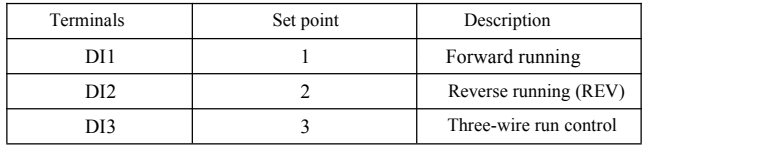

In the need to run, must first close the DI3 terminal, from the DI1 of the pulse rise along the motor running signal, DI2 state of the motor direction signal.

In the need to stop, it is required to disconnect the DI3 terminal signal to achieve. Among them, DI1, DI2, DI3 for the DI1  $\sim$  DI10 multi function input terminals, DI1 for the pulse effective, DI3, DI2 is effective.

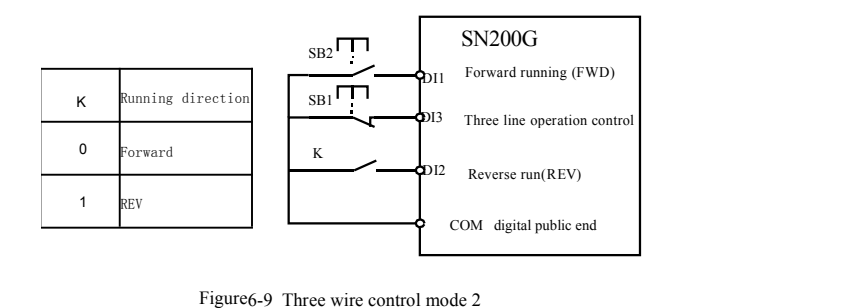

## Among them: SB1: stop button SB2: run the button

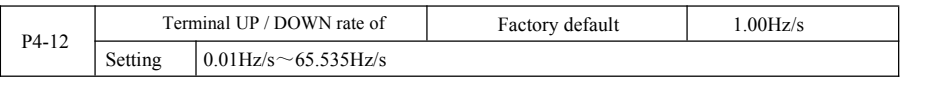

When setting terminal UP / DOWN adjust set frequency, the frequency rate of change, that is, the amount of change in frequency per second.<br>When P0-22 (frequency decimal point) is 2, the value is in the range of 0.001Hz / s ~ 65.535Hz / s.

When P0-22 (frequency decimal point) is 1, the value is in the range of  $0.01\text{Hz}$  / s ~ 655.35Hz / s.

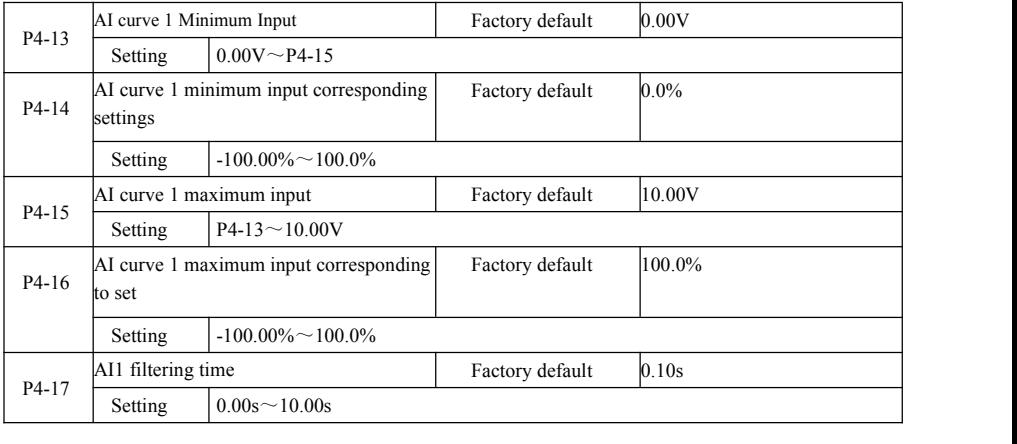

The above function codes are used to set the analog input voltage setpoint relationship between its representatives.

When the analog input voltage is greater than the set "maximum input"  $(P4-15)$ , the analog voltage in accordance with the "maximum input" computing; similarly, when the analog input voltage isless than the set "minimum input" (P4-13), according to "AI is below the minimum input setting Select"  $(P4-34)$  is set to the minimum input or 0.0% calculated.

When the analog input is current input, 1mA current corresponds to 0.5V.

AI1 input filtering time for setting AI1 software filtering time when the analog easily disturbed site, please increase the filter time so that the analog detection stabilized, but the greater the filtering time of the analog detection slow response times, how to set up a trade-off depending on the application.

In different applications, analog setting 100.0% of the nominal value of the corresponding meanings vary, please refer to the description of each part of the application.

The following illustrates a case where two typical settings:

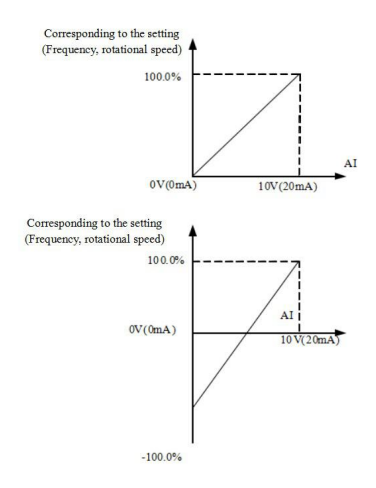

Figure6-10 The corresponding relationship between the simulation and the set amount

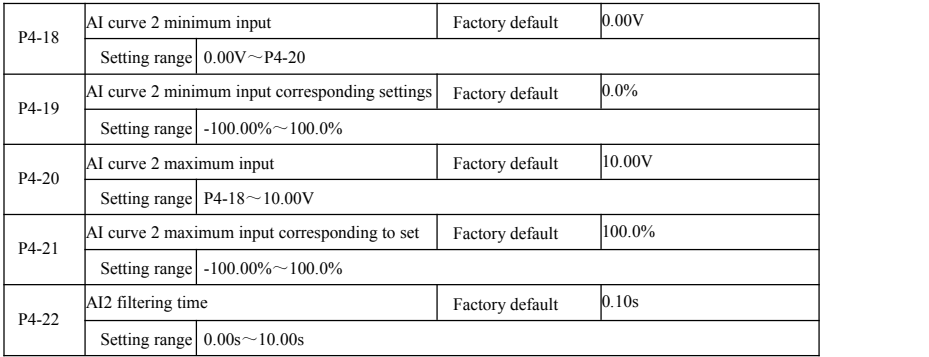

Function and use of curve 2, please refer to the description of the curve 1.

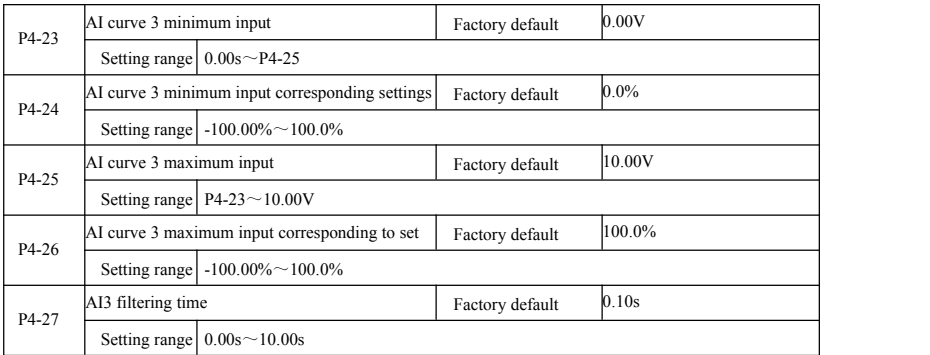

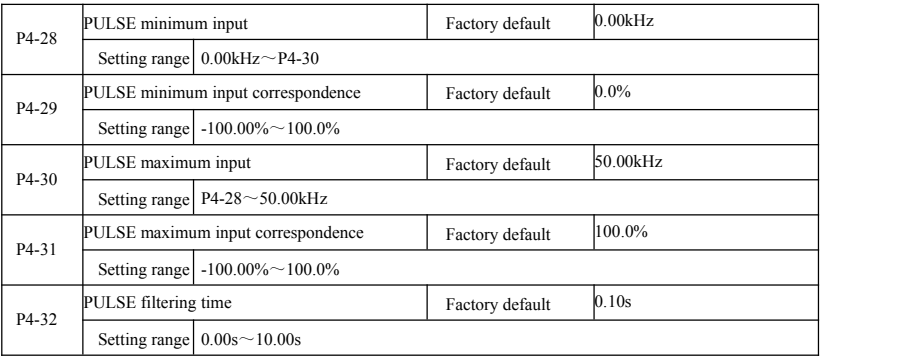

Function and use of curve 3, please refer to the description of the curve 1.

This function code is used to set the relationship DI5 pulse frequency corresponding to the set between.

Pulse frequency inverter can only be entered through DI5 channel. Application and function curve of this group is similar to 1, please refer to Note 1 of the curve.

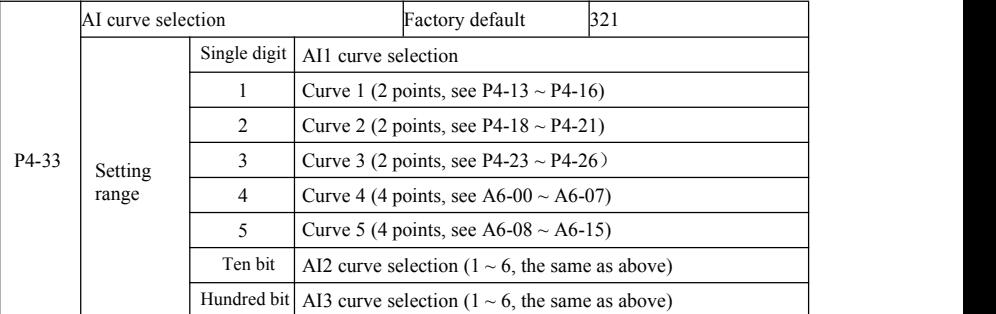

The function code bits, ten, one hundred are used to select, analog input AI1, AI2, AI3 corresponding setting curve. 3 analog inputs can be selected in any of the five kinds of curve a.

Curve 1, curve 2, curve 3 are 2 point curve, set in P4 group function code, whereas curve 4 and curve 5 are 4 point curve, you need to set the A8 group function codes.

SN200G inverter standard unit provides two analog inputs, AI3 must be configured to use multi-function input and output expansion card.

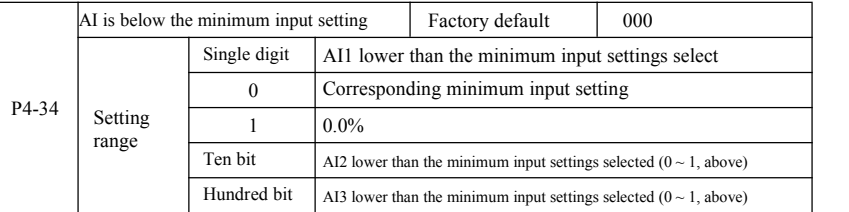

The function code isused to set, when the analog input voltage is less than the set "minimum input", the corresponding analog set how to determine.

The function code unit, ten bit, hundred bit, corresponding to the analog input AI1, AI2, AI3. If this option is 0. When the AI input below the "minimum input", corresponding to the analog setting function code to determine the curve "minimum input corresponds to a given" (P4-14, P4-19, P4-24).

If this option is 1, then when AE input below the minimum input, the analog corresponding to 0.0%.

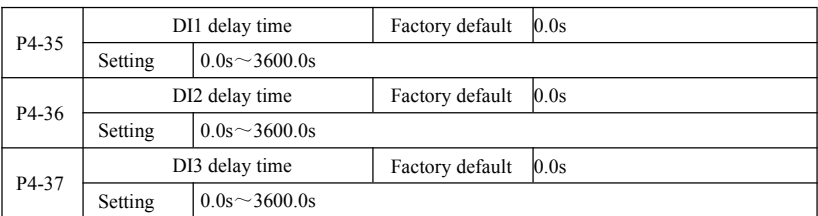

When DI terminal for setting status changes, they are changes in the delay time of the inverter.<br>Currently only DI1, DI2, DI3 have set the time delay function.

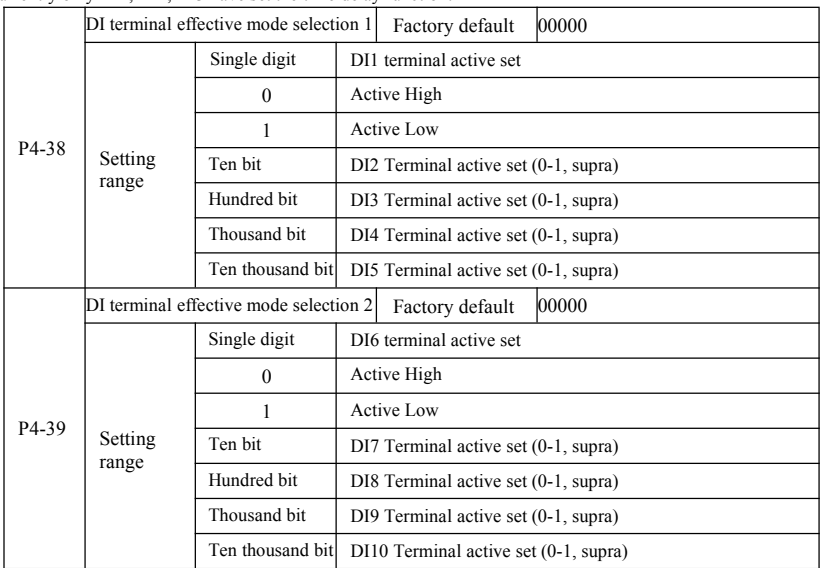

It is used for setting the digital input terminal of the active mode. When choosing high effective, the corresponding S terminal and COM communicated effectively, disconnect invalid. Selected as active low, the corresponding S terminal and COM connectivity invalid, effectively disconnected.

### P5 Group--Output terminals

SN200G series inverter comes standard with a multifunction analog output terminal, a multi-function digital output terminal, a multi-function relay output terminal, an FM terminal (selectedas high-speed pulse output terminal, can also choose a set open switch electrode output). As the output terminal can not meet the site with app, you need the optional multi-function input and output expansion card.

Multi-function input and output expansion card output terminals, comprising a multi-function analog output terminal (AO2), 1 multifunction relay output terminal (relay 2), a multi-function digital output terminal (DO2).

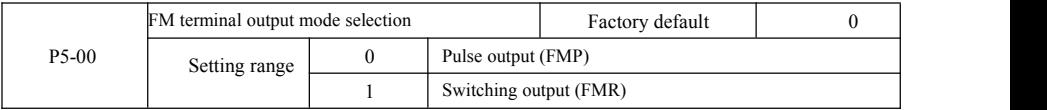

Specification of SN200G high-performance vector convertor Parameter description

FM terminal is a programmable multiplexing terminal can be used as high-speed pulse output terminal (FMP), the switch can also be used as open collector output terminal (FMR).

As the pulse output FMP, the maximum output pulse frequency is 100kHz, FMP-related functions can be found P5-06 instructions.

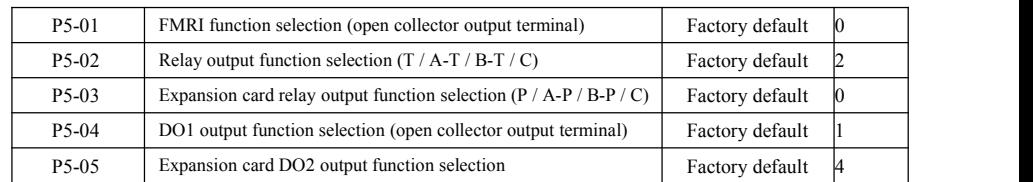

The five function code is used to select the five digital outputs function, where  $T / A - T / B - T / C$  and  $P / A - P / B - P / C$ , respectively on control board and expansion card relay.

Multi-function output terminal functions are as follows:

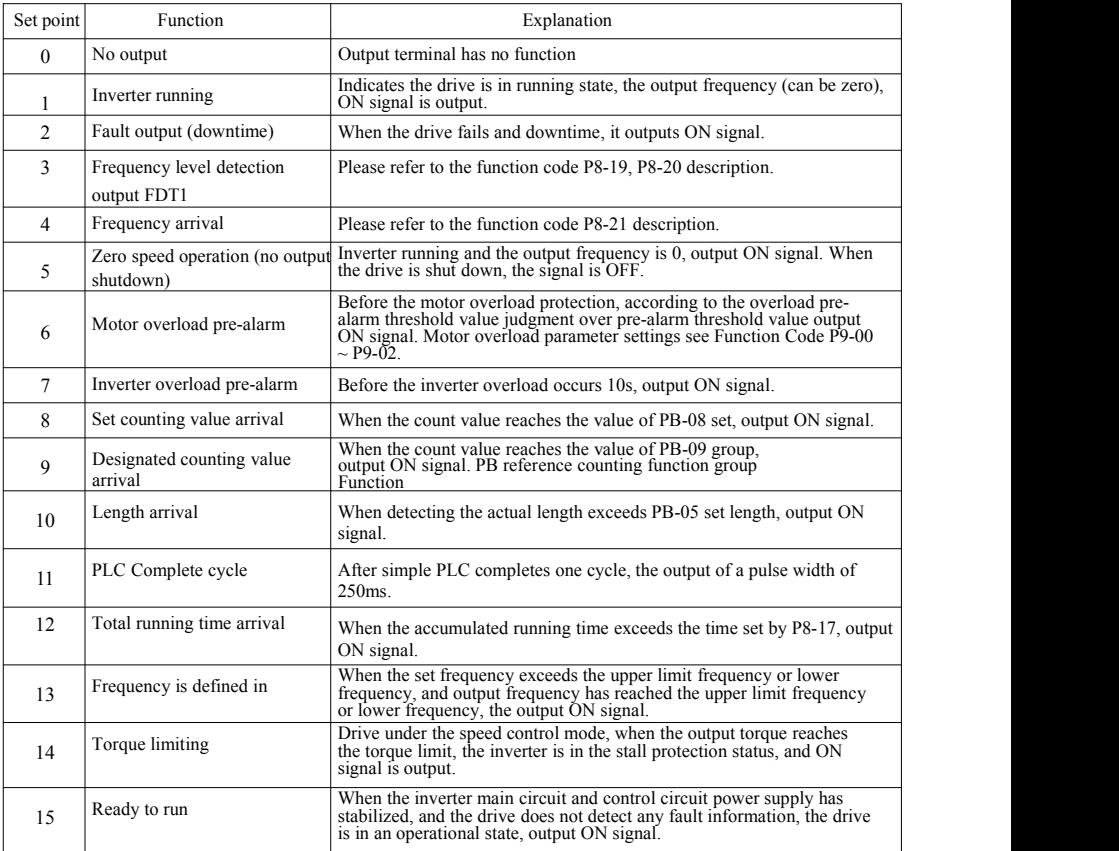

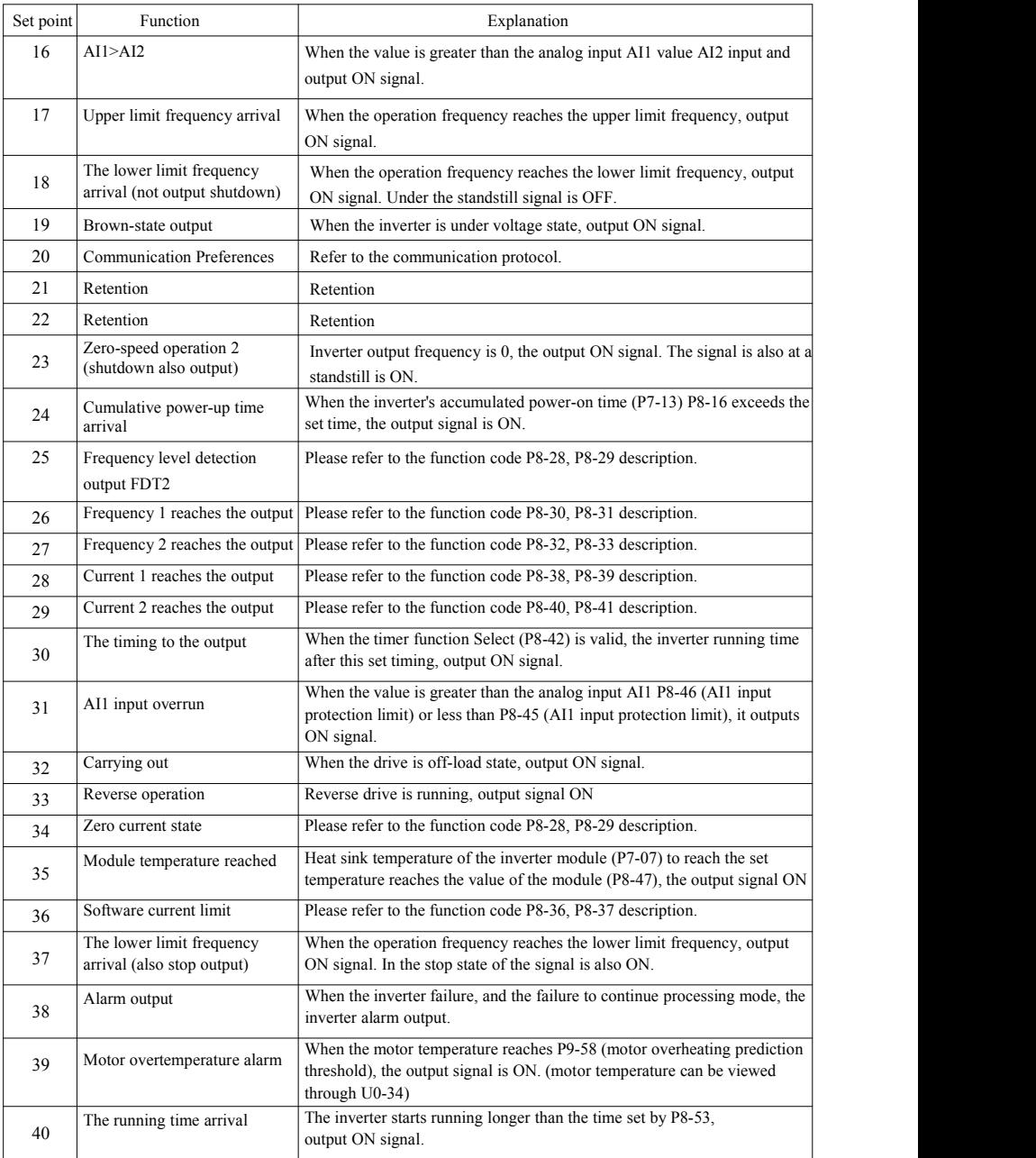

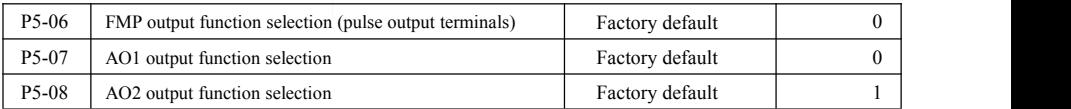

FMP terminal pulse frequency output range is  $0.01$  kHz  $\sim$  P5-09 (FMP maximum output frequency), P5-09 can be set between  $0.01$  kHz  $\sim$  100.00 kHz.

Analog outputs AO1 and AO2 output range is  $0V \sim 10V$ , or 0mA  $\sim$  20mA. Pulse output or analog output range, with the corresponding scaling function relationship in the following table:

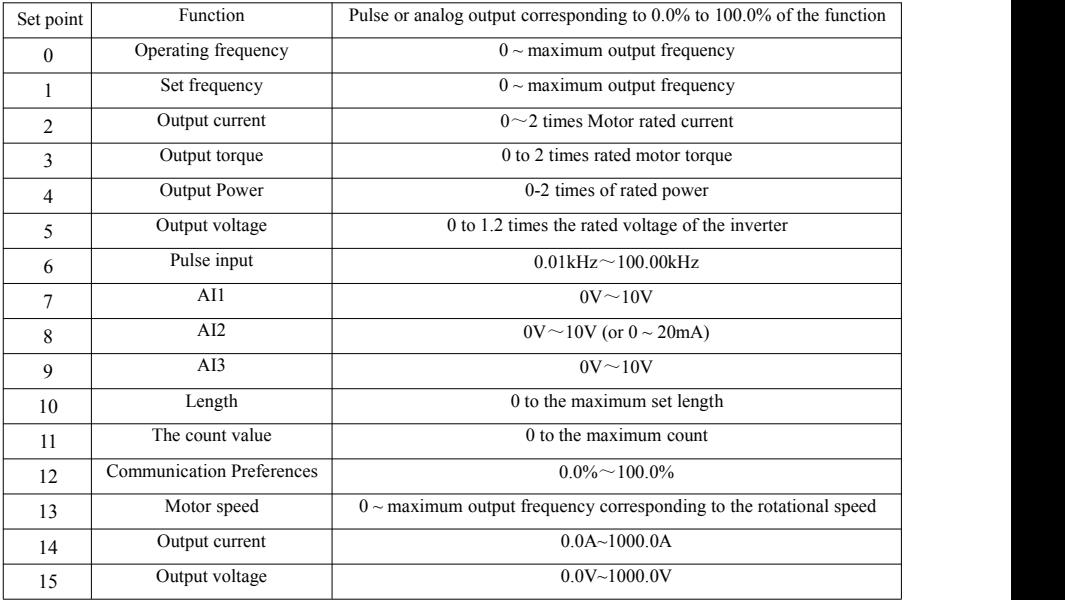

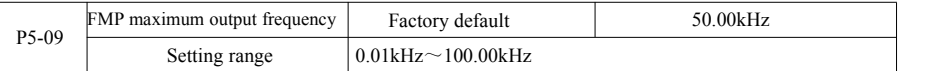

When FM is selected as a pulse output terminal, the function code is used to select the maximum output pulse frequency value.

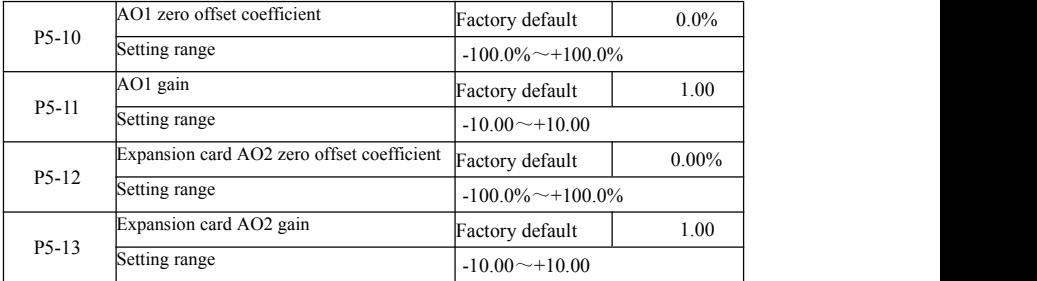

The above function codes are generally used to bias the output amplitude and zero drift correction analog output. It can also be used to customize the desired output curve AO.

If zero offset by "b" represents the gain by k, the actual output by Y, X represents standard output, the actual output is:

 $Y=kX+b$ . Wherein, AO1, AO2 zero-bias factor of 100% corresponds to 10V (or 20mA), it refers to the standard output in the absence of bias and gain correction, output  $0V \sim 10V$  (or 0mA  $\sim$  20mA) corresponding to the amount of the analog output.

For example: If the analog output is the operating frequency, at a frequency of 0 output 8V, frequency is the maximum frequency output 3V, the gain should be set to "-0.50" bias should be set to "80%."

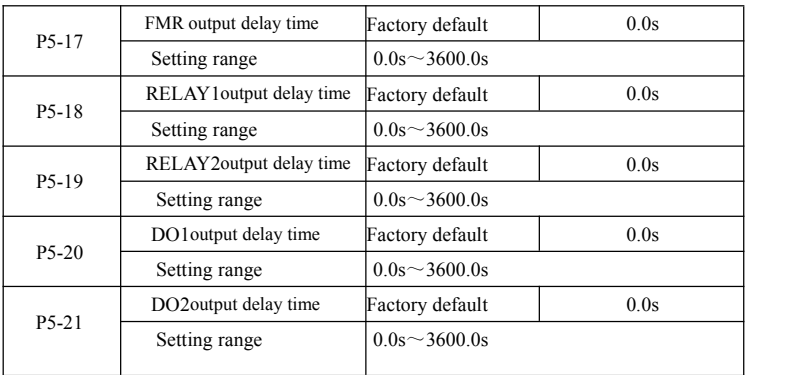

Set the output terminals FMR, relay 1, relay 2, DO1 and DO2, from state to produce the actual output delay time change occurs.

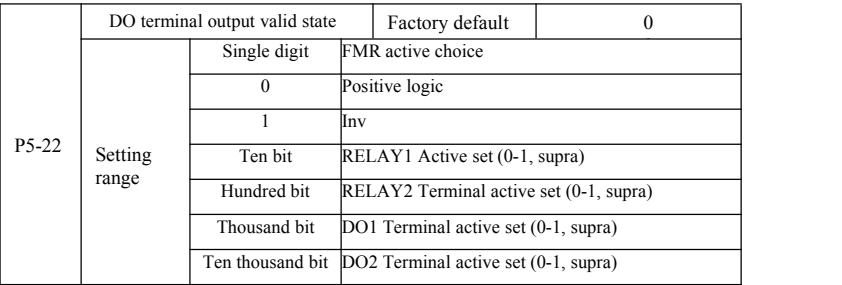

Define the output terminal of FMR, relay 1, relay 2, DO1 and DO2 output logic.

0: Positive logic, digital output terminal and the corresponding common terminal communicates to the active state, disconnect inactive state;

1: Anti-logic, digital output terminal and the corresponding common terminal communicates to the inactive state, disconnect the active state.

# P6 Group--Start stop control

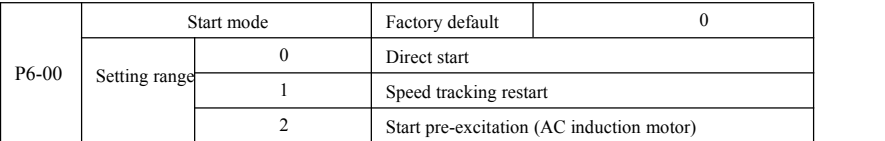

## 0: Direct start

When the DC brake time is set to 0, the inverter starts running from the starting frequency. When the DC brake time is not 0, the DC brake first, and then run from the starting frequency. Suitable for small inertia load when you start the motor may have rotated occasion.

1: Speed tracking restart of the drive motor speed and direction of the judge, and then to track the frequency of the motor

start,<br>Rotating motor smoothly without impact start. Instantaneous power suitable for large inertia load restart. To ensure the performance speed tracking start, you need to accurately set the motor F1 group parameters.

2: Induction pre-excitation start only for asynchronous motors, used before the motor running to first establish a magnetic field. Pre-excitation current, pre-excitation time refer to the function code P6-05, P6-06 instructions.

If the pre-excitation time is set to 0, the drive to cancel pre-excitation process starts from the starting frequency. Preexcitation time is not 0, the first and then start pre-excitation can improve the dynamic response performance of the motor.

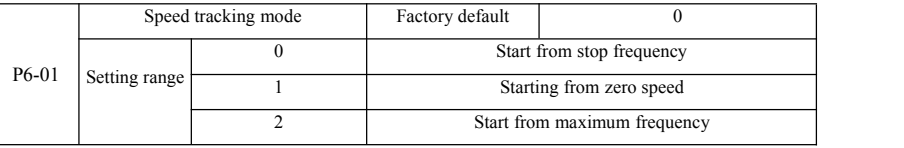

As to complete the process with the shortest time to speed tracking, select the drive motor speed tracking mode:

0: Tracking down from the frequency of the power failure, usually used in this way.

1: Start tracking upwards from zero frequency, for use in case of power failure a long time to start again.<br>2: Tracking down from the maximum frequency, the general power of the load.

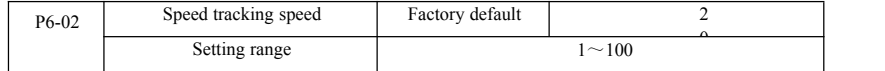

When speed tracking restart, select speed tracking speed. Parameter is larger, faster track. But it sets too high may cause tracking results unreliable.

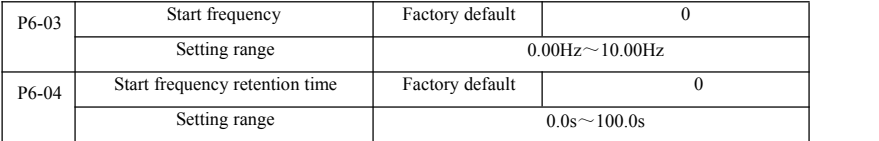

As to ensure that the motor torque at start-up, set an appropriate start frequency. In order to establish the full flux motor when starting, we need to start frequency to maintain a certain time.

Start from the lower frequency limit frequency P6-03. But set the target frequency is less than starting frequency, the inverter does not start, it is on standby.

Reversible switching process, starting frequency holding time does not work. Start frequency holding time is not included in the acceleration time, but is included in the running time of simple PLC.

Example 1:

 $P0-03=0$  Frequency source is digital given

P0-08=2.00Hz Digital set frequency is 2.00Hz

P6-03=5.00Hz Starting frequency is 5.00Hz

P6-04=2.0sStart frequency holding time is2.0s At this time, the inverter is in the standby state, the inverter output frequency is 0.00Hz.

Example 2:

 $P0-03=0$  Frequency source is digital given

 $P0-08=10.00$ Hz Digital set frequency is  $10.00$ Hz

P6-03=5.00Hz Starting frequency is 5.00Hz

 $P6-04=2.0s$  Start frequency retention time 2.0s

At this time, the drive accelerates to 5.00Hz, continued to 2.0s, and then accelerated to a given frequency 10.00Hz.

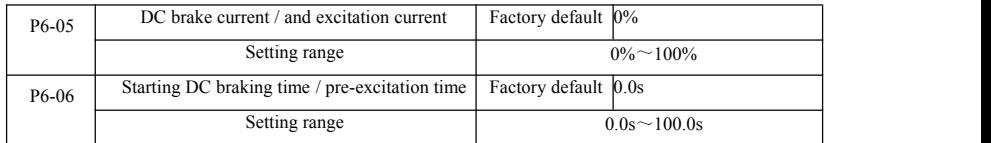

DC brake is generally used to stop and start the motor running. Pre-excitation is used to make the magnetic field induction motor and then start to establish and improve the response speed.

DC brake is valid only in the start mode is direct start. This time the frequency setting press Start DC braking current DC braking, DC braking time after the start and then start running. If the DC braking time is set to 0, no start directly after DC braking. DC braking current increases, the greater the braking force.

If the startup mode for the asynchronous motor pre-excitation start, the drive set in the pre-press pre-established magnetic field current, after the set pre-magnetizing time before starting to run. If the set pre-magnetising time is 0, no pre excitation processes started directly.

DC brake current / pre-excitation current, the percentage relative to the rated drive current.

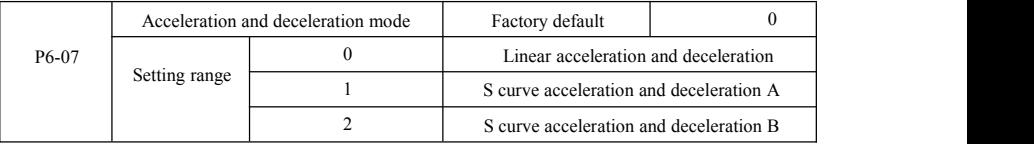

Select the drive frequency change in the start and stop the process of moving way.

0: Linear acceleration and deceleration The output frequency linear increment or decrement. SN200G provide four kinds of acceleration and deceleration time. Can be selected via multifunction digital input terminals  $(P4-00 \sim P4-08)$ . 1: S curve acceleration and deceleration A

Output frequency increases ordecreases according to S curve. S curve requires gentle place to start or stop the use, such as elevators, conveyor belt. P6-08 and P6-09 respectively function code defines the time ratio of S curve acceleration and deceleration of the initial segment and the end segment

2: S curve acceleration and deceleration B

In the S-curve acceleration and deceleration B, the motor rated frequency  $f$  is always the inflection point of the S-curve.<br>Shown in Figure 6-12. Generally used for high speed area above the rated frequency requires rapi deceleration of the occasion.

When setting frequencies above the rated frequency, acceleration and deceleration time:

$$
t = (\frac{4}{9} \times (\frac{f}{f_b})^2 + \frac{5}{9}) \times T
$$

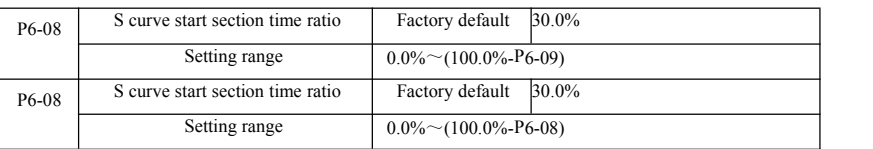

Wherein, *f* is set frequency,  $f_b$  is motor rated frequency, *T* is the time the motor nominal frequency  $f_b$ 

P6-08 and P6-09 function codes are defined, S curve acceleration and deceleration A of the initial segment and the end time is the ratio of two function codes to meet:  $P6-08 + P6-09 \le 100.0\%$ .

Figure 6-11 t1 is the parameter P6-08 defined parameters, output during this time frequency slope increases. t2 is the parameter P6-09 defined time, during this time the output frequency slope changes gradually to zero. During the time between t1 and t2, the output frequency slope is fixed, that this interval be linear acceleration and deceleration.

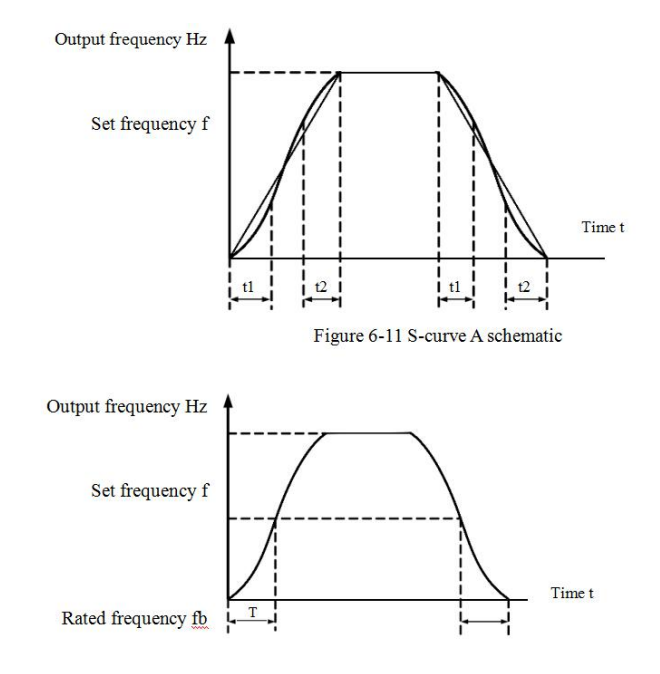

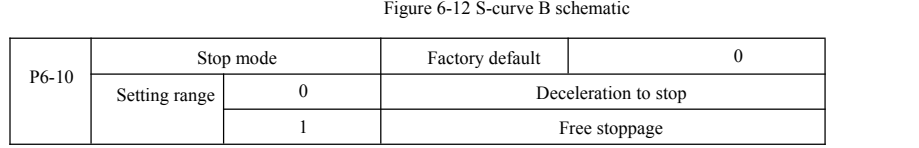

0: Deceleration stop When the stop command is valid, the inverter reduces the output frequency according to the deceleration time when the frequency drops to zero downtime.

1: Coast to stop After stop command is valid, the inverter output immediately, and the motor coasts to stop by its mechanical inertia.

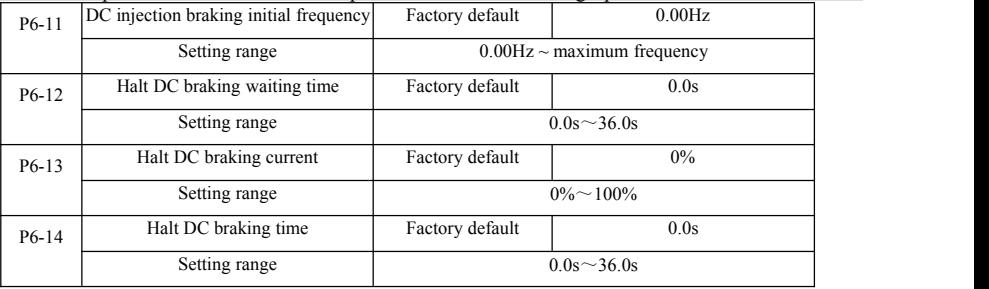

DC injection braking Starting frequency: deceleration stop process, when the operating frequency to reduce the frequency to start DC braking process.

DC braking waiting time: the operating frequency is reduced to DC braking starting frequency, the inverter will stop output for some time before starting DC braking process. At high speed to preventthe start of DC braking can cause over-current fault.

DC braking current: DC braking means the output current, the relative percentage of the motor rated current. The higher this value, the DC brake effect, but the greater the heat the motor and the inverter.

DC braking time: DC braking holding time. This value is 0 DC braking process is canceled. DC injection braking process schematic diagram shown in Figure 6-13.

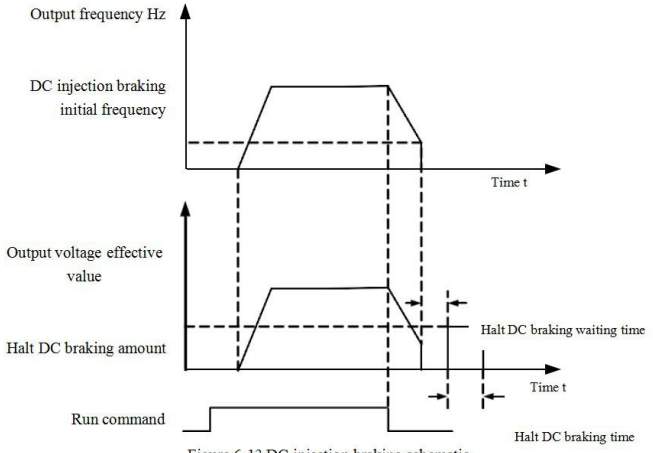

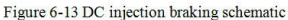

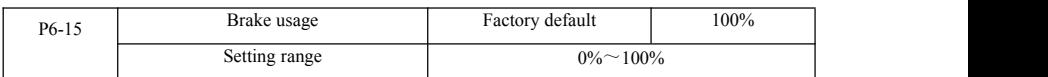

Only the built-in braking unit is valid.

Duty cycle, brake usage rate is used to adjust the movable unit, the high duty cycle operation of the braking unit, the braking effect is strong, but the inverter braking bus voltage fluctuations.

# P7 Group--Keyboard and Display

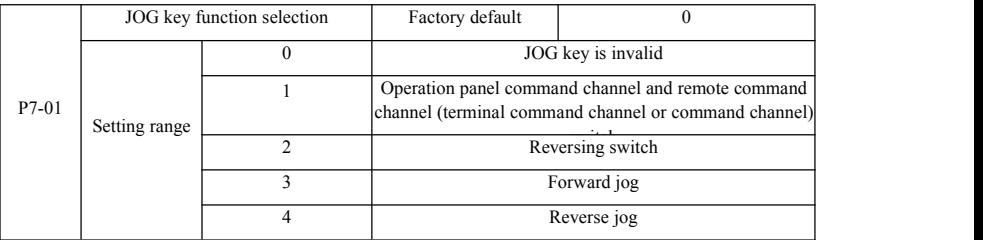

JOG key for the multi-function keys, you can set the JOG key functions via the function code. In the shutdown and can be run through the key switch.

0: This key has no function.

1: Keyboard commands and remote operation switch. Means an order to switch the source, namely the currentcommand source and keyboard control (local operation) switch. If the current command source is keypad control, this key function is disabled.

2: Reversible switching direction switching by frequency command JOG key. This feature is only command source operation panel command channel is active.

3: Forward jog forward rotation Jog (FJOG) JOG key keyboard.

4: Reverse jog achieve reverse jog (RJOG) JOG key keyboard.

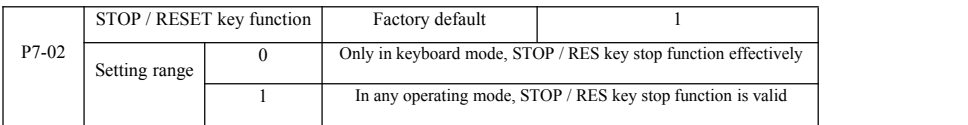

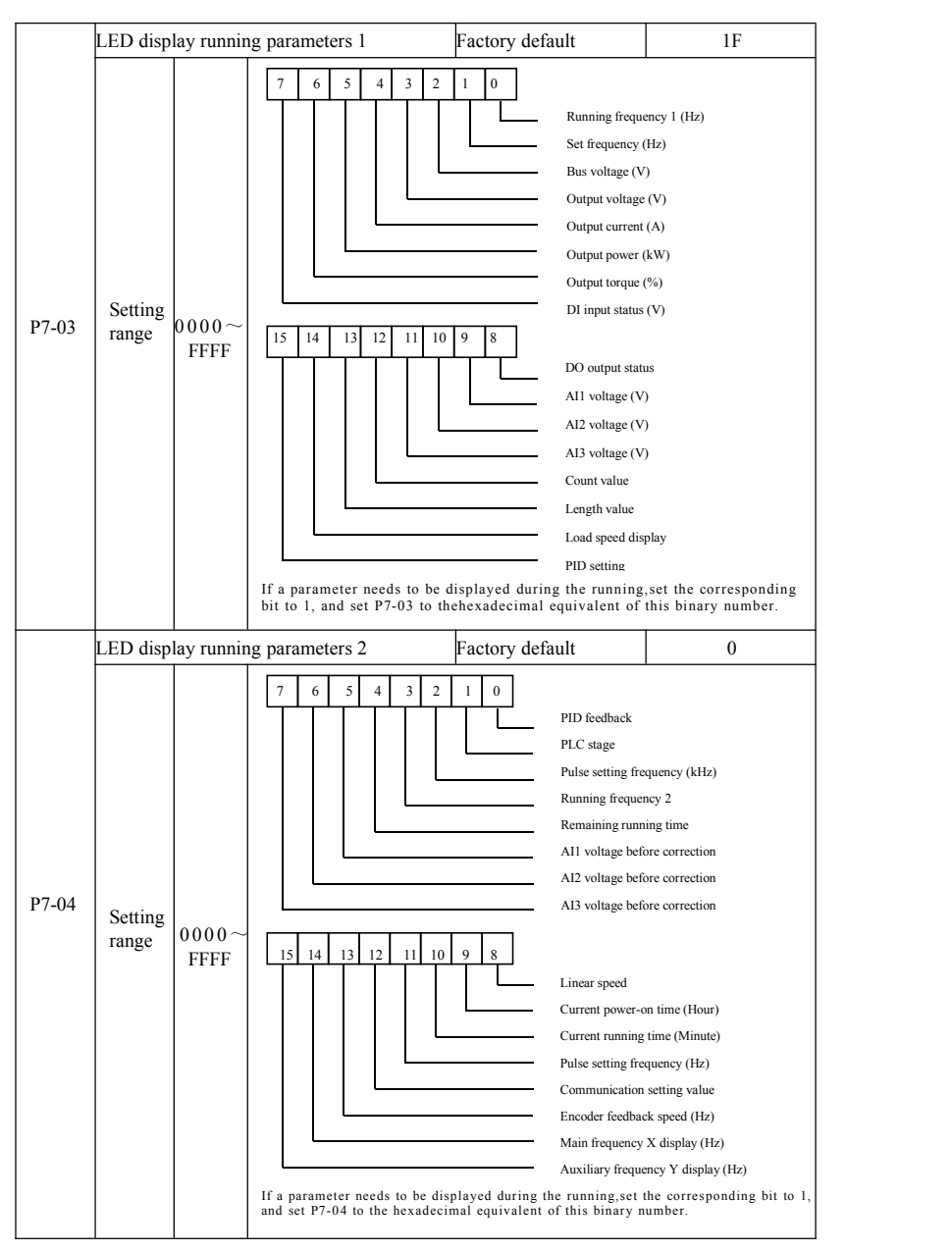

These two parameters are used to set the parameters that can be viewed when the AC drive is in the running state. You can view a maximum of 32 running state parameters that are displayed from the lowest bit of P7-03.

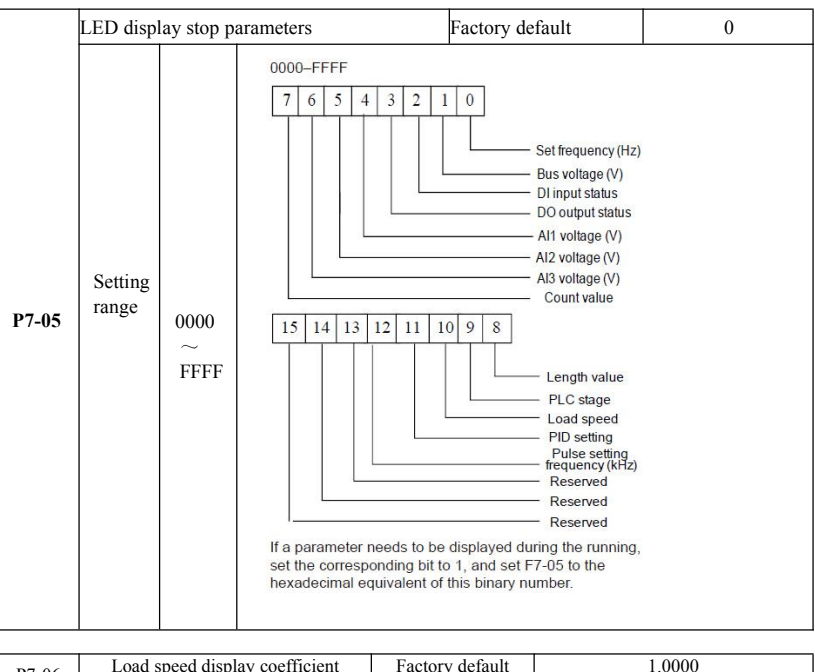

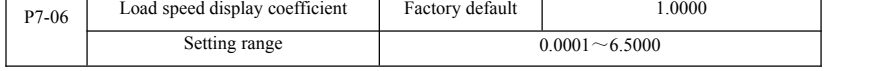

When you need to display the load speed, this parameter, adjusting the correspondence between the output frequency and load speed. Correspondence between specific reference P7-12 description.

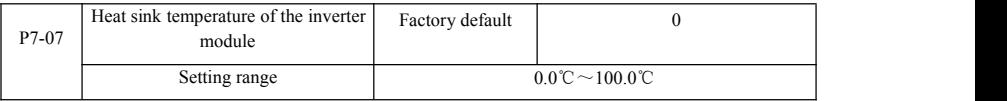

Display inverter module IGBT temperature.

Different models of inverter module IGBT overtemperature protection value is different.

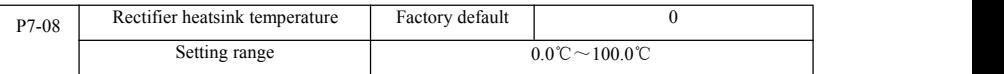

Temperature display rectifier.

Different models of the rectifier overtemperature protection value is different.

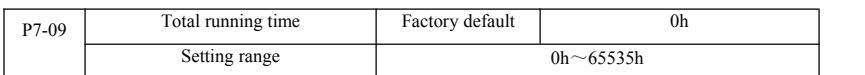

Displays the accumulated run time of the inverter. When running time reaches the set running time P8-17, the inverter multifunction digital output (12) outputs ON signal.

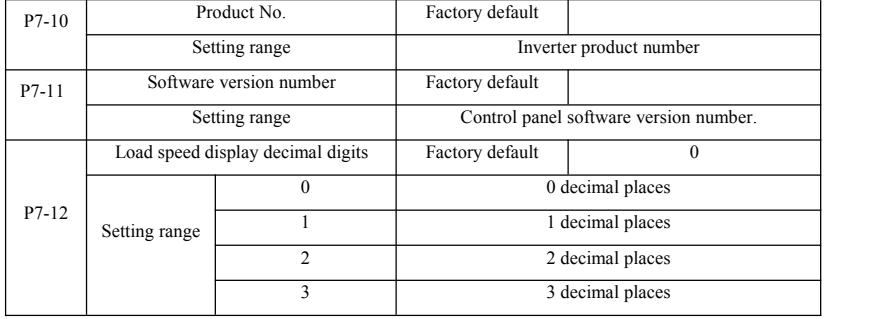

Load speed setting for the decimal display. The following example illustrates the calculation of load speed:

If the load speed display coefficient  $2.000 P7-06$ ,  $P7-12$  load speed to 2 decimal places (two decimal places), when the inverter operating frequency 40.00Hz, the load speed:  $40.00 * 2.000 = 80.00$  (2 decimal places display)

If the drive isshut down, the load speed display setting frequency corresponding to the speed, that is, "to set the load speed." To set the frequency 50.00Hz, for example, the stop state load speed:  $50.00 * 2.000 = 100.00$  (two decimal display)

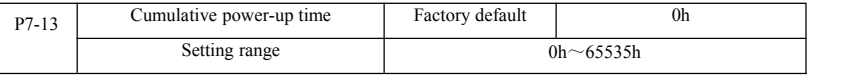

Cumulative power-time display from the factory started the drive.

This time reaches the set power-up time  $(P8-17)$ , the inverter multi-function digital output  $(24)$  outputs ON signal.

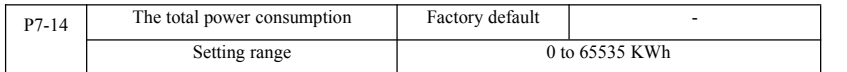

So far show the total power consumption of the drive.

## P8 Group--Auxiliary function

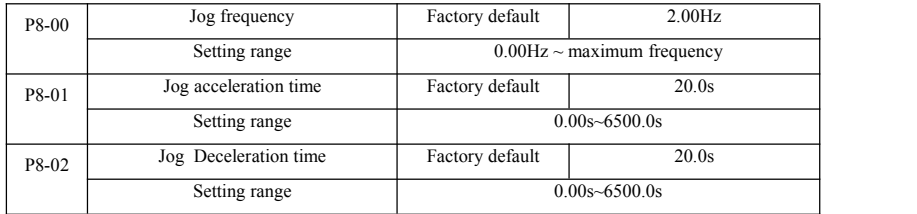

When you define the drive jog a given frequency and the deceleration time.

Jog running, start fixed direct start-up mode ( $P6-00 = 0$ ), stop mode is fixed to decelerate stop ( $P6-10 = 0$ ).

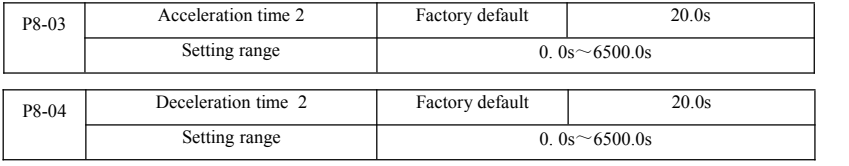

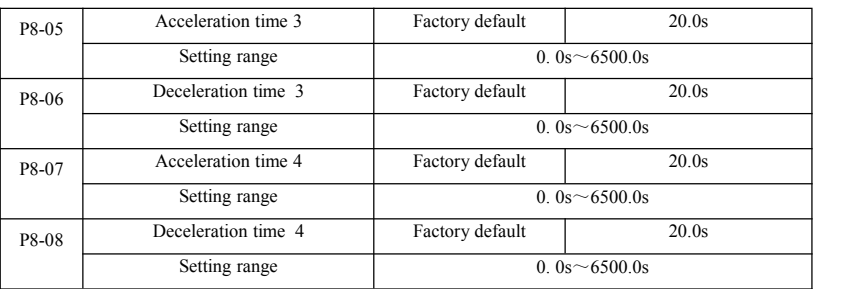

SN200G provide 4 group of acceleration and deceleration time, respectively P0-17 / P0-18 and said 3 group of acceleration and deceleration time.

4 group define exactly deceleration time, refer to the P0-17 and P0-18 instructions. Through different combinations of multifunction digital input terminal DI, you can switch between 4 group of acceleration and deceleratio to the specific use function code  $P4-01 \sim P4-05$  of instructions.

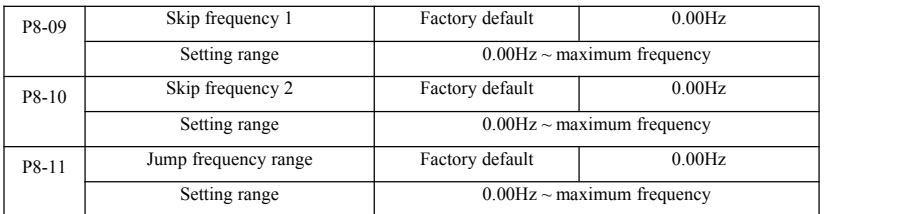

When the jump frequency range within the set frequency, the actual running frequency will run at a frequency from the set frequency jump closer. By setting the frequency hopping allows the drive to avoid the mechanical resonance point of load. SN200G can set two skip frequencies, when the two skip frequencies are set to 0, the jump frequency function is canceled. Principle jump frequency and the amplitude of frequency hopping schematic, refer to Figure 6-14.

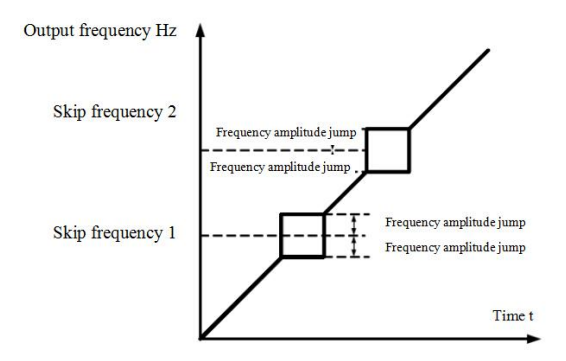

Figure 6-14 Skip frequency schematic
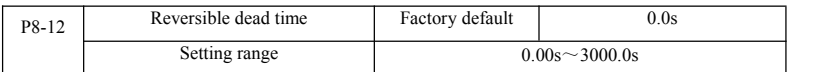

Set the inverter reversing the transition process, the output of 0Hz at the time of transition, shown in Figure 6-15:

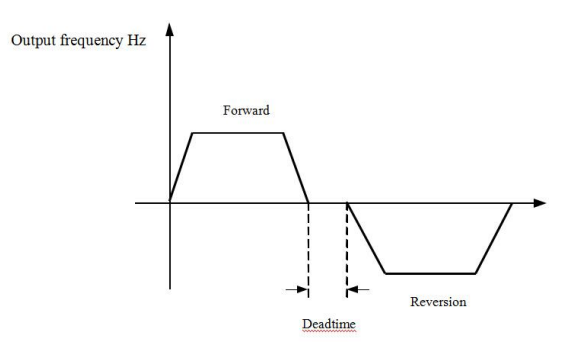

Figure 6-15 Reversible schematic dead time

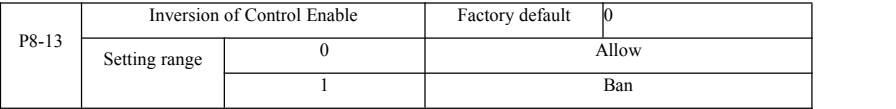

Set up the drive via the parameter is allowed to run in the inverted state, in the case of motor reversal is not allowed to set  $P8-13=1$ 

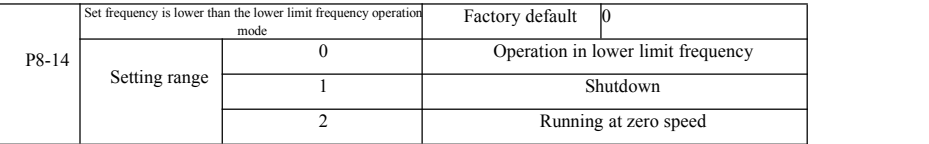

When the set frequency is lower than minimum frequency, the operating status of the inverter can be selected using this parameter. SN200G offers three operating modes to meet various application requirements.

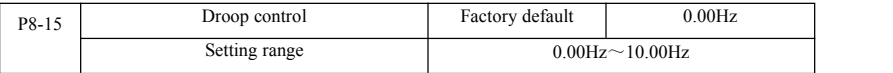

This feature is typically used for load distribution of multiple motor drive with a load.

Droop control means that as the load increases, so that the inverter output frequency decreases, so more than one motor drive the same load, the load of the motor output frequency drops more, thereby reducing the load of the motor to achieve multiple motors load evenly.

This parameter refers to the inverter rated output load, the output value of the frequency drops.

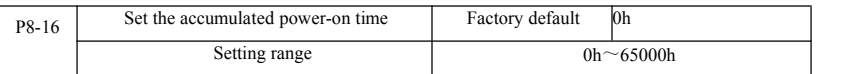

When the accumulated power-on time (P7-13) P8-16 reach the set power-up time, the inverter multi-function digital output DO ON signal. The following examples illustrate the application:

Example: Combining virtual DIDO function, to achieve the set power-up time afterreaching 100 hours, the inverter fault alarm output. Program:

Virtual DI1 terminal function set to user-defined fault 1: A1-00 = 44;

DI1 virtual terminal active, is set to come from virtual DO1: A105 = 0000; virtual DO1 function, set the power-on time of arrival: A1-11 = 24; set the power accumulated 100 hours of arrival: P8-16 = 100.

When the cumulative power-up time of 100 hours, and the inverter fault output Err24.

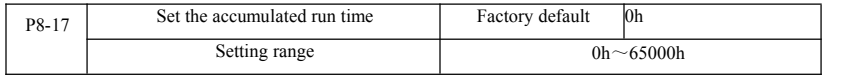

It is used to set the running time of the inverter.<br>When the total running time (P7-09) reaches this setup running time, the inverter multi-function digital output DO ON signal.

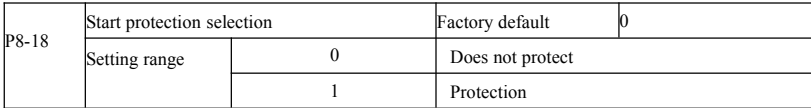

This parameter is related to the security function of the inverter.<br>If this parameter is set to 1 if the time run on electric drive command is active (for example, a terminal run command before power is in a closed state), the inverter does not respond to the Run command, you must first run the command once removed, run the command again after the effective drive only response.

In addition, if the parameter is set to 1, if the inverter fault reset time run command, the inverter will not run in response to a command, you must first run the command to remove the running protection status.

Setting this parameter to 1 can be prevented in the knowledge, that occur at power or fault reset, the motor operates in response to commands and cause danger.

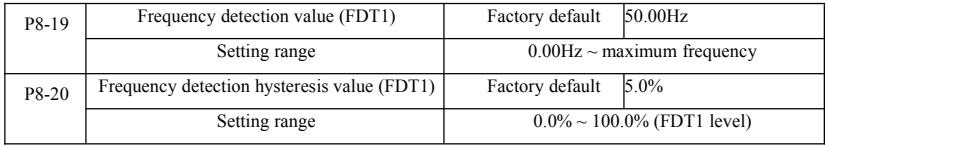

When the operating frequency higher than the frequency detection value, the inverter output DO multifunction output ON signal, and the frequency is lower than the detection value after a certain frequency, output ON DO signal is canceled.

Said parameter value is set for detecting the output frequency, output value and hysteresis action removed. Wherein P8-20 lag frequency percentage frequency detection value P8-19 respect. Figure 6-16 is a schematic diagram FDT functionality.

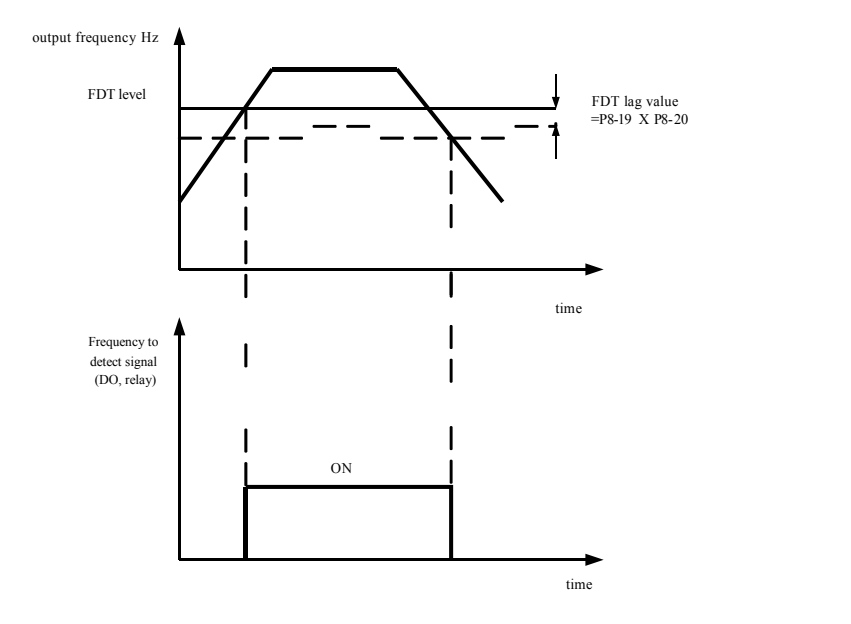

Figure 6-16 FDT level schematic

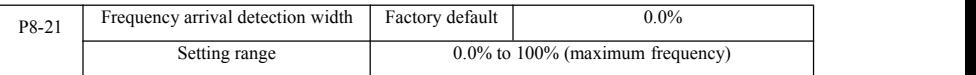

Operating frequency of the inverter, and is in the target frequency range, the inverter output multifunction DO ON signal.

This parameter is used to set the frequency arrival detection range, the parameter is a percentage of the maximum frequency. Figure 6-17 is a schematic diagram of a frequency to reach.

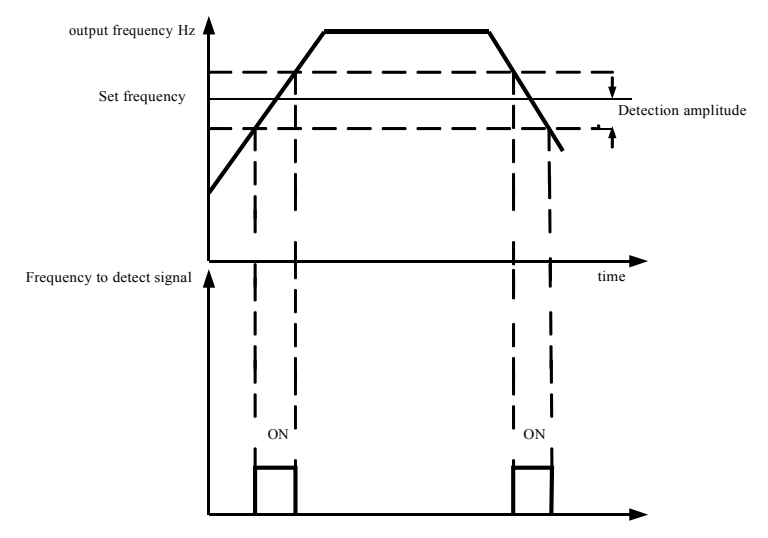

Figure 6-17 Frequency arriving detection amplitude schematic

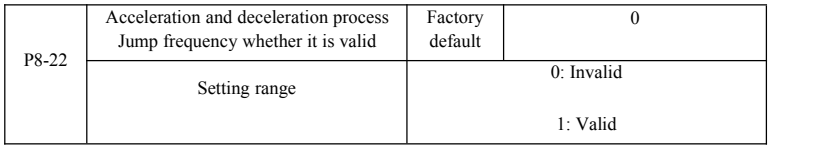

The function code is used to set, during acceleration or deceleration, the jumping frequency is valid.

Is set to be valid when running at a frequency hopping frequency range, the actual operating frequency will jump frequency setting to skip the border. Figure 6-18 acceleration and deceleration process schematic jump frequency is effective.

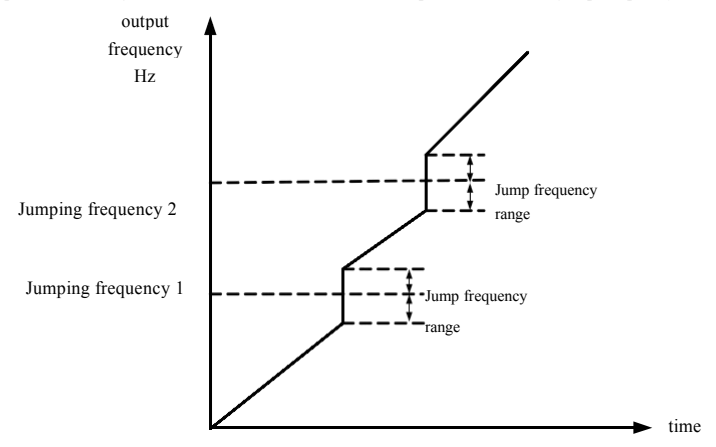

Figure 6-18 acceleration and deceleration process Jump frequency effective schematic

### Specification of SN200G high-performance vector convertor Parameter description

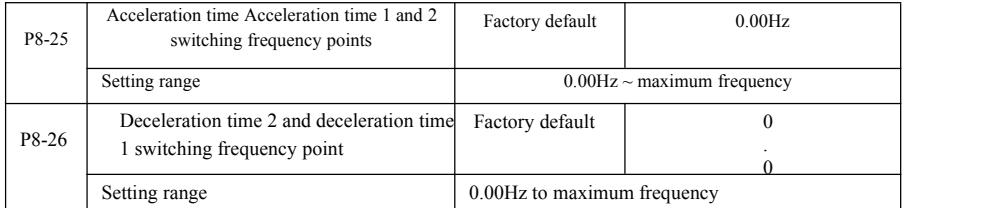

This function is selected as the motor in the motor 1, and not switched by DI terminal when selecting acceleration and deceleration time is valid. For the inverter is running, but not according to the operating frequency range to choose different acceleration and deceleration times by DI terminals.

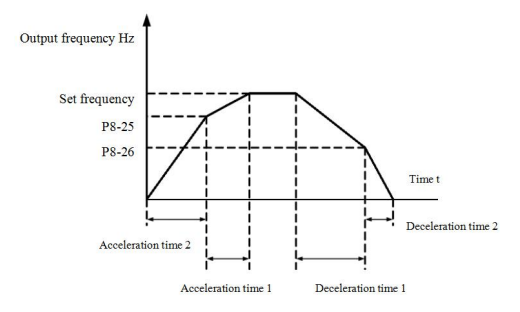

Figure 6-19 acceleration and deceleration time switch schematic

Figure 6-19 is a schematic view of acceleration and deceleration time switching. During acceleration, if the operating frequency is less than P8-25 selects the acceleration time 2; if the operating frequency is greater than the acceleration time 1 Select P8-25.

During deceleration, if the operating frequency is greater than P8-26 Deceleration Time 1 is selected, if the operating frequency is less than the deceleration time 2 Select P8-26.

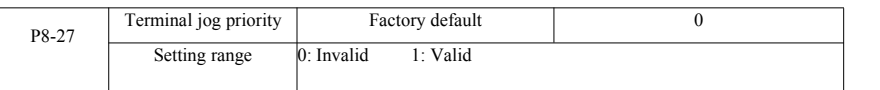

This parameter is used to set whether the terminal jogging function has the highest priority.

When the terminal jogging priority effective, if the terminal point move command occurs during operation, the drive is switched to the terminal jogging running.

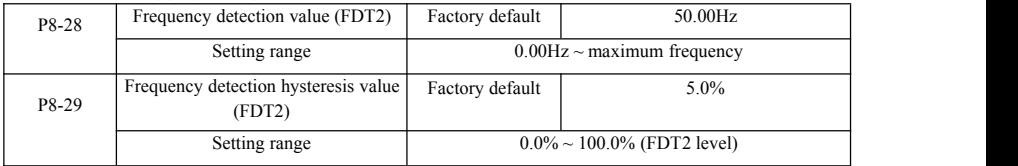

The frequency detection function FDT1 the same functions FDT1 refer to the instructions that function code P8-19, P8-20

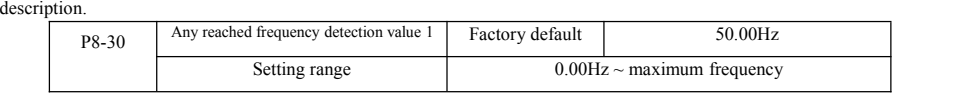

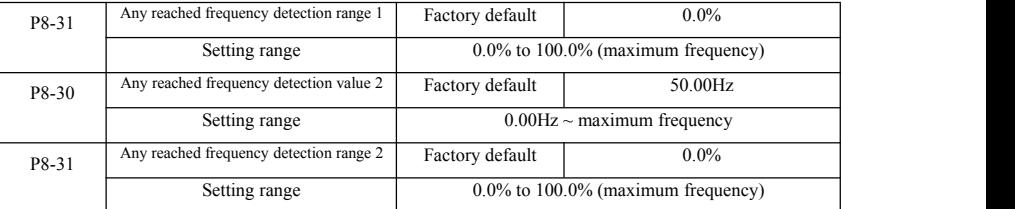

When the output frequency of the inverter, when arriving at any frequency detection value detected positive and negative amplitude range, multi-DO output ON signal.

SN200G arrival frequency detection provides two sets of arbitrary parameters were set frequency value and frequency detection range. 6-20 schematic diagram for the function.

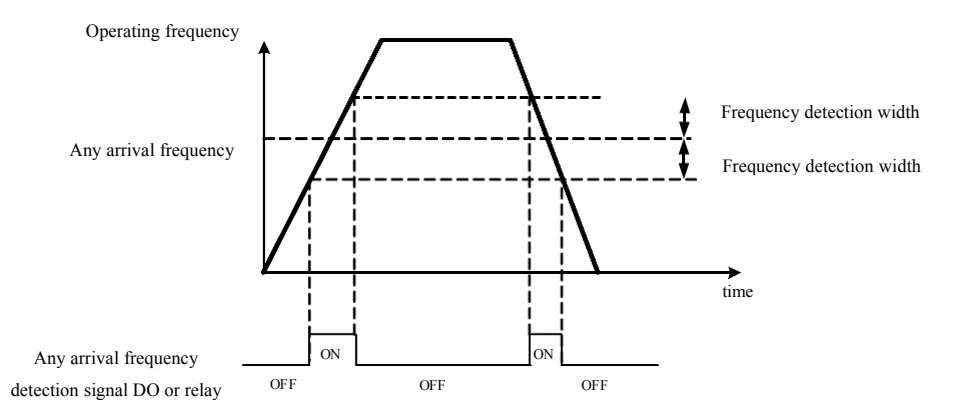

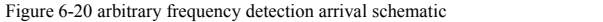

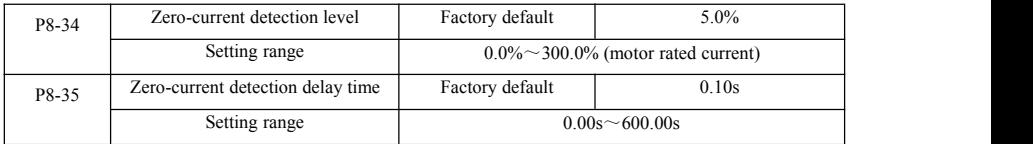

When the inverter output current is less than or equal to zero current detection level and lasts longer than the zero current detection delay time, the inverter output multifunction DO ON signal. Figure 6-21 zero current detection Fig.

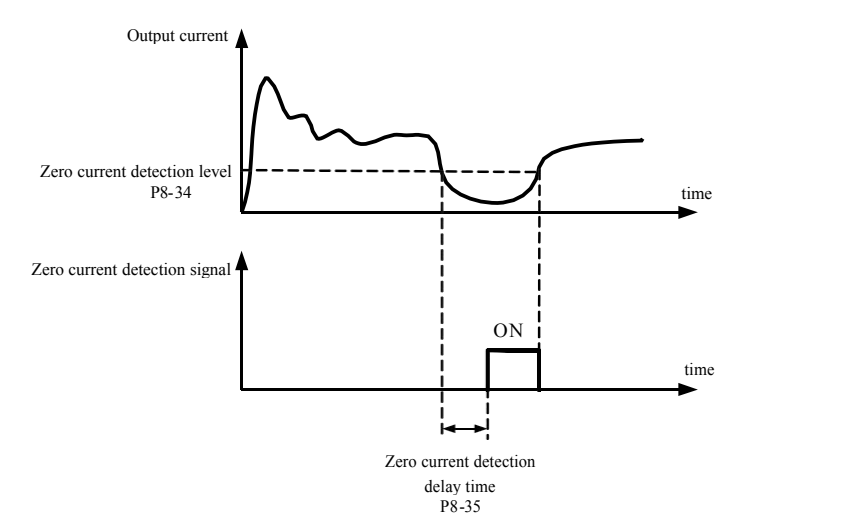

Figure 6-21 Zero current detection schematic

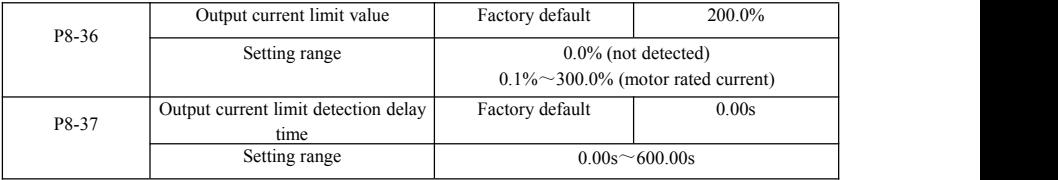

When the inverter output current is greater than or overrun detection point, and lasts longer than the software overcurrent detection delay time, the inverter output multifunction DO ON signal Figure 6-22 output current limit function schematic.

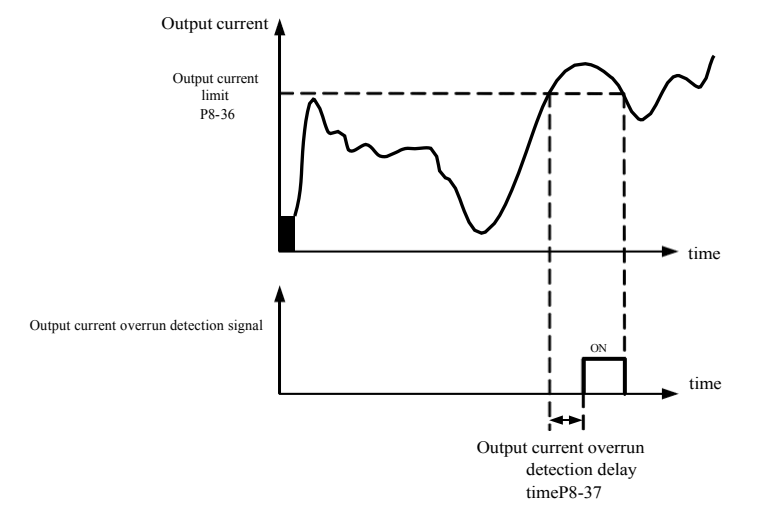

Figure 6-22 Output current limit detection schematic

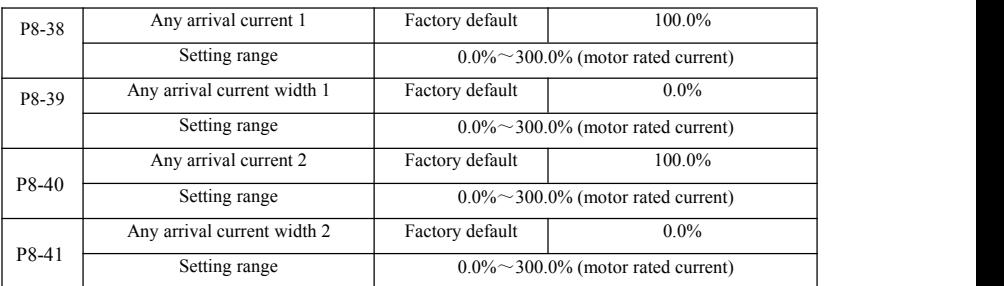

When the output current of the inverter, setting the current reach any positive or negative detection width, the inverter output multifunction DO ON signal.

SN200G provides two sets of current and any arrival detection width parameter, a functional schematic diagram in Figure 6-23.

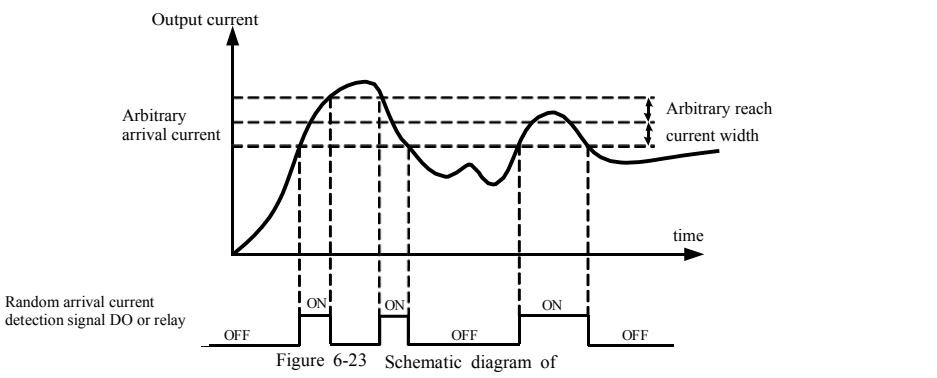

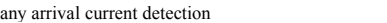

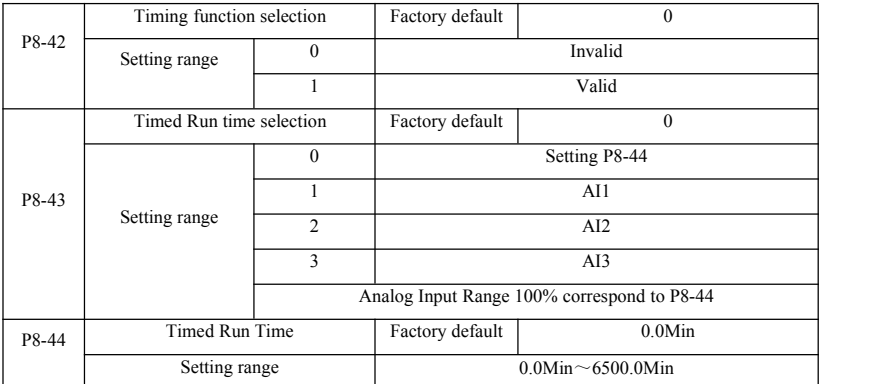

The set of parameters used to complete the drive timing running function.

When P8-42 timing function selection is valid, the inverter starts the beginning of time, after reaching set the timer run time, the inverter automatically shut down, while multi-function DO output ON signal.

When the drive each time you start, you start counting from 0, time remaining operating time by U0-20 view. Regular operation time set by P8-43, P8-44, the time in minutes.

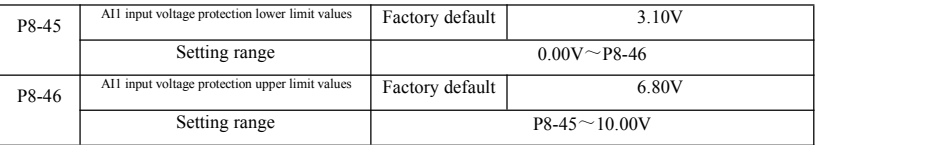

When the value is greater than the analog input AI1 P8-46, P8-47 less than or AI1 input, the output of the inverter multifunction DO "AI1 input overrun" ON signal for indicating AI1 input voltage is within a set range.

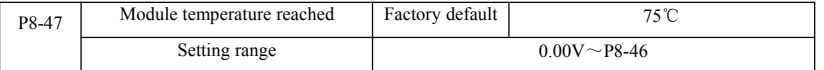

The inverter heat sink temperature reaches this temperature, the inverter output multifunction DO "module temperature reaches the" ON signal.

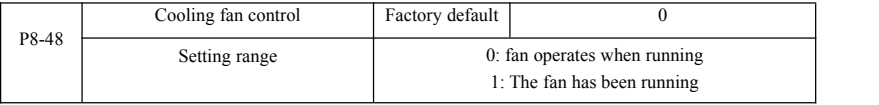

It is used to select the cooling fan operation mode selection 0. Inverter fan running in the running state, stop state if the heat sink temperature ishigher than 40 degrees then the fan is running, stop state radiator fan is not lower than 40 degrees operation.

Select 1, the fan after power has been running.

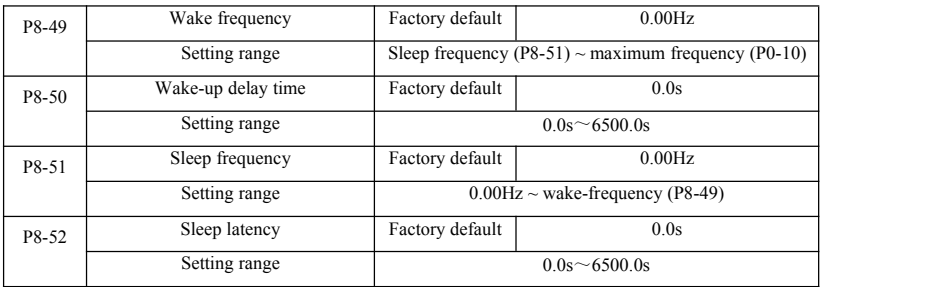

This group used to implement the water supply system in sleep and wake function.

The inverter is running, when the set frequency is less than or equal P8-51 Sleep frequency, P8-52 after the delay time, the drive goes to sleep, and automatically shut down. If the drive is in a dormant state, and the current run command, when the set frequency greater than or equal frequency wake P8-49, P8-50 after a time delay, the drive started.

In general, set the wake-sleep frequency greater than or equal frequency. Sleep and wake-up frequency setting frequency was 0.00Hz, then sleep and wake up function is invalid.

When hibernation is enabled, if the frequency source using PID, the PID sleep state whether operations by PA-28 affect the function code, in which case you must select the shutdown operation when PID ( $PA-28 = 1$ ).

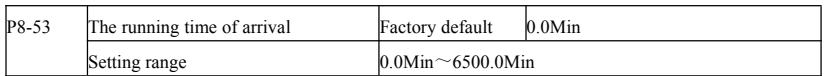

When this started running time arrival this time, the inverter multi-function digital output DO "The running time arrival" ON signal.

### P9 Group--Fault and Protection

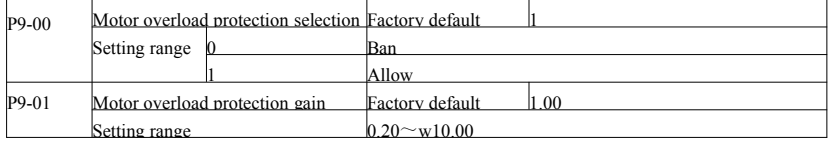

P9-00 = 0: No motor overload protection function may present a risk of damage to the motor overheating, the proposed increase thermal relay between the inverter and the motor;

 $P9-00 = 1$ : the frequency converter according to the motor overload inverse time curve to determine whether the motor is overloaded. Motor overload inverse time curve:  $220\% \times (P9-01) \times$  motor rated current for 1 minute, the alarm of motor overload fault;  $150\% \times (P9-01) \times$  rated motor current, the motor 60 minutes the alarm overload.

User according to the actual motor overload, set the correct value of P9-01, this parameter is set too easily lead to motor overheating and the risk of damage to the inverter not alarm!

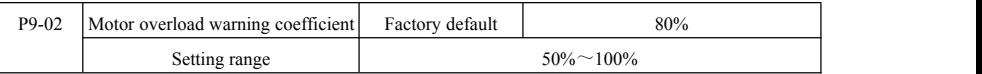

This function is used before the motor overload fault protection, through DO to the controlsystem a warning signal. The warning coefficient is used to determine, before the motor overload early warning extent. The higher the value the smaller the amount of advance warning.

When the inverter output current cumulative amount greater than overload inverse curves and P9-02 product, multifunction drive DO digital output "motor overload pre-alarm" ON signal.

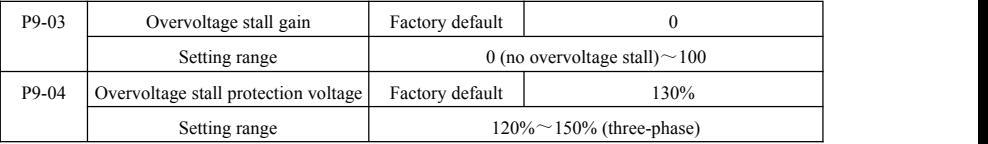

During the deceleration, when the DC bus voltage exceeds the overvoltage stall protection voltage, the inverter stop deceleration is maintained at the current operating frequency, voltage drops until the bus continues to decelerate.

Overvoltage stall gain for adjusting during deceleration, the drive capacity in suppressing the pressure. The bigger the value, the stronger the ability to suppress the overvoltage. Without overvoltage occurs, the gain is set as small as possible.

For small inertia load, over-voltage stall gain should be small, otherwise the system dynamic response slow. For large inertia loads, this value should be large, otherwise the suppression ineffective, overvoltage fault may occur.

Overvoltage stall when the gain is set to 0, the cancellation of overvoltage stall function.

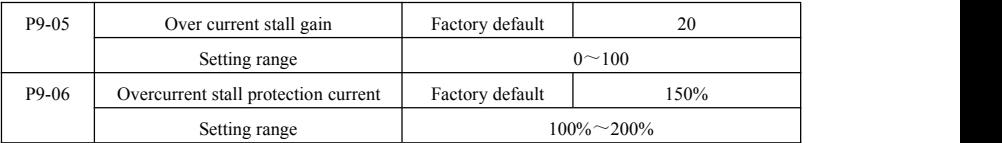

In the inverter deceleration process, when the output current exceeds the overcurrent stall protection current, the inverter stops deceleration process is maintained at the current operating frequency, output current drops and then continue to be deceleration.

Over-flow speed gain is used to adjust the acceleration and deceleration process, the drive capacity in suppressing the flow. The bigger the value, the stronger the capacity is. In the stream without happened next, the gain is set as small as possible.

For small inertia load, over-current stall gain should be small, otherwise the system dynamic response slow. For large inertia loads, this value should be large, otherwise the suppression ineffective, overcurrent fault may occur.

0 when the stall gain is set to cancel the stall function.

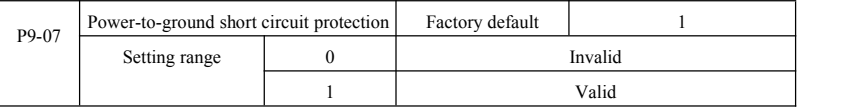

Select the inverter at power, detecting whether the motor is shorted to ground.

If this function is active, the UVW side of the inverter after power-output voltage will be a period of time.

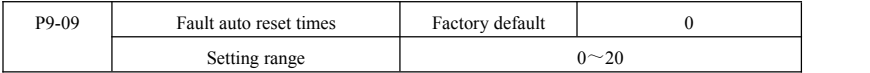

When the inverter selects fault auto reset, used to set the number of auto reset. More than this number of times the drive remains a fault condition.

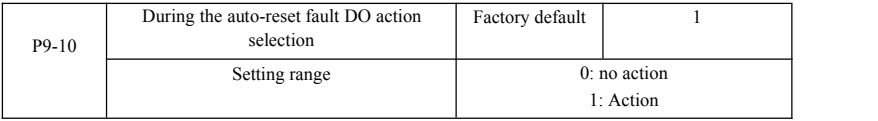

If the drive isset up automatic fault reset function, then during automatic fault reset, fault DO whether action can be setby P9-10.

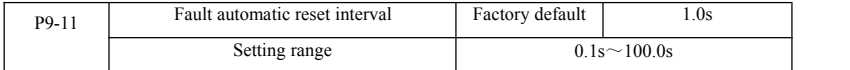

Since the inverter fault alarm, automatic fault reset time to wait between.

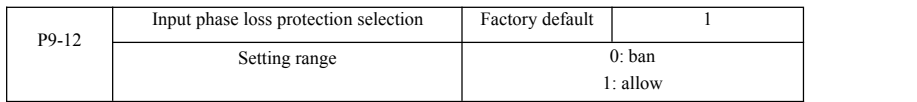

Select whether the input phase loss protection.

SN200G inverter 18.5kW G-type machines and more power, have input phase protection, 18.5kW P-type machine less power. Regardless of P9-12 is set to 0 or 1 have no input phase loss protection.

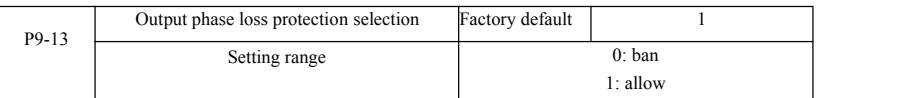

### Choose whether to output phase loss protection.

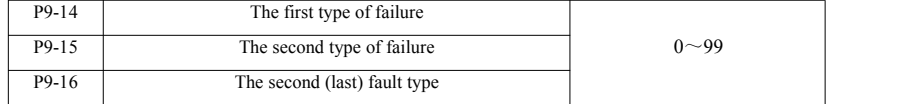

Recording drive last three fault types, 0 is no fault. On possible causes and solutions for each fault code, please refer to Chapter 8 for instructions.

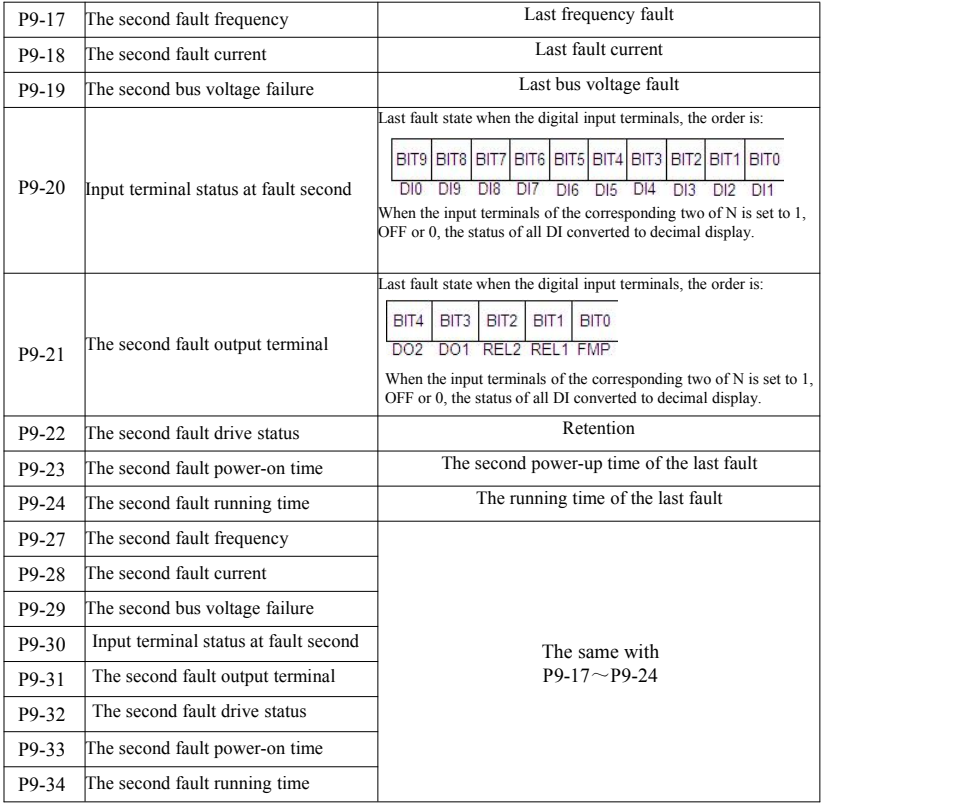

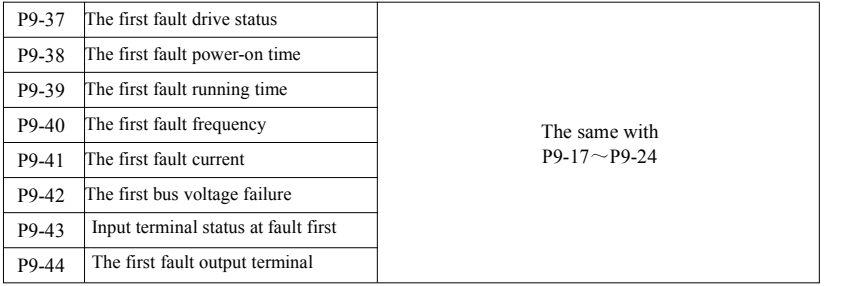

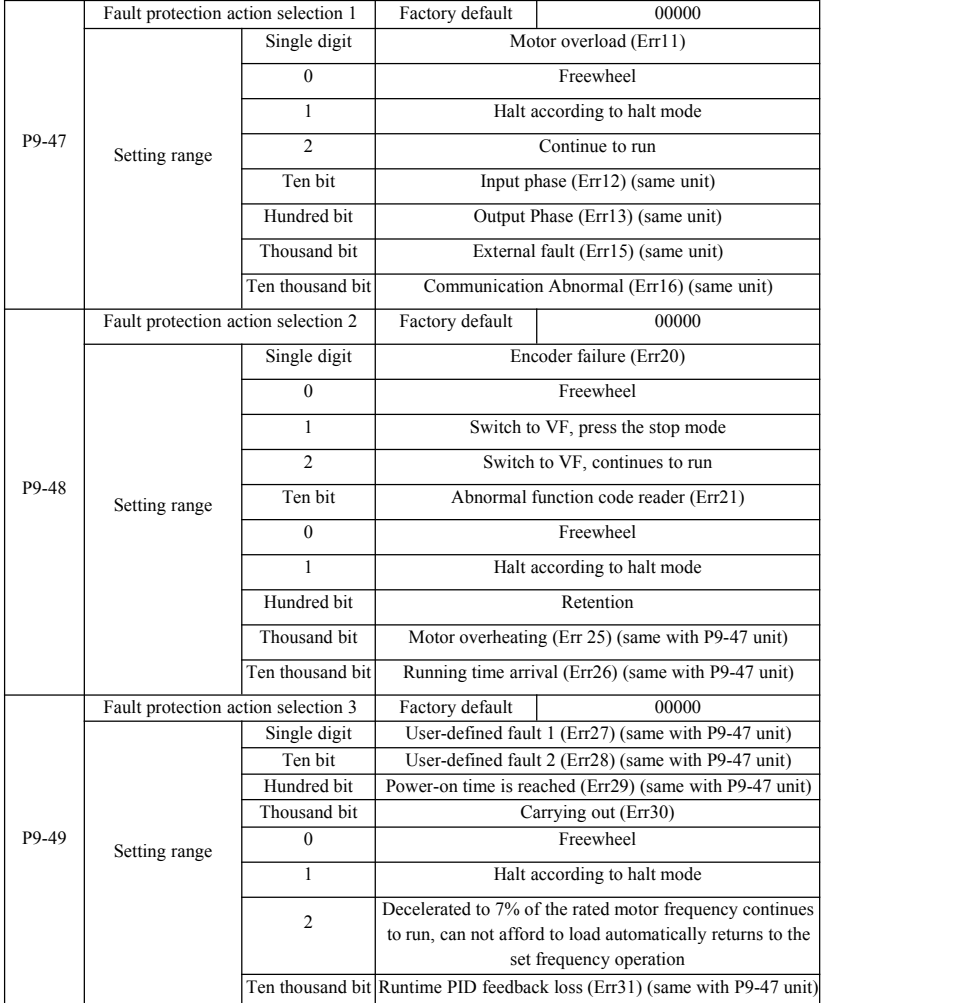

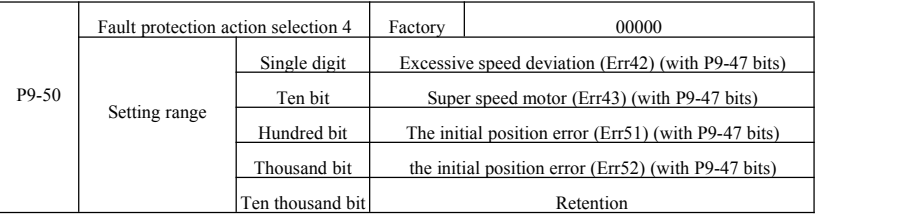

When you select "free parking", inverter displays Err \*\*, and directly down.

When selecting the "stop in stopping mode": The inverter displays A \*\*, press the stop mode, the display Err \*\* after the shutdown.

When you select the "continue": drive continues to operate and display  $A$  \*\*, the operating frequency is set by the P9-54.

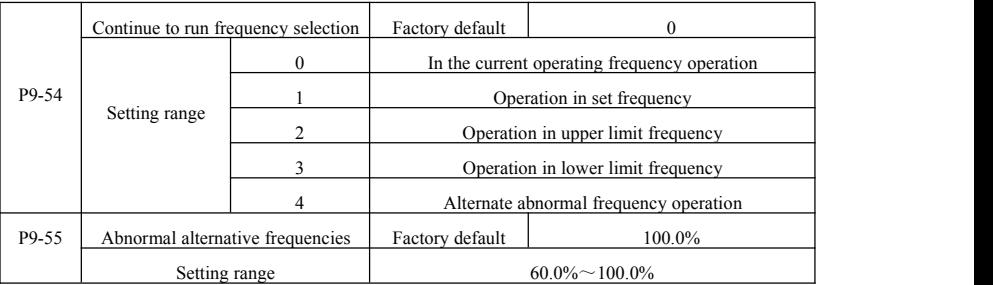

When the inverter is running a fault, and the fault handling is set to continue, the drive display A \*\*, and operates at a frequency determined to P9-54.

When you select an alternate abnormal frequency operation, the value set by P9-55 is a percentage of the maximum

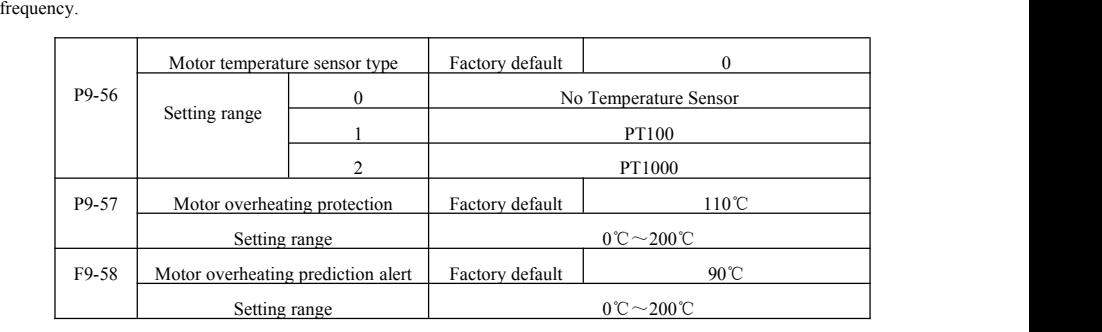

Temperature signal motor temperature sensor needs to be connected to the multifunction input and output expansion card, which is optional. Analog expansion card input AI3, can be used as motor temperature sensor input, the motor temperature sensor signal then AI3, PGND terminal.

SN200G AI3 analog inputs of PT100 and PT1000 supports two kinds of motor temperature sensor, the sensor must be set to the correct type of use. Motor temperature values are displayed in the U0-34.

When the motor temperature exceeds the motor overheating protection threshold P9-57, inverter fault alarm, fault protection action and processed according to the selected mode.

When the motor temperature exceeds the threshold P9-58 motor overheating forecast, the drive multifunction digital output DO Motor overtemperature pre-alarm ON signal.

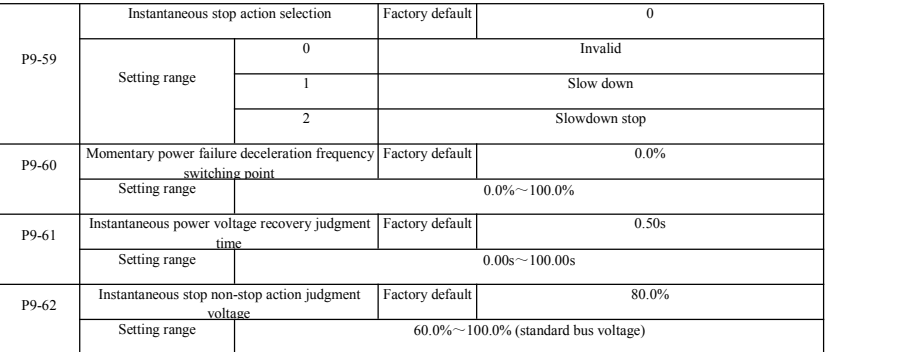

This feature means that in an instant power failure or a sudden drop in voltage, the inverter by reducing the output speed, back to reduce the load energy compensation inverter DC bus voltage to maintain the drive continues to run.

If P9-59 = 1, the instantaneous power failure or a sudden drop in voltage, the inverter deceleration, when the bus voltage is restored, the drive accelerates to the set frequency normal operation. Analyzing the bus voltage returns to normal is based on the normal bus voltage P9-61 and lasts longer than the set time

If  $P9-59 = 2$ , the instantaneous power failure or a sudden drop in voltage, the inverter will decelerate to a stop

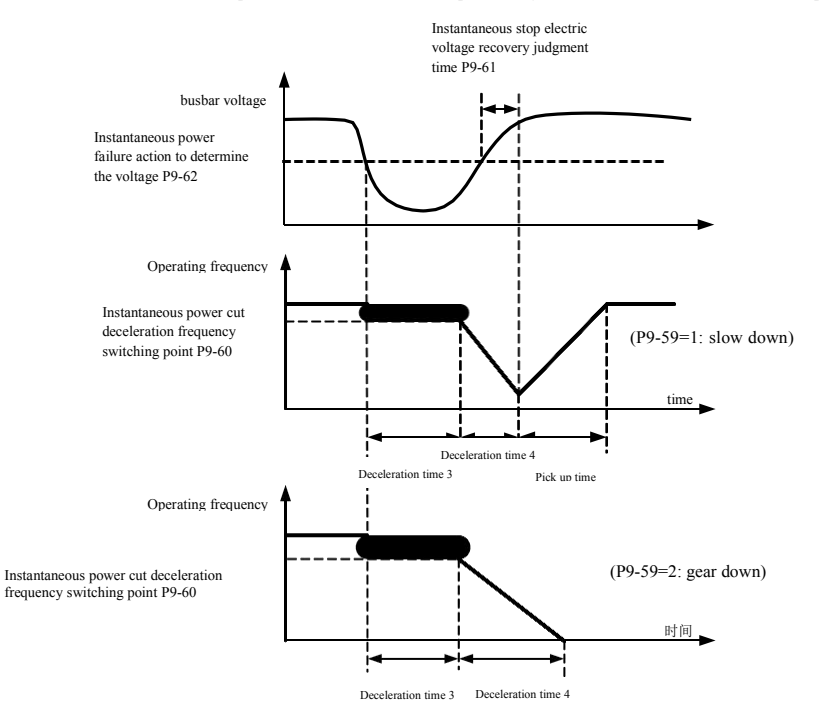

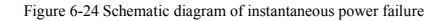

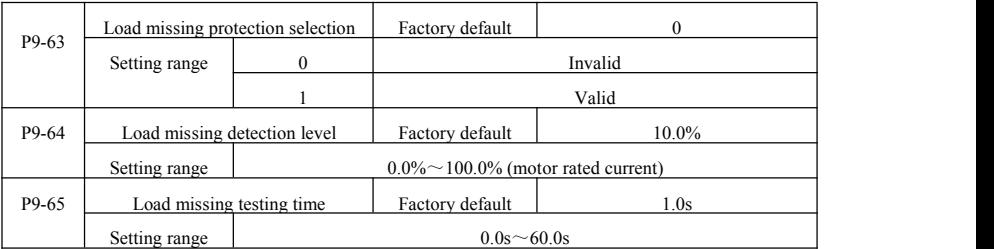

If the load missing protection function is enabled, when the inverter output current is less than carrying out the detection level P9-64, and the duration is greater than the load loss detection time P9-65 when the output frequency is automatically reduced to 7% of the nominal frequency. During the off-load protection, if the load is restored, the drive automatically reverts to run at a set frequency.

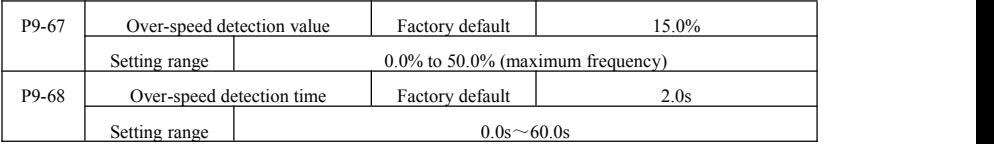

This function is only effective when the inverter running has speed sensor vector control.

When the drive detects the actual speed of the motor exceeds a set frequency, greater than the value exceeds the overspeed detection value P9-67, and the duration is greater than the over-speed detection time P9-68, the inverter fault alarm Err43, according to the fault and the protection mode deal with.

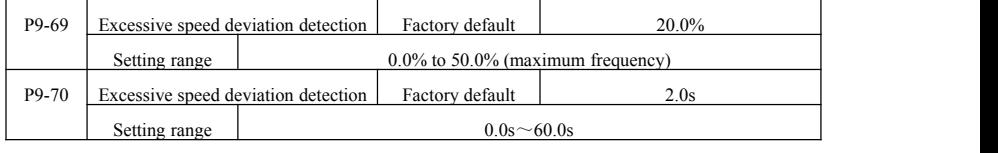

This function is only effective when the inverter running has speed sensor vector control.

When the drive detects the actual speed of the motor and set frequency deviation, the deviation is greater than the speed deviation detection value P9-69, and the duration is greater than the speed deviation detection time P9-70, the inverter fault alarm Err42, and processed according to the operation mode fault protection.

When the speed deviation detection time is 0.0s, cancel the speed deviation fault detection.

# PA Group--Process control PID function

PID control is a common method of process control by the controlled amount of the difference between the amount of the feedback signal and the target signal is proportional, integral, differential operation by adjusting the output frequency to form a closed-loop system, so that the amount charged in the stable target value.

Suitable for flow control, pressure control and temperature control and process control applications, PID control process block diagram of Figure 6-25.

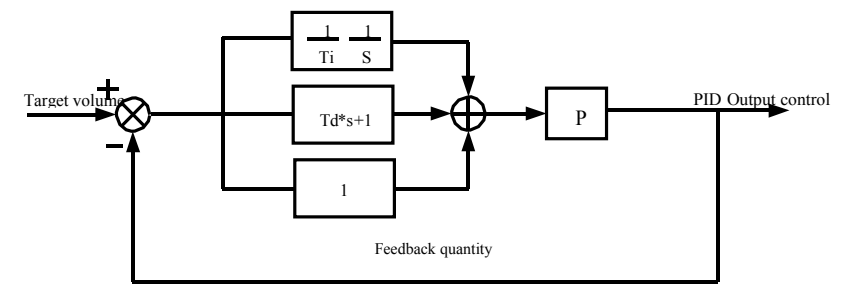

Figure 6-25 Principle block diagram of process PID

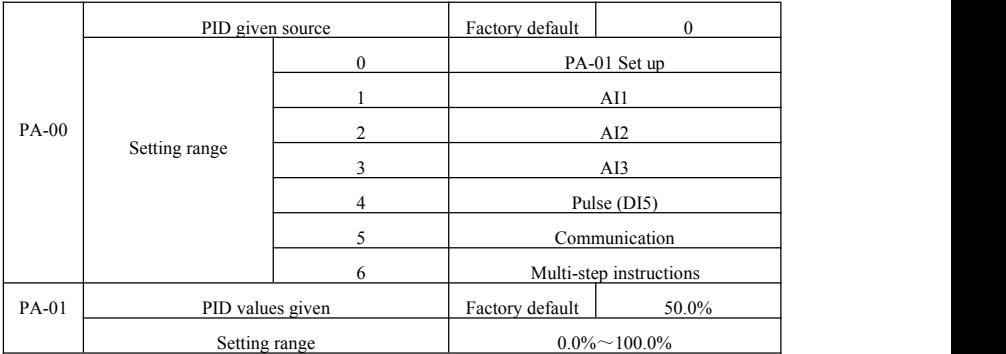

This parameter is used to select target process PID given channel.

Set a target amount of process PID is a relative value, setting range 0.0% to 100.0%. The same amount is relatively PID feedback amount, PID is the role of these two relatively the same amount.

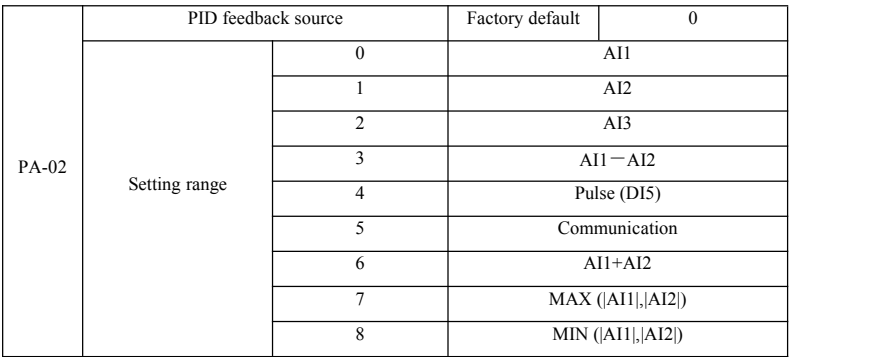

This parameter is used to select the process PID feedback signal path.

Process PID feedback amount for the relative value is set in the range of 0.0% to 100.0%.

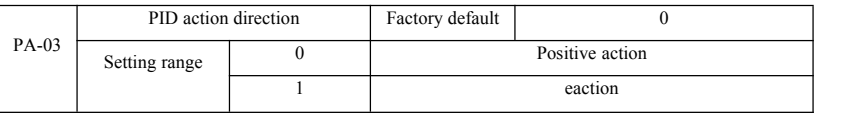

R Positive effect: When the PID feedback signal is less than a given amount, the inverter output frequency rises. Such as winding tension control applications.

Reaction: When the PID feedback signal is less than a given amount, the output frequency decreases. As Unwinding tension control applications. The impact of the multi-function terminal function by PID action direction negated (function 35), the use of that need attention.

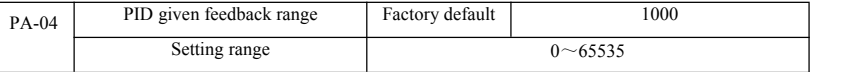

PID given feedback range is dimensionless units for a given display U0-15 PID and PID feedback display U0-16. Given relative value of feedback PID 100.0%, corresponding to a given feedback range PA-04. For example if the PA-40 is set to 2000, then when PID given 100.0%, PID given display U0-15 2000.

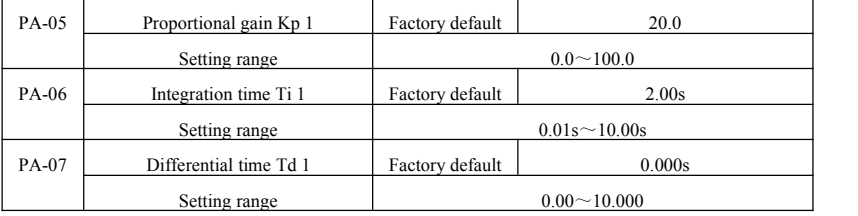

#### Proportional gain Kp 1

Adjusting the intensity of the entire decision PID regulator. Kp1 the greater the greater the intensity. 100.0 This parameter indicates when the PID feedback value and a given amount of deviation of 100.0% when, PID controller to adjust the amplitude of the output frequency command is the maximum frequency.

Integration time Ti 1 Determine the intensity of PID regulator integral adjustment. The shorter the integration time adjustment intensity is. Integration time is when PID feedback quantity and given quantity of deviation of 100.0% of the time integral regulator continuous adjustment in the amount of the maximum frequency.

Differential time Td 1 PID regulator determines the rate of change of the deviation adjustment strength. Differential longer adjustment intensity is. Derivative time refers to the amount of change when the feedback 100.0% during that time, to adjust the amount of the differential regulator for the maximum frequency.

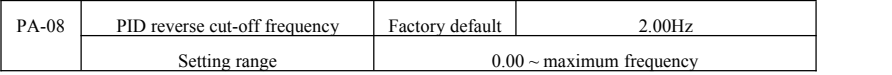

In some cases, only when the PID output frequency is negative (ie, the drive reverse), PID is possible to control the amount of a given quantity and feedback to the same state, but the high frequency inversion is not allowed on some occasions the, PA-08 is used to determine the inversion frequency can.

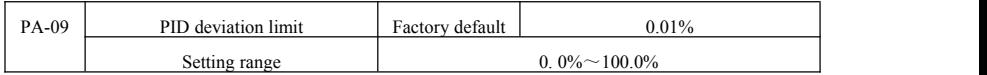

When the PID deviation and feedback value is less than PA-09, PID stops adjustment operation. Thus, given the time and the feedback output frequency deviation of less stable and unchanging, closed-loop control on some occasions very effective.

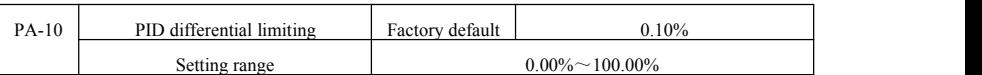

PID regulator, the differential effect is more sensitive and is likely to cause system oscillation, therefore, generally regarded PID derivative action is limited to a relatively small area, PA-10 is used to set the PID differential output range.

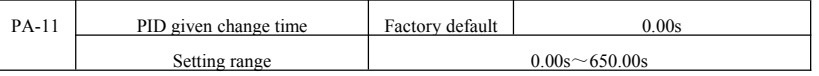

PID given time changes, referring to PID setpoint changes from the 0.0% to 100.0% the time required.

When PID given change, PID setpoint changes linearly with time according to a given change, reduce the adverse effects of a given mutation on the system caused.

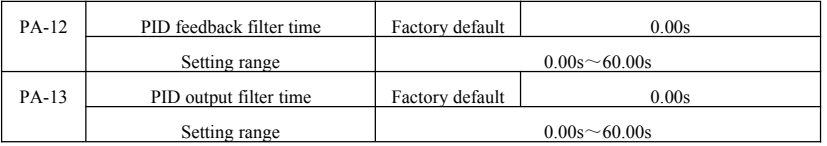

PA-12 for PID feedback filtering, the filter help to reduce the impact of the amountof feedback is disturbed, but the process will bring the response performance of the closed loop system.

PA-13 for PID output frequency filter, the filter will decrease the output frequency of the mutation, but it will also bring the performance of the process in response to the closed loop system.

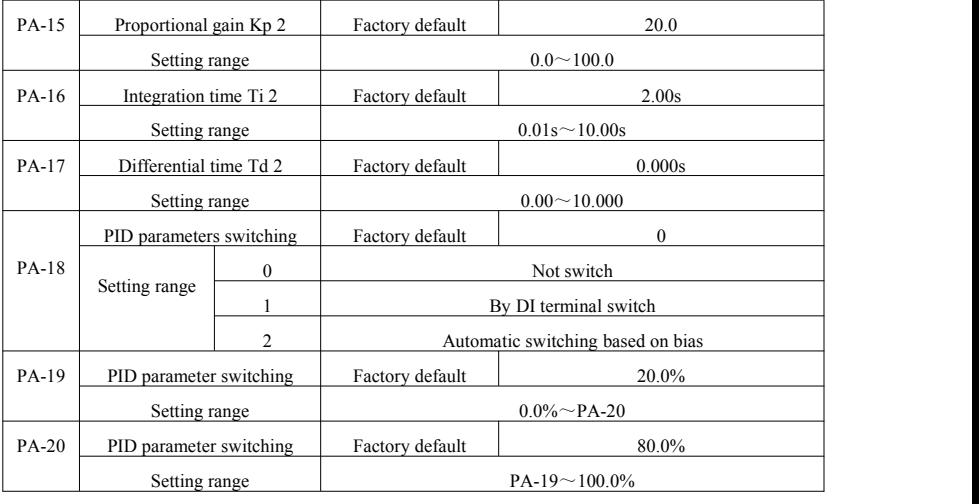

In some applications, a set of PID parameters can not meet the needs of the entire operation, and require different PID parameters under different circumstances.

This function code is used to switch two sets of PID parameters. Wherein the regulator parameter PA-15 is set up  $\sim$  PA-17, the parameter  $PA-05 \sim PA-07$  is similar.

Two sets of PID parameters can beswitched by multifunction digital terminals DI can also be automatically switched according to the deviation of PID.

When choosing a multifunction DI terminal switching, multi-function terminal function selection set to 43 (PID parameters) switching terminal), select the parameter set 1 (PA-05  $\sim$  PA-07) when the terminal is invalid, the terminal is valid parameter set selection 2 (PA-15  $\sim$  PA-17).

Choose to automatically switch between the reference and feedback deviation is less than the absolute value of PID parameter switching deviation 1 PA-19 when, PID parameter selection parameter set 1. To a deviation between the reference and the PID feedback is greater than the absolute value of the deviation switch 2 PA-20 Shi, PID parameters select the parameter set 2. To a deviation between the reference and the feedback is switched when the deviation between 1 and switching deviation 2, PID parameters for the two sets of PID parameters of the linear interpolation value, as shown in Figure 6-26.

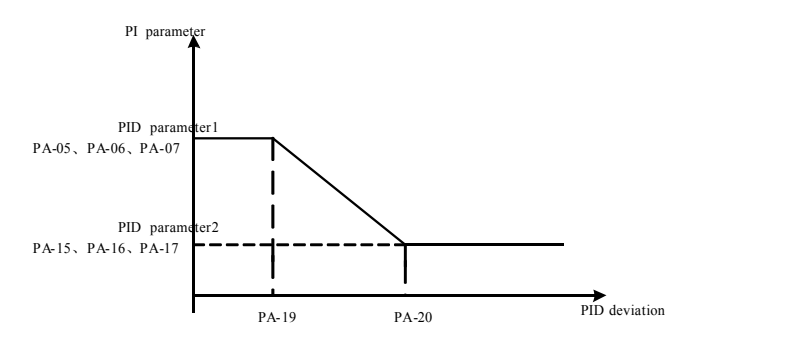

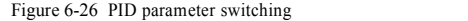

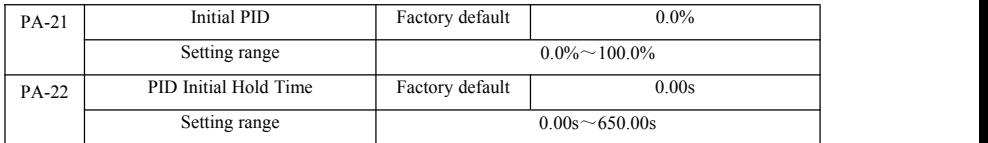

When the inverter starts, PID PID output is fixed at the initial value PA-21, continuous PID initial value PA-22 after the holding time, PID loop adjustment operation began.

Figure 6-27 is the initial value of the PID function schematic.

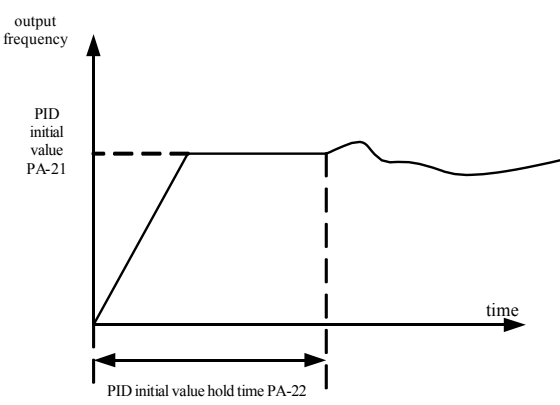

Figure 6-27 is the initial value of the PID function schematic.

This function is used to limit the difference between the two beat PID output (2ms / beat) between the PID output in order to suppress the change too fast, so that the inverter operation to stabilize.

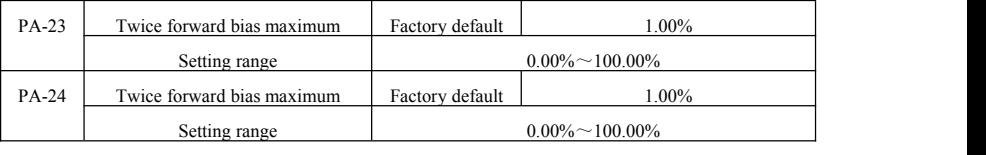

PA-23 and PA-24, respectively, and the maximum deviation of the output forward and reverse when the absolute value.

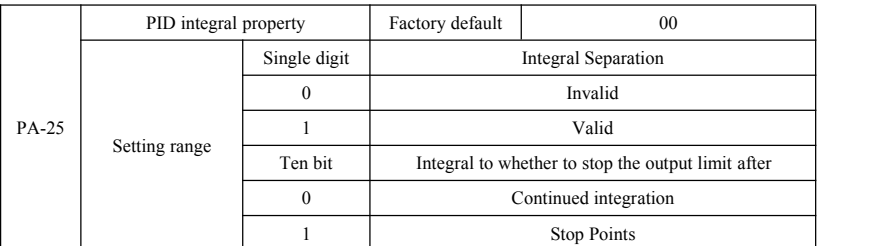

Points separation:

If you set the integral separation effective, when multifunction digital integrator DI pause (function 22) is valid, PID integral PID integral stop operation, only this time PID proportional and derivative actions effective.

When selecting integral separation to be invalid, regardless of whether the DI digital multifunction effective, integral separation are not valid. Integral to whether to stop the output limit after: After PID operation output reaches a maximum or minimum, you can choose whether to stop the integral action. If you choose to stop the integration, at this time PID integral calculation is stopped, which may help reduce the PID overshoot.

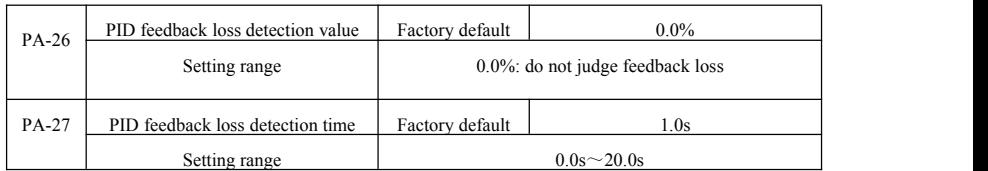

This function code is used to determine whether the loss of PID feedback.

When PID feedback is smaller than the feedback loss detection value of PA-26, and lasts longer than PID feedback loss detection time PA-27, the inverter alarm fault Err31, and troubleshooting process according to the selected mode.

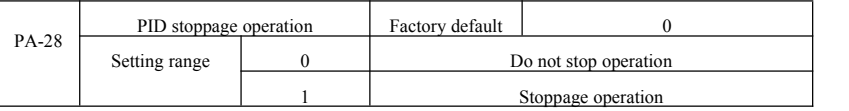

PID is used to select the next stop status, PID whether to continue operations. General applications at standstill PID should stop operation.

# PB Group--Swing Frequency, Fixed Length and Counting

Traverse function used in textile, chemical fiber industry, and the need to traverse,winding functions are required. Wobble function means that the inverter output frequency to set the frequency for the center swing up and down, the operating frequency of the track in the timeline.

As shown in Figure 6-28, which swings by the PB-00 and PB-01 set, when PB-01 is set to 0 swing 0, then wobble does not work.

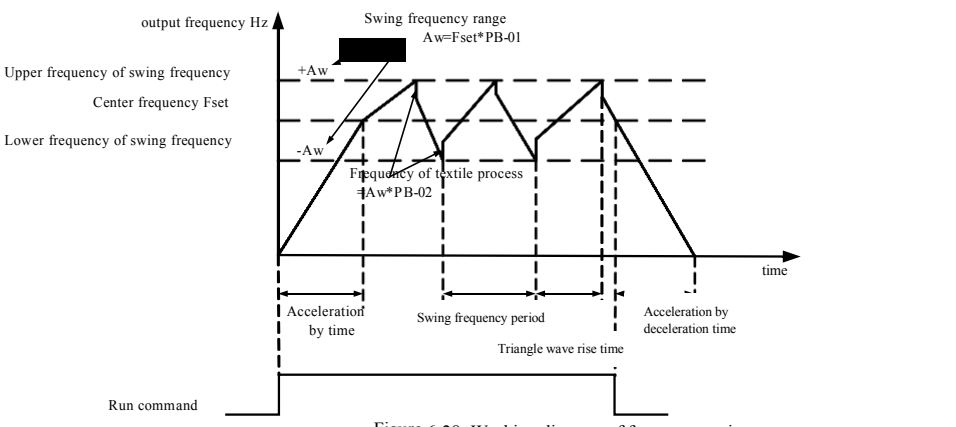

Figure 6-28 Working diagram of frequency swing

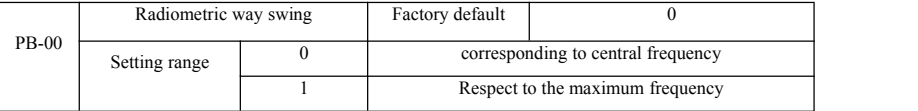

This parameter is determined by reference to the amount of swing.

0: relative to the center frequency (P0-07 frequency source), a variable-swing system. Swing with the center frequency (set frequency) change.

1: Relative maximum frequency (P0-10), the system is constant swing, swing fixed.

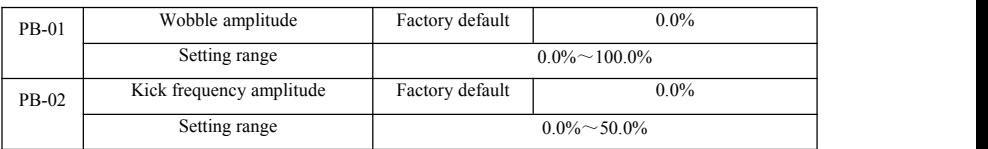

To determine the value of the swing and kick frequency value of this parameter.

When set to swing relative to the center frequency (PB-00 = 0), the swing AW = frequency source P0-07  $\times$  swing amplitude PB-01. When set to swing with respect to the maximum frequency (PB-00 = 1), the maximum frequency swing  $AW = P0 10 \times$  swing amplitude PB-01.

Kick frequency amplitude of traverse run, the kick frequency relative to the frequency swing percentage, namely: kick frequency = swing  $AW \times$  kick frequency amplitude PB-02. If the swing amplitude relative to the center frequency (PB-00 = 0), the kick frequency is a variable value. As selected swing relative to the maximum frequency (PB-00 = 1), the kick frequency is a fixed value.

Wobble operating frequency, maximum frequency and minimum frequency is bound by.

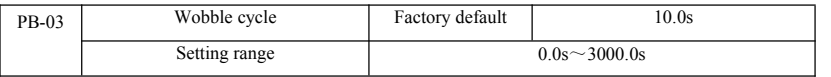

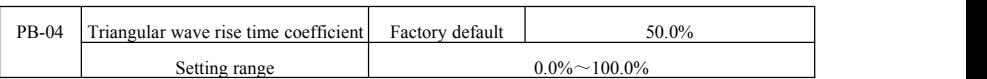

Swing frequency cycle: a complete wobble cycle time value.

Triangular wave rise time coefficient PB-04, a triangular wave rising relatively wobble cycle PB-03 percentage of the time. Triangular wave rise time  $=$  Swing frequency cycle PB-03  $\times$  triangular wave rising time coefficient PB-04, in seconds. Triangular wave falling time = Swing frequency cycle PB-03  $\times$  (1- triangle wave rise time coefficient PB-04), in seconds.

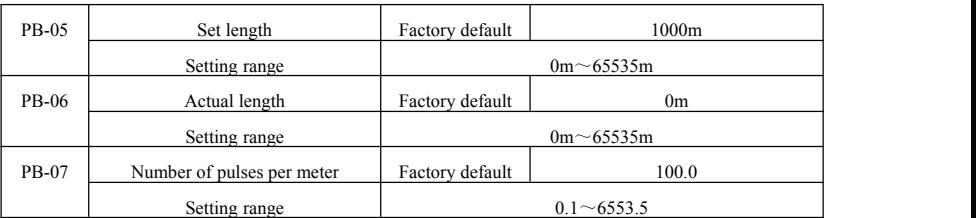

The above function codes for fixed-length control.

Length information you need to enter through the multifunction digital terminal acquisition, the number of sampling pulses terminals and the number of pulses per meter PB-07 phase in addition calculated to give actual length PB-06. When the actual length is greater than the set length PB-05, multi-function digital output DO "Length arrival" ON signal.

Fixed length control process, by multi-function terminal DI carried out the length of the reset operation (DI function selection 28). Please refer to  $P4-00 \sim P4-09$ .

Applications need to set the corresponding input terminal function set to "length count input" (function 27), at higher pulse frequency must be used DI5 port.

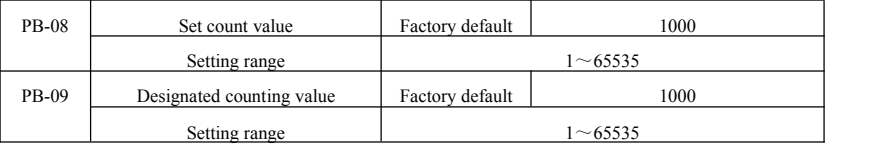

The count value required by multifunction digital input terminal acquisition. Applications need to set the corresponding input terminal function set to "counter input" (function 25), at higher pulse frequency must be used DI5 port.

When the count value reaches the set count value PB-08, multi-function digital output DO "reaching the set count" ON signal, then stop counting.

When the count reaches the designated counting value PB-09, the multi-function digital output DO "reaching the set count" ON signal, when the counting continues until "set count value" counter stopped.

Specified count number PB-09 should not be greater than the set counter value PB-08. Figure 6-29 is reaching the set count and the count value of the specified schematic reach capabilities.

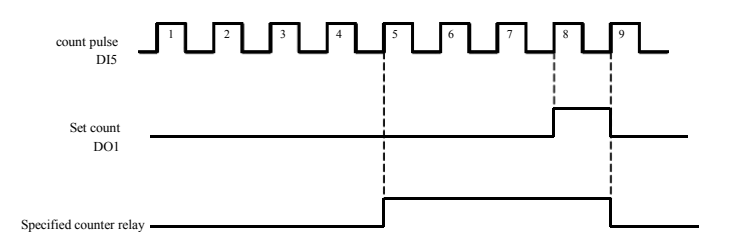

Figure 6-29 Set the number of values given and the specified value of the given diagram

# PC Group--multi-section instructions and simple PLC function

Multi-stage instruction SN200G than usual multispeed richer function, in addition to multi-speed function, but also can be used as VF isolated voltage source and a given source of process PID. To this end, the relative values of dimensionless multistage instruction.

Simple PLC function is different from the SN200G user-programmable features, easy PLC can only be done on a simple combination of multi-step instructions to run. And user-programmed functions to be richer and more useful, please refer to the A7 group instructions.

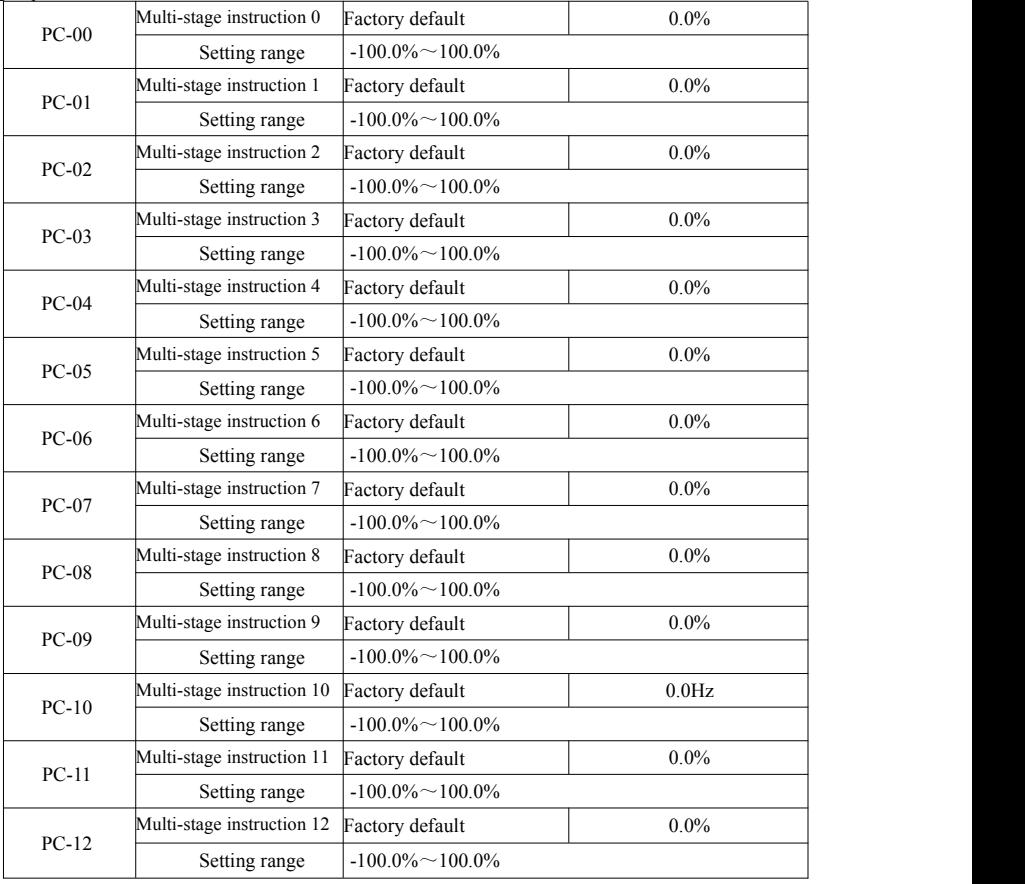

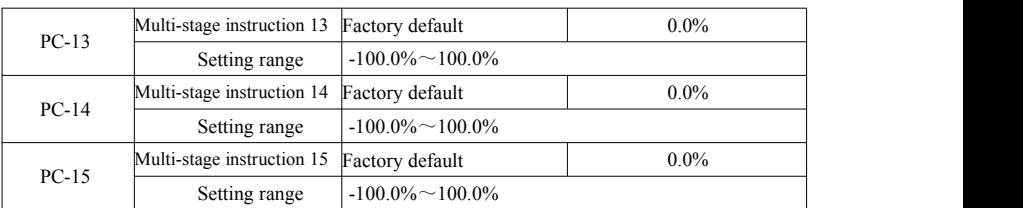

Multi-step instructions can be used on three occasions: as the frequency source, as VF separate voltage source, as a process PID setting source.

Under three applications, multi-stage instruction dimensionless relative value, range -100.0% to 100.0%. When the frequency source as a percentage of its maximum relative frequency; VF as a separate voltage source, relative to the rated motor voltage percentage; and because PID originallygiven as <sup>a</sup> relative value, multi-source does not command as PID setdimension conversion.

Multi-step instruction required depending on the status of multi-function digital DI and switching options, please refer to the P4 group specific instructions.

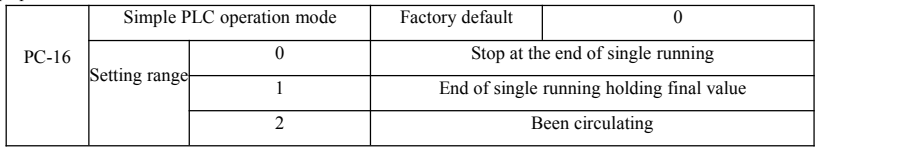

Simple PLC function hastwo roles: as the frequency source or as VF separate voltage source.

Figure 6-30 is a simplified schematic diagram of the PLC as the frequency source. When simple PLC as the frequency source,  $PC-00 \sim PC-15$  determines the direction of the positive and negative, negative if it means running the drive in the opposite direction.

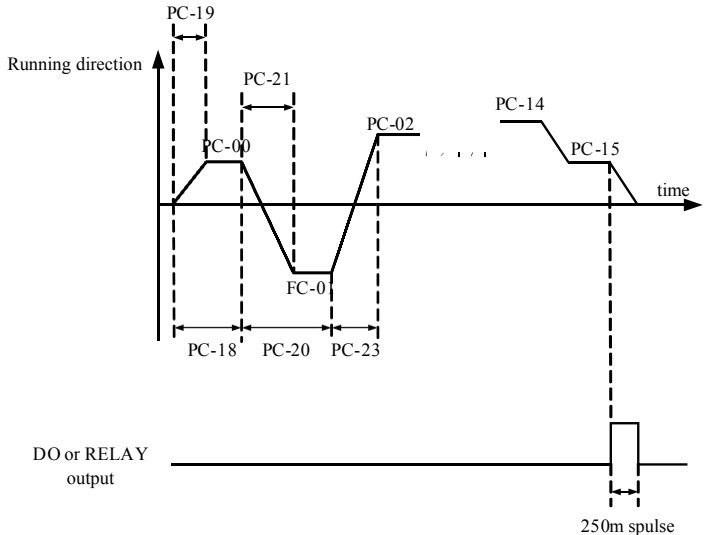

Figure6-30 Schematic

diagram of simple PLC

As the frequency source, PLC operates in three ways, as a voltage source does not have VF separation of these three ways. among them:

0: stop at the end of single running

The drive to complete a single cycle stops automatically give a run command to start again.

1: One end of the run to keep the value of the final drive to complete a single cycle, automatically keep running frequency and direction of the last segment.

2: After the cycle has been completed a drive cycle, the next cycle starts automatically, until the stop command to stop.

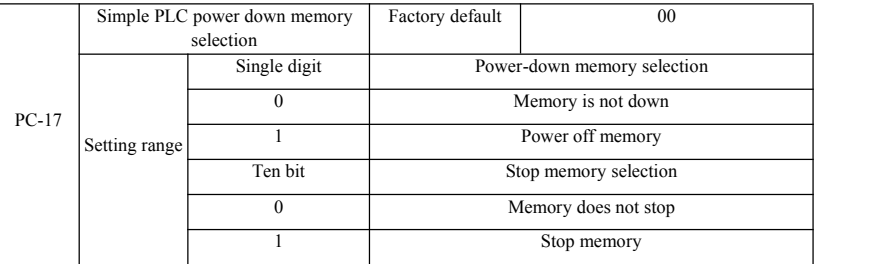

PLC down memory refers to memory before running down phase and frequency PLC running, the next phase will continue to run memory at power-up. Choose not to remember, then every power restart PLC process.

PLC shutdown memory is recorded once before shutdown phase and running frequency PLC running, the next phase will continue to run the memory at runtime. Choose not to remember, every time you restart the PLC process starts.

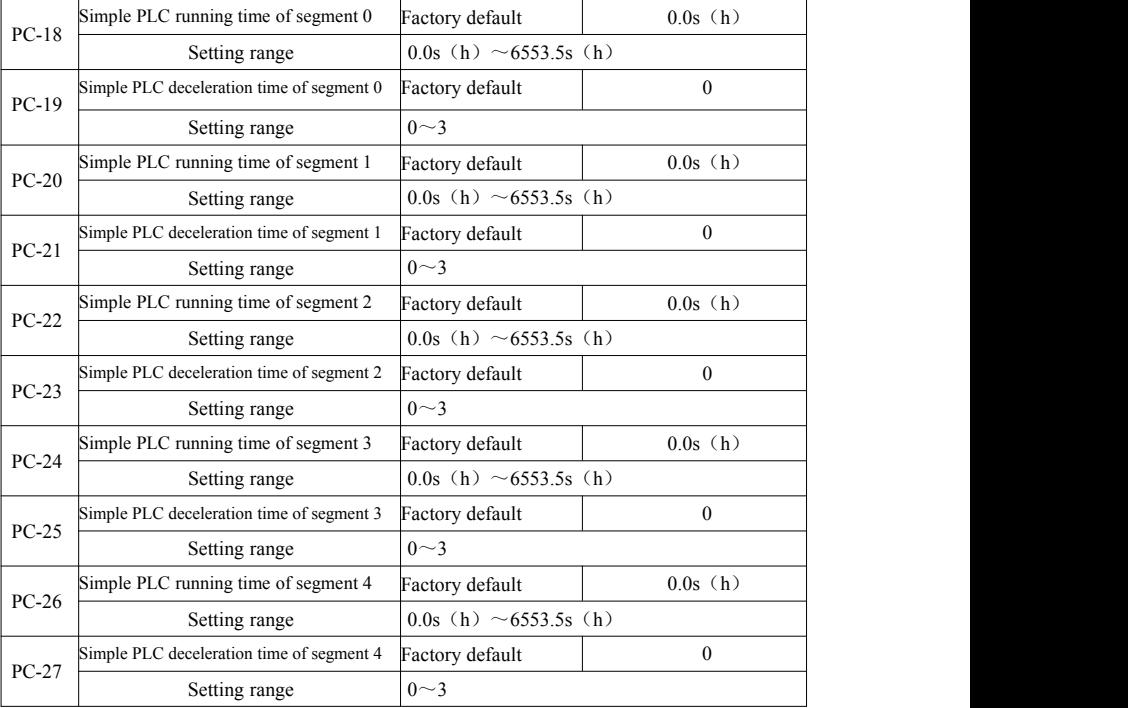

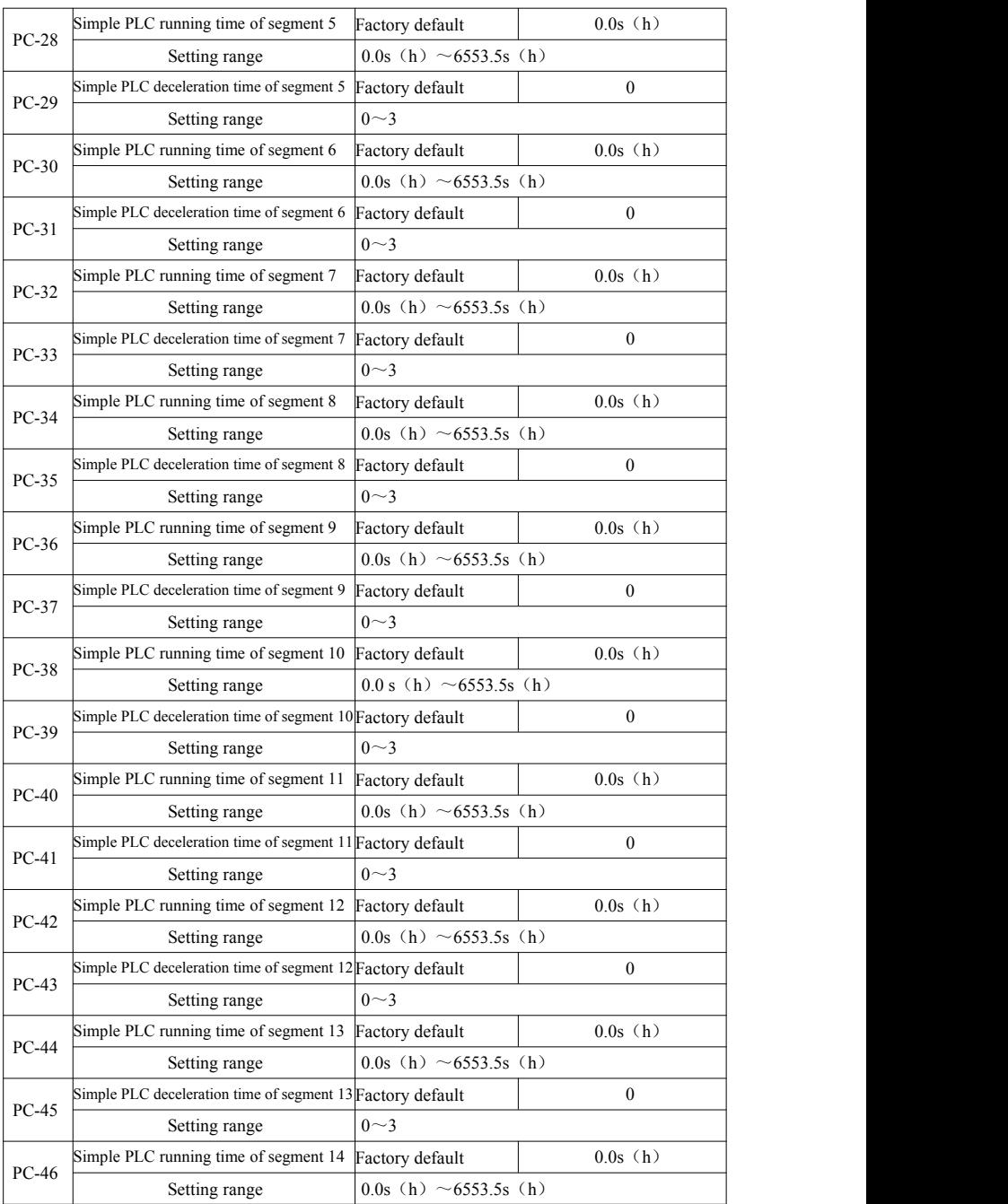

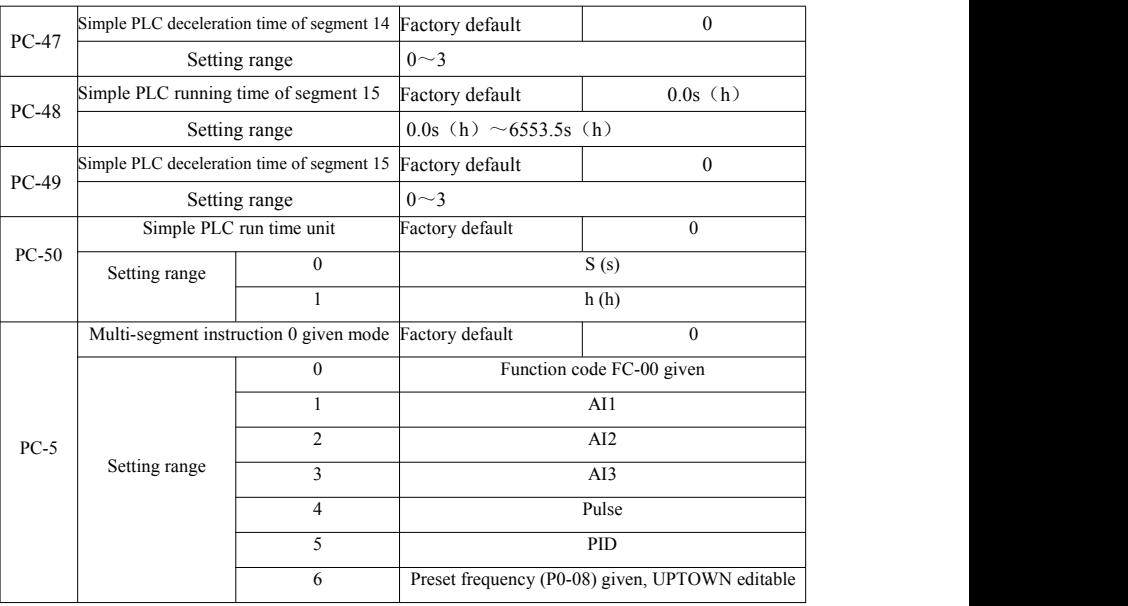

This parameter determines the multi-0 instruction given channel.

Multi-step instructions 0 PC-00 can be selected in addition, there are many other options to facilitate between multiple short instructions given with the other mode switching. When the multi-frequency source or instruction as simple asa PLC frequency source, can easily switch between the two to achieve frequency source.

PD Group--Communication parameters

Refer to *SN200G protocol*

PE Group--Custom function code

| PE-00        | User Function Code 0        |                                                            | Factory default                                 | P <sub>0.00</sub> |
|--------------|-----------------------------|------------------------------------------------------------|-------------------------------------------------|-------------------|
|              | Setting range               | $P0.00 \sim P P_{,XX}$ , A $0.00 \sim Ax$ , xx, U $0$ , xx |                                                 |                   |
| <b>PE-01</b> | <b>User Function Code 1</b> |                                                            | Factory default                                 | P <sub>0.02</sub> |
|              | Setting range               | $P0.00 \sim P P_{,XX}$ , A $0.00 \sim Ax$ , xx, U $0$ , xx |                                                 |                   |
| PE-02        | <b>User Function Code 2</b> |                                                            | Factory default                                 | P0.03             |
|              | Setting range               | $P0.00 \sim P P_{,XX}$ , A $0.00 \sim Ax$ , xx, U $0$ , xx |                                                 |                   |
| PE-03        | <b>User Function Code 3</b> |                                                            | Factory default                                 | P0.07             |
|              | Setting range               | $P0.00 \sim P P_{,XX}$ , A $0.00 \sim Ax$ , xx, U $0$ , xx |                                                 |                   |
| PE-04        | <b>User Function Code 4</b> |                                                            | Factory default                                 | P0.08             |
|              | Setting range               |                                                            | $P0.00 \sim P P$ .xx, A0.00 $\sim$ Ax.xx, U0.xx |                   |
| PE-05        | <b>User Function Code 5</b> |                                                            | Factory default                                 | P <sub>0.17</sub> |
|              | Setting range               | $P0.00 \sim P P_{,XX}$ , A $0.00 \sim Ax$ , xx, U $0$ , xx |                                                 |                   |

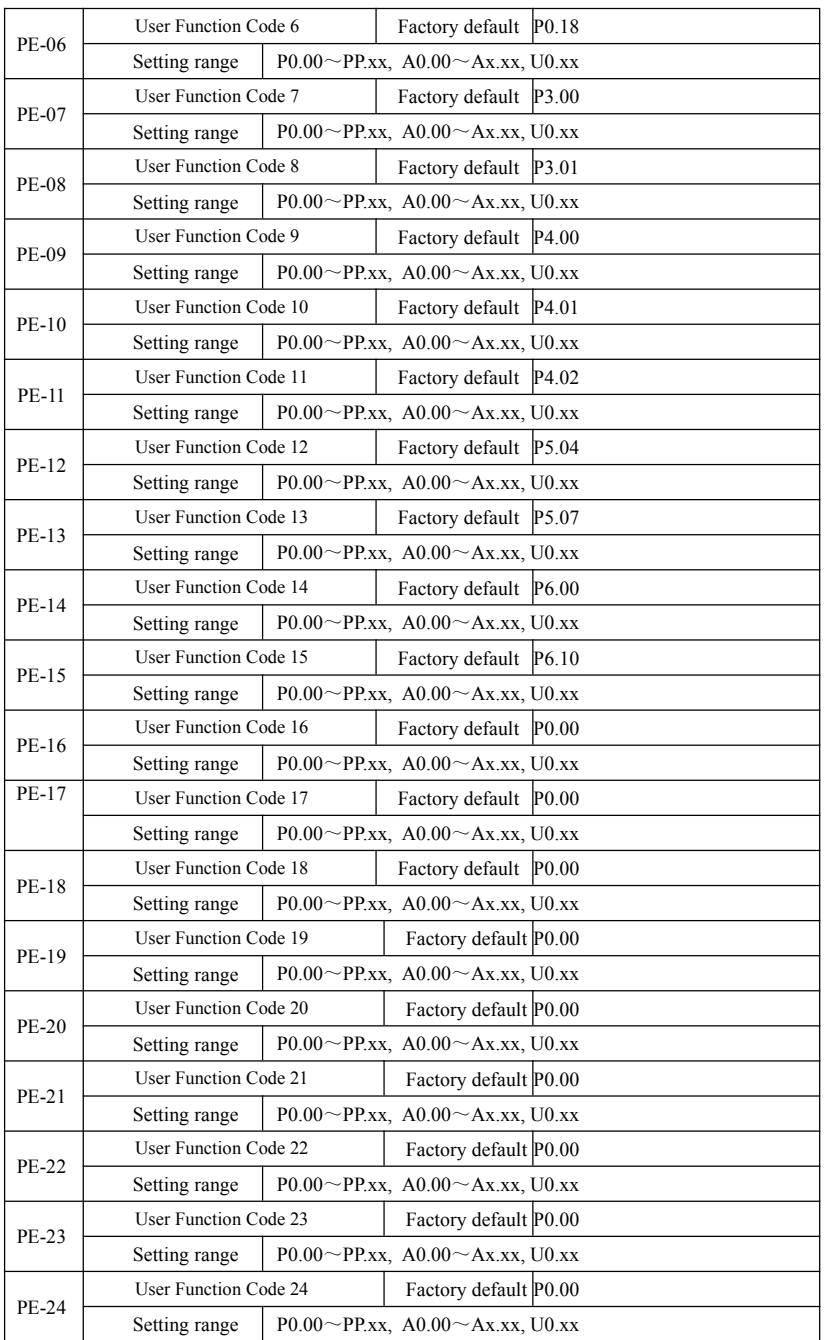

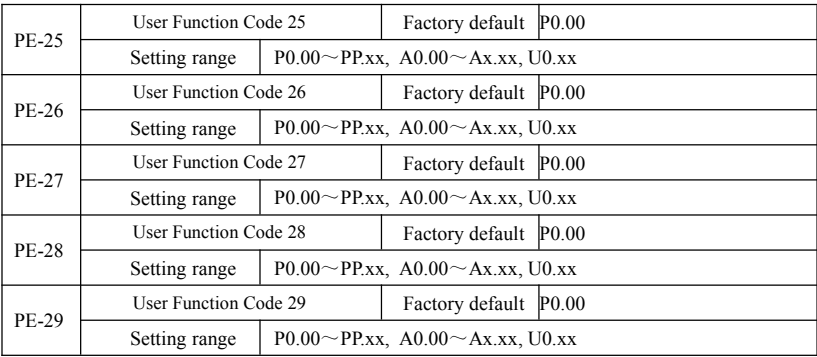

This function code is customized parameter set.

Users can all SN200G function code, select the desired parameter aggregated into PE group, as a user customized parameters for easy viewing and changing operations.

PE group provides up to 30 custom parameter, PE group parameter display is P0.00, it means that the user function code is empty. When entering custom parameters mode, display the function code PE-00  $\sim$  PE-31 is defined by the order consistent with the PE group function code, skip to P0-00

### PP Group--User password

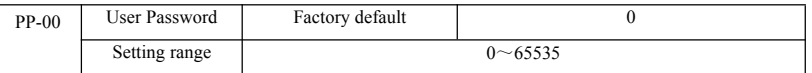

PP-00 to set an arbitrary non-zero number, the password protection function. The next time you enter the menu, you must enter the correct password, or can not view and modify function parameters, please remember the password set by the user.

PP-00 is set to 00000, then clear the user password set, the password protection function is invalid.

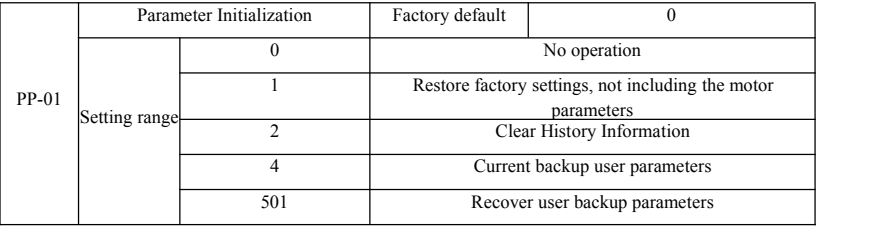

1. Restore factory settings, excluding motor parameters

PP-01 is set to 1, most inverter function parameters are restored to the factory default parameters, but motor parameters, frequency command decimal point  $(P0-22)$ , fault recording information, total running time  $(P7-09)$ , the cumulative power time (P7-13), the total power consumption (P7-14) is not restored.

2. Clear History Information

Clear fault record information drive, total running time  $(P7-09)$ , the cumulative power-up time  $(P7-13)$ , the total power consumption (P7-14).

4. The current parameter backup user

The current backup parameters set by the user. The current value of all settings function parameters back down. To facilitate customers in the parameter adjustment disorder after recovery.

501, restore the user parameters previously backed up userparameters backup recovery, the recovery by setting PP-01 for the four backup parameter.

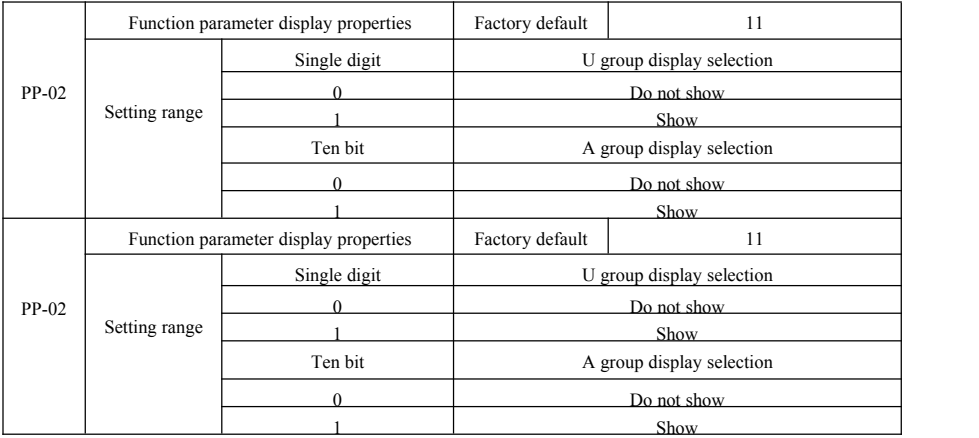

Set up parameter display mode is mainly based on the actual user needs to view a different arrangement in the form of function parameters, provides three parameters display,

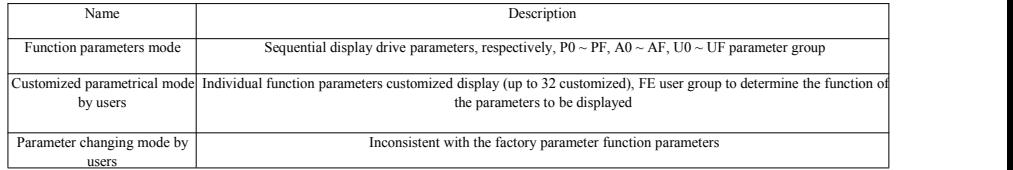

When the character mode display selection parameter (PP-03) when there is a show, this time can be switched to different parameters by QSM key display mode, the default is the only function parameter display.

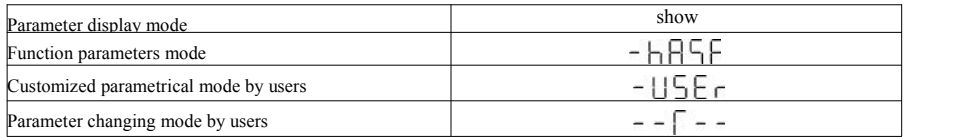

Each parameter display mode displays coded as:

SN200G drive offers two personalized parameter display mode: The user customized parameters, the user change the parameter mode. Customized parameter sets for the user to set the parameters of PE group, you can select the maximum 32 parameters, which are aggregated together, customers can easily debug.

User customized parameters manner, before custom function code to add a default symbol u example: P1-00, in the custom parameter mode, the display for the user to change parameters for the uP1-00 way for users and manufacturers have to change in order to factory setting different parameters. User parameter set change in favor of the customer to view a summary of the parameters change, facilitate on-site to find the problem.

The user change the parameter mode, before the custom function code to add a default symbol c

For example: P1-00, change parameters in the user mode, the display is as cP1-00

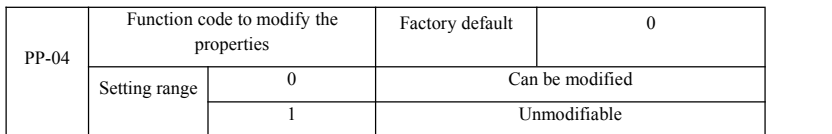

Whether the user function code parameter setting can be modified to prevent the risk of function parameters are mistakenly altered.

The function code is set to 0, all the function codes can be modified; while set to 1, all the function codes are only view can not be modified.

#### A0 Group --Torque control group and define parameters

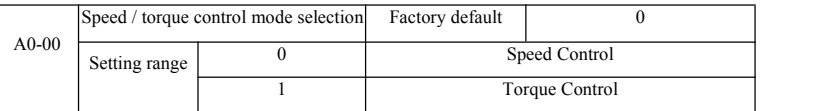

For selecting inverter control mode: Speed control or torque control.

DI SN200G multifunction digital terminals, and has two functions associated with torque control: Torque control disabled (function 29), speed control / torque control switching (function 46). These two terminals keep A0-00 in conjunction to achieve switching speed and torque control.

When the speed control / torque control switch terminal is invalid, the control mode is determined by the A0-00, if speed control / torque control switch is active, the control mode is equivalent to the value of A0-00 negated.

In any case, when the torque control prohibition terminal is valid, inverter fixed speed control.

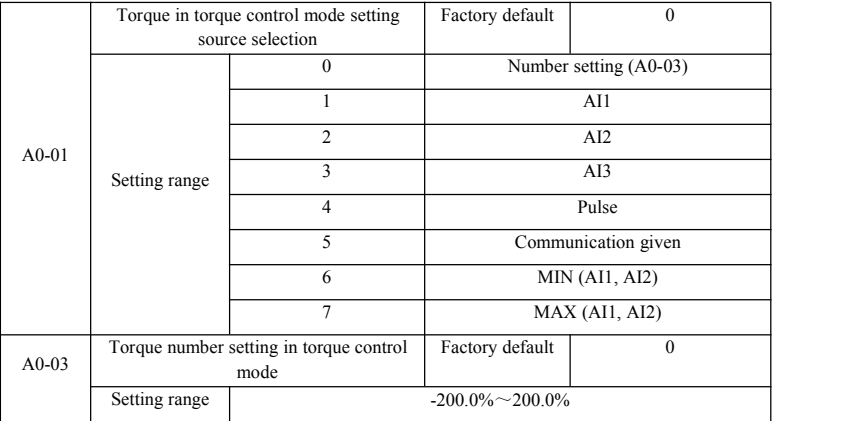

A0-01 torque setting is used to select the source, a total of 8 torque setting mode.

Torque setting using a relative value, corresponding to 100.0% inverter rated torque. Setting range -200.0% to 200.0%, indicating that the inverter maximum torque is 2 times the rated drive torque.

When the torque setting by way of 1 to 7, communications, analog input, pulse input of 100% corresponds to A0-03.

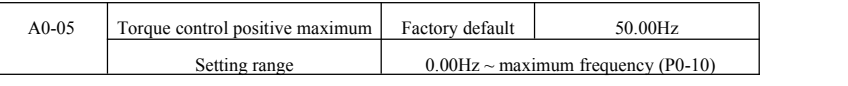

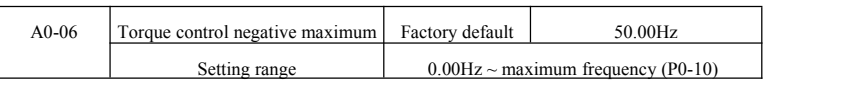

It is used to set the torque controlmode, the drive forward or reverse maximum operating frequency.

When the drive torque control, if the load torque is less than the output torque of the motor, the motor speed will continue to rise, in order to prevent the mechanical system appears coaster accidents, it must be limited to the maximum torque of the motor speed control.

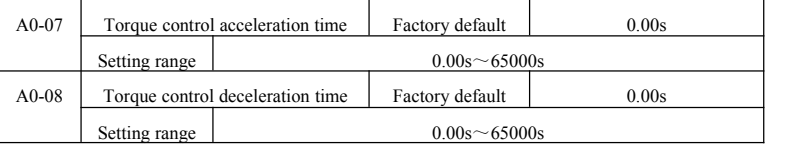

Torque control mode, the motor output torque and load torque difference determines the speed and rate of change of the motor load, so it is possible to quickly change the motor speed, causing noise or excessive mechanical stress and other issues. By setting the torque control acceleration and deceleration time, the motor speed can be so gradual change.

However, the need for rapid response in case of torque, set the torque control acceleration and deceleration time is 0.00s. For example: Two hard-wired motor drag the same load, to ensure that the load is evenly distributed, set up a drive for the host, using the speed control mode, the drive from another machine and using the actual output torque control switch, host moments torque command as a slave, this time the torque required to follow the host machine's fast, slave torque control acceleration and deceleration time is 0.00s.

# A2 Group--2<sup>nd</sup> motor

SN200G can be switched between two motor, two motors can be set to the motor nameplate, respectively, can be the motor parameter tuning, respectively, can be selected VF control or vector control, you can set the encoder parameters, respectively, may be provided with VF control alone or vector control performance related parameters.

A2 group function code corresponds to the motor 2.<br>At the same time, all the parameters A2 group, the definition and use of its contents are consistent with the parameters of the 1<sup>st</sup> motor, not repeated here, the user can refer to the first motor-related parameter description.

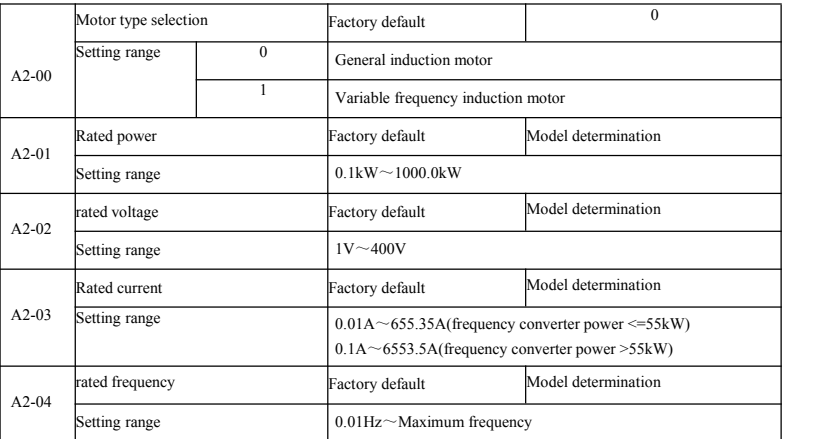

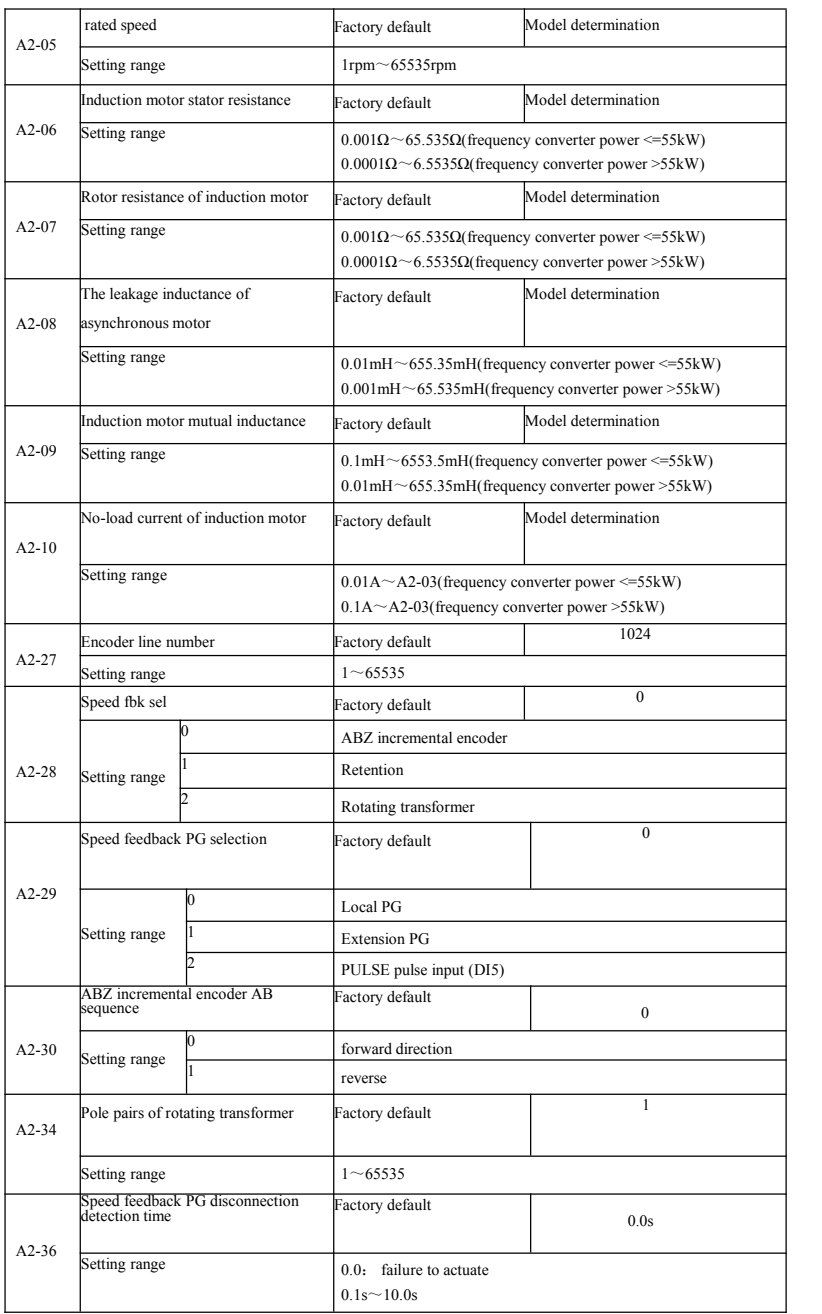

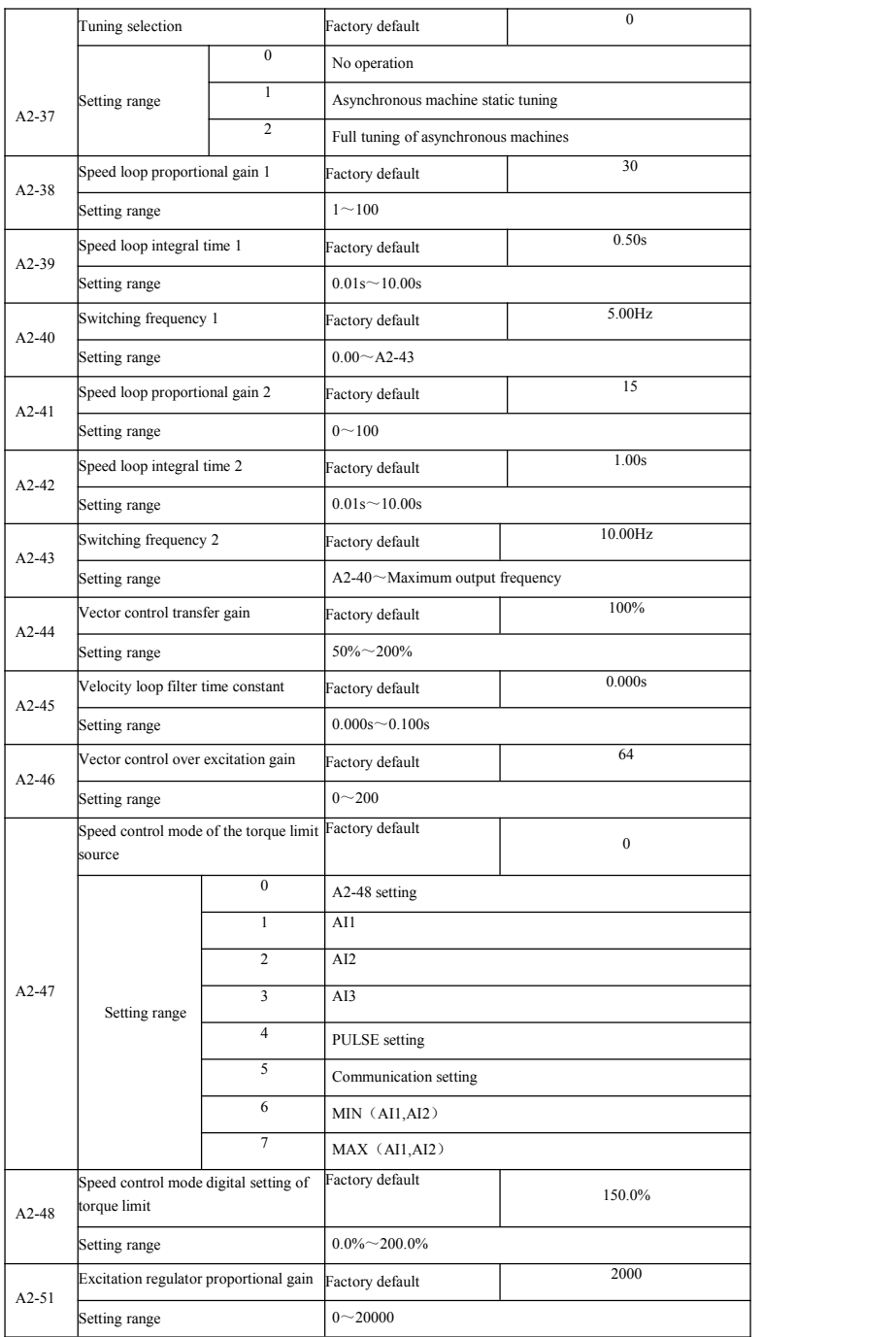

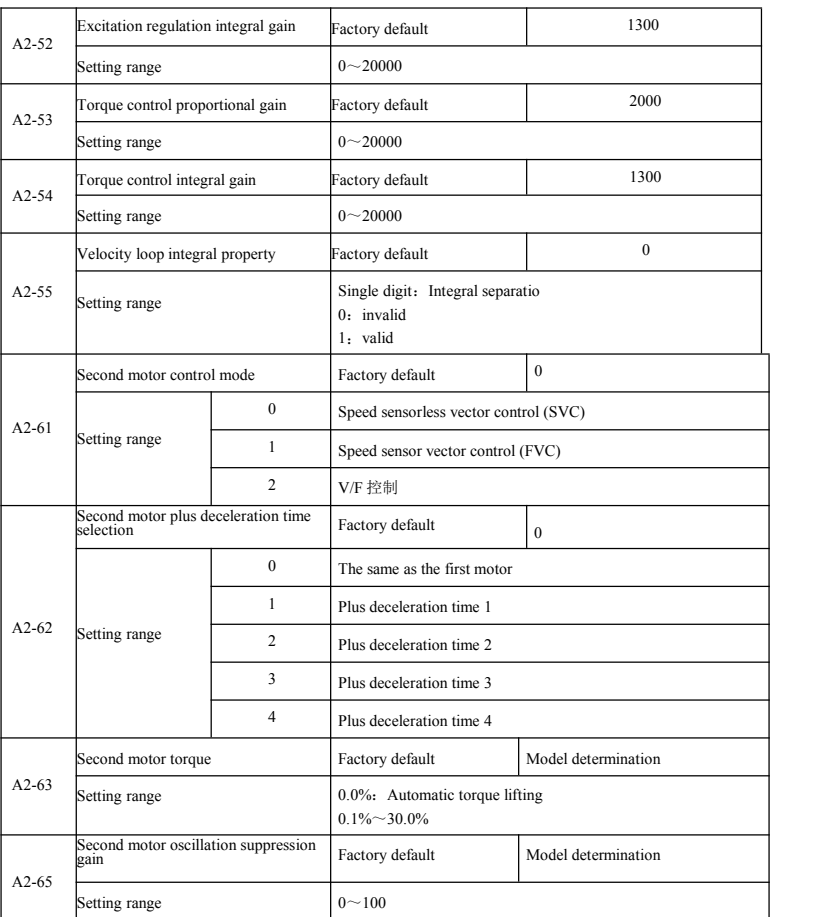

# A5 Group-- Control optimization parameters

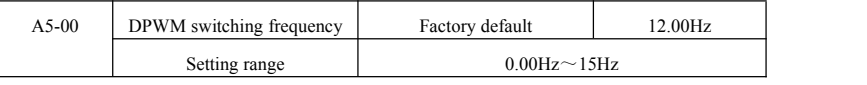

It is only valid for VF control. Hair wave asynchronous machine VF runtime determine, below this value to 7-segment continuous modulation scheme, on the contrary, compared with 5 of intermittent modulation.

7-segment continuous modulation of the inverter switching loss is large, but it will bring the current ripple is small; 5 paragraph intermittent debug mode switching loss is small, a large current ripple; but at high frequencies may cause instability motor, generally do not need to be modified.

About VF run instability refer to function code P3-11, loss and temperature rise on the drive, please referto the function code P0-15;
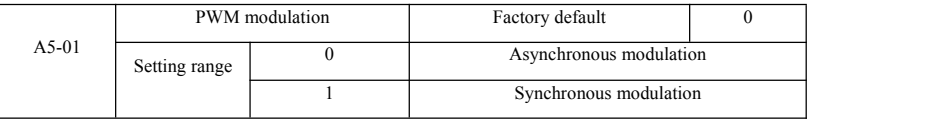

It is only valid for VF control. Synchronous modulation means converting the carrier frequency as the output frequency varies linearly, to ensure both the ratio (carrierratio) unchanged, generally at higher output frequencies to use, in favor of the quality of the output voltage.

In the lower output frequency (100Hz or less), generally you do not need synchronous modulation, because the ratio of the carrier frequency and the output frequency is relatively high, some of the more obvious advantages of asynchronous modulation.

Running frequency higher than 85Hz, synchronous modulation to take effect, the frequency of the following fixed asynchronous modulation mode.

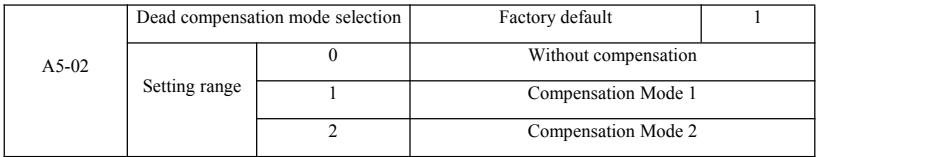

Generally do not need to modify this parameter, only when the output voltage waveform quality have special requirements, or other abnormal motor oscillation, you need to try to switch to select different compensation models.

Mode 2 is recommended to use high-power compensation.

|       | Random PWM Depth |           | Factory default                    |  |
|-------|------------------|-----------|------------------------------------|--|
| A5-03 | Setting range    |           | Random PWM invalid                 |  |
|       |                  | $\sim$ 10 | PWM carrier frequency random depth |  |

Set random PWM, the motor can be monotonous shrill voice becomes softer and can help reduce the external electromagnetic interference.

When set to 0 random PWM depth, random PWM invalid. Different depth adjustment random PWM will get different results.

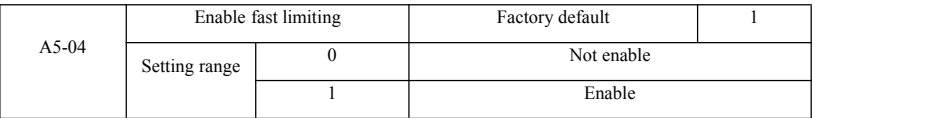

Enable fast current limiting function can reduce the maximum drive overcurrent fault occurs. The drive to ensure uninterrupted operation. If the drive for a long period in the fastcurrent limit, the inverter may overheat and other damage, and this is notallowed.

So long drive quickly when the alarm limit fault Err40, indicating that the inverter overload and downtime.

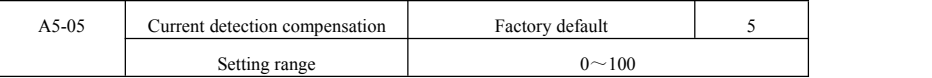

Current detection compensation for setting inverter control set too high may cause performance degradation. Generally do not need to modify.

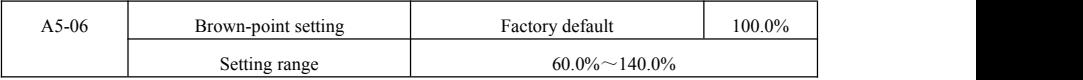

For setting undervoltage fault Err09 voltage value, different voltage levels of the inverter 100.0% are corresponding to different voltage points, namely:

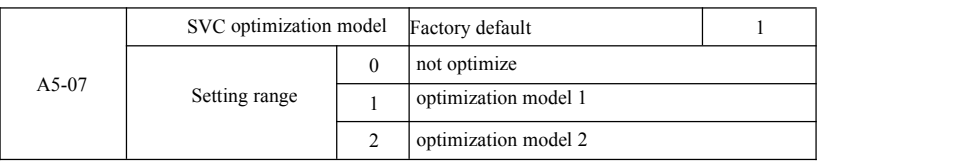

220V single-phase or three-phase 220V: 200V Three-phase 380V: 350V

Optimization Mode 1: There is a high torque control linearity requirements when using Optimized Mode 2: Use a higher speed stability requirements

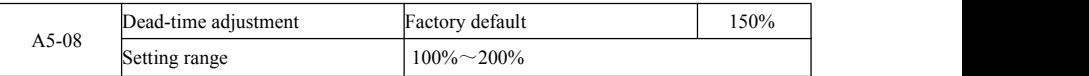

A6 group: AI curve setting

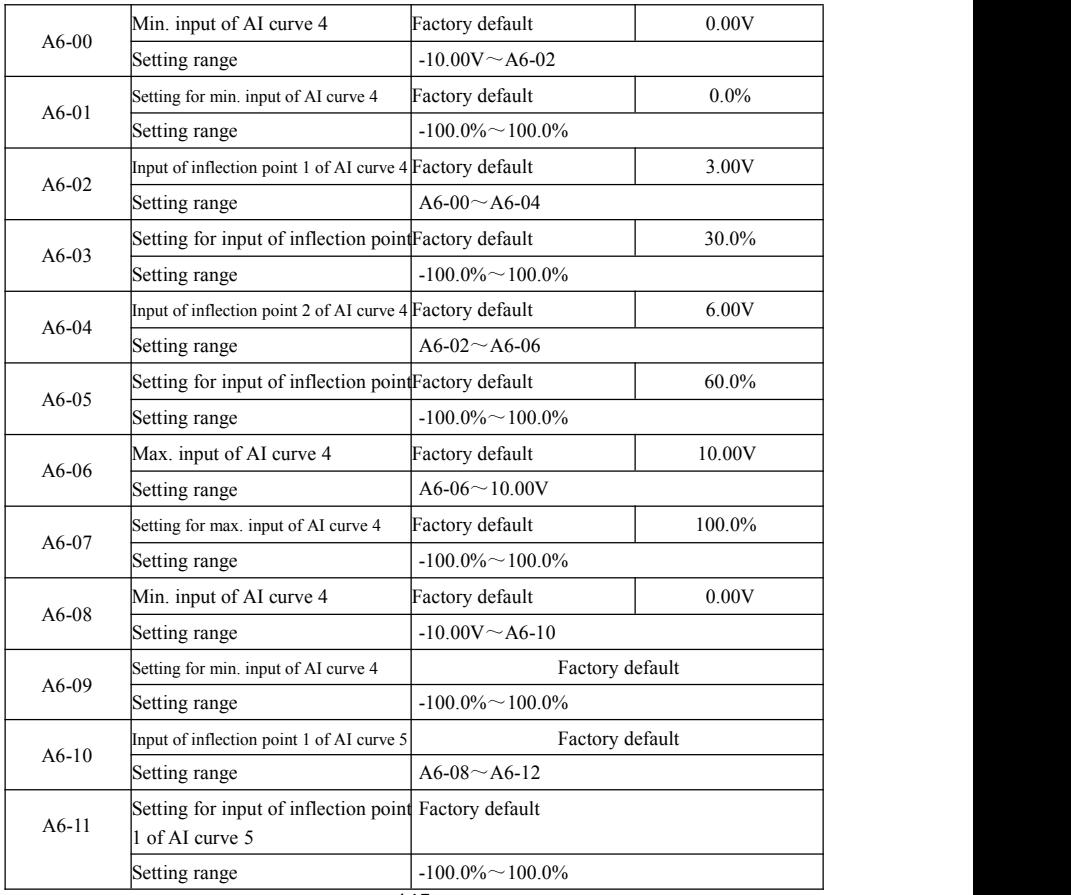

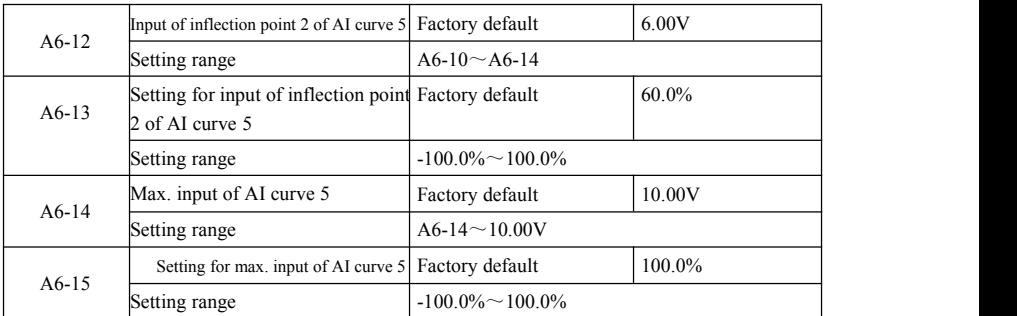

Curve function curve 4 and curve 5 1 to 3 is similar to the curve, but the curve 1 to curve 3 a straight line and the curve 4 and curve 5 for the 4-point curve, you can achieve a more flexible correspondence. Figure 6-32 is a schematic curve curve 4 to 5.

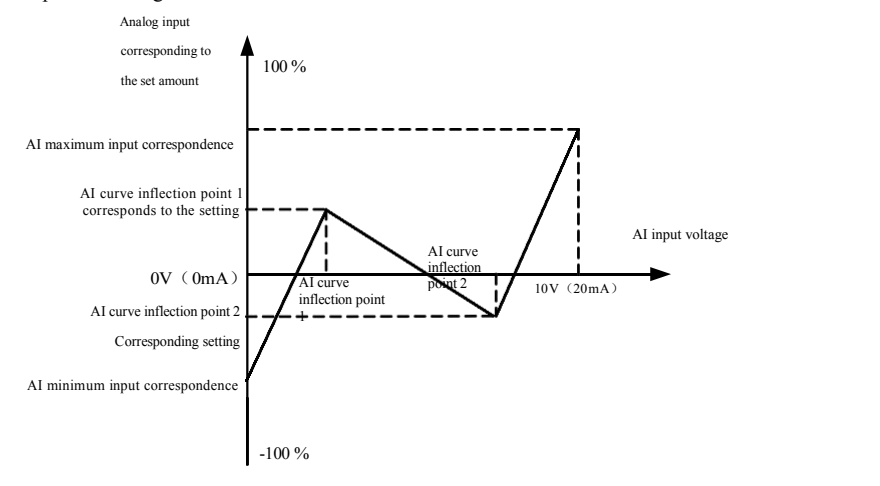

Figure 6-32 Curves 4 and 5wiring diagram

Curve 4 and 5 to set the curve should note that the minimum input voltage curve, the inflection point voltage 1, 2 inflection point voltage, maximum voltage must be successively increased.<br>AI curve selection P33 is used t

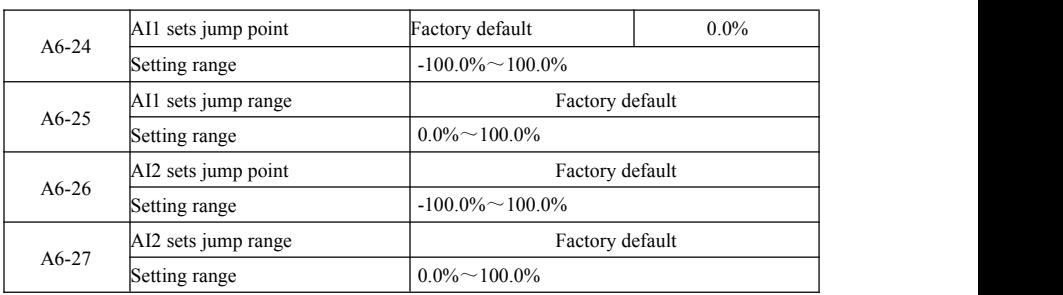

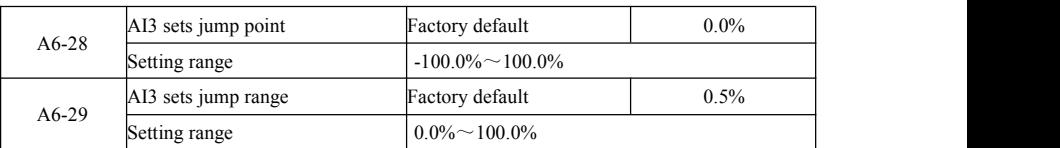

SN200G analog input AI1  $\sim$  AI3, possess setpoint skip function.

Skip function means that when a corresponding analog set point jump up and down when the interval changes, the analog value corresponding to the set point value is fixed at the jump.

Example: Analog input AI1 voltage at 5.00V fluctuations, fluctuation in the range of  $4.90V \sim 5.10V$ , AI1 minimum input 0.00V corresponds to 0.0%, the maximum input 10.00V corresponds to 100.%, then detected the corresponding setting AI1 between  $49.0\% \sim 51.0\%$  volatility.

Setting AI1 setting jump points A6-24 50.0%, set AI1 setting A6-25 jump amplitude of 1.0%, and then the above AI1 input, after the jump function to give the corresponding input of AI1 setting is fixed at 50.0% AI1 is converted into a stable input, eliminating fluctuations.

A7 group--User-programmable functions

See *User-programmable controller card* Supplementary Manual.

AC group: AIAO calibration

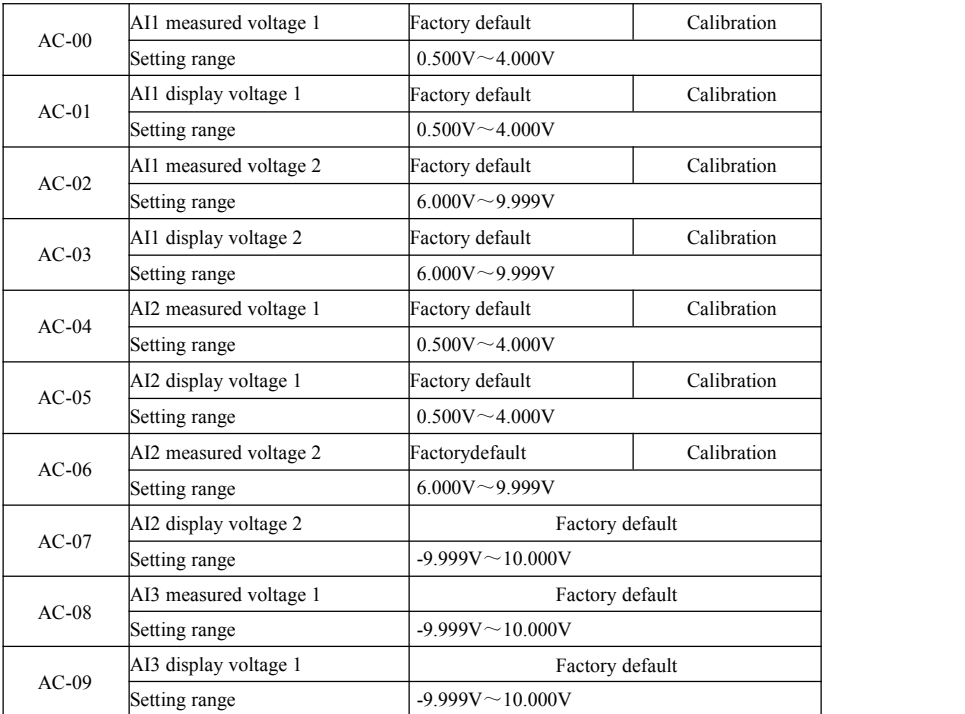

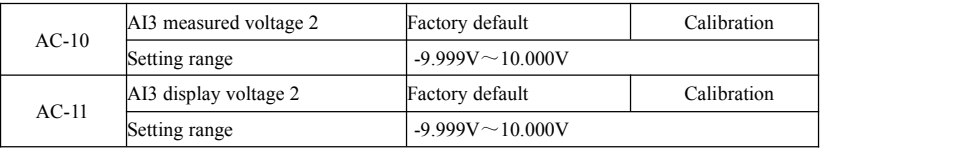

The function code is used for analog input AI is corrected to eliminate the effect of AI input bias and gain. The group function parameter had been corrected, restoring factory value, it returns to the factory value after correction. Usually the application site does not require correction.

value after correction. Usually the application site does not require correction.<br>Found voltage means, such as a multimeter measuring instruments to measure out actual voltage,<br>voltage refers to the display inverter out of

before correction voltage (U0-21, U0-22, U0-23) display.<br>When the correction in each AI input port of each two input voltage values, respectively, the multimeter to measure the value of the group read the value of U0 group codes, the inverter will automatically AI zero bias and gain correction.

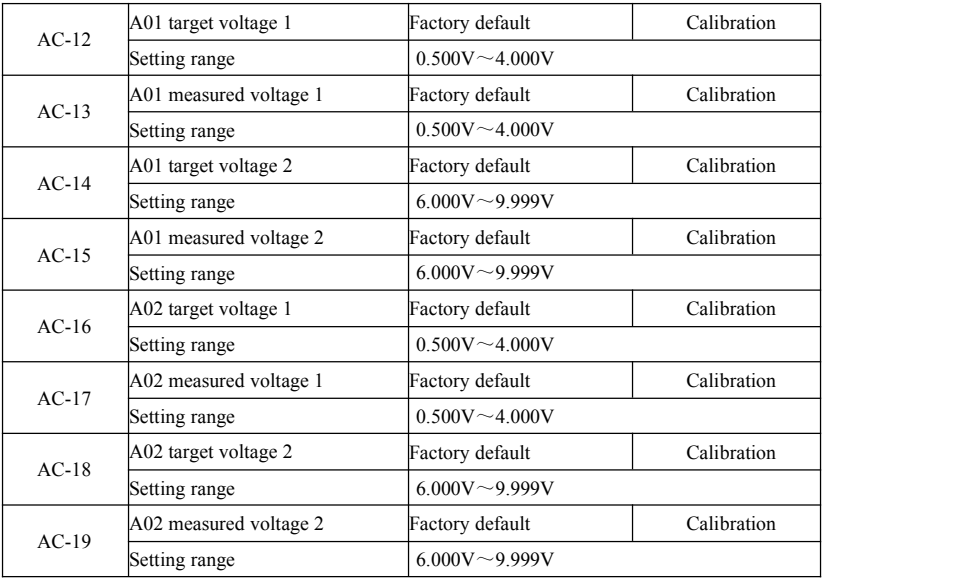

The function code is used for analog input AO is corrected to eliminate the effect of AI input bias and gain. The group function parameter had been corrected, restoring factory value, it returns to the factory value after correction. Usually the application site does not require correction.

Target voltage refers to the theoretical value of the inverter output voltage. Found voltage refers measured by instruments such as multimeters actual output voltage value.

#### U0 Group--Monitoring

U0 parameter group is used to monitor the inverter operation status information, customers can view<br>the panel, in order to facilitate on-site commissioning, set parameter values can also be read through<br>communication, for

Figure 6-1 Parameters of U0

group

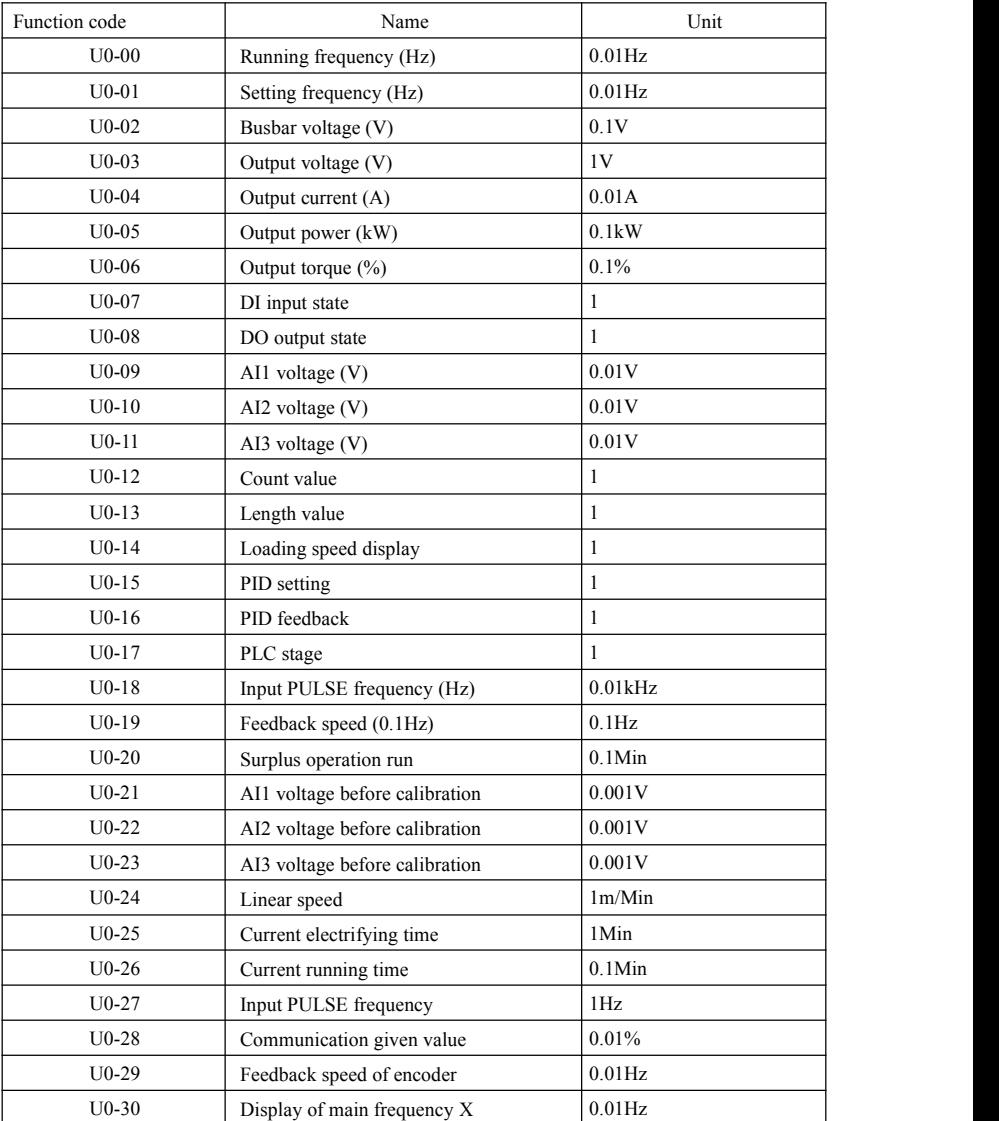

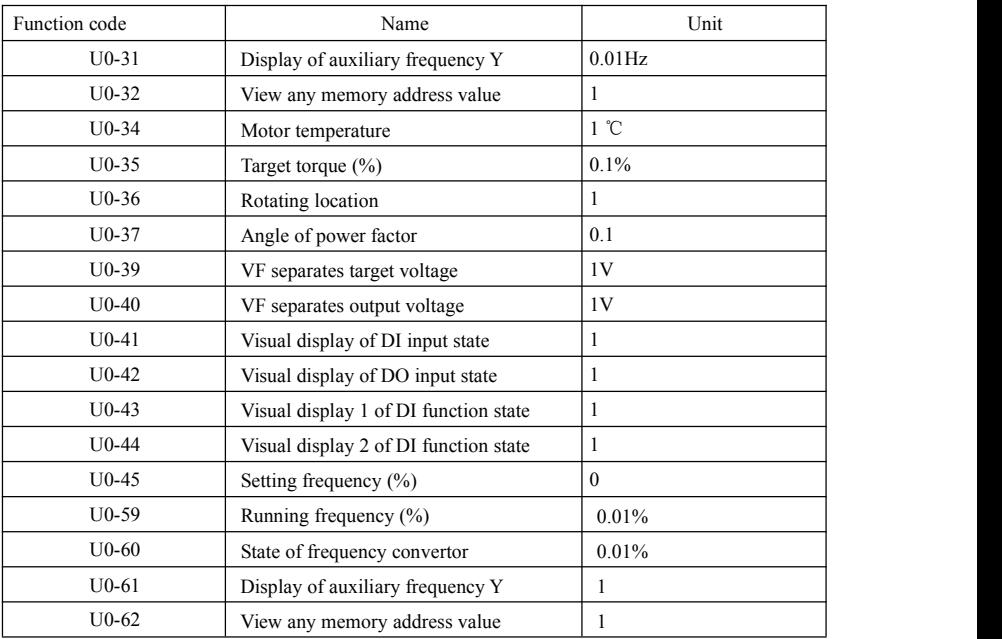

## 7.1 Definition

Electromagnetic compatibility means that electrical equipment operates under environment of electromagnetic interference, but it does not interfere electromagnetic environment and realizes the function stably.

#### 7.2 Introduction of EMC standard

According to requirements of national standard GB/T12668.3, frequency convertor shall conform to requirements of two aspects: electromagnetic interference and anti-electromagnetic interference.

Our current products execute latest international standards: IEC/EN61800-3: 2004 (Adjustable speed electrical power drive systems part 3: EMC requirements and specific test methods), which is equal to national standard GB/T12668.3.

IEC/EN61800-3 mainly checks frequency convertor from two aspects: electromagnetic interference and anti-electromagnetic interference. Electromagnetic interference mainly tests radiated interference, conducted interference and harmonic interference of frequency convertor (requirements on the frequency convertor for civil use). Anti-electromagnetic interference mainly testsconduction immunity, radiated immunity, surge immunity, fast changed pulse group, ESD immunity and immunity of low-frequency terminal of power (specific test items include: 1. immunity test for input voltage sag, interruption and change; 2. immunity test for commutation notch; 3. immunity test for harmonic input; 4. change test for input frequency; 5. unbalance test for input voltage; 6. fluctuation test for input voltage). The test is conducted as per strict requirements of above IEC/EN61800-3, and please install our company products as per instructions of7.3, which own good electromagnetic compatibility under general industry environment.

#### 7.3 EMC guidance

- 7.3.1 Influence of harmonic: higher harmonic of power will damage frequency convertor, so it's suggested to install AC input reactor in the places with weak quality of power grid.
- 7.3.2 Electromagnetic interference and installing precautions: there are two kinds of electromagnetic interference. One is interference of surrounding electromagnetic noise for frequency convertor, and another is interference produced by frequency convertor for peripheral equipments. Installing precautions:
	- 1) Earthing wire of frequency convertor and other electrical products should be well grounded;
	- 2) Do not layout power input and output line or weak current signal line (e.g. control circuit) of frequency convertor in parallel, layout them vertically if possible;
	- 3) It's suggested to use shield cable or steel tube shield power line for output power line of frequency convertor, and keep reliable earthing of shield layer. For the lead of equipment with interference, it's suggested to use dual twisted pair shield control line and keep reliable earthing of shield layer;
	- 4) For the motor cable exceeding 100m, output filter or electric reactor should be installed.
- 7.3.3 Handling method of interference produced by peripheralelectromagnetic equipments for frequency convertor: in general, the cause of frequency convertor produces electromagnetic influence is that many relays, contactors orelectromagnetic brakes are installed nearby frequency convertor. If any malfunction of frequency convertor due to interference, it's suggested to adopt below methods:
	- 1) The devices producing interference are installed with surge suppressor;
	- 2) Install filter in input terminal of frequency convertor as per 7.3.6 for operation;

#### EMC (Electromagnetic compatibility) Specification of SN200G high-performance vector convertor

3) Control signal line and lead of detection circuit adopt shield cable, and keep reliable earthing.<br>7.3.4 Handling method of interference produced by peripheral equipments for frequency convertor: there

are two kinds of noise, namely radiated interference of frequency convertor and conducted interference of frequency convertor. These two interferences lead to electromagnetic or electrostatic induction of peripheral electrical equipments, and then cause malfunction of equipments. Aiming at different interferences, below solutions can be referred:

1) The signal of instruments, receivers and sensor for measurement is generally weak. If they are

near to frequency convertor or in the same control cabinet, the frequency convertor is easily<br>interfered and malfunction produces. It's suggested to adopt below solutions: keep away from<br>interference source as far as possi core (range of blanketing frequency is  $30 \sim 1000$  MHz) on output side of frequency convertor and wind  $2 \sim 3$  turns in the same direction. For serious situation, EMC output filter can be installed:

2) If interfered equipments share the same power with frequency convertor, conducted interference will produce. If interference can't be eliminated through above method, EMC filter shall be installed between frequency convertor and power (refer to 7.3.6 for model selection operation);

3) Independent earthing of peripheral equipments can eliminate the interference produced by leak current of ground lead of frequency convertor.

7.3.5 Leak current and handling: there are two kinds of forms of leak current when using frequency convertor: leak current to ground, and leak current between lines.

1) Factors influencing leak current to ground and solutions:

There is distributed capacitance between wire and ground. The larger the distributed capacitance, the larger the leak current will be, so reduce the distance between frequency convertor and motor to decrease distributed capacitance. The larger the carrier frequency, the larger the leak current will be, so decrease carrier frequency to reduce leak current. However, decreasing carrier frequency will lead to increasing motor noise. Please note that installing reactor is an effective way to solve leak current.

Leak current increases with enlargement of loop current, so the larger the motor power, the larger the corresponding leak current will be.

2) Factors influencing leak current between linesand solutions:

There is distributed capacitance between output wirings of frequency convertor. If the current passing circuit contains higher harmonic, resonance may becaused to produce leak current. If using thermal relay at this time, malfunction may occur.

The solution is to reduce carrier frequency or install output reactor. When using frequency convertor, it's not suggested to install thermal relay between frequency convertor and motor, but use electric over current protection function of frequency convertor.

7.3.6 Precautions about installing EMC input filter on power input terminal:

1)  $\triangle$ Caution: please strictly abide by rated value when using filter. As filter is I-class electric appliance, metal shell of filter should contact well with metal of installing cabinet, and good electric conduction continuity is required, otherwise there is risk of electric shock and EMC effect will be seriously influenced:

2) According to EMC test, filter and PE terminal of frequency convertor should be connected on the same ground, otherwise EMC effect will be seriously influenced;

3) The filter should be installed nearby power input terminal of frequency convertor as far as possible.

# Chapter 8 Fault diagnosis and countermeasures

#### 8.1 Fault warning and countermeasures

SN200G frequency convertor owns 24 warning information and protection functions. Once the fault occurs, protection function starts action and the frequency convertor stops output. Fault relay of frequency convertor starts

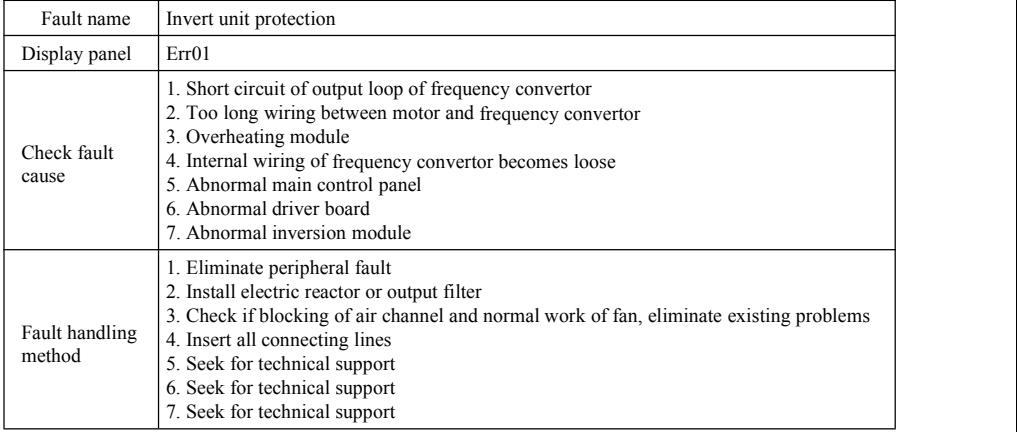

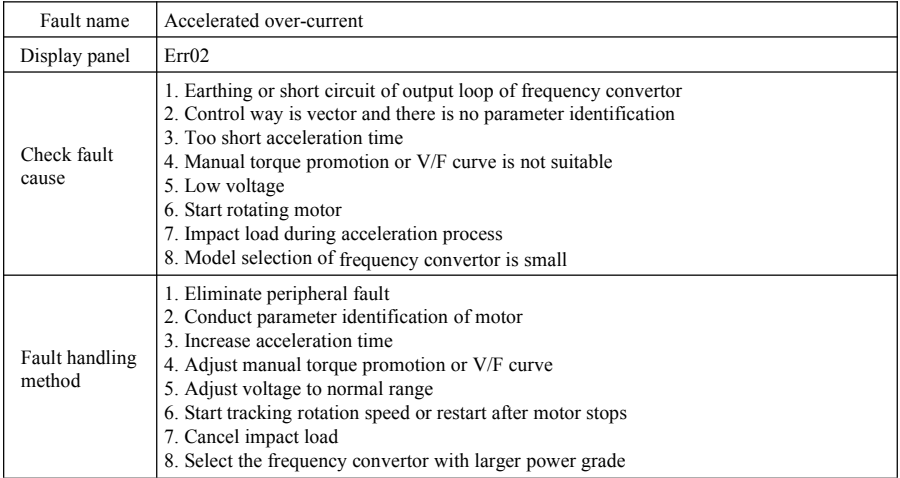

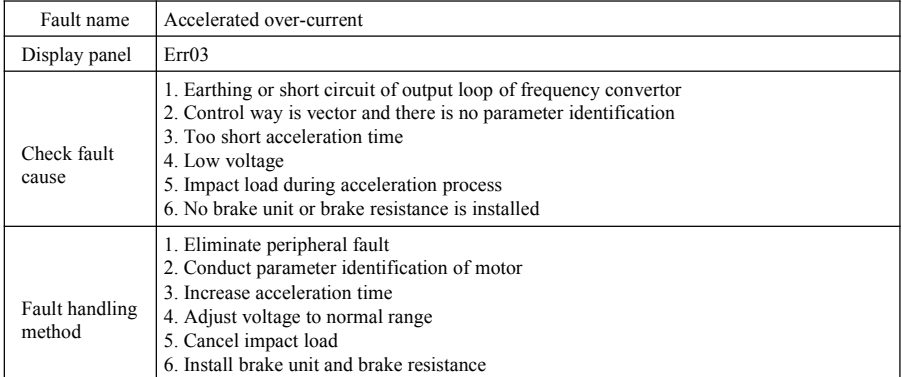

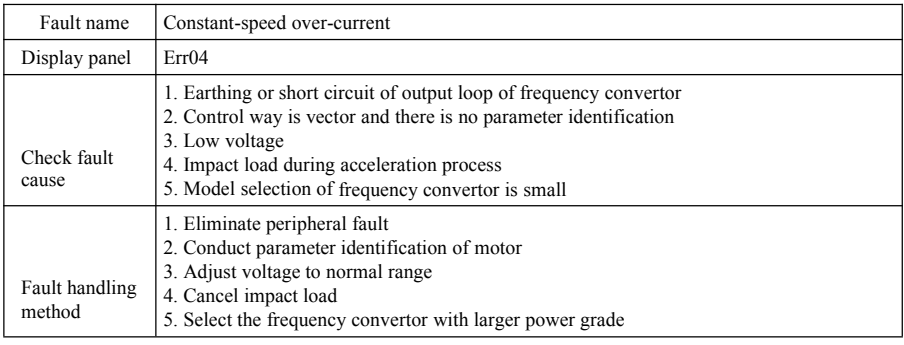

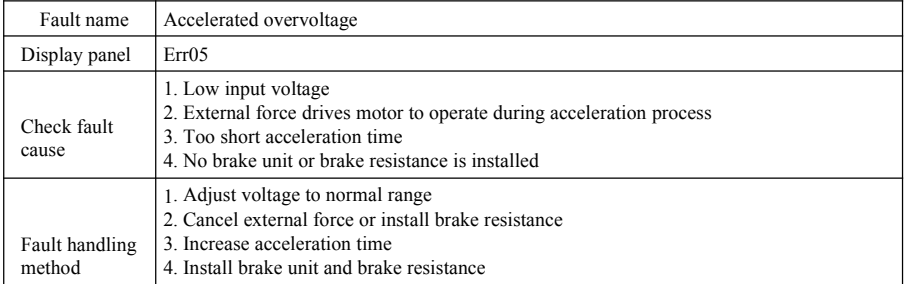

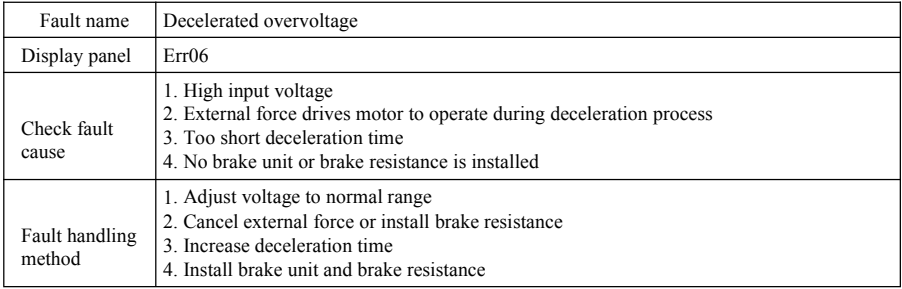

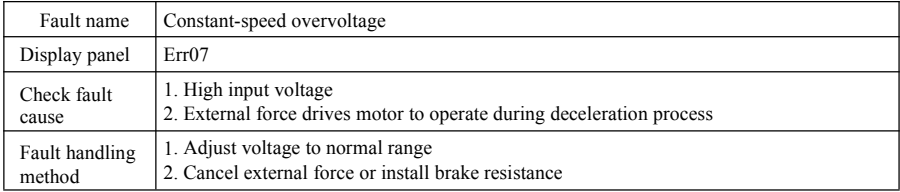

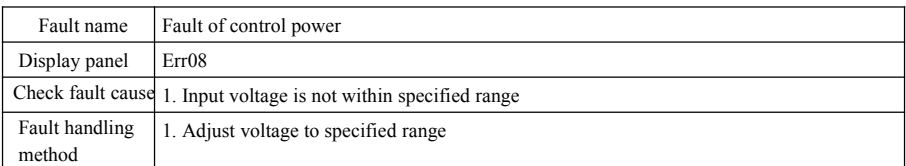

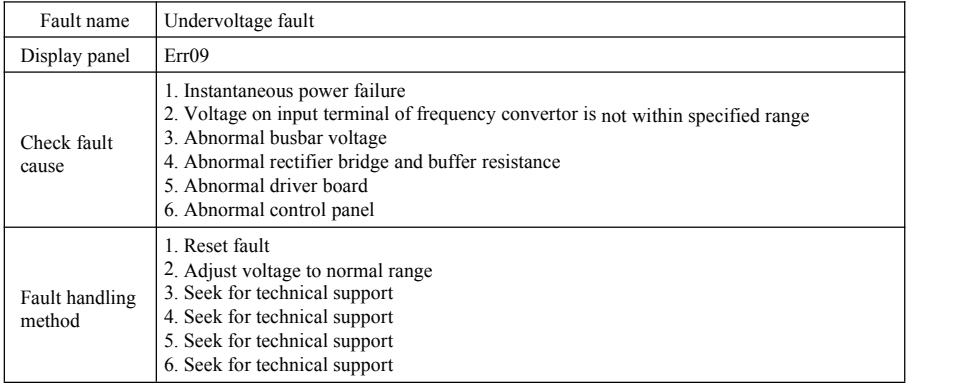

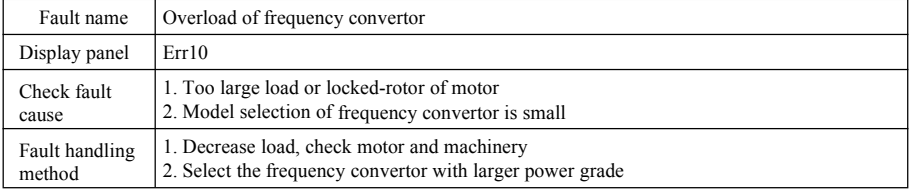

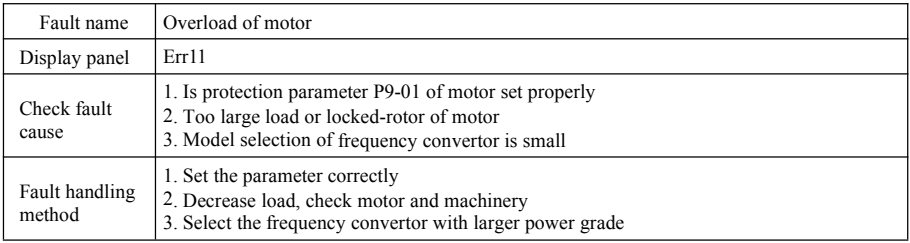

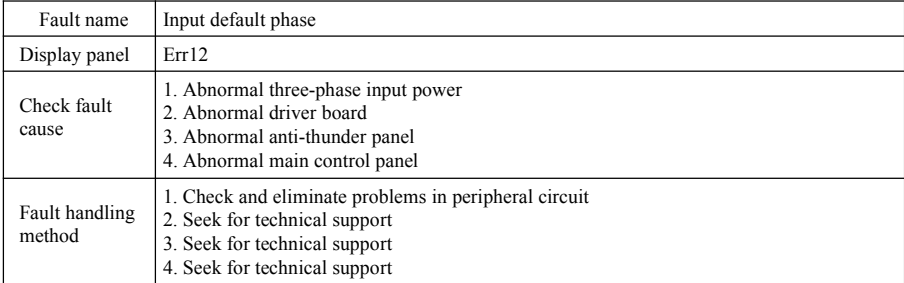

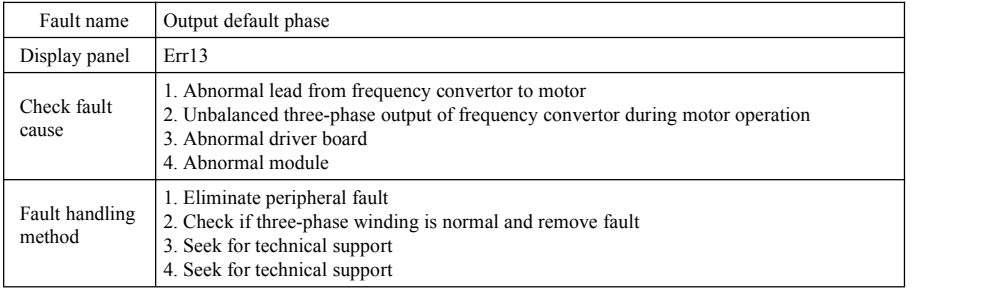

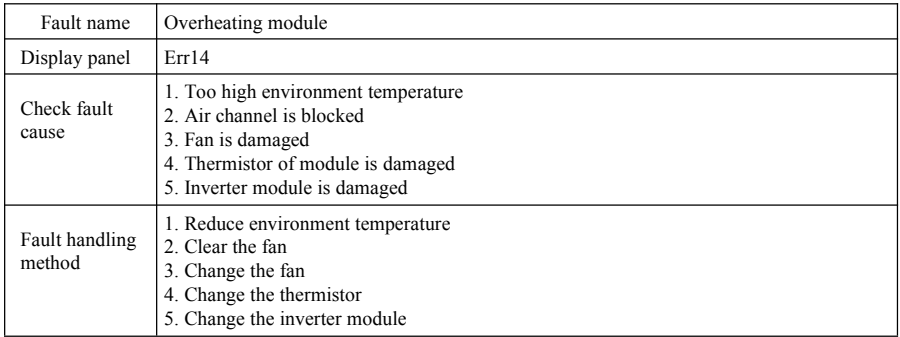

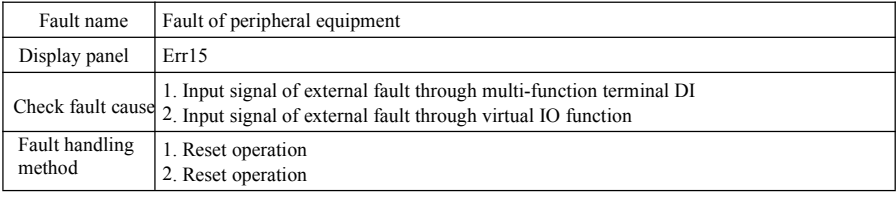

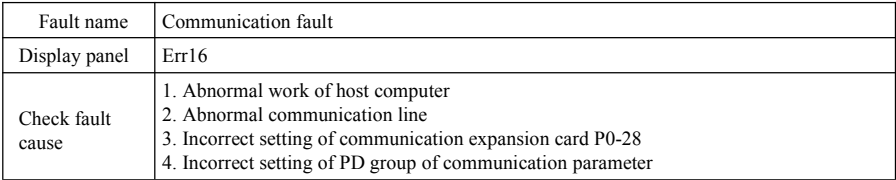

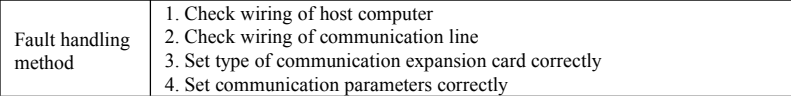

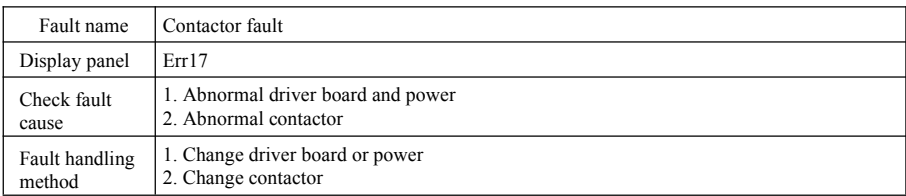

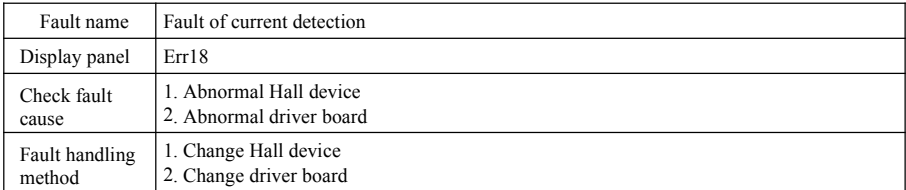

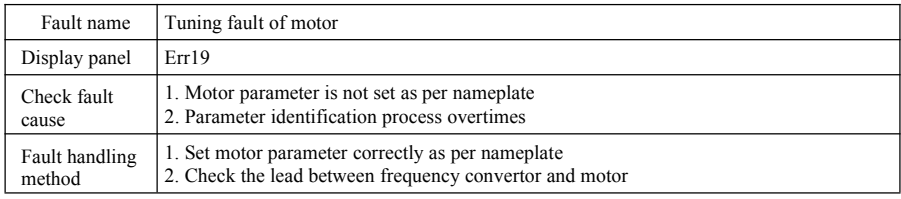

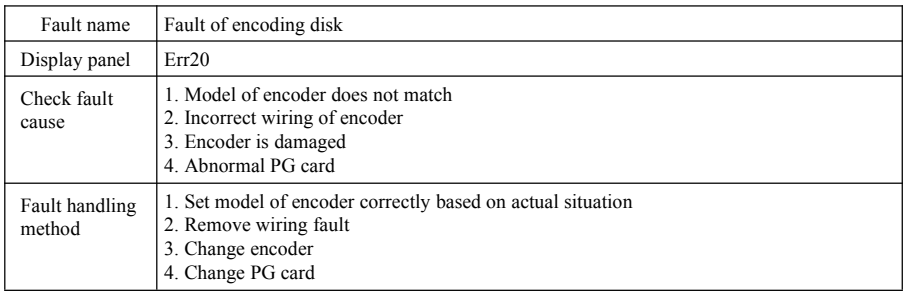

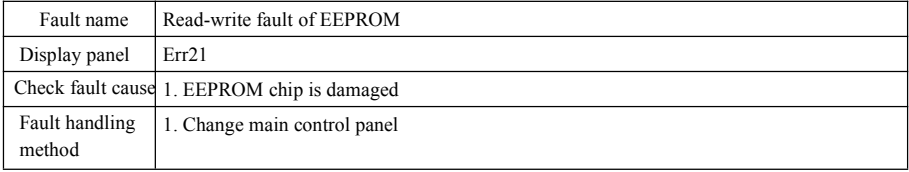

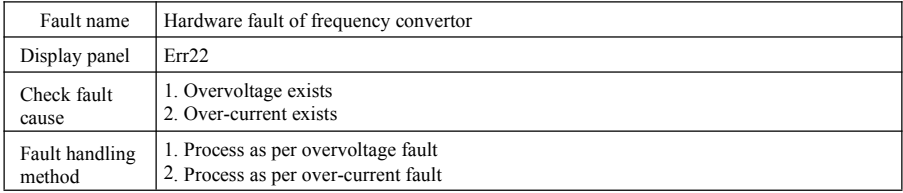

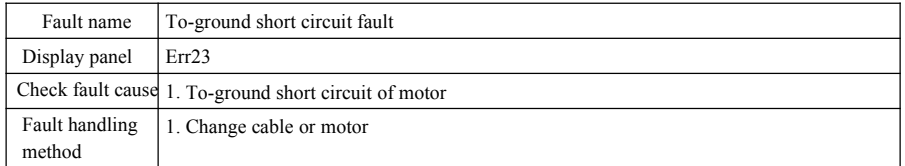

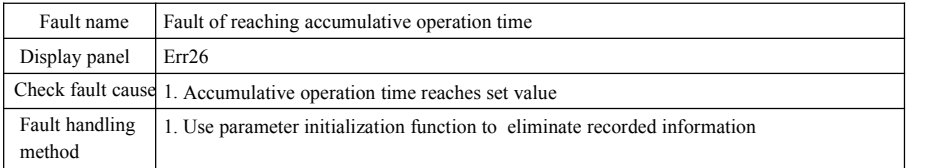

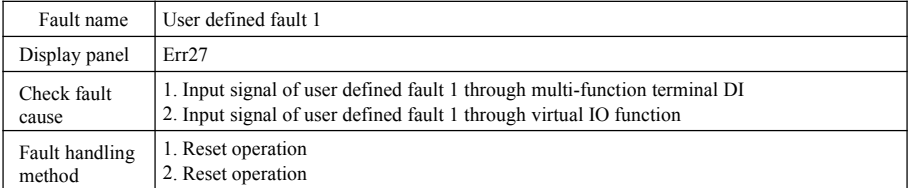

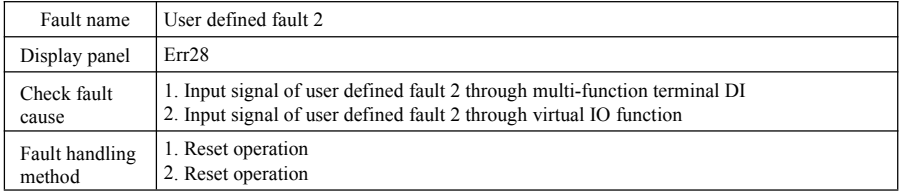

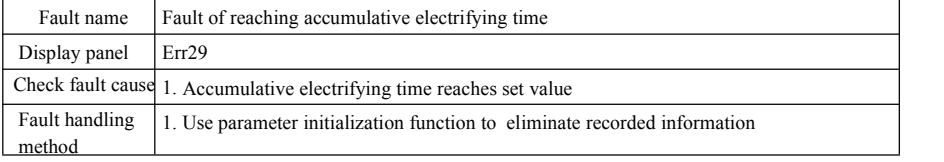

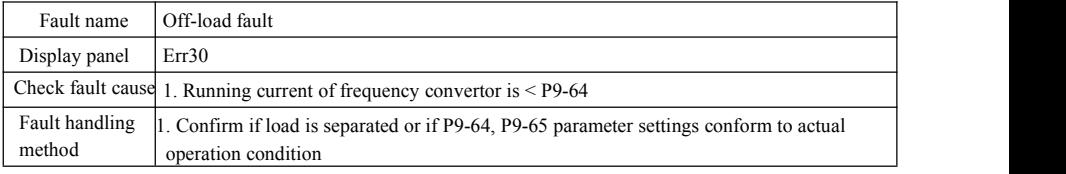

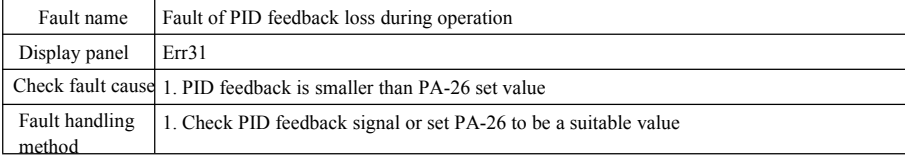

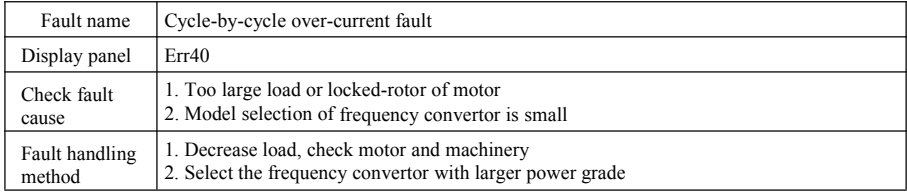

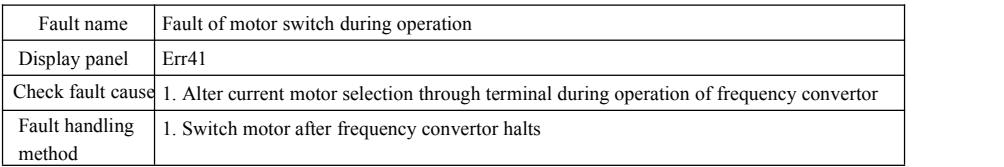

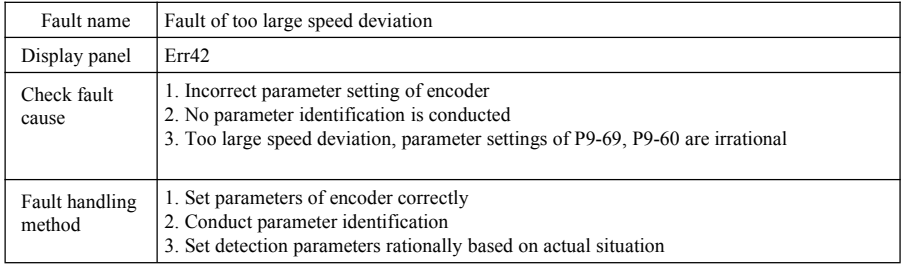

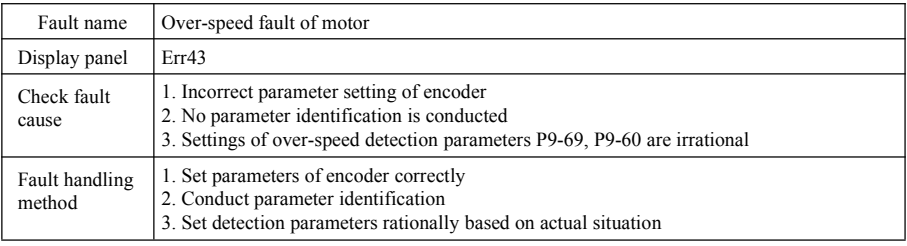

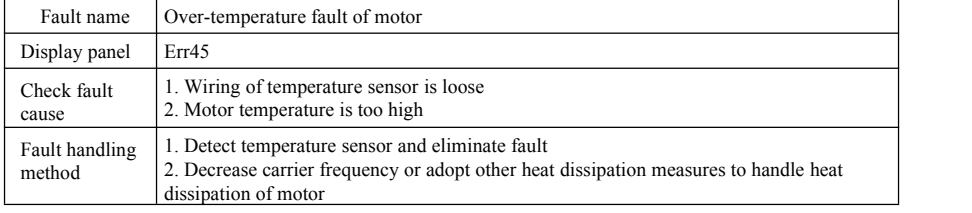

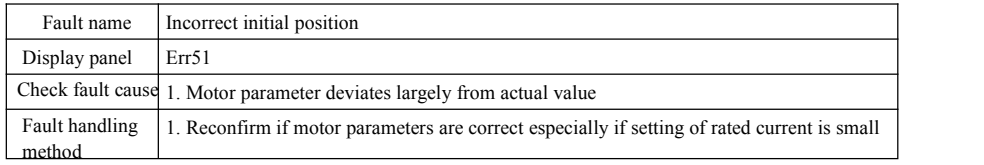

## 8.2 Common faults and handling methods

Below fault s may occur during using process of frequency convertor, please refer to below methods for simple fault analysis:

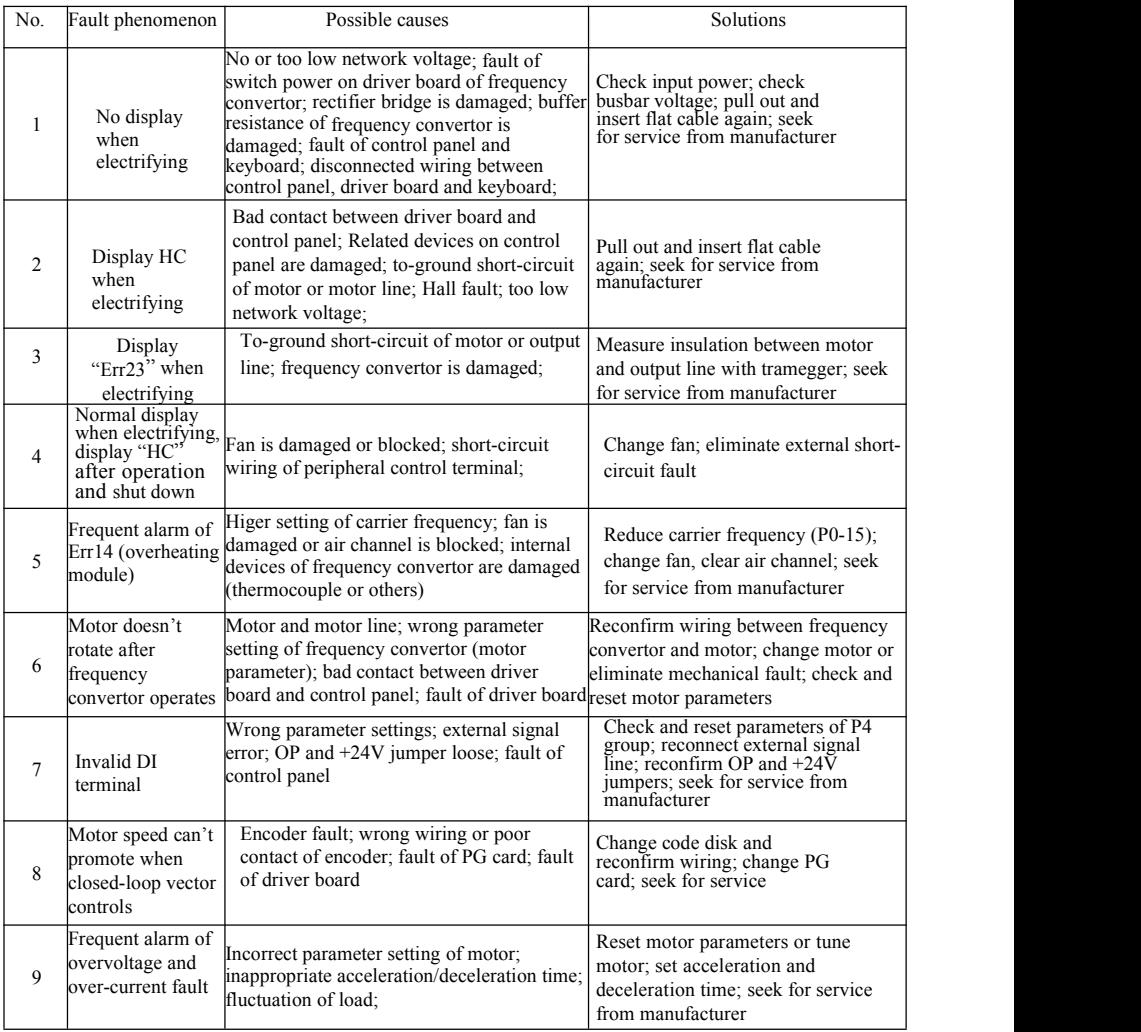

Figure 8-1 Common faults and handling methods

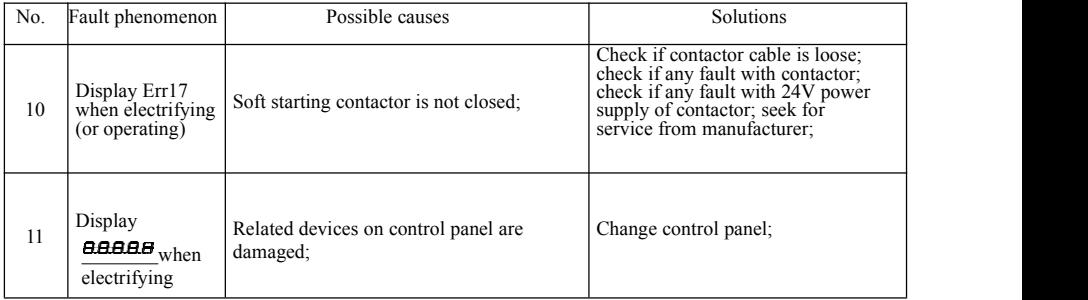

# Appendix A: Multi-function card SN200GPC1

(Apply to machines at 3.7kW and above)

## I. Introduction

SN200GPC1 card is a multi-function expansion card released by Saikong Company to match with SN200G series frequency convertor. It contains below resources:

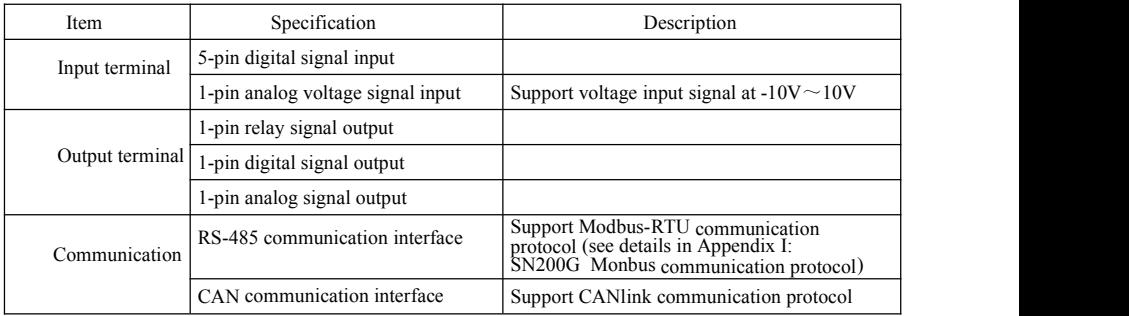

II. Mechanical installation and functional descriptions of control terminals

1. Installation way, functional definitions of control terminals and jumper descriptions can respectively refer to Figure 1, Table 1 and Table 2 in Appendix 1

1) Please install after complete outage of frequency convertor;

2) Align expansion card interface and location hole of multi-function card and control panel on frequency convertor;

3) Fix with screw.

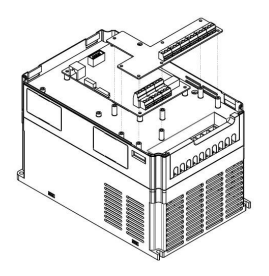

Appendix A: Figure1 Installation way of multi-function card

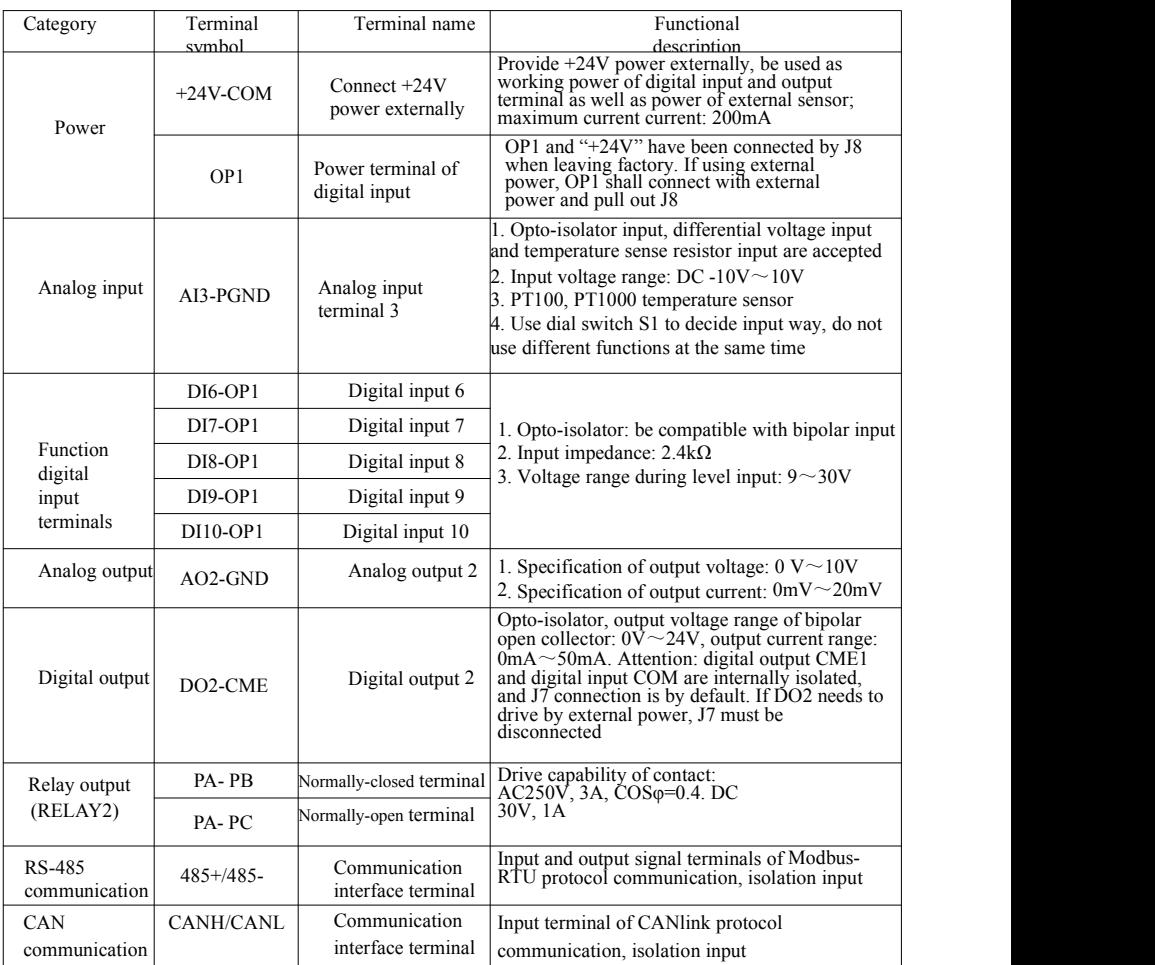

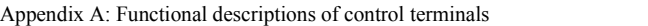

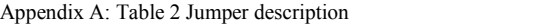

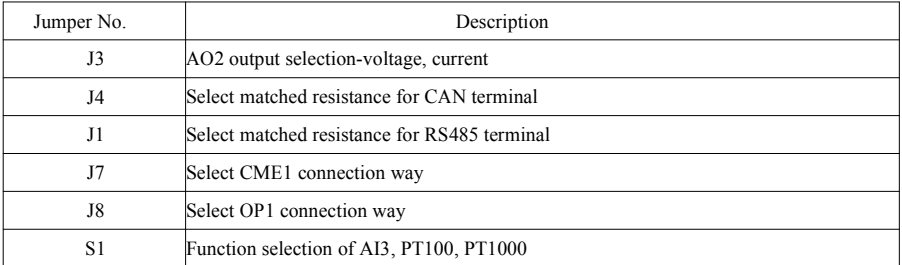

# Appendix B: Instructions of IO expansion card (SN200GIO1)

(Apply to all series machines)

## I. Introduction

IO expansion card SN200GIO1 offers 3-pin DI.

II. Mechanical installation and functional descriptions of control terminals

1. Installation way and functional definitions of wiring terminals can respectively refer to Figure 1 and Table 1 in Appendix 2

1) Please assemble and disassemble after complete outage of frequency convertor;

2) Align expansion card interface and location hole of I/O expansion card and control panel on frequency convertor;

3) Fix communication card with screw as shown in Figure 1.

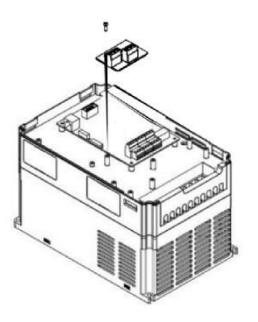

Appendix B: Figure 1 Installation way of SN200GIO1

Function definition of wiring terminals:

Appendix B: Table 1 Functional descriptions of wiring terminals

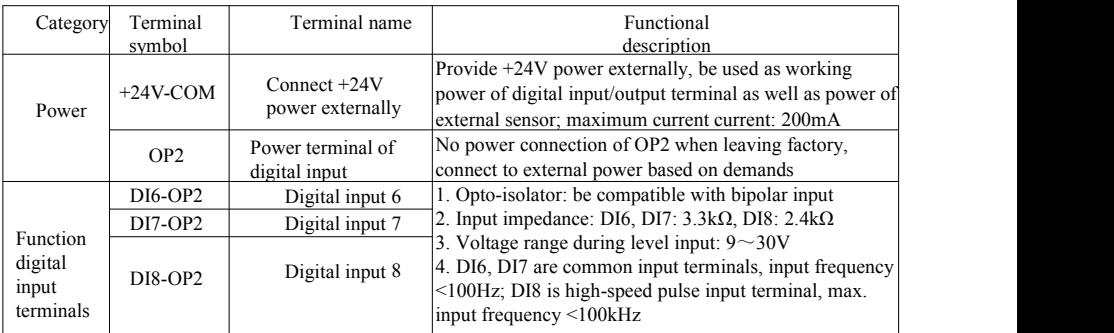

# Appendix C: Instructions of expansion card for common encoder

(Apply to all series machines)

#### I. Introduction

SN200G is equipped with expansion card for common encoder (namely PG card). As an optional<br>accessory, it's necessary for closed-loop vector control of frequency convertor. Select corresponding<br>PG card as per output way of

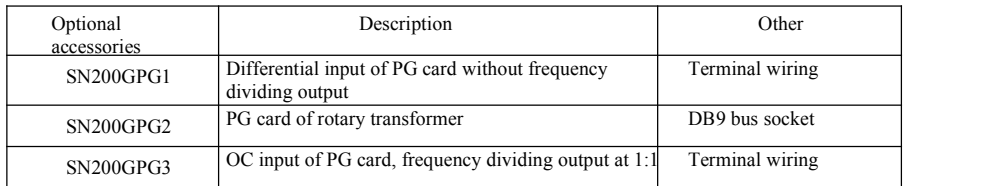

- II. Mechanical installation and functional descriptions of control terminals
- 1. Installation way, appearance, specification and signal definition of wiring terminal can respectively refer to Figure 1 and Table 1 in Appendix C:
- 1) Please assemble and disassemble PG card after complete outage of frequency convertor;
- 2) Connect J3 on control panel with expansion card through 18pin FFC (ensure correct installation and proper snap joint).

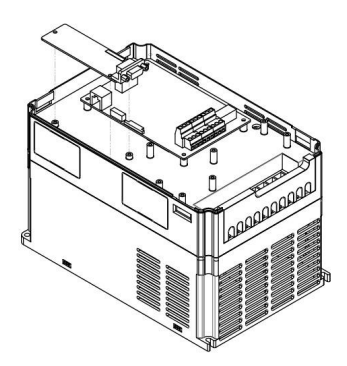

Appendix E: Figure 1 Installation way of expansion card for encoder

Specifications of expansion card for encoder and signal definitions of wiring terminals are as below:

## Appendix C: Table 1 Specification and signal

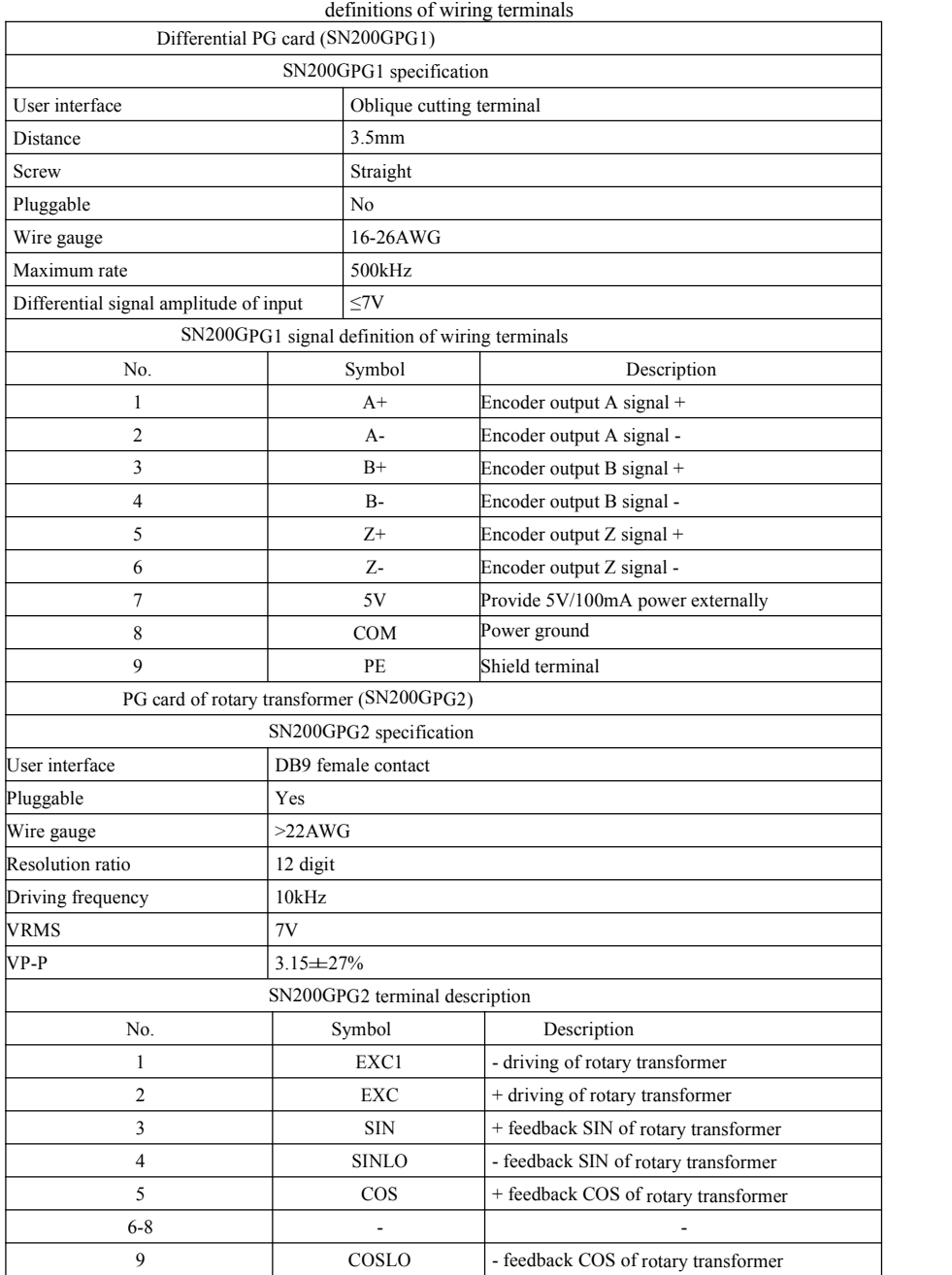

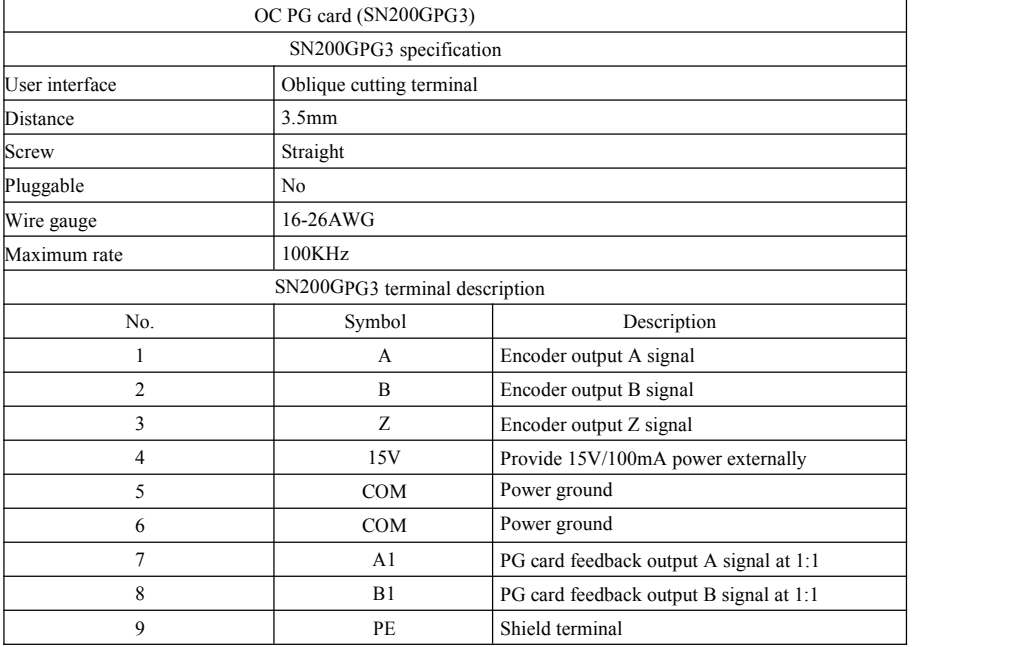

# Appendix D: Instructions of CANlink communication expansion card (SN200GCAN1)

(Apply to all series)

## I. Introduction

It's specially developed for CANlink communication function of SN200G series frequency convertor.

- II. Mechanical installation and functional descriptions of control terminals
- 1. Installation way and appendix B: the same with IO expansion card (SN200GIO1). Functional descriptions of wiring terminals and jumper descriptons respectively refer to Figure 1, Table 1 and Table 2 in Appendix D:

Appendix D: Table 1 Functional description of control terminal

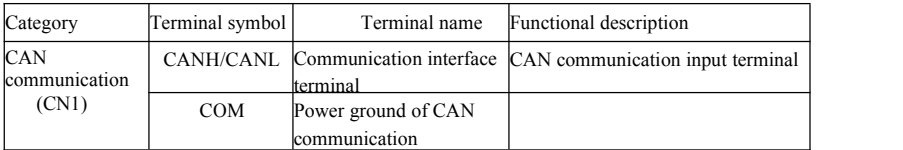

#### Appendix D: Table 2 Jumper description

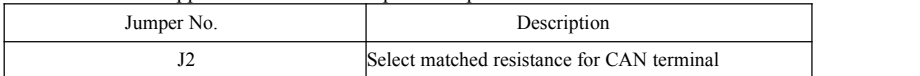

# Appendix E: Instructions of RS-485 communication expansion card (SN200GTX1)

(Apply to all series)

#### I. Introduction

It's specially developed for 485 communication function of SN200G series frequency convertor. By adopting isolation scheme, electric parameters conform to international standard and users can select based on demands so as to control operation of frequency convertor and set parameters through remote serial port;

## II. Mechanical installation and functional descriptions of control terminals

1. Installation way and appendix B: the same with IO expansion card (SN200GIO1). Functional descriptions of wiring terminals and dial-up definitions respectively refer to Table 1 and Table 2 in Appendix E:

Functional description of control terminal:

#### Appendix E: Table 1 Functional description of control terminal

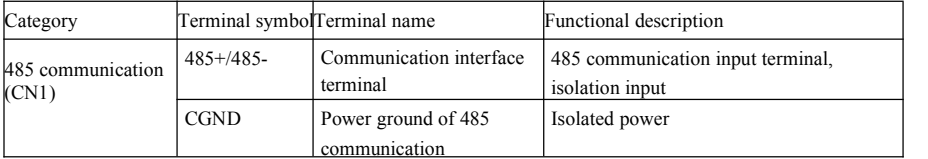

Jumper description:

## Appendix E: Table 2 Jumper description

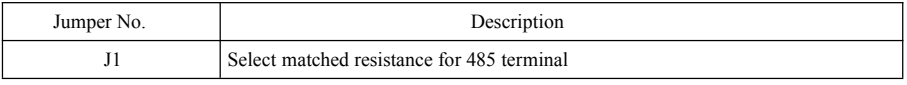

Note:

To prevent communication signal from external interference, communication wire can use twisted pair and avoid using parallel lines as far as possible;

# Appendix F: SN200G Modbus communication protocol

SN200G series frequency convertor provides RS232/RS485 communication interface and supports Modbus communication protocol. Users can realize centralized control through computer or PLC, set run command of frequency convertor through communication protocol, modify or read parameters of function code, read working condition and fault information of frequency convertor, etc.

#### I. Protocol content

The serial communication protocol defines transmissive information contents and using format of serial communication, including format for polling of host (or broadcast), encoding method of host such as function code of required action, transmission data and error verification, etc. The response of slave also adopts same structure and the contents include action confirmation, data return and error verification, etc. If any error of slave when receiving information or failure to finish the action required by host, the slave will organize a fault message as response feedback for the host.

Application mode: frequency convertor accesses to "single-host and multiple-slave" PC/PLC control network with RS232/RS485 bus.

Structure of bus

(1) Interface mode

RS232/RS485 hardware interface

(2) Transmission mode: asynchronous serial and half-duplex. For the host and slave at the same moment, one can only send data and another can only receive data. During serial asynchronous communication process, data is sent with the form of message frame by frame.

(3) Topological structure: single-host and multiple-slave system. The setting range of slave address is  $1~247$  and 0 is address of broadcast communication. Slave address in network should be unique.

#### Protocol description

Communication protocol of SN200G series frequency convertor is a kind of asynchronous serial master slave Modbus communication protocol, and only one device (host) in the network can establish protocol (called as "query/command"). Other devices (slave) can only response the "query/command" of host by providing data or take corresponding actions based on "query/command" of host. Host refers to personal computer (PC), industrial control equipment or programmable logic controller (PLC), etc, and slave means SN200G series frequency convertor. The host can not only communicate with certain slave separately, but issue broadcast information to all inferior slaves. For separately accessed "query/command" of host, the slave needs to return a message (called as response). For the broadcast information issued by the host, the slave does not need to feedback response to host.

Structure of communication materials: communication data format of modbus protocol for SN200G series frequency convertor is as below:

For RTU mode, message sending starts with pause time for at least 3.5 characters. Diverse character time under network Baud rate is easily realized (as shown in below T1-T2-T3-T4). The first domain of transmission is equipment address.

The available transmission character is hexadecimal 0...9, A...F. Network equipment detects network bus constantly, including pausing interval time. When receiving first domain (address domain), each equipment will decode to judge if sending to own. After the last transmission character, the pause time of atleast 3.5 characters marks the ending of message. A new message will start after the pause.

The whole message frame should be continuous streaming transfer. If the dwell time exceeds 1.5 characters before frame finishes, receiving equipment will refresh incomplete message and assume that next byte is address domain of a new message. Similarly, if a new message starts within time of 3.5 characters following previous message, receiving equipment will consider it as the delay of previous message, and then error will be caused, as it's impossible for the value of finalCRC domain to be correct.

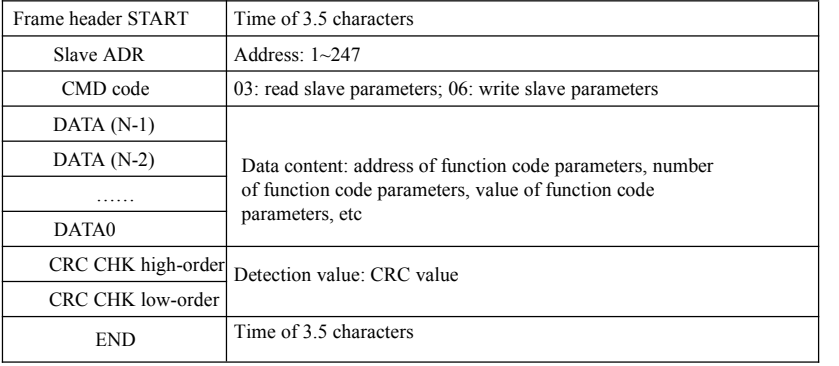

#### RTU frame format

### **CMD** and **DATA**

CMD code: 03H, read N word (12 words at most). For example: start address F002 of frequency convertor with slave address being 01 reads 2 values successively

CMD message of host

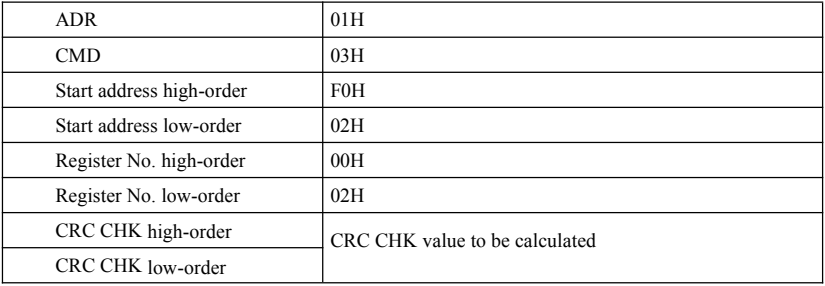

Response message of slave

**PD-05** is set as **0**:

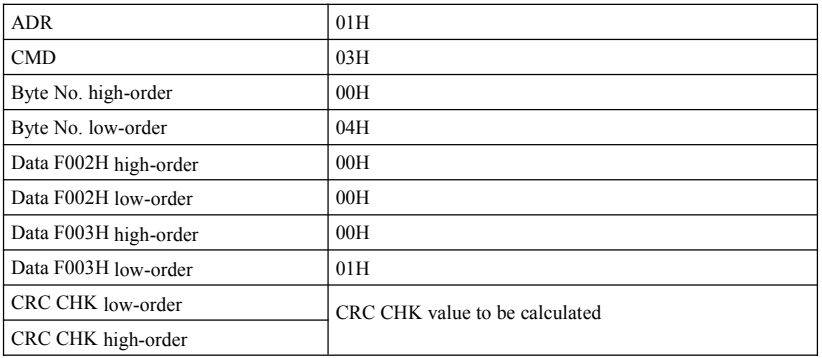

#### **FD-05** is set as **1**:

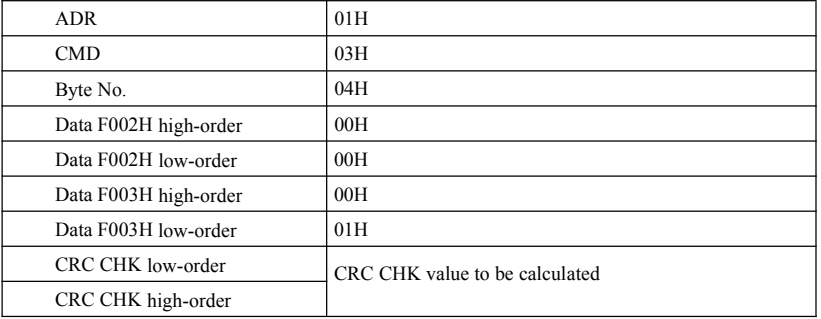

CMD code: 06H, write one word. For example: write 5000 (1388H) in F00AH address of frequency convertor with slave address being 02H.

CMD message of host

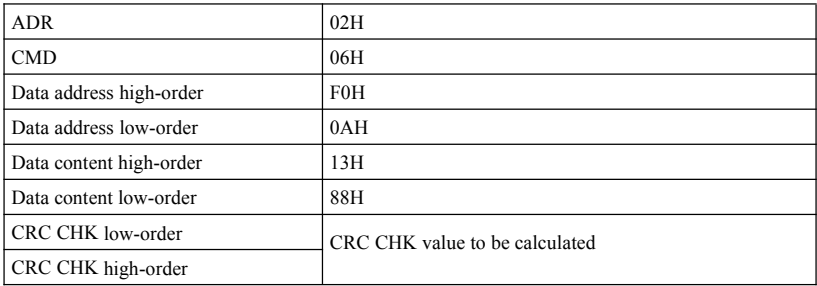

Response message of slave

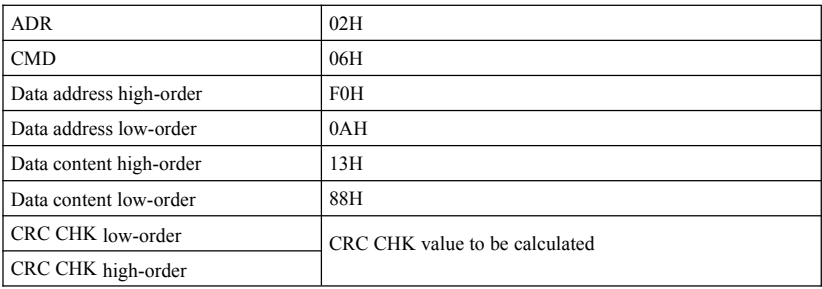

Verification mode-CRC verification mode: CRC (Cyclical Redundancy Check) uses RTU frame format, and message includes error detection domain based on CRC method. CRC domain detects the contents of whole message. CRC domain is two-byte and includes 16-bit binary system value. It's added to message after calculation by transmission equipment. Receiving equipment recalculates CRC of received message and compares with value in received CRC domain. If two CRC values arenot equal, the transmission is wrong.

CRC firstly stores 0xFFFF, and then calls a course to process successive 8-bit bytes in message and value in current register. Only 8Bit data in each character is valid for CRC, start bit, stop bit and parity check bit are invalid.

Appendix Specification of SN200G high-performance vector convertor

During producing process of CRC, each 8-bit byte is XOR with register contents separately. Finally, it moves to the direction of least significant bit, and most significant bit is filled with 0. LSB is extracted for detection. If LSB is 1, register is XOR with preset value. If LSB is 0, noaction. Repeat the whole process for 8 times. After last bit  $(8<sup>th</sup> bit)$  finishes, next 8-bit byte is XOR with current value of register alone. The final value in register is CRC value afterall bytes in message are executed.

When adding CRC to message, add low byte firstly and then high byte. Simple function of CRC is as below:<br>unsigned int crc\_chk\_value (unsigned char \*data\_value, unsigned char length) {

```
unsigned int crc_value=0xFFFF:
    int i; while (\text{length--}) \{crc_value^=*data_value++;
          for (i=0; i<8; i++) {
               if (crc_value&0x0001)
\{}
                else \{ \{}
          }
    }
                     crc_value= (crc_value>>1)
                     crc_value=crc_value>>1;
```
 $\wedge$ 0xa001:

}

Address definition of communication parameter

This part is communication content used for controlling operation of frequency convertor, setting state and related parameters of frequency convertor.

Read-write function code parameter (some function codes can't be modified, but are simply used ormonitored by manufacturer).

Marking rules of function code parameter address:

Express rules with group No. and marking No. of function code being parameter address:

High byte: P0~PF (P group), A0~AF (A group), 70~7F (U group); low byte: 00~FF

return (crc\_value);

E.g.: P3-12, address is expressed as P30C;

Note: PF group: neither read nor modify parameters;

U group: only read but not modify parameters.

When the frequency convertor is in running status, some parameters can't be modified. Some parameters can't be modified no matter what is the status of frequency convertor. When modifying the function code parameters, range, unit and related descriptions of parameters should be also noticed.

Besides, as EEPROM is frequently stored, it will reduce lifespan of EEPROM. Therefore, under communication mode, some function codes don't have to be stored, and only modify the value in RAM.

#### Specification of SN200G high-performance vector convertor Appendix

If it's P group parameter, changing high-order F of the function code address to be 0 can realize the function. If it's A group parameter, changing high-order A of the function code address to be 4 can realize the function. Corresponding function code address is expressed as below: high-order byte: 00~0F (P group), 40~4F (A group); low-order byte: 00~FF

E.g.: function code P3-12 is not stored in EEPROM, the address is expressed as 030C; function code A0-05 is not stored in EEPROM, the address is expressed as 4005; the address can only write RAM and conduct read action. When reading, it's invalid address. For all parameters, CMD code 07H can also be used to realize the function.

When the frequency convertor is in running status, some parameters can't be modified. Some parameters can't be modified no matter what is the status of frequency convertor. When modifying the function code parameters, range, unit and related descriptions of parameters should be also noticed.

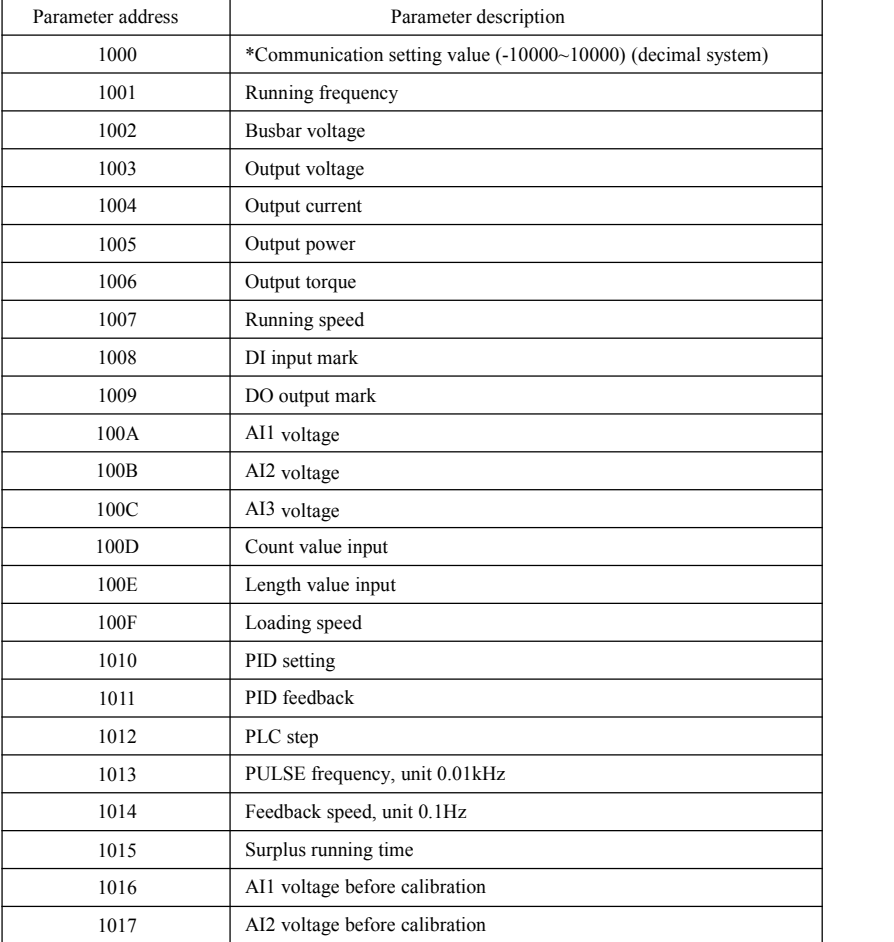

Halt/running parameters:

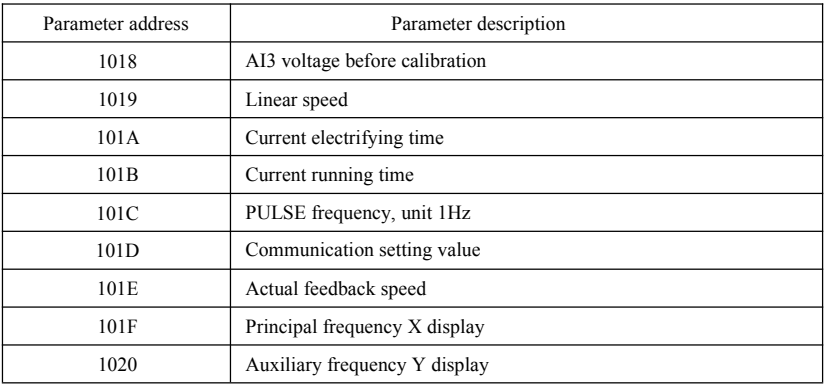

Note:

Communication setting value is percentage of relative value, namely 10000 corresponds to 100.00%, -10000 corresponds to -100.00%. For frequency dimension, this percent is the percentage of relatively largest frequency (P0-10). For the data of torque dimension, this percent is P2-10, A2-48, A3-48, A4-48 (upper limit setting of torque respectively corresponds to first and second motor).

Input command order to frequency convertor:(only write)

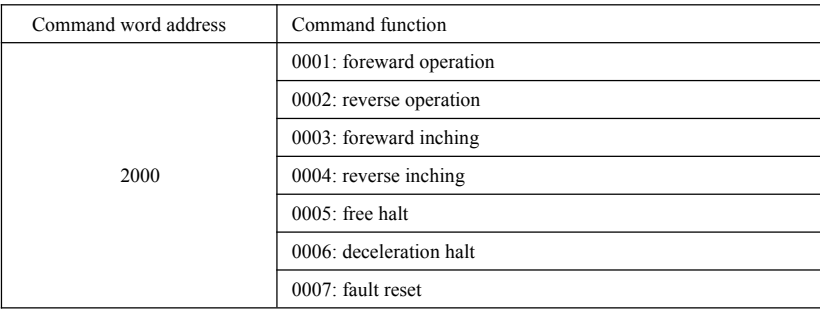

Read status of frequency convertor: (only read)

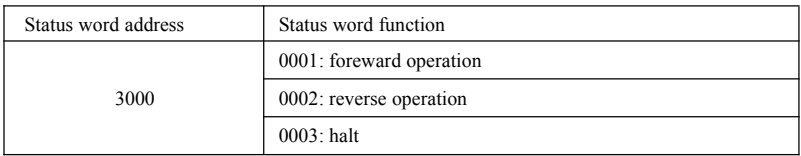

Cryptographic check of parameter locking: (if returning to be 8888H, pass cryptographic check)

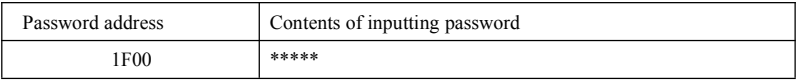

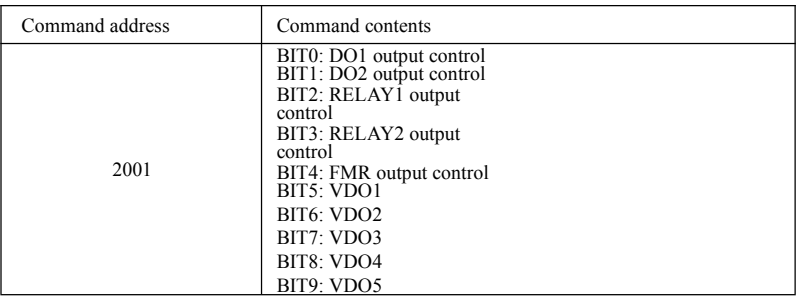

Control of analog output **AO1**: (only write)

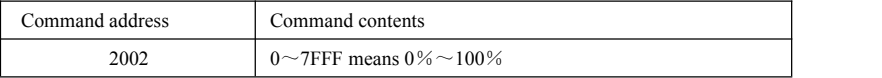

Control of analog output **AO2**: (only write)

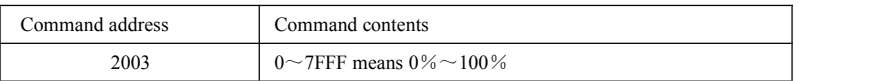

Control of **PULSE** output: (only write)

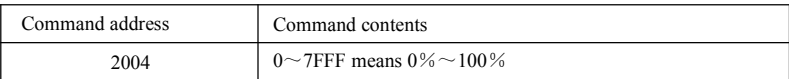

Fault description of frequency convertor:

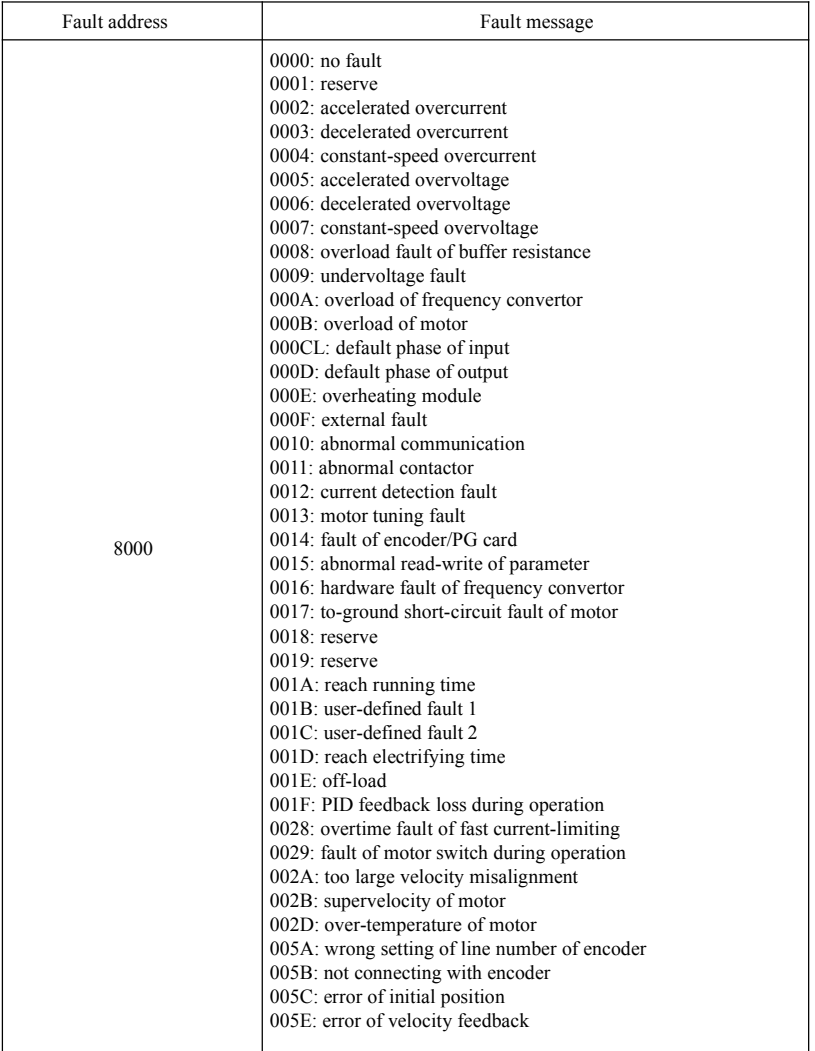

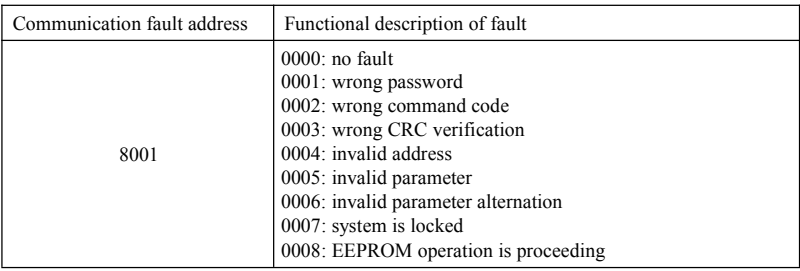

#### Description of **PD** group communication parameters

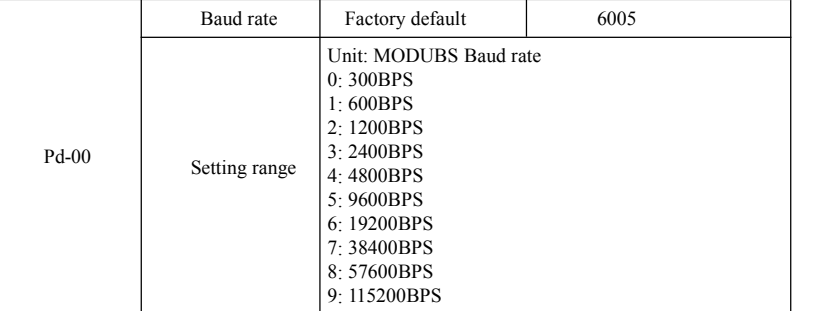

The parameter is used to set data transmission rate between host computer and frequency convertor. Please note that the Baud rate of host computer and frequency convertor should be consistent. Otherwise, communication is unable to proceed. The larger the Baud rate, the faster the communication speed.

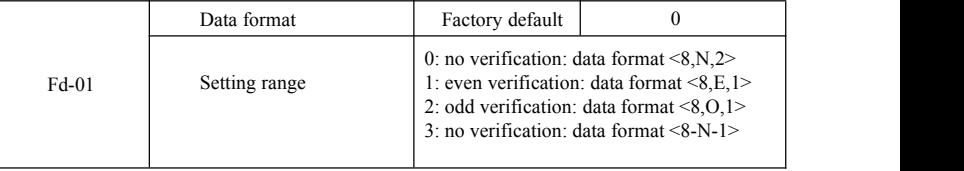

The data format of host computer and frequency convertor should be consistent. Otherwise, communication is unable to proceed.

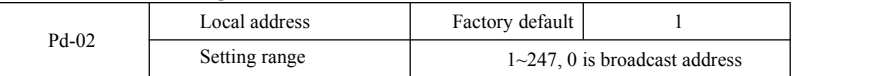

If local address is set as 0, namely broadcast address, broadcast function of host computer can

be realized.<br>Local address is unique (apart from broadcast address), and it's the basis to realize point-topoint communication between host computer and frequency convertor.

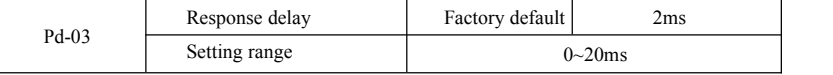

Response delay: interval time between ending time of data receiption of frequency convertor and time of sending data of host computer. If response delay is shorter than system processing time, response delay takes system processing time as criterion. If response delay is longer than system

processing time, delay await is required after system processes data. After reaching response delay time, data will be sent to host computer.

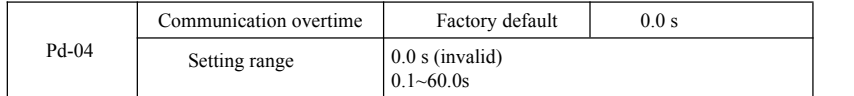

If function code is set to be 0.0s, parameter of communication overtime is invalid.

If function code isset to be valid value, interval time between one communication and next communication exceeds communication overtime, the system will give alarm of communication fault (Err 16). Under normal conditions, it's set to be invalid. If setting sub parameter in the system of continuous communication, communication status can be monitored.

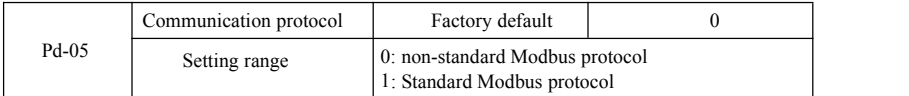

PD-05=1: select standard Modbus protocol.

PD-05=0: when reading command, number of bytes returned by slave has one more byte than standard Modbus protocol. See details in "5 communication data structure" of the protocol.

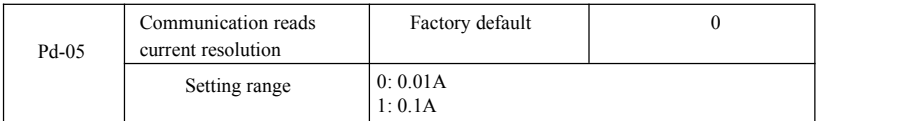

It's used to confirm output unit of current value when communication reads output current.

Please give this user's manual to the end user and keep it properly.

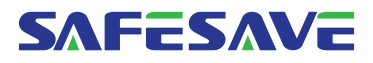

Add: #22 Liujiang Avenue,Liushi Town,Yueqing City Zhejiang Province,China Tel: +86 0577-61768877 E-mail:amy@safeinvert.com Zhejiang Saikong Electrical Technology Co., Ltd. Technical parameters subject to change without

further notice. This company reserves the rights of final explanation All rights reserved. Internal sketches are for reference only.

This manual is printed on ecological print. V20170316